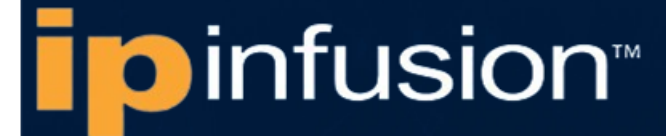

# **OCNOS® Open Compute Network Operating System for Data Centers Version 6.3.5**

# Quality of Service Guide June 2024

IP Infusion Inc. Proprietary

### © 2024 IP Infusion Inc. All Rights Reserved.

This documentation is subject to change without notice. The software described in this document and this documentation are furnished under a license agreement or nondisclosure agreement. The software and documentation may be used or copied only in accordance with the terms of the applicable agreement. No part of this publication may be reproduced, stored in a retrieval system, or transmitted in any form or any means electronic or mechanical, including photocopying and recording for any purpose other than the purchaser's internal use without the written permission of IP Infusion Inc.

IP Infusion Inc. 3965 Freedom Circle, Suite 200 Santa Clara, CA 95054 +1 408-400-1900 <http://www.ipinfusion.com/>

For support, questions, or comments via E-mail, contact: [support@ipinfusion.com](mailto://support@ipinfusion.com)

#### Trademarks:

IP Infusion and OcNOS are trademarks or registered trademarks of IP Infusion. All other trademarks, service marks, registered trademarks, or registered service marks are the property of their respective owners.

Use of certain software included in this equipment is subject to the IP Infusion, Inc. End User License Agreement at http:// www.ipinfusion.com/license</u>. By using the equipment, you accept the terms of the End User License Agreement.

# **Contents**

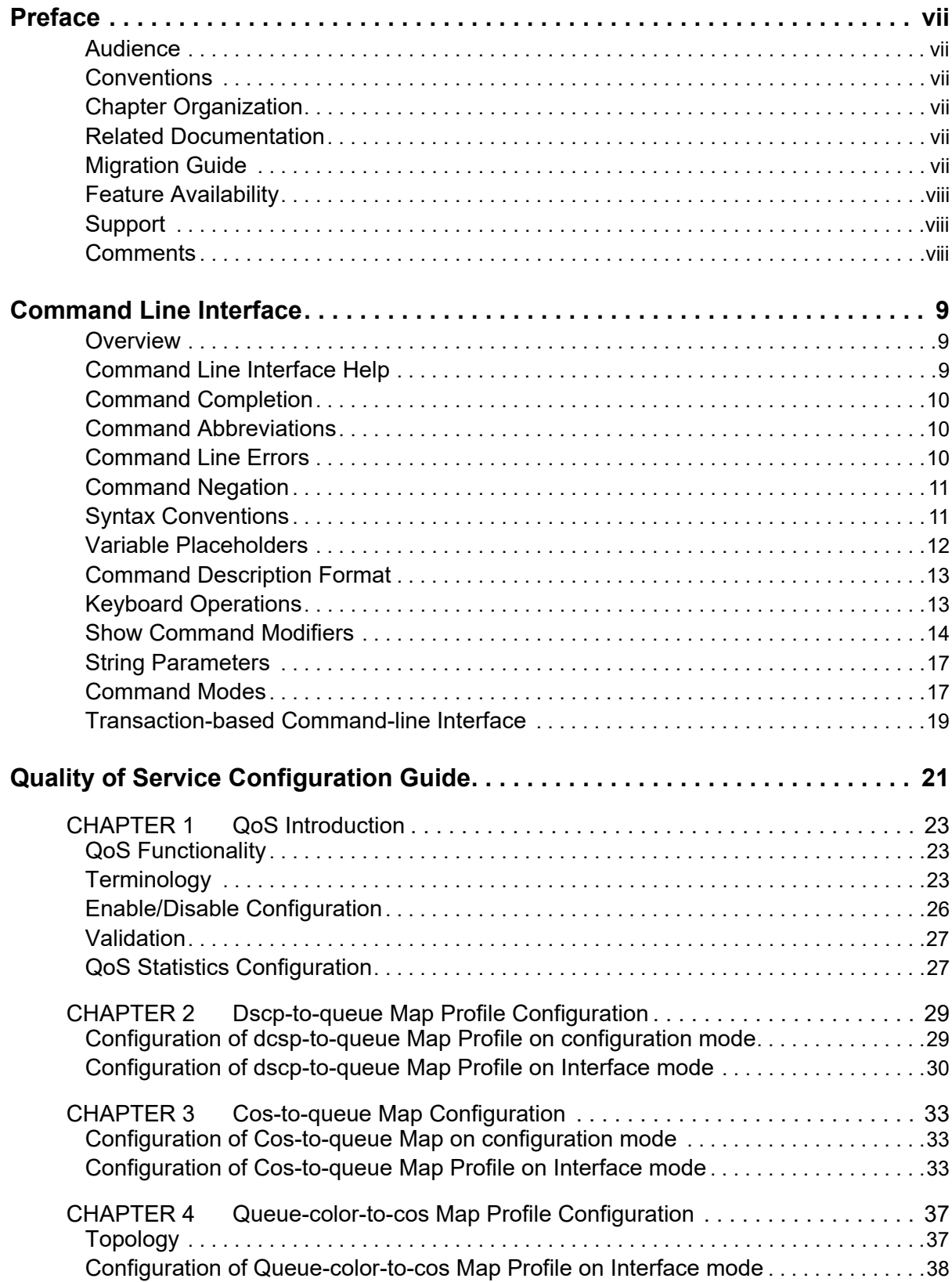

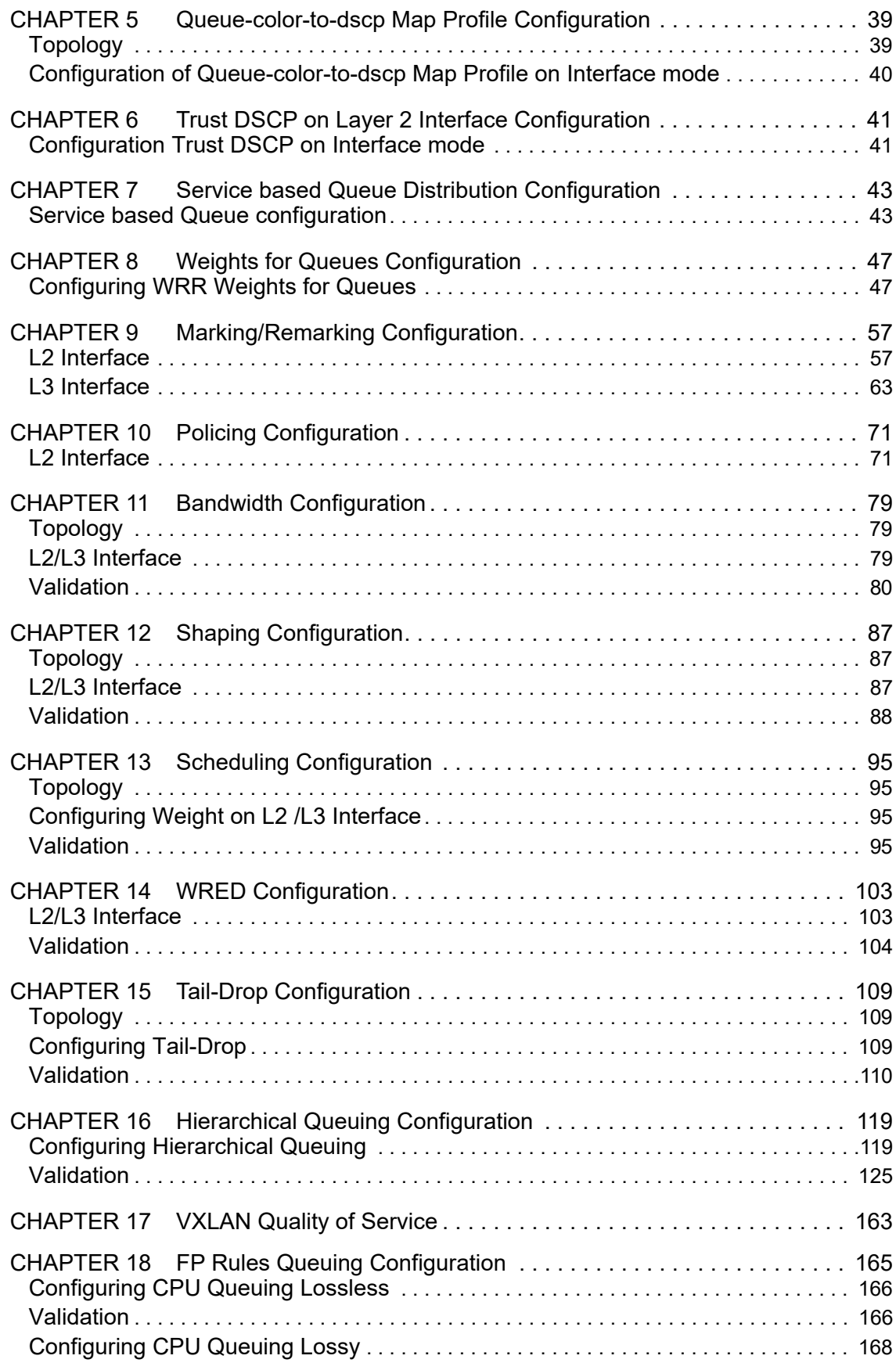

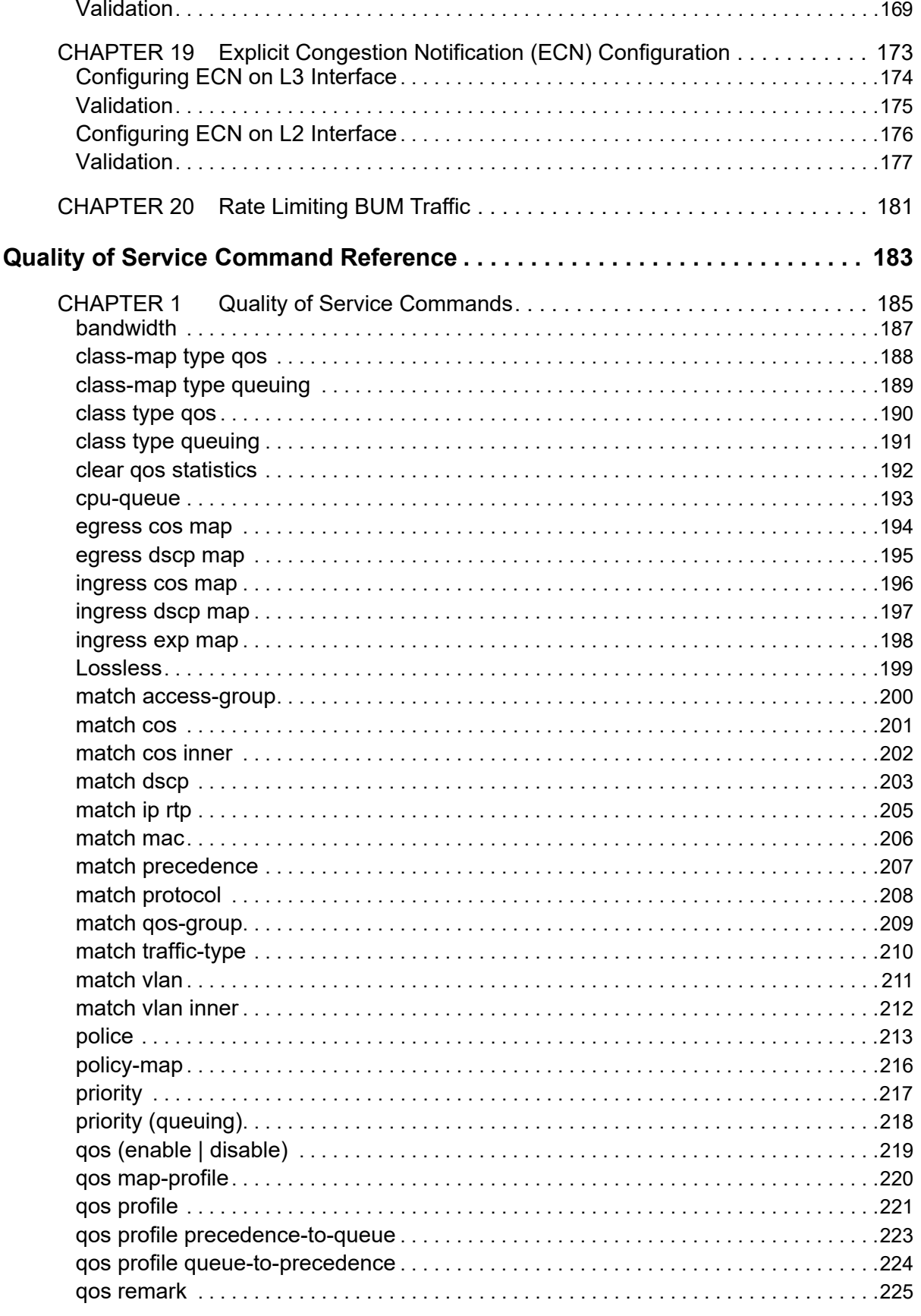

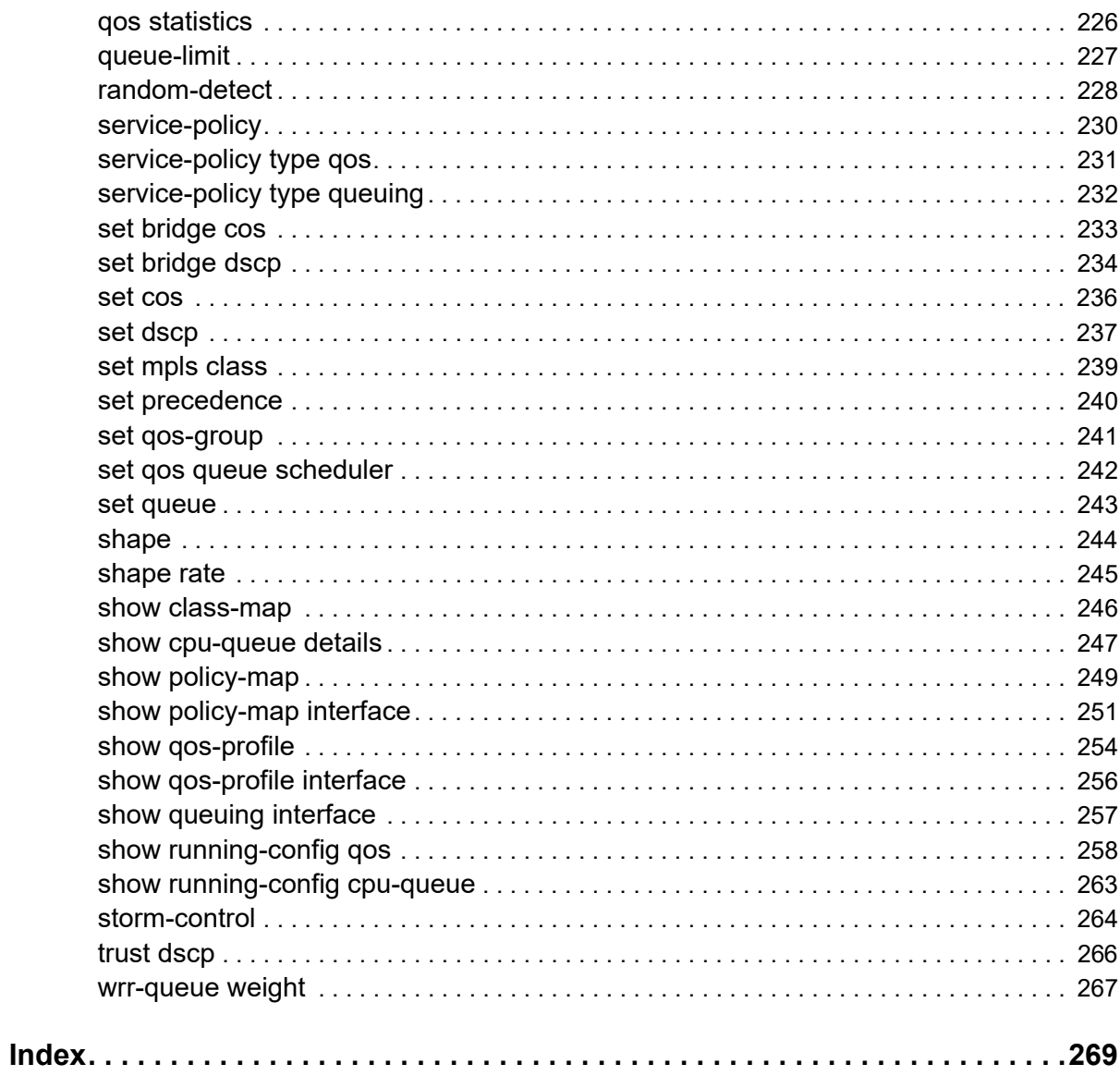

# <span id="page-6-0"></span>Preface

This guide describes how to configure OcNOS.

# **IP Maestro Support**

Monitor devices running OcNOS Release 6.3.4-70 and above using IP Maestro software.

# <span id="page-6-1"></span>**Audience**

This guide is intended for network administrators and other engineering professionals who configure OcNOS.

# <span id="page-6-2"></span>**Conventions**

[Table P-1](#page-6-5) shows the conventions used in this guide.

#### **Table P-1: Conventions**

<span id="page-6-5"></span>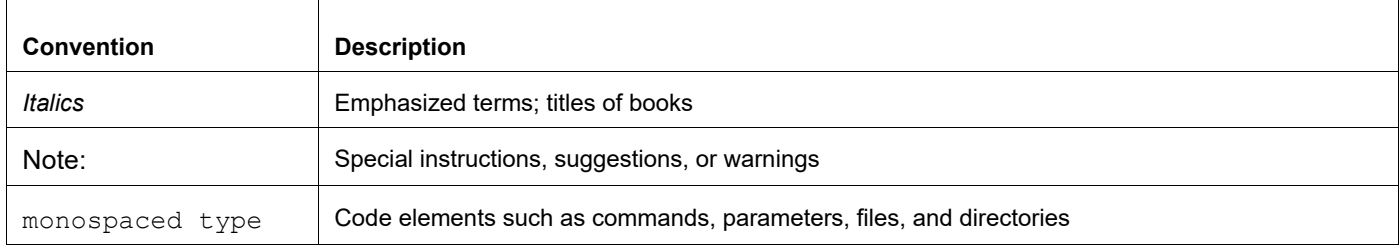

# <span id="page-6-3"></span>**Chapter Organization**

The chapters in command references are organized as described in [Command Description Format](#page-12-2).

The chapters in configuration guides are organized into these major sections:

- An overview that explains a configuration in words
- Topology with a diagram that shows the devices and connections used in the configuration
- Configuration steps in a table for each device where the left-hand side shows the commands you enter and the right-hand side explains the actions that the commands perform
- Validation which shows commands and their output that verify the configuration

# <span id="page-6-4"></span>**Related Documentation**

For information about installing of OcNOS, see the *Installation Guide* for your platform.

# <span id="page-7-0"></span>**Migration Guide**

Check the *Migration Guide* for configuration changes to make when migrating from one version of OcNOS to another.

# <span id="page-7-1"></span>**Feature Availability**

The features described in this document that are available depend upon the OcNOS SKU that you purchased. See the *Feature Matrix* for a description of the OcNOS SKUs.

# <span id="page-7-2"></span>**Support**

For support-related questions, contact support@ipinfusion.com.

# <span id="page-7-3"></span>**Comments**

If you have comments, or need to report a problem with the content, contact techpubs@ipinfusion.com.

# <span id="page-8-0"></span>Command Line Interface

This chapter introduces the OcNOS Command Line Interface (CLI) and how to use its features.

# <span id="page-8-1"></span>**Overview**

You use the CLI to configure, monitor, and maintain OcNOS devices. The CLI is text-based and each command is usually associated with a specific task.

You can give the commands described in this manual locally from the console of a device running OcNOS or remotely from a terminal emulator such as  $putby$  or  $x$ term. You can also use the commands in scripts to automate configuration tasks.

# <span id="page-8-2"></span>**Command Line Interface Help**

You access the CLI help by entering a full or partial command string and a question mark "?". The CLI displays the command keywords or parameters along with a short description. For example, at the CLI command prompt, type:

> show ?

The CLI displays this keyword list with short descriptions for each keyword:

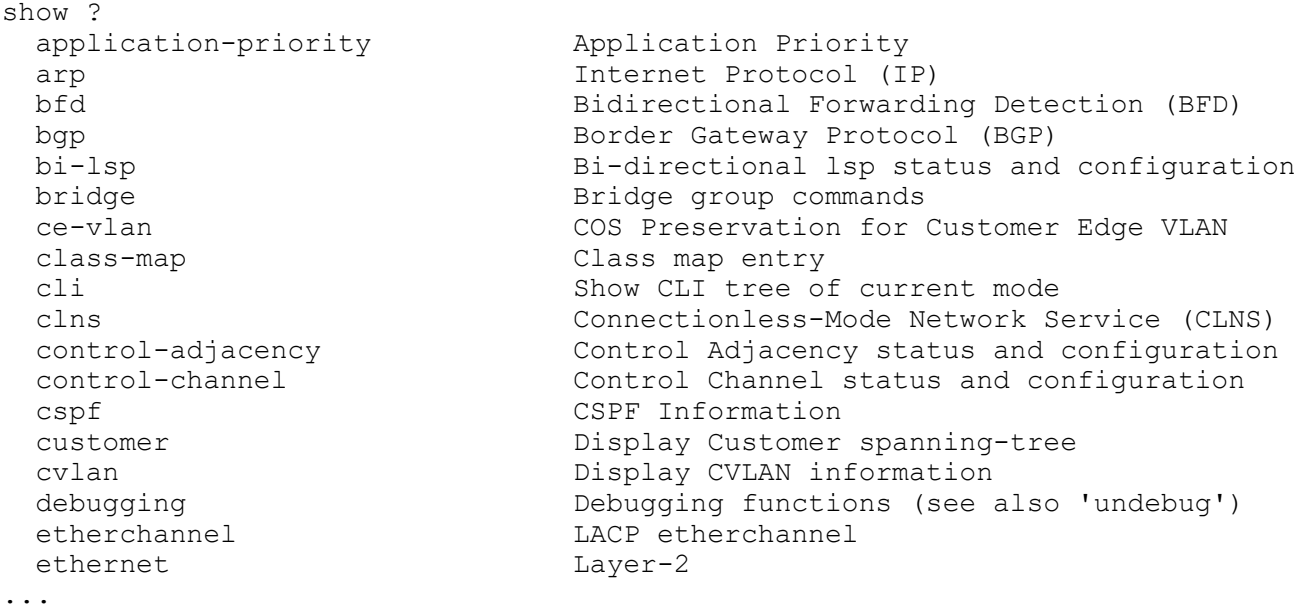

If you type the ? in the middle of a keyword, the CLI displays help for that keyword only.

> show de? debugging Debugging functions (see also 'undebug')

If you type the ? in the middle of a keyword, but the incomplete keyword matches several other keywords, OcNOS displays help for all matching keywords.

```
> show i? (CLI does not display the question mark).
interface Interface status and configuration
ip IP information
isis ISIS information
```
# <span id="page-9-0"></span>**Command Completion**

The CLI can complete the spelling of a command or a parameter. Begin typing the command or parameter and then press the tab key. For example, at the CLI command prompt type sh:

> sh

Press the tab key. The CLI displays:

> show

If the spelling of a command or parameter is ambiguous, the CLI displays the choices that match the abbreviation. Type show i and press the tab key. The CLI displays:

```
> show i
 interface ip ipv6 isis
> show i
```
The CLI displays the interface and ip keywords. Type n to select interface and press the tab key. The CLI displays:

```
> show in
> show interface
```
Type ? and the CLI displays the list of parameters for the show interface command.

```
> show interface
  IFNAME Interface name
  | Output modifiers
  > Output redirection
 <cr>
```
The CLI displays the only parameter associated with this command, the IFNAME parameter.

### <span id="page-9-1"></span>**Command Abbreviations**

The CLI accepts abbreviations that uniquely identify a keyword in commands. For example:

```
> sh int xe0
is an abbreviation for:
```
> show interface xe0

# <span id="page-9-2"></span>**Command Line Errors**

Any unknown spelling causes the CLI to display the error Unrecognized command in response to the ?. The CLI displays the command again as last entered.

```
> show dd?
% Unrecognized command
> show dd
```
When you press the Enter key after typing an invalid command, the CLI displays:

(config)#router ospf here  $\mathcal{L}^{\mathcal{L}}$ % Invalid input detected at '^' marker.

where the  $\land$  points to the first character in error in the command.

If a command is incomplete, the CLI displays the following message:

```
> show
% Incomplete command.
```
Some commands are too long for the display line and can wrap mid-parameter or mid-keyword, as shown below. This does *not* cause an error and the command performs as expected:

```
area 10.10.0.18 virtual-link 10.10.0.19 authent
ication-key 57393
```
# <span id="page-10-0"></span>**Command Negation**

Many commands have a no form that resets a feature to its default value or disables the feature. For example:

- The ip address command assigns an IPv4 address to an interface
- The no ip address command removes an IPv4 address from an interface

# <span id="page-10-1"></span>**Syntax Conventions**

[Table P-2](#page-10-2) describes the conventions used to represent command syntax in this reference.

<span id="page-10-2"></span>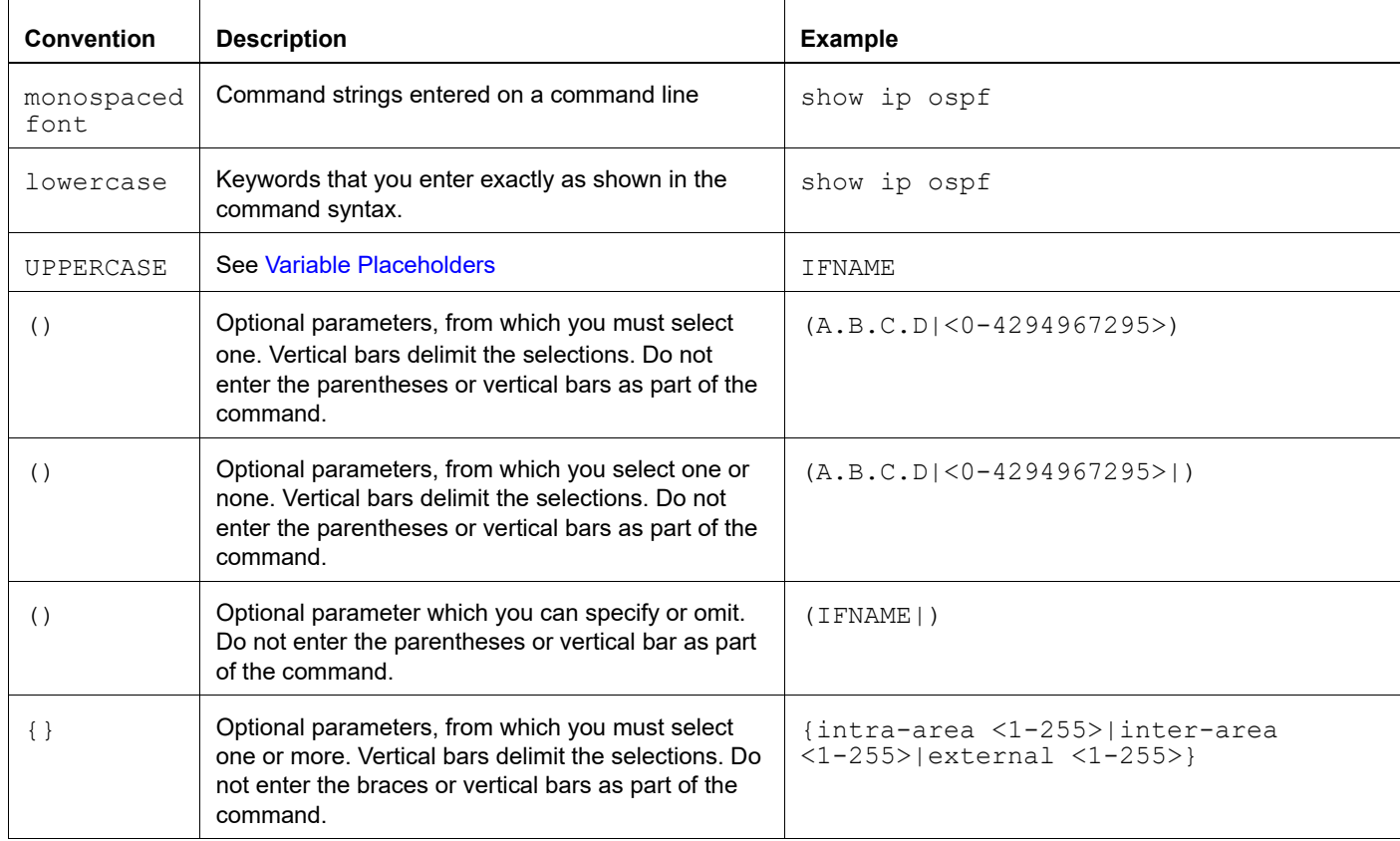

#### **Table P-2: Syntax conventions**

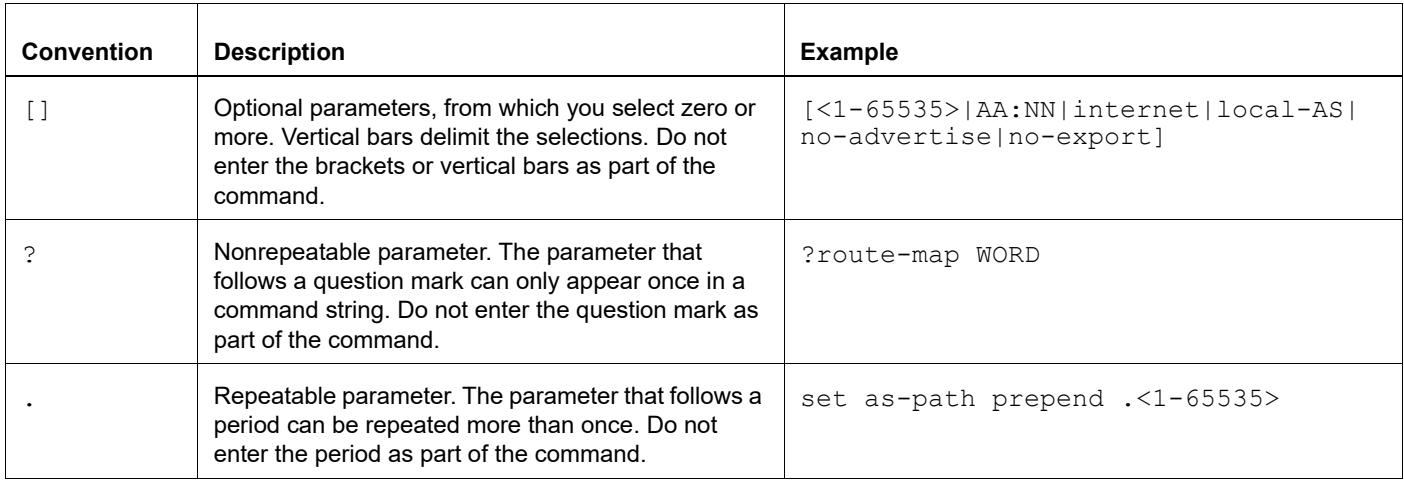

### **Table P-2: Syntax conventions (Continued)**

# <span id="page-11-0"></span>**Variable Placeholders**

[Table P-3](#page-11-1) shows the tokens used in command syntax use to represent variables for which you supply a value.

<span id="page-11-1"></span>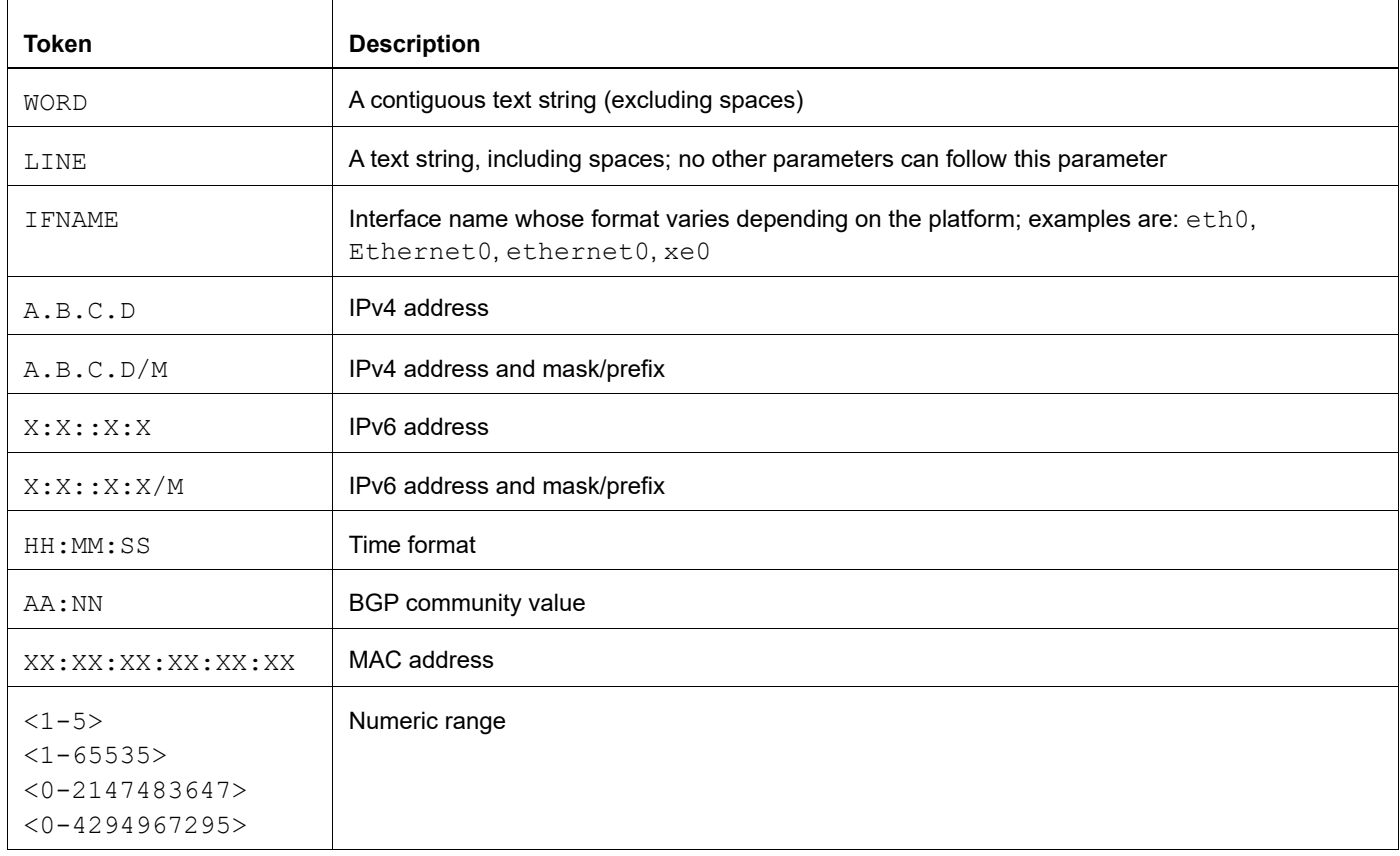

### **Table P-3: Variable placeholders**

# <span id="page-12-2"></span><span id="page-12-0"></span>**Command Description Format**

[Table P-4](#page-12-4) explains the sections used to describe each command in this reference.

<span id="page-12-4"></span>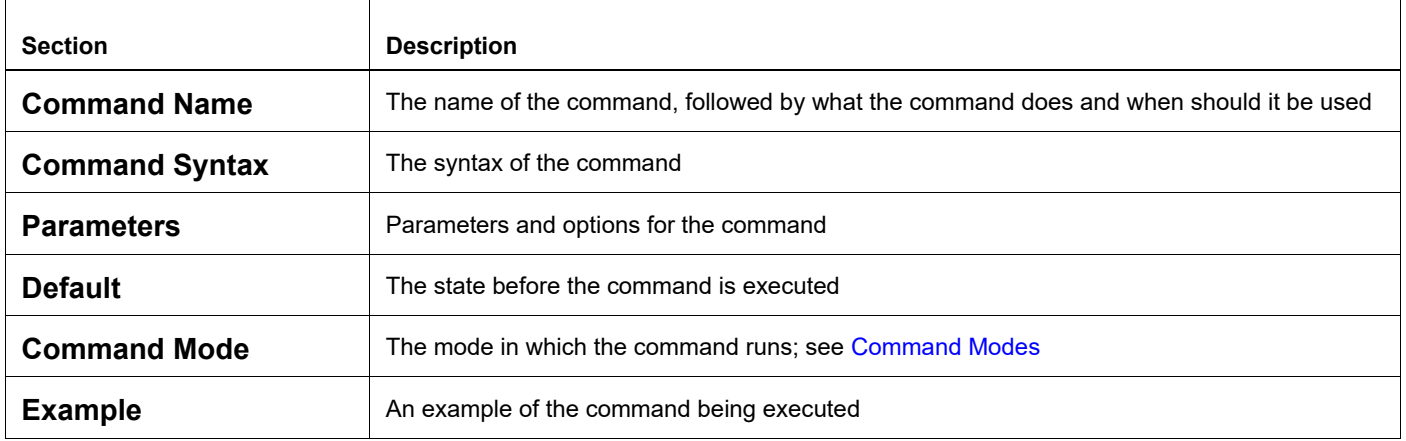

### **Table P-4: Command descriptions**

# <span id="page-12-1"></span>**Keyboard Operations**

[Table P-5](#page-12-3) lists the operations you can perform from the keyboard.

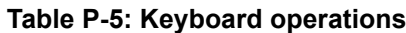

<span id="page-12-3"></span>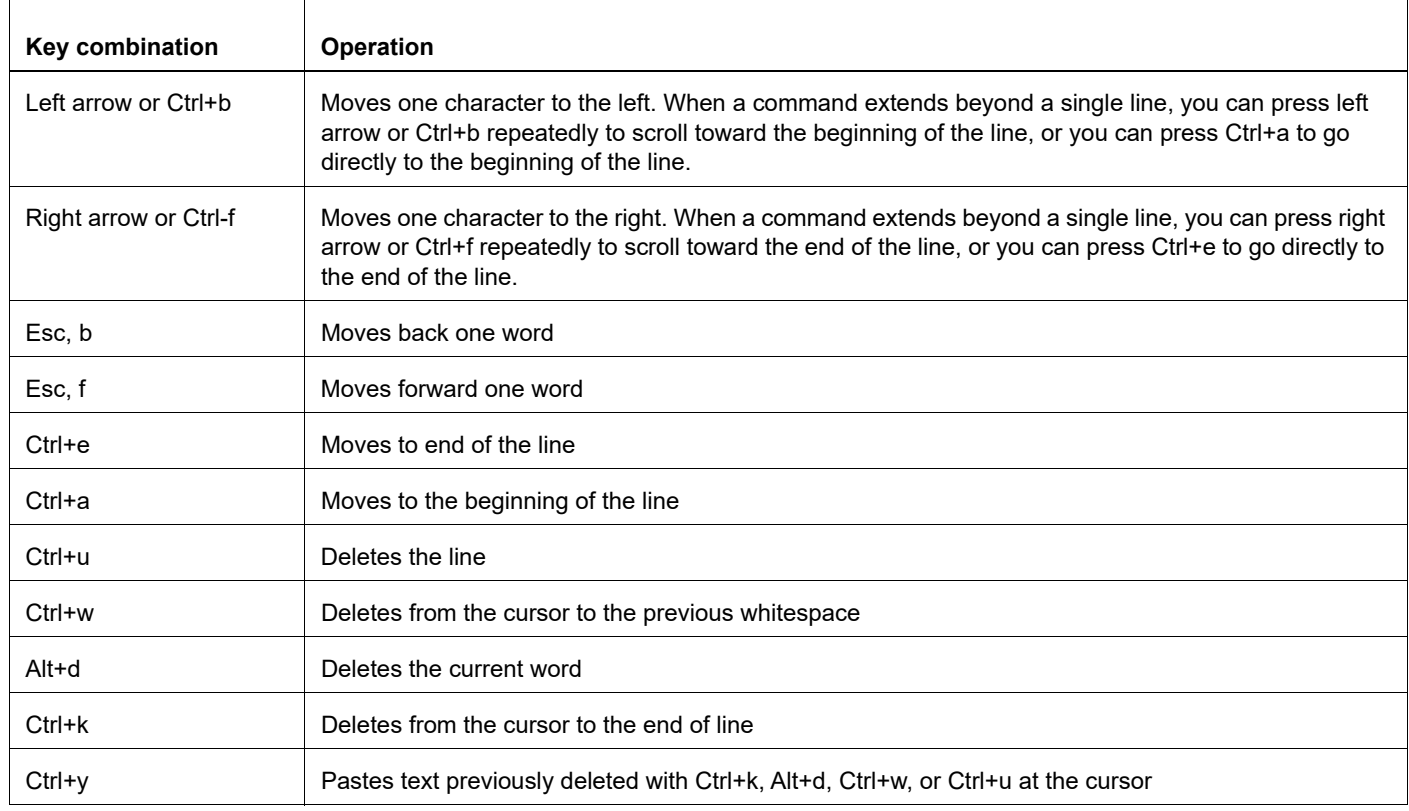

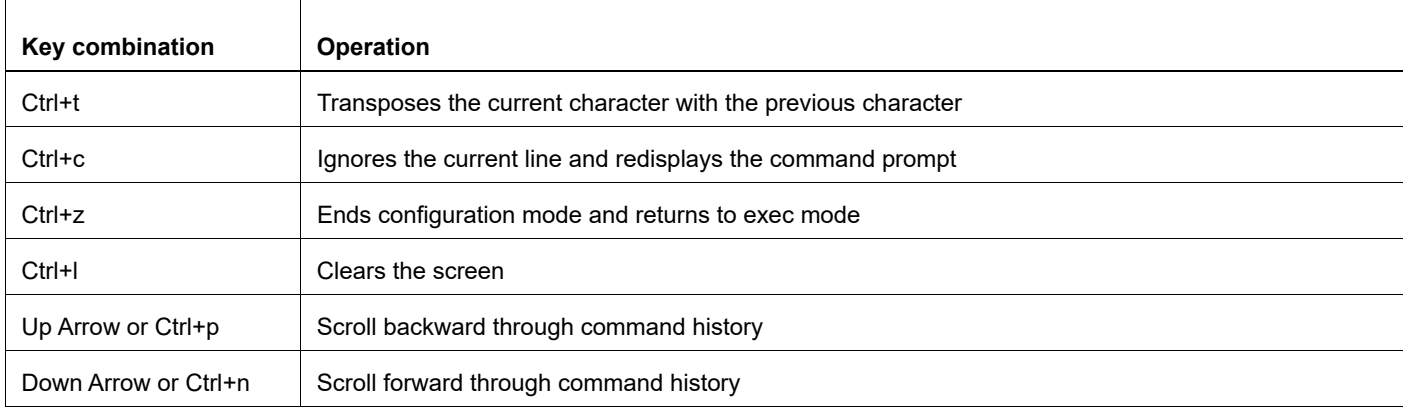

#### **Table P-5: Keyboard operations (Continued)**

### <span id="page-13-0"></span>**Show Command Modifiers**

You can use two tokens to modify the output of a show command. Enter a question mark to display these tokens:

```
# show users ?
```
- | Output modifiers
- > Output redirection

You can type the | (vertical bar character) to use output modifiers. For example:

```
> show rsvp | ?
  begin Begin with the line that matches
  exclude Exclude lines that match
  include Include lines that match
  last Last few lines
  redirect Redirect output
```
### **Begin Modifier**

The begin modifier displays the output beginning with the first line that contains the input string (everything typed after the begin keyword). For example:

```
# show running-config | begin xe1
...skipping
interface xe1
 ipv6 address fe80::204:75ff:fee6:5393/64
!
interface xe2
 ipv6 address fe80::20d:56ff:fe96:725a/64
!
line con 0
 login
!
end
```
You can specify a regular expression after the begin keyword, This example begins the output at a line with either "xe2" or "xe4":

```
# show running-config | begin xe[3-4]
...skipping
```

```
interface xe3
  shutdown
!
interface xe4
  shutdown
!
interface svlan0.1
 no shutdown
!
route-map myroute permit 3
!
route-map mymap1 permit 10
!
route-map rmap1 permit 3
!
line con 0
 login
line vty 0 4
 login
!
end
```
### **Include Modifier**

The include modifier includes only those lines of output that contain the input string. In the output below, all lines containing the word "input" are included:

```
# show interface xe1 | include input
     input packets 80434552, bytes 2147483647, dropped 0, multicast packets 0
    input errors 0, length 0, overrun 0, CRC 0, frame 0, fifo 1, missed 0
```
You can specify a regular expression after the include keyword. This examples includes all lines with "input" or "output":

```
#show interface xe0 | include (in|out)put
     input packets 597058, bytes 338081476, dropped 0, multicast packets 0
     input errors 0, length 0, overrun 0, CRC 0, frame 0, fifo 0, missed 0
     output packets 613147, bytes 126055987, dropped 0
     output errors 0, aborted 0, carrier 0, fifo 0, heartbeat 0, window 0
```
### **Exclude Modifier**

The  $\epsilon$  actude modifier excludes all lines of output that contain the input string. In the following output example, all lines containing the word "input" are excluded:

```
# show interface xe1 | exclude input
Interface xe1
  Scope: both
  Hardware is Ethernet, address is 0004.75e6.5393
  index 3 metric 1 mtu 1500 <UP,BROADCAST,RUNNING,MULTICAST>
  VRF Binding: Not bound
  Administrative Group(s): None
  DSTE Bandwidth Constraint Mode is MAM
  inet6 fe80::204:75ff:fee6:5393/64
     output packets 4438, bytes 394940, dropped 0
     output errors 0, aborted 0, carrier 0, fifo 0, heartbeat 0, window 0
     collisions 0
```
You can specify a regular expression after the exclude keyword. This example excludes lines with "output" or "input":

```
# show interface xe0 | exclude (in|out)put
Interface xe0
  Scope: both
  Hardware is Ethernet Current HW addr: 001b.2139.6c4a
  Physical:001b.2139.6c4a Logical:(not set)
  index 2 metric 1 mtu 1500 duplex-full arp ageing timeout 3000
 <UP, BROADCAST, RUNNING, MULTICAST>
  VRF Binding: Not bound
  Bandwidth 100m
  DHCP client is disabled.
  inet 10.1.2.173/24 broadcast 10.1.2.255
  VRRP Master of : VRRP is not configured on this interface.
  inet6 fe80::21b:21ff:fe39:6c4a/64
    collisions 0
```
### **Redirect Modifier**

The redirect modifier writes the output into a file. The output is not displayed.

# show cli history | redirect /var/frame.txt

The output redirection token (>) does the same thing:

# show cli history >/var/frame.txt

### **Last Modifier**

The last modifier displays the output of last few number of lines (As per the user input). The last number ranges from 1 to 9999.

For example:

```
#show running-config | last 10
```
# <span id="page-16-0"></span>**String Parameters**

The restrictions in [Table P-6](#page-16-3) apply for all string parameters used in OcNOS commands, unless some other restrictions are noted for a particular command.

<span id="page-16-3"></span>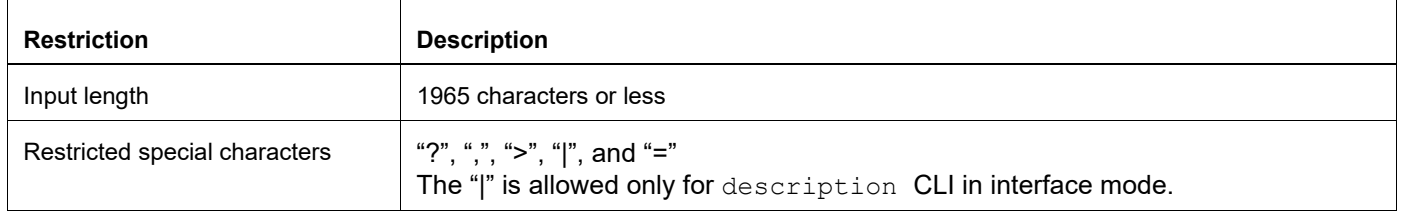

### **Table P-6: String parameter restrictions**

# <span id="page-16-1"></span>**Command Modes**

Commands are grouped into modes arranged in a hierarchy. Each mode has its own set of commands. [Table P-7](#page-16-2) lists the command modes common to all protocols.

<span id="page-16-2"></span>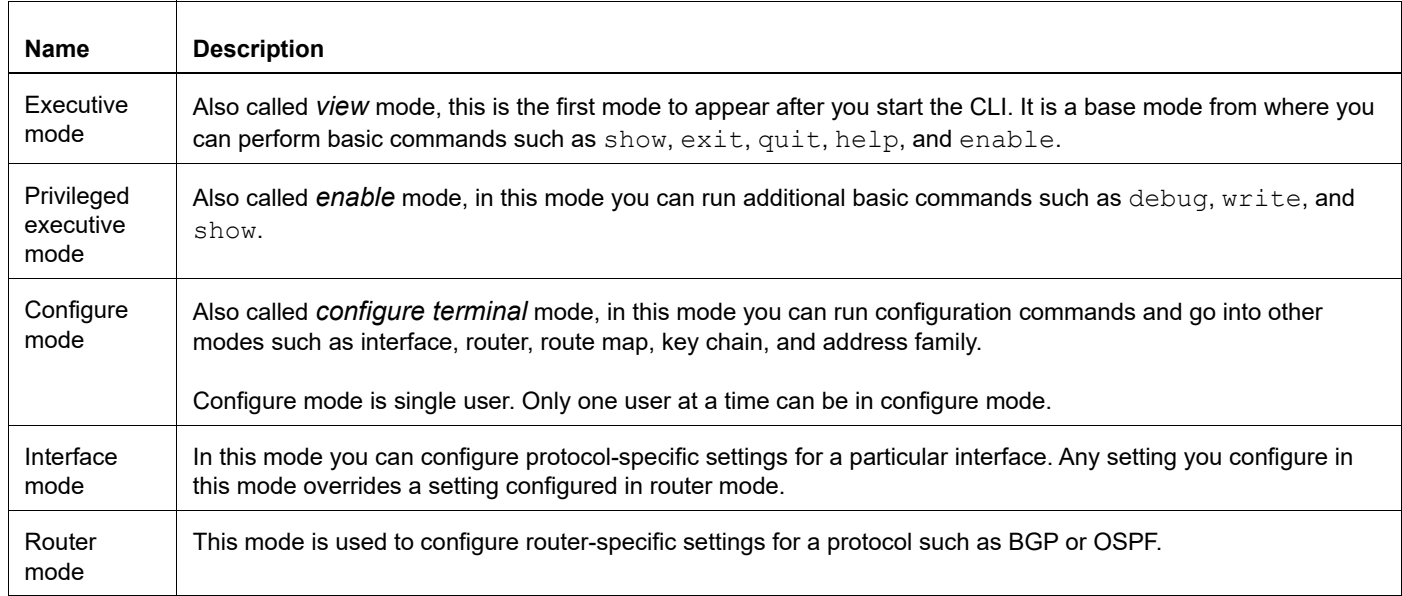

#### **Table P-7: Common command modes**

### **Command Mode Tree**

The diagram below shows the common command mode hierarchy.

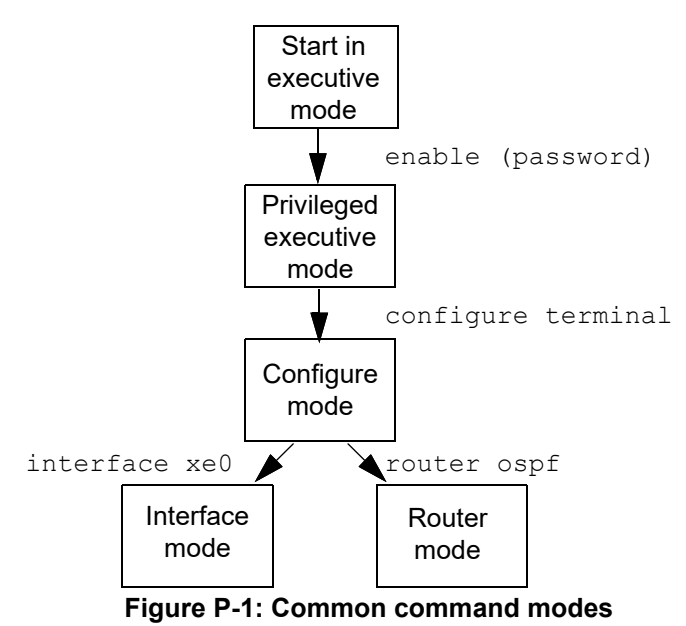

To change modes:

- 1. Enter privileged executive mode by entering enable in Executive mode.
- 2. Enter configure mode by entering configure terminal in Privileged Executive mode.

The example below shows moving from executive mode to privileged executive mode to configure mode and finally to router mode:

```
> enable mypassword
# configure terminal
Enter configuration commands, one per line. End with CNTL/Z.
(config)# router ospf
(config-router)#
```
Note: Each protocol can have modes in addition to the common command modes. See the command reference for the respective protocol for details.

# <span id="page-18-0"></span>**Transaction-based Command-line Interface**

The OcNOS command line interface is transaction based:

- Any changes done in configure mode are stored in a separate *candidate* configuration that you can view with the show transaction current command.
- When a configuration is complete, apply the candidate configuration to the running configuration with the commit command.
- If a commit fails, no configuration is applied as the entire transaction is considered failed. You can continue to change the candidate configuration and then retry the commit.
- Discard the candidate configuration with the abort transaction command.
- Check the last aborted transaction with the show transaction last-aborted command.
- Multiple configurations cannot be removed with a single commit. You must remove each configuration followed by a commit.
- Note: All commands MUST be executed only in the default CML shell (cmlsh). If you log in as root and start imish then the system configurations will go out of sync. The imish shell is not supported and should not be started manually.

# <span id="page-20-0"></span>Quality of Service Configuration Guide

# <span id="page-22-0"></span>CHAPTER 1 QoS Introduction

This chapter contains a general overview of QoS functionality and terminology.

# <span id="page-22-1"></span>**QoS Functionality**

Quality of Service (QoS) can be used to give certain traffic priority over other traffic. Without QoS, all traffic in a network has the same priority and chance of being delivered on time. If congestion occurs, all traffic has the same chance of being dropped. With QoS, specific network traffic can be prioritized to receive preferential treatment. In turn, a network performs more predictably, and utilizes bandwidth more effectively.

QoS is based on DiffServ architecture, which stipulates that individual packets be classified upon entry into a network. Classification information can be carried in the Layer-3 IP packet header or the Layer-2 frame. IP packet headers carry the information using 6-bits from the deprecated IP type of service (TOS) field. Layer-2 802.1Q frames carry the information using a 2-byte Tag Control Information field. All switches and routers accessing the Internet depend on class information to give the same forwarding treatment to packets with the same class information, and give different treatment to packets with different class information. A packet can be assigned class information, as follows:

- End hosts or switches along a path, based on a configured policy
- Detailed packet examination, expected to occur nearer to the network edge, to prevent overloading core switches and routers
- A combination of the above two techniques

Class information can be used by switches and routers along a path to limit the amount of allotted resources per traffic class. Per-hop behavior is an individual device's behavior when handling traffic in the DiffServ architecture. An end-toend QoS solution can be created if all devices along a path have consistent per-hop behavior.

# <span id="page-22-2"></span>**Terminology**

Following is a brief description of terms and concepts used to describe QoS.

# **ACL**

Access control lists (ACLs) classify traffic with the same characteristics. IP traffic is classified using IP standard or IP extended ACLs. The ACL can have multiple access control entries (ACEs), which are commands that match fields against the contents of the packet. It is not possible to match IP fragments against configured IP extended ACLs to enforce QoS, but it is possible to match IP options against configured IP extended ACLs to enforce QoS.

# **CoS Value**

Class of Service (CoS) is a 3-bit value used to classify the priority of Layer-2 frames upon entry into a network. QoS classifies frames by assigning priority-indexed CoS values to them, and gives preference to higher-priority traffic. Layer-2 802.1Q frame headers have a 2-byte Tag Control Information field that carries the CoS value in the three mostsignificant bits, called the User Priority bits. On interfaces configured as Layer-2 802.1Q trunks, all traffic is in 802.1Q frames, except for traffic in the native VLAN. Other frame types cannot carry Layer-2 CoS values. CoS values range from zero to seven, seven being the highest priority.

### **DSCP Value**

Differentiated Services Code Point (DSCP) is a 6-bit value used to classify the priority of Layer-3 packets upon entry into a network. DSCP values range from 0 to 63, 63 being the highest priority, 0 being best-effort traffic.

### **Classification**

Classification distinguishes one kind of traffic from another by examining the fields in the packet. The process generates an internal DSCP for a packet, which identifies all future QoS actions to be taken on the packet. Each packet is classified upon entry into the network. At the ingress, the packet is inspected, and the DSCP is determined based on ACLs or the configuration. The Layer-2 CoS value is then mapped to a DSCP value. The classification is carried in the IP packet header using 6 bits from the deprecated IP TOS field to carry the classification information. Classification can also occur in the Layer-2 frame. Classification is enabled only if QoS is globally enabled on the switch. By default, QoS is globally disabled, thus, no classification occurs. Classification occurs on an ingress physical port, but not at the switch virtual interface level. Classification can be based on QoS ACLs, or class maps and policy maps.

# **Policing**

Policing determines whether a packet is in or out of profile by comparing the internal DSCP to the configured policer. Policer limits the bandwidth consumed by a traffic flow with the results given to the marker. The two types of policers:

- Individual: QoS applies the bandwidth limits specified in the policer, separately, to each matched traffic class. An individual policer is configured within a policy map.
- Aggregate: QoS applies the bandwidth limits specified in an aggregate policer, cumulatively, to all matched traffic flows. An aggregate policer is configured by specifying the policer name within a policy map. The bandwidth limits of the policer are specified. In this way, multiple classes of traffic across policy map share the aggregate policer.

Policing and policers have the following attributes:

- Policers can occur only on a physical port basis.
- Policing can occur on ingress interfaces.
- Only one policer can be applied to a packet per direction.

### **Marking**

Marking determines how to handle a packet when it is out of profile. It assesses the policer and the configuration data to determine the action required for the packet, and then handles the packet using one of the following methods:

- Let the packet through without modification
- Drop the packet

Marking can occur on ingress and egress interfaces.

### **Queuing**

Queuing maps packets to a CoS queue. Each egress port can accommodate up 8 CoS queues, prioritized as 0 lowest and 7 highest. The tagged packet incoming priority can be mapped to one of the 8 queues obtained from the filtering mechanism result. The untagged packet CoS priority is also obtained from the filtering mechanism result. After the packets are mapped to a CoS queue, they are scheduled.

### **Bandwidth Reservation**

Bandwidth reservation is the minimum guaranteed bandwidth allocated per queue. Total guaranteed bandwidth of all the queues belonging to a particular port should not exceed the interface Bandwidth. In case if no Bandwidth reservation is done for the queue, minimum guaranteed per each queue will be 1% of the parent node [scheduling node or interface]

### **Scheduling**

Scheduling forwards or conditions packets using one of the following methods:

- Strict Priority-Based (SP), in which any high-priority packets are first transmitted. Lower-priority packets are transmitted only when the higher-priority queues are empty. A problem may occur when too many lower-priority packets are not transmitted. Strict Priority will be operating on the remaining bandwith available for the Port
- Weighted Round Robin (WRR), in which each queue is assigned a weight to control the number of packets relatively sent from each queue.The weights assigned for the queues will be in the ratio of bandwidth reservation of those queues
- Combination of WRR and SP, the Remaining Bandwidth will be scheduled in the strict order for the SP Queues. The Remaining Bandwidth will be scheduled in the WRR mode for WRR Queues.

### **Class Map**

A class map names and isolates specific traffic from other traffic. The class map defines the criteria used to match against a specific traffic flow to classify it further. The criteria can include:

- Matching the access group defined by the ACL
- Matching a specific list of DSCP values

If there is more than one type of traffic to be classified, another class map can be created under a different name. After a packet is matched against the class-map criteria, it is further classified using a policy map.

### **Policy Map**

A policy map specifies on which traffic class to act. This can be implemented as follows:

- Set a specific CoS or DSCP value in the traffic class.
- Specify the traffic bandwidth limitations for each matched traffic class (policer) and the action to take (marking) when the traffic is out of profile.

Policy maps have the following attributes:

- A policy map can contain multiple class statements, each with different match criteria and policers.
- A separate policy-map class can exist for each type of traffic received through an interface.
- There can be only one policy map per interface per direction. The same policy map can be applied to multiple interfaces and directions.
- Before a policy map can be effective, it must be attached to an interface.

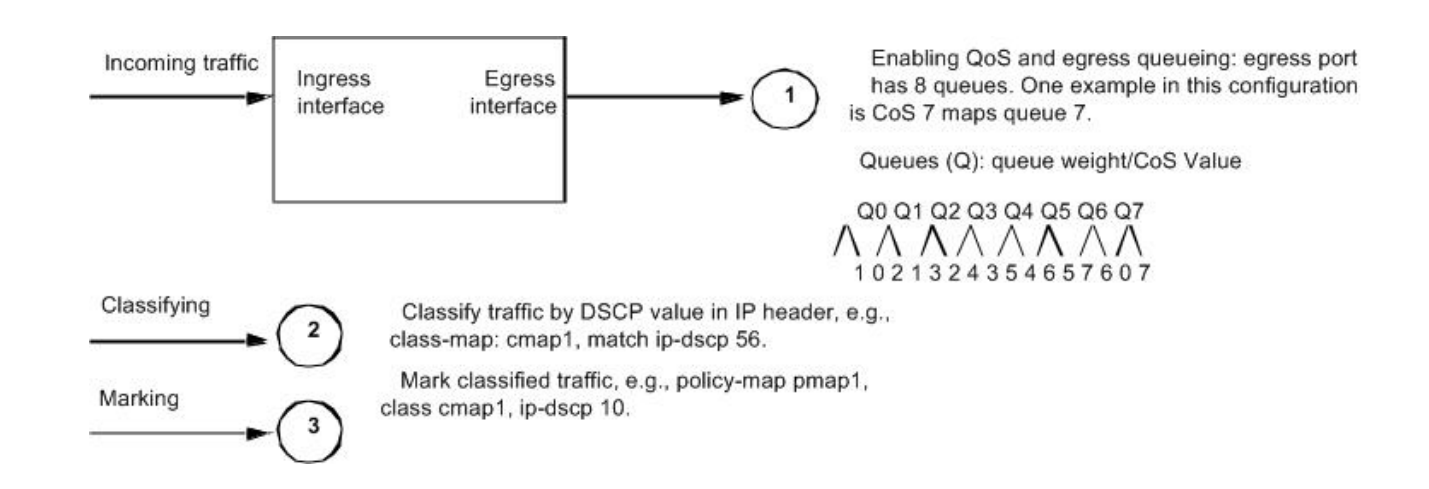

# <span id="page-25-0"></span>**Enable/Disable Configuration**

### **Topology**

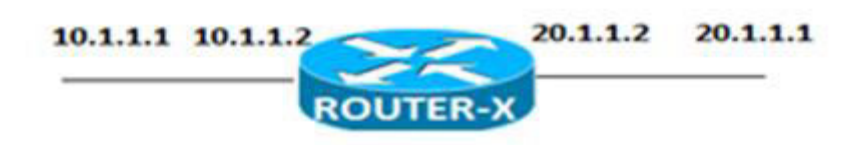

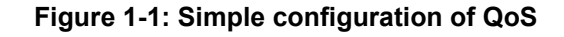

### **Enabling QoS**

The following steps describe how to enable QoS.

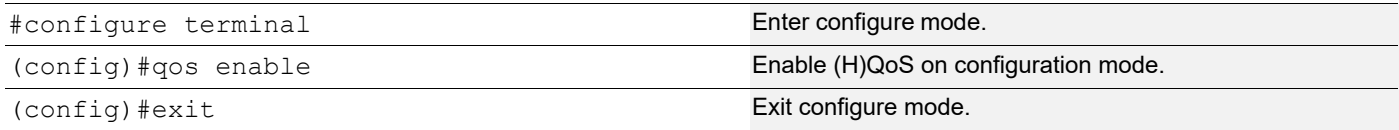

### **Validation**

Enter the commands below to confirm the configurations.

```
#show running-config qos
qos enable
!
```
# **Disabling QoS**

The following steps disable QoS.

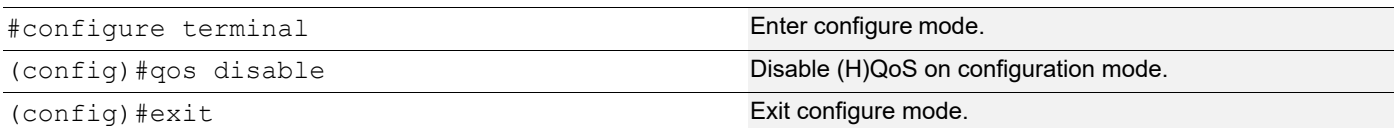

# <span id="page-26-0"></span>**Validation**

Enter the commands below to confirm the configurations.

```
#show running-config qos
% QoS is not enabled globally
```
# <span id="page-26-1"></span>**QoS Statistics Configuration**

This section show how to enable QoS statistics.

### **Topology**

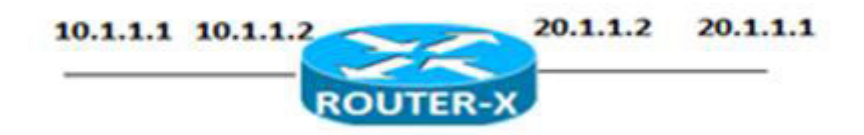

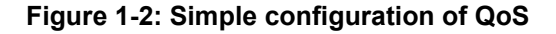

### **Enabling QoS Statistics**

The following steps describe how to enable QoS Statistics.

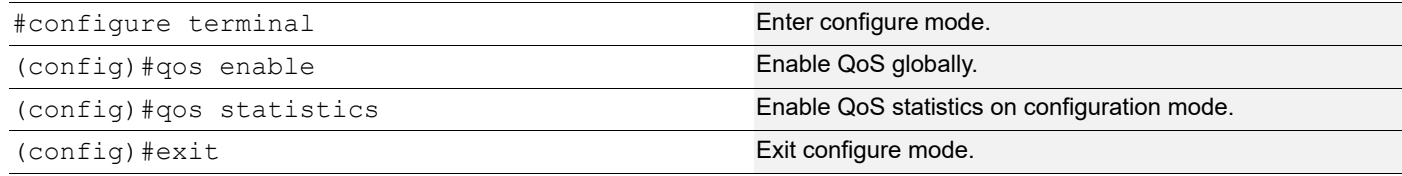

#### **Validation**

Enter the commands below to confirm the configurations.

```
#show running-config qos
qos enable
qos statistics
!
```
QoS Introduction

# <span id="page-28-0"></span>CHAPTER 2 Dscp-to-queue Map Profile Configuration

This chapter contains a complete sample of configuring Dscp-to-queue map profile.

### **Topology**

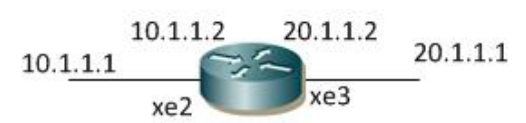

**Figure 2-3: Simple configuration of Dscp-to-queue map**

# <span id="page-28-1"></span>**Configuration of dcsp-to-queue Map Profile on configuration mode**

The following steps describe how to configure dscp-to-queue map on configuration mode.

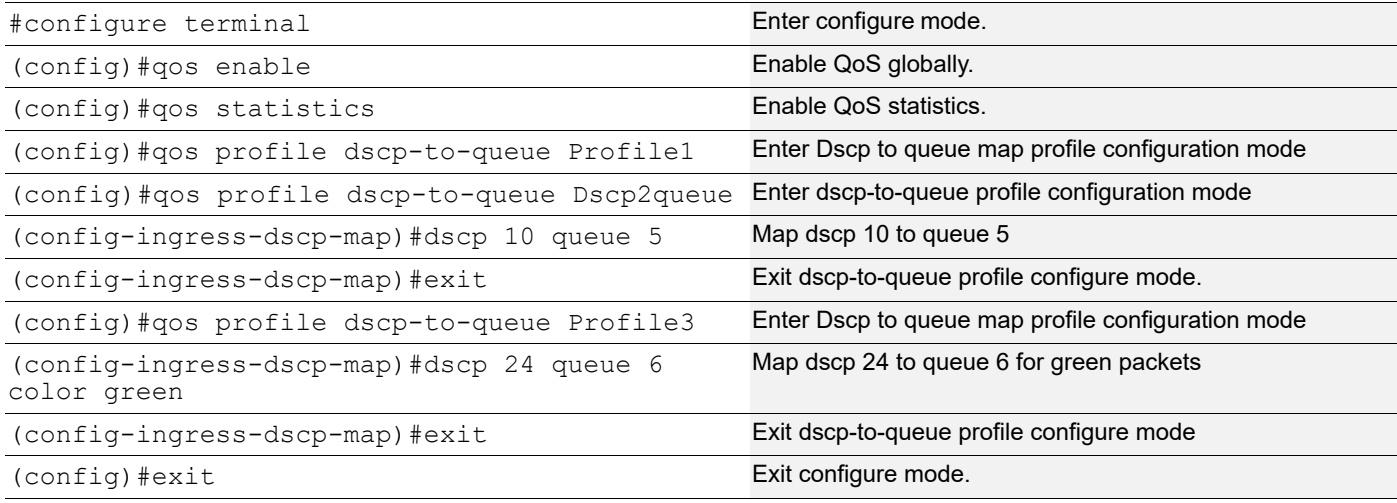

### **Validation**

Enter the commands below to confirm the configurations.

```
#show running-config qos
qos enable
qos statistics
!
qos profile dscp-to-queue Profile1
 dscp 10 queue 5
!
qos profile dscp-to-queue Profile3
 dscp 24 queue 6 color green
```
# <span id="page-29-0"></span>**Configuration of dscp-to-queue Map Profile on Interface mode**

The following steps describe how to configure dscp-to-queue map profile on interface mode.

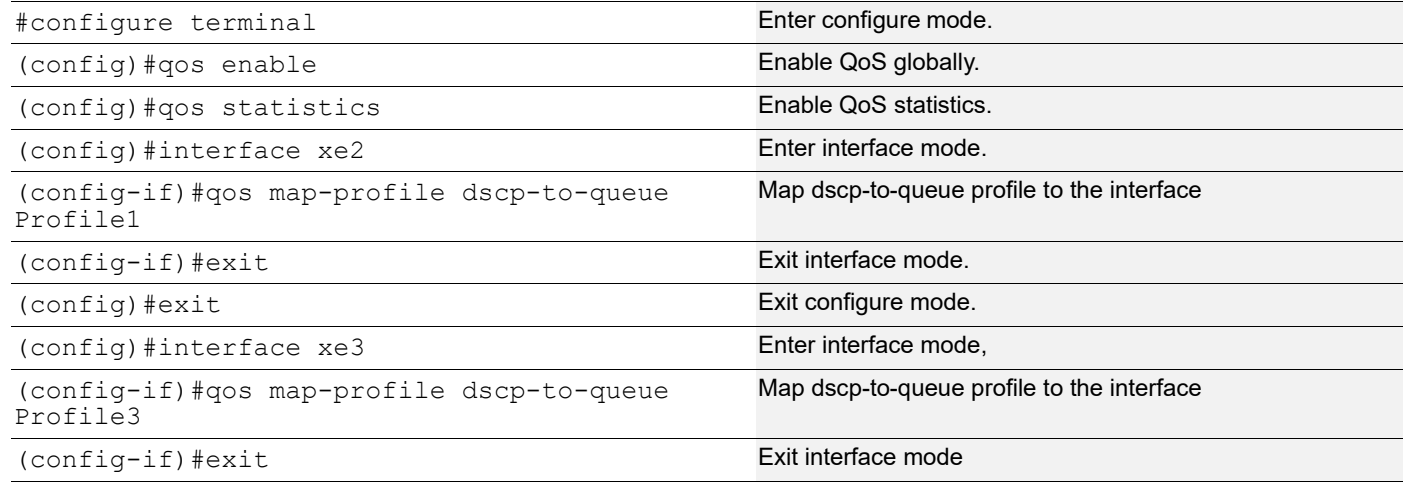

### **Validation**

Enter the commands below to confirm the configurations.

```
#show running-config qos
    qos enable
    qos statistics
    !
    qos profile dscp-to-queue Profile1
      dscp 10 queue 5
     !
    !
    !
    interface xe2
      qos map-profile dscp-to-queue Profile1
     !
    interface xe3
      qos map-profile dscp-to-queue Profile3
     !
#show qos-profile type dscp-to-queue Profile1
profile name: Profile1
profile type: dscp-to-queue
profile attached to 1 instances
configured mapping:
 dscp 10 queue 5
Detailed mapping:
 Ingress map for dscp to queue-color
 -------+----------------- | -------+----------------- | -------+----------------- | -------+-----------------
  INPUT | OUTPUT | INPUT | OUTPUT | INPUT | OUTPUT | INPUT | OUTPUT
  -------+----------------- | -------+----------------- | -------+----------------- | -------+-----------------
  DSCP | Queue | Color | DSCP | Queue | Color | DSCP | Queue | Color | DSCP | Queue | Color
  -------+-------+--------- | -------+-------+--------- | -------+-------+--------- | -------+-------+---------
 0 0 green | 16 2 green | 32 4 green | 48 6 green
 1 0 green | 17 2 green | 33 4 green | 49 6 green
 2 0 green | 18 2 green | 34 4 green | 50 6 green
 3 0 green | 19 2 green | 35 4 green | 51 6 green
```
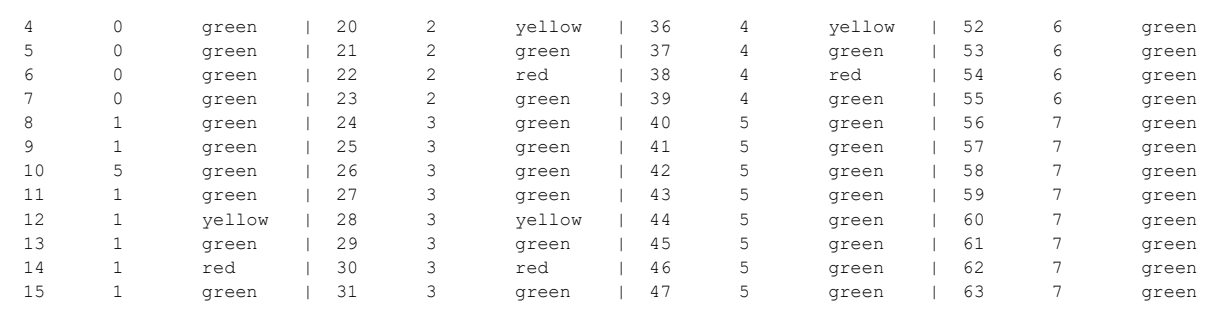

# <span id="page-32-0"></span>CHAPTER 3 Cos-to-queue Map Configuration

This chapter contains a complete sample of configuring Cos-to-queue map.

# **Topology**

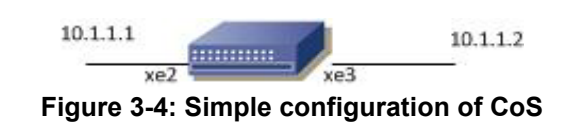

# <span id="page-32-1"></span>**Configuration of Cos-to-queue Map on configuration mode**

The following steps describe how to configure Cos-to-queue map on configuration mode.

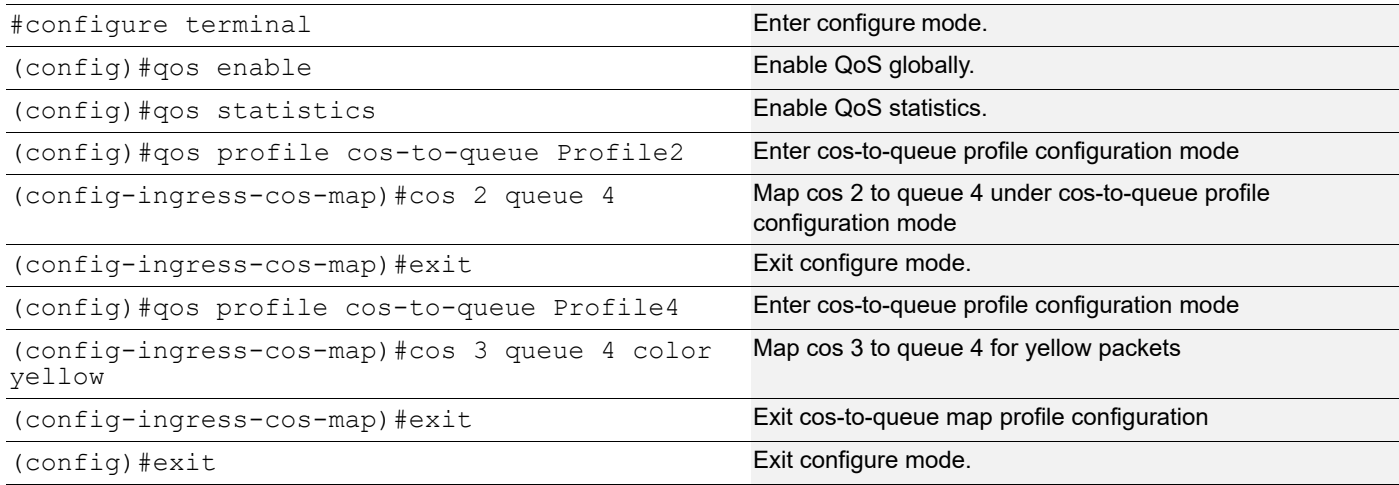

### **Validation**

Enter the commands below to confirm the configurations.

```
#show running-config qos qos enable
qos statistics
!
qos profile cos-to-queue Profile2
 cos 2 dei all queue 4
qos map cos 2 queue 4
!
qos profile cos-to-queue Profile4
 cos 3 dei all queue 4 color yellow
!
```
# <span id="page-32-2"></span>**Configuration of Cos-to-queue Map Profile on Interface mode**

The following steps describe how to configure Cos-to-queue map profile on interface mode.

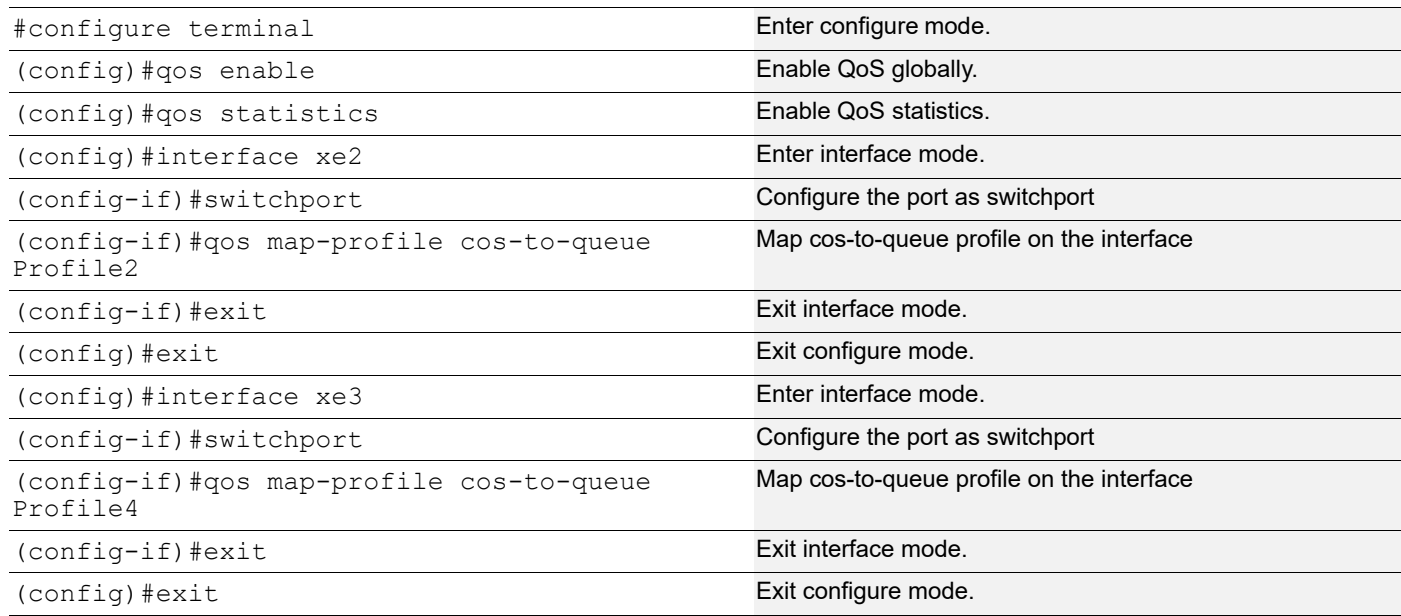

### **Validation**

Enter the commands below to confirm the configurations.

```
#show running-config qos 
qos enable
qos statistics
!
qos profile cos-to-queue Profile2
 cos 2 dei all queue 4
!
!
!
interface ce3/1
 qos map-profile cos-to-queue Profile2
!
qos profile cos-to-queue Profile4
 cos 3 dei all queue 4 color yellow
!
!
#show qos-profile type cos-to-queue Profile4
profile name: Profile4
profile type: cos-to-queue
profile attached to 0 instances
configured mapping:
 cos 3 dei all queue 4 color yellow
Detailed mapping:
  ---------------+----------------- | ---------------+-----------------
     INPUT | OUTPUT | INPUT | OUTPUT
  ---------------+----------------- | ---------------+-----------------
   COS | DEI | Queue | Color | COS | DEI | Queue | Color
  -------+-------+-------+--------- | -------+-------+-------+---------
 0 0 0 green | 0 1 0 yellow
 1 0 1 green | 1 1 1 yellow
```
### Cos-to-queue Map Configuration

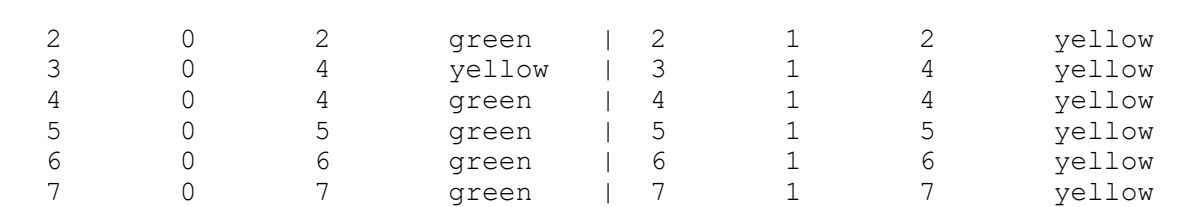
# CHAPTER 4 Queue-color-to-cos Map Profile Configuration

This chapter contains a complete sample of configuring queue-color-to-cos map profile.

# **Topology**

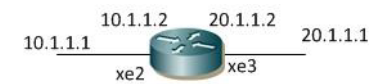

#### **Figure 4-5: Queue color-to-cos map profile configuration**

### **Configuration queue-color-to-qos map profile**

The following steps describe how to configure queue-color-to-cos map profile on configuration mode.

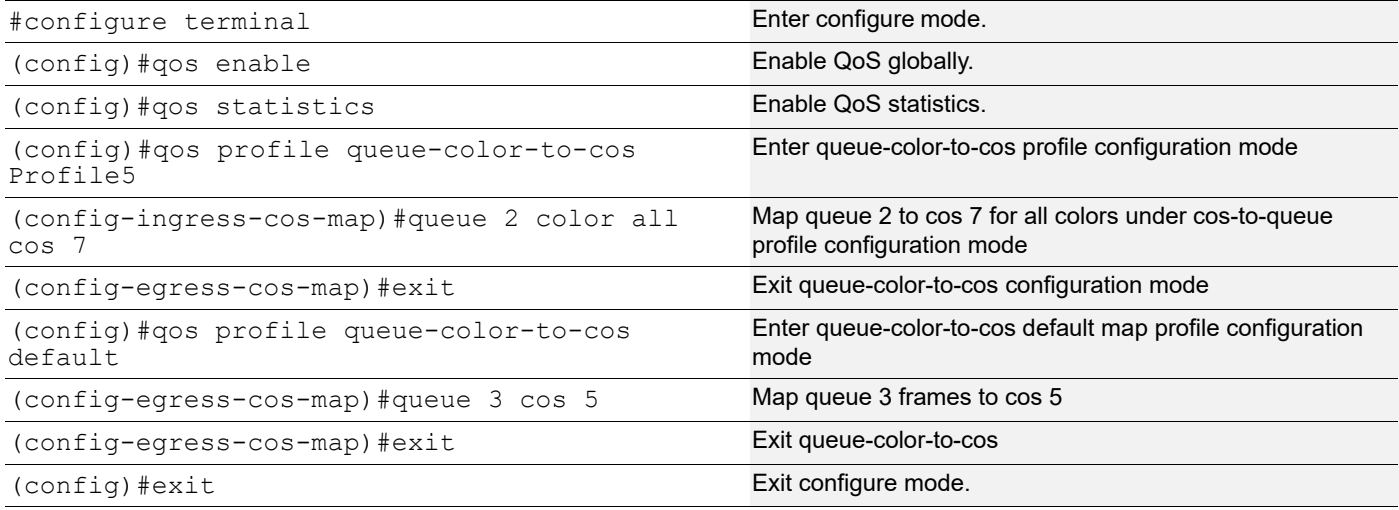

## **Validation**

```
#show running-config qos
qos enable
qos statistics
!
qos profile queue-color-to-cos default
  queue 3 color all cos 5
!
qos profile queue-color-to-cos Profile5
  queue 2 color all cos 7
!
```
# **Configuration of Queue-color-to-cos Map Profile on Interface mode**

The following steps describe how to configure Queue-color-to-cos map profile on interface mode.

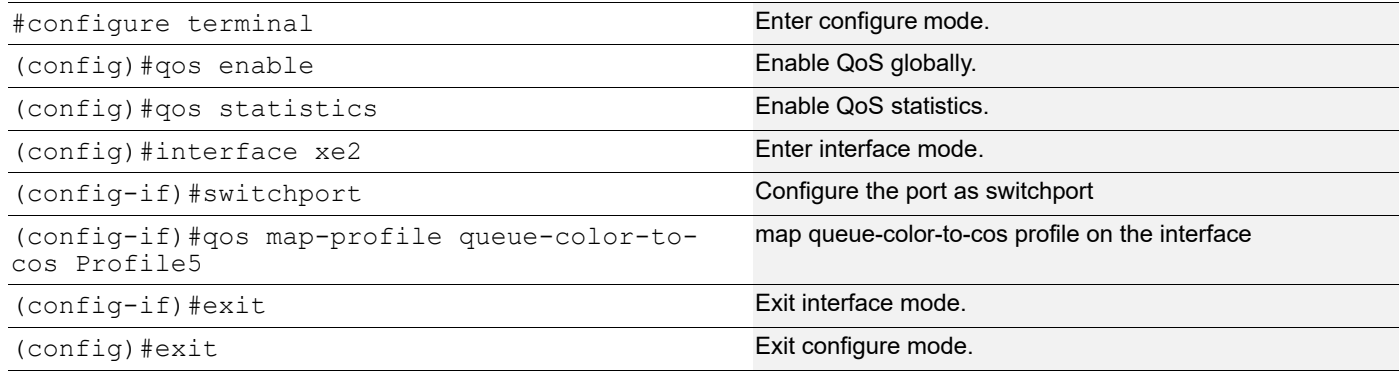

### **Validation**

```
# show running-config qos
    qos enable
    qos statistics
    !
    qos profile queue-color-to-cos default
      queue 3 color all cos 5
    !
    qos profile queue-color-to-cos Profile5
      queue 2 color all cos 7
    !
    !
    !
    interface xe2
      qos map-profile queue-color-to-cos Profile5
    !
#show qos-profile type queue-color-to-cos Profile5
profile name: Profile5
profile type: queue-color-to-cos
profile attached to 1 instances
configured mapping:
 queue 2 color all cos 7
Detailed mapping:
 ----------------+-------- | ----------------+-------- | ----------------+--------
    INPUT | OUTPUT | INPUT | OUTPUT | INPUT | OUTPUT
      ----------------+-------- | ----------------+-------- | ----------------+--------
  Queue | Color | COS | Queue | Color | COS | Queue | Color | COS
  -------+--------+-------- | -------+--------+-------- | -------+--------+--------
 0 green 0 | 0 yellow 0 | 0 red 0
1 green 1 | 1 yellow 1 | 1 red 1
 2 green 7 | 2 yellow 7 | 2 red 7
 3 green 3 | 3 yellow 3 | 3 red 3
4 green 4 | 4 yellow 4 | 4 red 4
 5 green 5 | 5 yellow 5 | 5 red 5
 6 green 6 | 6 yellow 6 | 6 red 6
 7 green 7 | 7 yellow 7 | 7 red 7
```
# CHAPTER 5 Queue-color-to-dscp Map Profile Configuration

This chapter contains a complete sample of configuring queue-color-to-dscp map profile.

# **Topology**

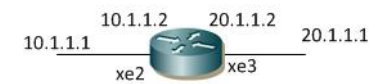

#### **Figure 5-6: Queue color-to-dscp map profile configuration**

### **Configuration queue-color-to-dscp map profile**

The following steps describe how to configure queue-color-to-dscp map profile on configuration mode.

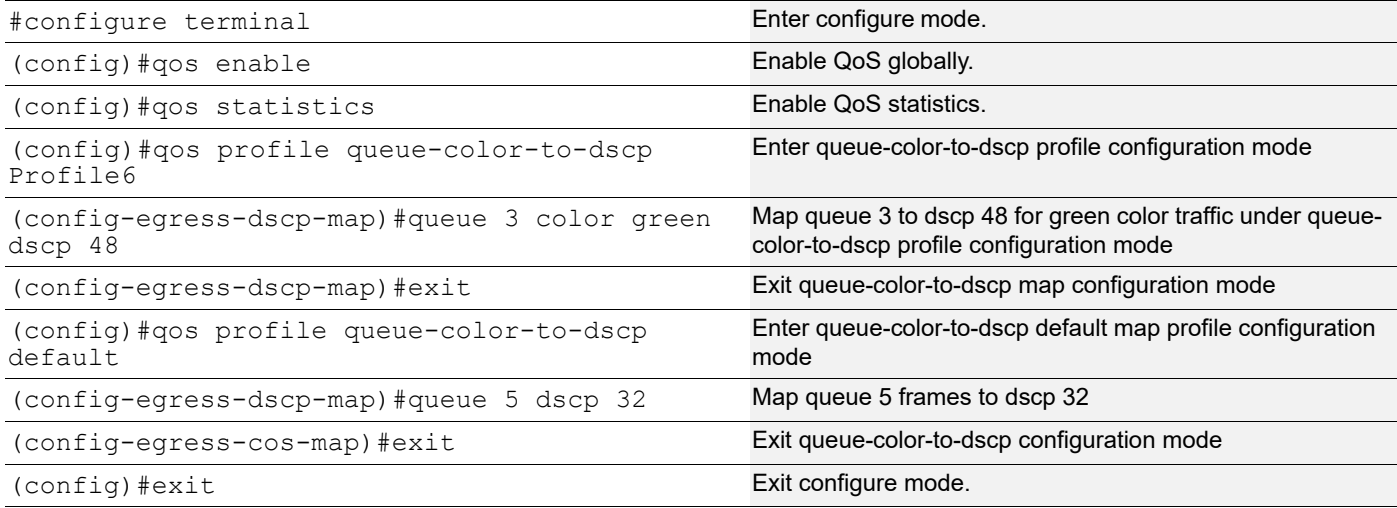

## **Validation**

```
#show running-config qos
qos enable
qos statistics
!
qos profile queue-color-to-dscp default
 queue 5 color all dscp 32
!
qos profile queue-color-to-dscp Profile6
 queue 3 color green dscp 48
! ?
```
# **Configuration of Queue-color-to-dscp Map Profile on Interface mode**

The following steps describe how to configure Queue-color-to-dscp map profile on interface mode.

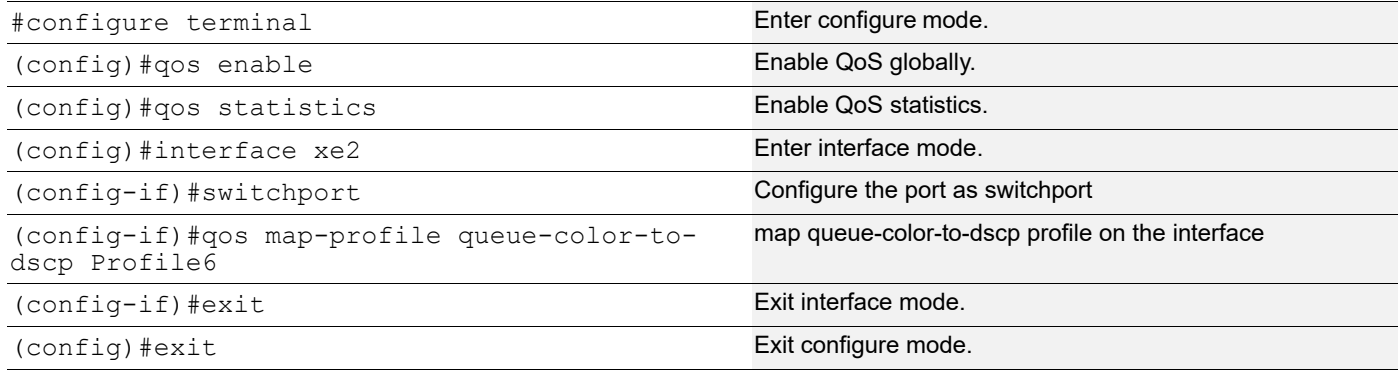

### **Validation**

```
# show running-config qos
qos enable
qos statistics
!
qos profile queue-color-to-dscp default
  queue 5 color all dscp 32
!
qos profile queue-color-to-dscp Profile6
  queue 3 color green dscp 48
!
!
!
interface xe2
  qos map-profile queue-color-to-dscp Profile6
!
#show qos-profile type queue-color-to-dscp Profile6
profile name: Profile6
profile type: queue-color-to-dscp
profile attached to 1 instances
configured mapping:
 queue 3 color green dscp 48
Detailed mapping:
 ----------------+-------- | ----------------+-------- | ----------------+--------
    INPUT | OUTPUT | INPUT | OUTPUT | INPUT | OUTPUT
      ----------------+-------- | ----------------+-------- | ----------------+--------
  Queue | Color | DSCP | Queue | Color | DSCP | Queue | Color | DSCP
  -------+--------+-------- | -------+--------+-------- | -------+--------+--------
 0 green 0 | 0 yellow 0 | 0 red 0
 1 green 10 | 1 yellow 12 | 1 red 14
 2 green 18 | 2 yellow 20 | 2 red 22
 3 green 48 | 3 yellow 28 | 3 red 30
 4 green 34 | 4 yellow 36 | 4 red 38
 5 green 40 | 5 yellow 40 | 5 red 40
 6 green 48 | 6 yellow 48 | 6 red 48
 7 green 56 | 7 yellow 56 | 7 red 56
```
# CHAPTER 6 Trust DSCP on Layer 2 Interface Configuration

This chapter contains a complete sample of configuring trust DSCP on Layer 2 interface.

Note: In case of vlan interface, for routed traffic, ingress qos mapping will be decided based upon the trust of member interface. With no trust set, applicable map will be cos map for routed traffic, and with trust set, applicable map will be dscp map.

### **Topology**

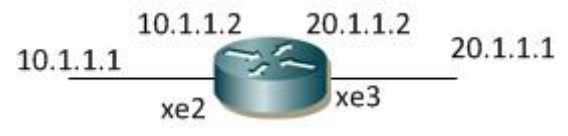

**Figure 6-7: Simple configuration of trust DSCP**

# **Configuration Trust DSCP on Interface mode**

The following steps describe how to configure trust DSCP on Layer 2 interface.By default, Layer 2 interface will be trust CoS and layer3 interface will be trust DSCP.

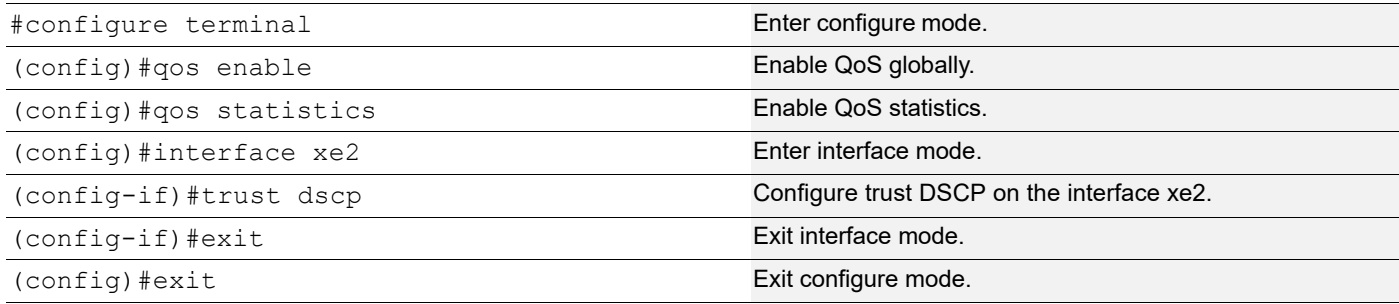

## **Validation**

```
#show running-config qos
qos enable
qos statistics
!
!
interface xe2
  trust dscp
```
# CHAPTER 7 Service based Queue Distribution Configuration

This chapter describes configuring queue distribution based on type of service such as Precedence or DSCP on Layer 3 interface. Prior to this feature support, only one type of configuration was possibile either precedence or DSCP.

Using the most significant three bits of the DSCP such as Class Selector bits which provides backward compatibility with ip precedence, user can set Precedence. For example when user configure Precedence as 101 in CLI, convert this value to DSCPs $(101000 \sim 101111)$ , then set the DSCP.

In the configuration section, new precedence profiles are introduced as qos map-profile based on the existing DSCP profiles.

The configuration procedures given below are similar to DSCP, however, both configurations are supported based on requirements.

# **Service based Queue configuration**

There are 2 Qos-map Precedence profiles used in the configuration procedure.

### **Precedence-to-queue:**

This is an ingress profile similar to dscp-to-queue. This profile will map precedence value 0-7 to queue 0-7

## **Topology**

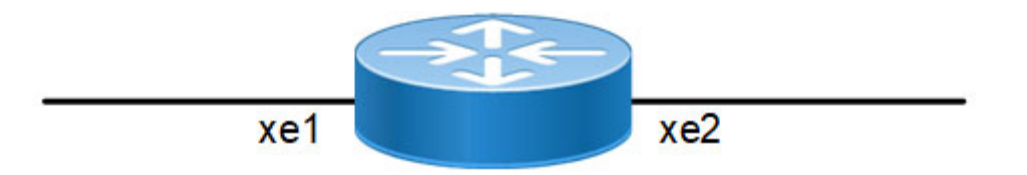

**Figure 7-8: Precedence-to-queue topology**

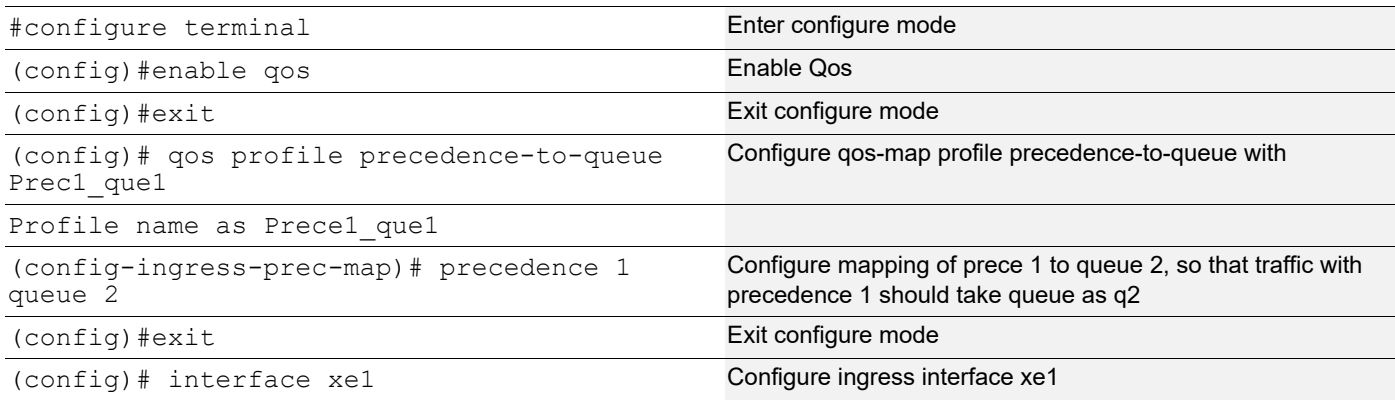

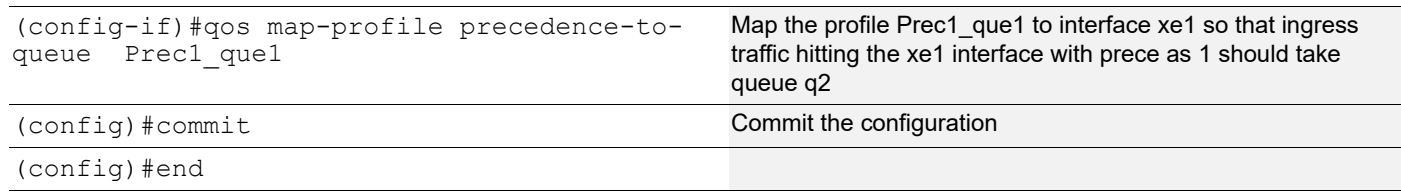

```
#show run int xe1
!
interface xe1
  qos map-profile precedence-to-queue Prec1_que1
!
#show qos-profile type precedence-to-queue
profile name: Prec1_que1
profile type: precedence-to-queue
profile attached to 1 instances
configured mapping:
  precedence 1 queue 2
  Detailed mapping:
  -------+------------------
   INPUT | OUTPUT
  -------+------------------
   PREC | Queue | Out PREC
  -------+-------+----------
   0 0 0
   1 1 2
  \begin{array}{ccccccccc}\n2 & & & 2 & & & 0 \\
3 & & & 3 & & & 0\n\end{array} 3 3 0
  \begin{array}{ccccccccc}\n4 & & & 4 & & & 0 \\
5 & & & 5 & & & 0\n\end{array} 5 5 0
  6 6 0<br>7 7 0
            7 7 0
R1#show run qos
qos enable
!
qos profile precedence-to-queue Prec1_que1
  precedence 1 queue 2
!
interface xe1
  qos map-profile precedence-to-queue Prec1_que1
```
#### **Queue-to-precedence:**

This is egress profile similar to queue-to-dscp. This qos-map profile maps default or corresponding queue to new precedence value that enables the user to see queue corresponding to new precedence mentioned in this profile on the next node egress interface.

### **Topology**

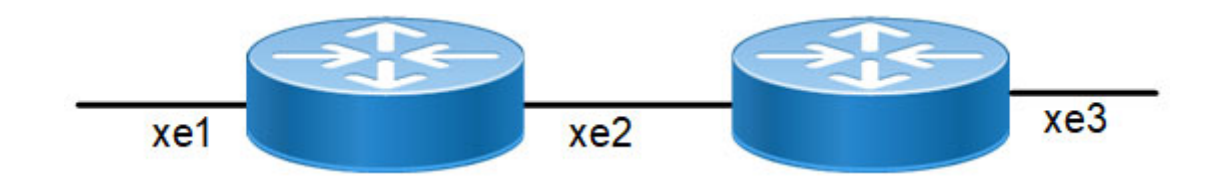

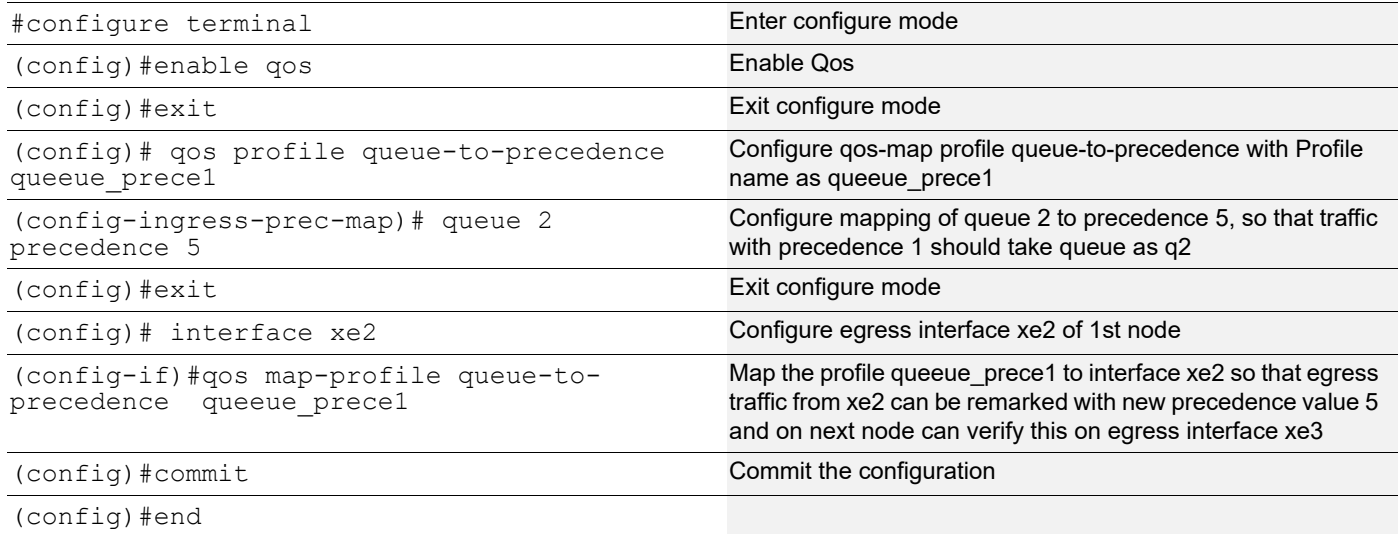

#### **Validation**

```
#show run int ce50
!
interface ce50
  qos map-profile queue-to-precedence queue_prece1
!
#
R1#show run qos
```

```
qos enable
qos statistics
qos remark dscp
!
!
qos profile queue-to-precedence queeue_prece1
```

```
 queue 2 precedence 5
!
!
!
interface ce50
 qos map-profile queue-to-precedence queeue_prece1
!
#
```

```
#show qos-profile queeue_prece1
profile name: queeue_prece1
profile type: queue-to-precedence
profile attached to 1 instances
configured mapping:
 queue 2 precedence 5
Detailed mapping:
  -------+--------
  INPUT | OUTPUT
  -------+--------
  Queue | PREC
  -------+--------
  0 0
  1 1
  2 5
  3 3
  4 4
  5 5
  6 6
```
7 7

# CHAPTER 8 Weights for Queues Configuration

This chapter contains a complete sample of configuring WRR weights for queues.

## **Topology**

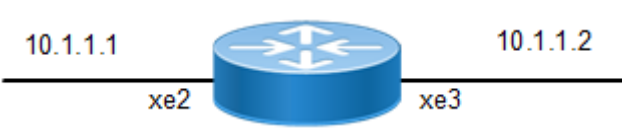

**Figure 8-9: Simple configuration of QoS**

# **Configuring WRR Weights for Queues**

Do the following to configure WRR weights for queues.

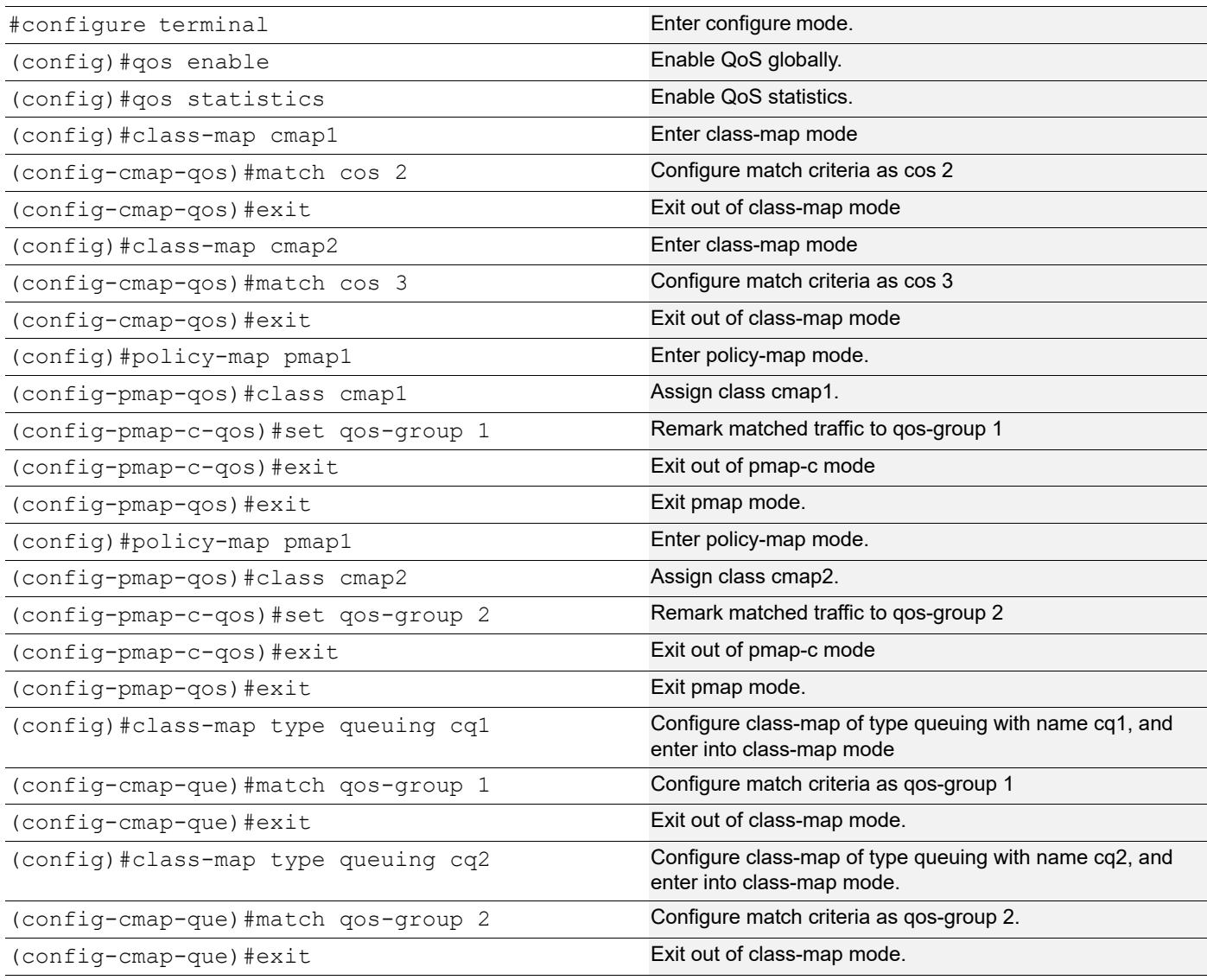

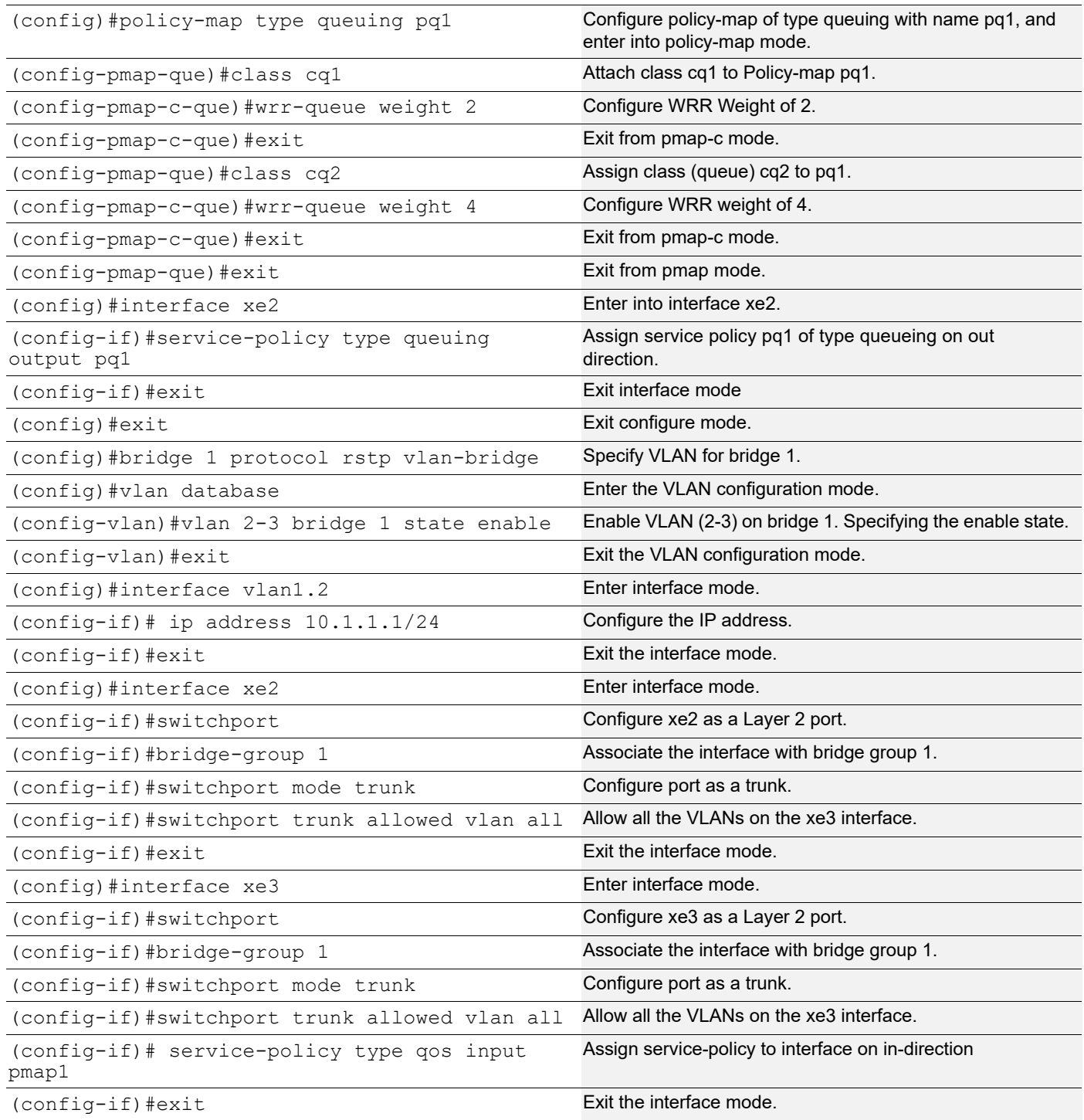

Enter the commands listed in the sections below to confirm the configurations.

```
#show running-config qos
qos enable
!
qos statistics
```

```
!
class-map cmap1
 match cos 2
!
class-map cmap2
 match cos 3
!
class-map type queuing match-any cq1
 match qos-group 1
!
class-map type queuing match-any cq2
 match qos-group 2
!
policy-map pmap1
 class cmap1
  set qos-group 1
  exit
  class cmap2
  set qos-group 2
   exit
!
!
policy-map type queuing pq1
  class type queuing cq1
  wrr-queue weight 2
  exit
  class type queuing cq2
   wrr-queue weight 4
   exit
!
!
interface xe2
  service-policy type queuing output pq1
!
interface xe3
  service-policy type qos input pmap1
!
#show policy-map
Type qos policy-maps
====================
policy-map pmap1
 class cmap1
  set qos-group 1
   exit
  class cmap2
   set qos-group 2
```

```
 exit
Type queuing policy-maps
========================
policy-map type queuing default default-out-policy
  class type queuing default q0
  priority level 1
  exit
  class type queuing default q1
  priority level 1
   exit
  class type queuing default q2
  priority level 1
   exit
  class type queuing default q3
  priority level 1
  exit
  class type queuing default q4
  priority level 1
   exit
  class type queuing default q5
  priority level 1
  exit
  class type queuing default q6
  priority level 1
  exit
  class type queuing default q7
   priority level 1
   exit
policy-map type queuing pq1
  class type queuing cq1
  wrr-queue weight 2
  exit
  class type queuing cq2
   wrr-queue weight 4
   exit
#show class-map
   Type qos class-maps
   ===================
       class-map type qos match-any class-default
       class-map cmap1
          match cos 2
```

```
 class-map cmap2
          match cos 3
   Type queuing class-maps
   =======================
       class-map type queuing match-any cq1
         match qos-group 1
       class-map type queuing match-any cq2
          match qos-group 2
       class-map match-any q0
       class-map match-any q1
       class-map match-any q2
       class-map match-any q3
       class-map match-any q4
       class-map match-any q5
       class-map match-any q6
       class-map match-any q7
   Type Vlan-Queuing class-maps
   ============================
#show policy-map interface xe2
Interface xe2
Global statistics status : enabled
Service-policy (queuing) output: pq1
-----------------------------------
Class-map (queuing): cq1
 match qos-group 1
  wrr-queue weight 2
      output : 0 packets, 0 bytes
      dropped : 0 packets, 0 bytes
Class-map (queuing): cq2
  match qos-group 2
  wrr-queue weight 4
      output : 0 packets, 0 bytes
      dropped : 0 packets, 0 bytes
```

```
Service-policy (queuing) output: default-out-policy
-----------------------------------
Class-map (queuing): q0
 priority level 1
     output : 0 packets, 0 bytes
     dropped : 0 packets, 0 bytes
Class-map (queuing): q1
 priority level 1
output : 0 packets, 0 bytes
dropped : 0 packets, 0 bytes
Class-map (queuing): q2
 priority level 1
output : 0 packets, 0 bytes
dropped : 0 packets, 0 bytes
Class-map (queuing): q3
 priority level 1
     output : 0 packets, 0 bytes
     dropped : 0 packets, 0 bytes
Class-map (queuing): q4
 priority level 1
     output : 0 packets, 0 bytes
      dropped : 0 packets, 0 bytes
Class-map (queuing): q5
 priority level 1
output : 0 packets, 0 bytes
dropped : 0 packets, 0 bytes
Class-map (queuing): q6
 priority level 1
      output : 0 packets, 0 bytes
     dropped : 0 packets, 0 bytes
Class-map (queuing): q7
 priority level 1
     output : 0 packets, 0 bytes
      dropped : 0 packets, 0 bytes
Class-map (queuing): mc-q0
      output : 0 packets, 0 bytes
     dropped : 0 packets, 0 bytes
Class-map (queuing): mc-q1
     output : 0 packets, 0 bytes
     dropped : 0 packets, 0 bytes
```

```
Class-map (queuing): mc-q2
      output : 0 packets, 0 bytes
     dropped : 0 packets, 0 bytes
Class-map (queuing): mc-q3
      output : 0 packets, 0 bytes
     dropped : 0 packets, 0 bytes
Class-map (queuing): mc-q4
     output : 0 packets, 0 bytes
     dropped : 0 packets, 0 bytes
Class-map (queuing): mc-q5
      output : 0 packets, 0 bytes
     dropped : 0 packets, 0 bytes
Class-map (queuing): mc-q6
     output : 0 packets, 0 bytes
     dropped : 0 packets, 0 bytes
Class-map (queuing): mc-q7
      output : 0 packets, 0 bytes
     dropped : 0 packets, 0 bytes
Wred Drop Statistics :
----------------------
 green : 0 packets
 yellow : 0 packets
 red : 0 packets
#show policy-map interface xe3
Interface xe3
Global statistics status : enabled
Service-policy (qos) input : pmap1
--------------------------------
Class-map (qos): cmap1 (match all)
 match cos 2
 set qos-group 1
      matched : 209681694 packets, 15097081968 bytes
      transmitted : 209681694 packets, 15097081968 bytes
Class-map (qos): cmap2 (match all)
 match cos 3
 set qos-group 2
      matched : 0 packets, 0 bytes
      transmitted : 0 packets, 0 bytes
```
#### Weights for Queues Configuration

```
Service-policy (queuing) output: default-out-policy
-----------------------------------
Class-map (queuing): q0
 priority level 1
     output : 0 packets, 0 bytes
     dropped : 0 packets, 0 bytes
Class-map (queuing): q1
 priority level 1
     output : 11789 packets, 754820 bytes
      dropped : 0 packets, 0 bytes
Class-map (queuing): q2
 priority level 1
output : 0 packets, 0 bytes
dropped : 0 packets, 0 bytes
Class-map (queuing): q3
 priority level 1
     output : 0 packets, 0 bytes
     dropped : 0 packets, 0 bytes
Class-map (queuing): q4
 priority level 1
     output : 0 packets, 0 bytes
      dropped : 0 packets, 0 bytes
Class-map (queuing): q5
 priority level 1
output : 0 packets, 0 bytes
dropped : 0 packets, 0 bytes
Class-map (queuing): q6
 priority level 1
      output : 0 packets, 0 bytes
     dropped : 0 packets, 0 bytes
Class-map (queuing): q7
 priority level 1
     output : 1460 packets, 93914 bytes
      dropped : 0 packets, 0 bytes
Class-map (queuing): mc-q0
      output : 39311112 packets, 2830400048 bytes
     dropped : 0 packets, 0 bytes
Class-map (queuing): mc-q1
     output : 0 packets, 0 bytes
     dropped : 0 packets, 0 bytes
```

```
Class-map (queuing): mc-q2
      output : 78930334 packets, 5051541376 bytes
     dropped : 0 packets, 0 bytes
Class-map (queuing): mc-q3
     output : 0 packets, 0 bytes
     dropped : 0 packets, 0 bytes
Class-map (queuing): mc-q4
      output : 0 packets, 0 bytes
      dropped : 0 packets, 0 bytes
Class-map (queuing): mc-q5
      output : 0 packets, 0 bytes
     dropped : 0 packets, 0 bytes
Class-map (queuing): mc-q6
     output : 0 packets, 0 bytes
     dropped : 0 packets, 0 bytes
Class-map (queuing): mc-q7
     output : 21 packets, 1428 bytes
      dropped : 0 packets, 0 bytes
Wred Drop Statistics :
----------------------
 green : 0 packets
 yellow : 0 packets
 red : 0 packets
```
# CHAPTER 9 Marking/Remarking Configuration

This chapter contains a complete sample of configuring Marking/Remarking.

## **Topology**

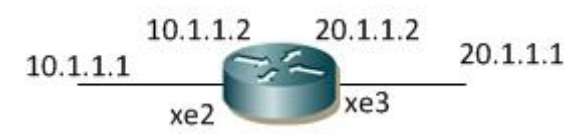

**Figure 9-10: Simple configuration of Marking/Remarking**

## **L2 Interface**

The following steps describe how to configure Marking/Remarking.

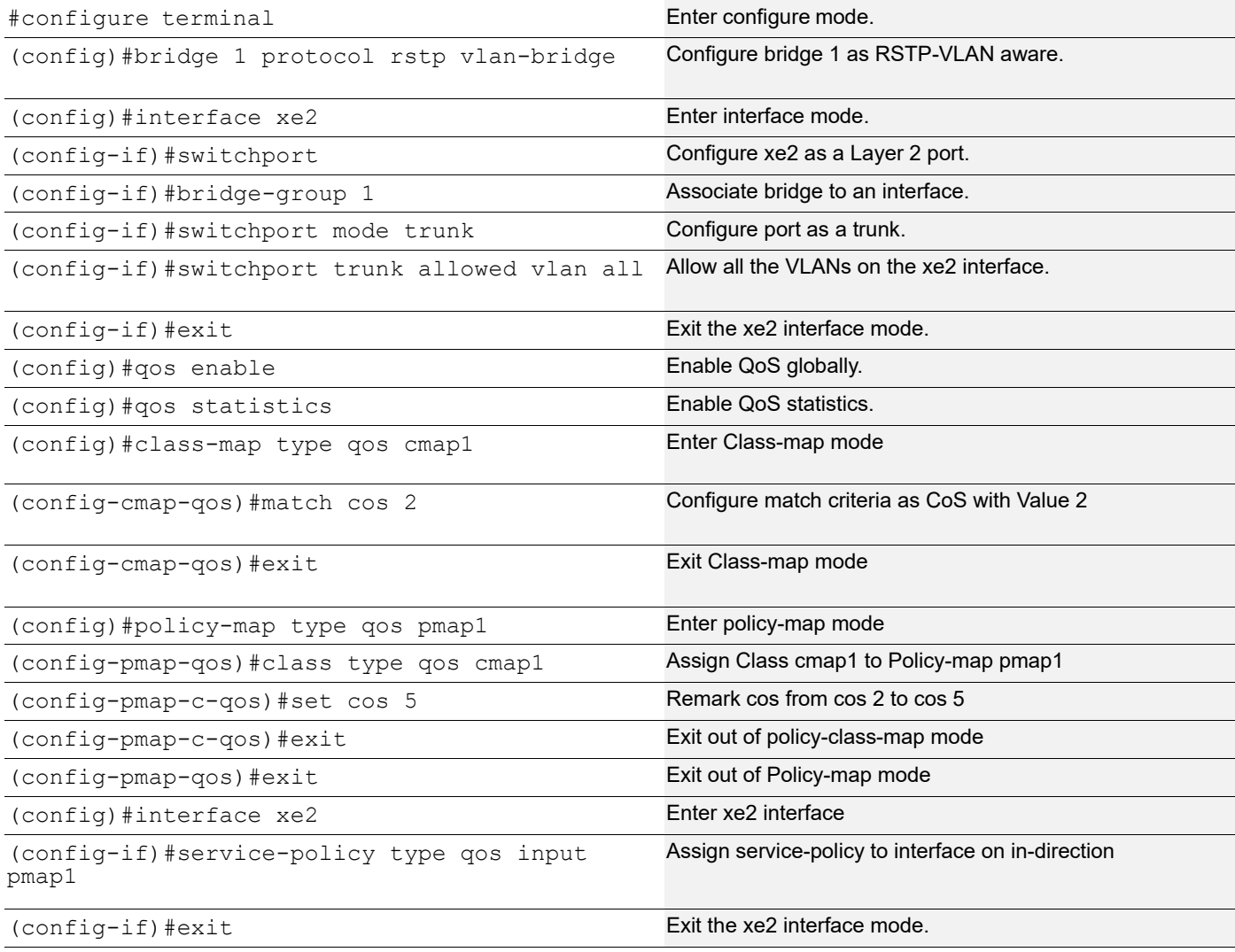

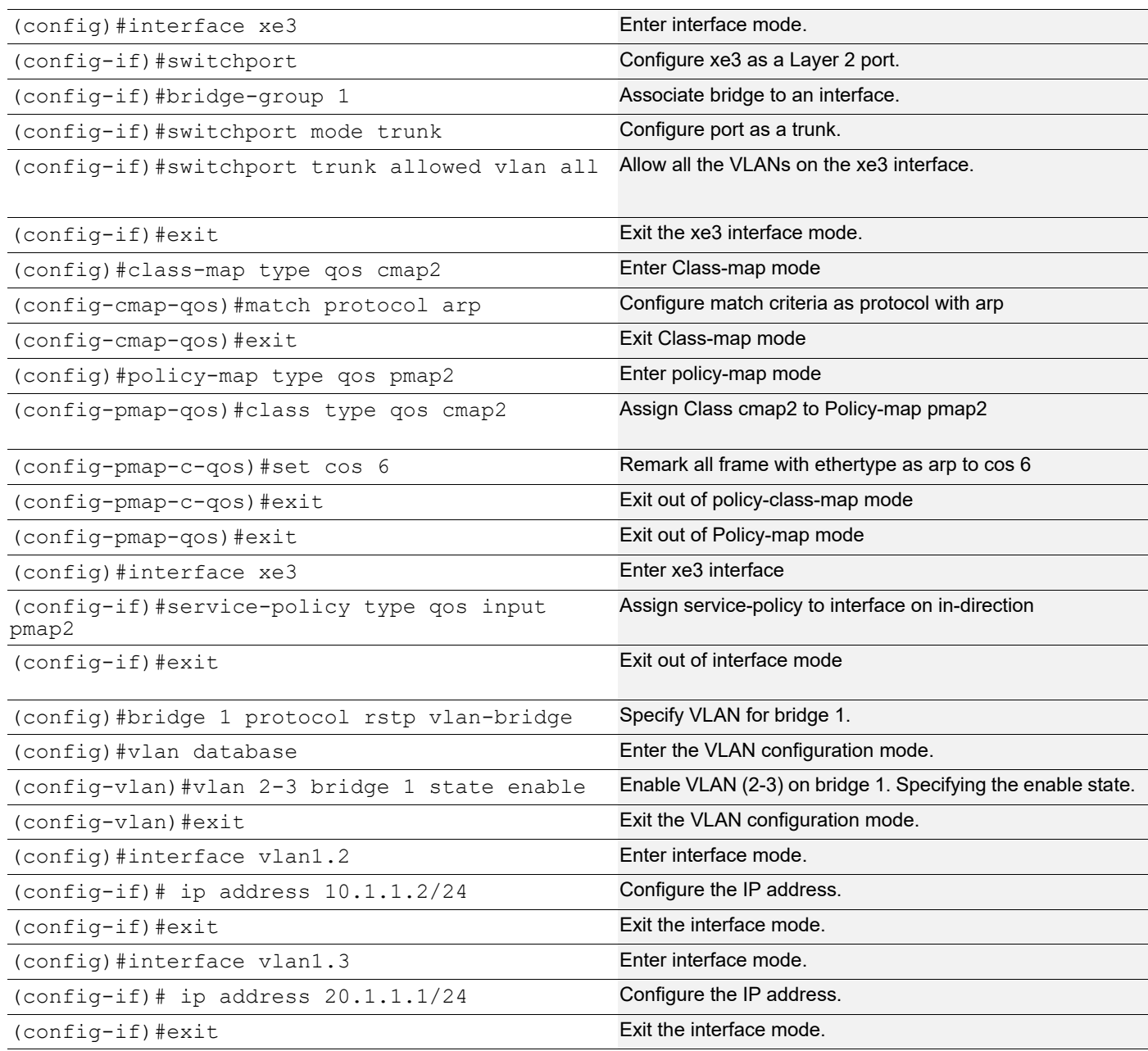

Enter the commands listed in the sections below to confirm the configurations.

```
#show running-config qos
qos enable
!
qos statistics
!
class-map type qos cmap1
 match cos 2
!
class-map type qos cmap2
 match protocol arp
```

```
!
policy-map type qos pmap1
  class type qos cmap1
   set cos 5
   exit
!
policy-map type qos pmap2
  class type qos cmap2
  set cos 6
   exit
!
!
!
interface xe2
  service-policy type qos input pmap1
!
interface xe3
  service-policy type qos input pmap2
!
#show class-map cmap1
   Type qos class-maps
   ===================
       class-map type qos cmap1
          match cos 2
#show policy-map
Type qos policy-maps
====================
policy-map type qos pmap1
  class type qos cmap1
   set cos 5
   exit
policy-map type qos pmap2
  class type qos cmap2
  set cos 6
   exit
Type queuing policy-maps
========================
policy-map type queuing default default-out-policy
  class type queuing default q0
  priority
  exit
  class type queuing default q1
   priority
   exit
  class type queuing default q2
  priority
```

```
 exit
  class type queuing default q3
  priority
  exit
  class type queuing default q4
  priority
  exit
  class type queuing default q5
  priority
   exit
  class type queuing default q6
  priority
  exit
  class type queuing default q7
  priority
  exit
#show policy-map interface xe2
Interface xe2
Global statistics status : enabled
Class-map (qos): cmap1 (match all)
 match cos 2
 set cos 5
matched : 8 packets, 680 bytes
 transmitted : 8 packets, 680 bytes
Service-policy (queuing) output: default-out-policy
-----------------------------------
Class-map (queuing): q0
 priority
     output : 0 packets, 0 bytes<br>dropped : 0 packets, 0 bytes
                : 0 packets, 0 bytes
Class-map (queuing): q1
 priority
     output : 12 packets, 1416 bytes
      dropped : 0 packets, 0 bytes
Class-map (queuing): q2
 priority
     output : 0 packets, 0 bytes
     dropped : 0 packets, 0 bytes
Class-map (queuing): q3
 priority
       output : 0 packets, 0 bytes
      dropped : 0 packets, 0 bytes
Class-map (queuing): q4
 priority
output : 0 packets, 0 bytes
dropped : 0 packets, 0 bytes
Class-map (queuing): q5
```

```
 priority
output : 0 packets, 0 bytes
dropped : 0 packets, 0 bytes
Class-map (queuing): q6
 priority
output : 0 packets, 0 bytes
dropped : 0 packets, 0 bytes
Class-map (queuing): q7
 priority
     output : 589 packets, 37876 bytes
      dropped : 0 packets, 0 bytes
Class-map (queuing): mc-q0
output : 0 packets, 0 bytes
dropped : 0 packets, 0 bytes
Class-map (queuing): mc-q1
output : 0 packets, 0 bytes
dropped : 0 packets, 0 bytes
Class-map (queuing): mc-q2
     output : 0 packets, 0 bytes
      dropped : 0 packets, 0 bytes
Class-map (queuing): mc-q3
output : 0 packets, 0 bytes
dropped : 0 packets, 0 bytes
Class-map (queuing): mc-q4
output : 0 packets, 0 bytes
dropped : 0 packets, 0 bytes
Class-map (queuing): mc-q5
output : 0 packets, 0 bytes
dropped : 0 packets, 0 bytes
Class-map (queuing): mc-q6
     output : 7 packets, 448 bytes
     dropped : 0 packets, 0 bytes
Class-map (queuing): mc-q7
     output : 12 packets, 852 bytes
      dropped : 0 packets, 0 bytes
Wred Drop Statistics :
----------------------
 green : 0 packets
 yellow : 0 packets
 red : 0 packets
OcNOS#show policy-map interface xe3
Interface xe3
Type QoS statistics status : enabled
```

```
Class-map (qos): cmap2 (match all)
 match protocol arp
 set cos 6
    matched : 7 packets, 448 bytes
      transmitted : 7 packets, 448 bytes
Service-policy (queuing) output: default-out-policy
-----------------------------------
Class-map (queuing): q0
 priority
output : 0 packets, 0 bytes
dropped : 0 packets, 0 bytes
Class-map (queuing): q1
 priority
output : 0 packets, 0 bytes
dropped : 0 packets, 0 bytes
Class-map (queuing): q2
 priority
output : 0 packets, 0 bytes
dropped : 0 packets, 0 bytes
Class-map (queuing): q3
 priority
output : 0 packets, 0 bytes
dropped : 0 packets, 0 bytes
Class-map (queuing): q4
 priority
     output : 0 packets, 0 bytes
      dropped : 0 packets, 0 bytes
Class-map (queuing): q5
 priority
output : 0 packets, 0 bytes
dropped : 0 packets, 0 bytes
Class-map (queuing): q6
 priority
output : 0 packets, 0 bytes
dropped : 0 packets, 0 bytes
Class-map (queuing): q7
 priority
 output : 699 packets, 59550 bytes
dropped : 0 packets, 0 bytes
Class-map (queuing): mc-q0
output : 0 packets, 0 bytes
dropped : 0 packets, 0 bytes
Class-map (queuing): mc-q1
    output : 0 packets, 0 bytes
```

```
dropped : 0 packets, 0 bytes
Class-map (queuing): mc-q2
output : 0 packets, 0 bytes
dropped : 0 packets, 0 bytes
Class-map (queuing): mc-q3
output : 0 packets, 0 bytes
dropped : 0 packets, 0 bytes
Class-map (queuing): mc-q4
output : 0 packets, 0 bytes
dropped : 0 packets, 0 bytes
Class-map (queuing): mc-q5
output : 1 packets, 64 bytes
dropped : 0 packets, 0 bytes
Class-map (queuing): mc-q6
output : 0 packets, 0 bytes
dropped : 0 packets, 0 bytes
Class-map (queuing): mc-q7
     output : 2 packets, 136 bytes
    dropped : 0 packets, 0 bytes
Wred Drop Statistics :
----------------------
 green : 0 packets
 yellow : 0 packets
 red : 0 packets
```
# **L3 Interface**

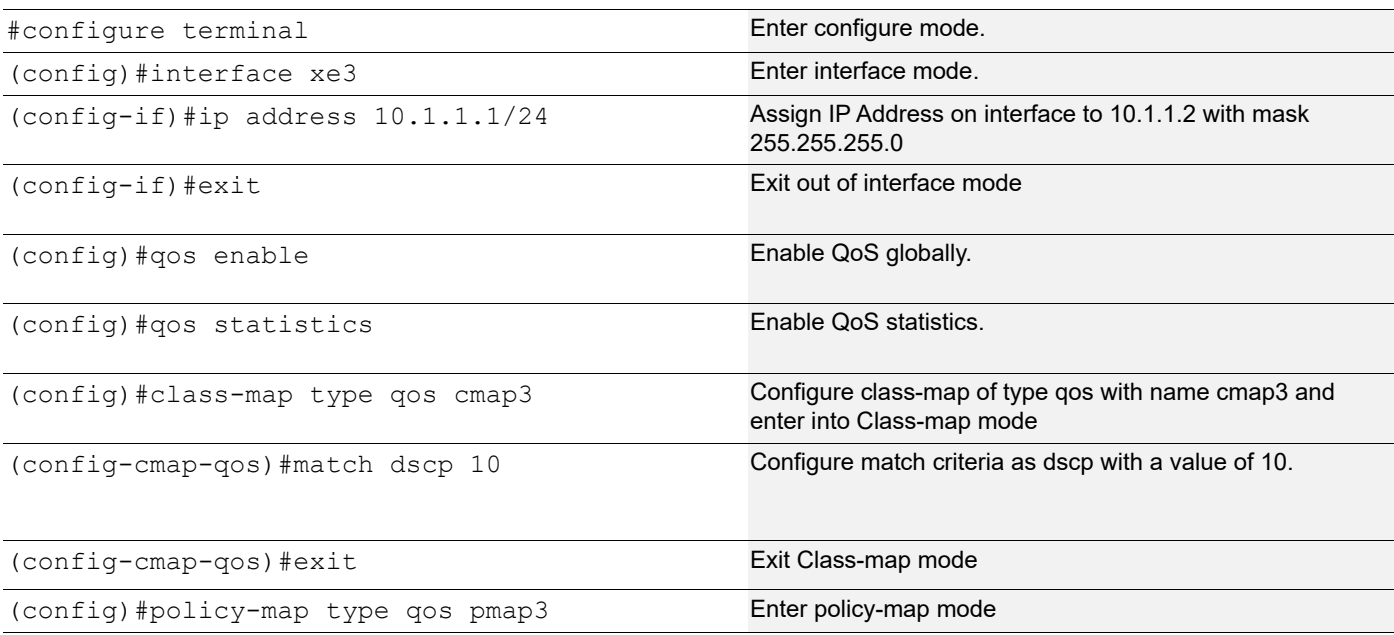

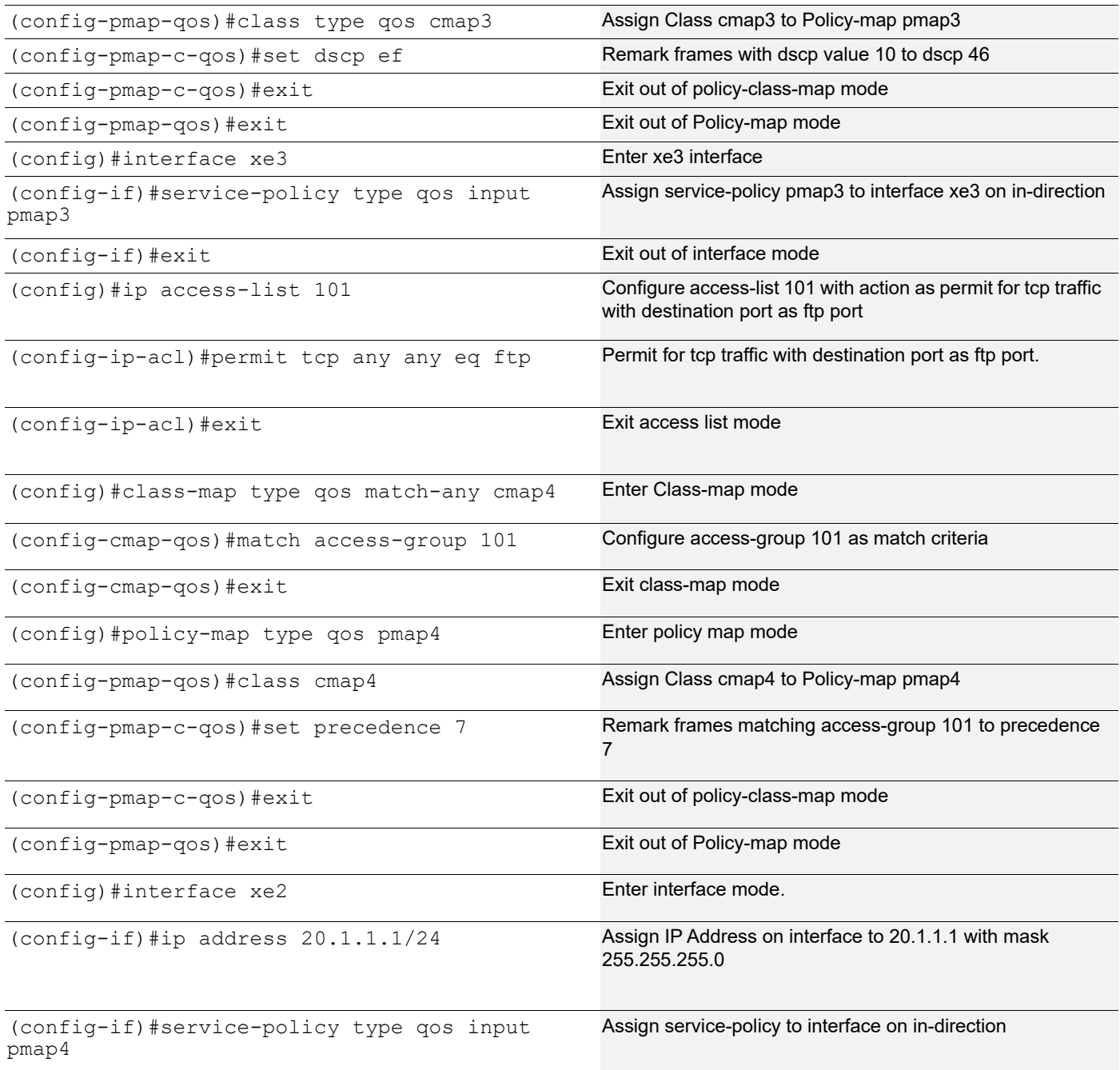

Enter the commands listed in the sections below to confirm the configurations.

```
#show running-config qos
qos enable
!
qos statistics
!
class-map type qos cmap3
 match dscp af11
```

```
!
class-map type qos match-any cmap4
 match access-group 101
!
policy-map type qos pmap3
 class type qos cmap3
  set dscp ef
  exit
policy-map type qos pmap4
  class type qos cmap4
   set precedence network
  exit
!
interface xe2
  service-policy type qos input pmap4
!
interface xe3
  service-policy type qos input pmap3
#show class-map type qos
   Type qos class-maps
   ===================
       class-map type qos match-any class-default
       class-map type qos cmap3
          match dscp af11
       class-map type qos match-any cmap4
          match access-group 101
#show policy-map
Type qos policy-maps
====================
policy-map type qos pmap3
 class type qos cmap3
  set dscp ef
policy-map type qos pmap4
  class type qos cmap4
   set precedence network
Type queuing policy-maps
========================
```

```
policy-map type queuing default default-out-policy
  class type queuing default q0
  priority
  class type queuing default q1
  priority
  class type queuing default q2
  priority
  class type queuing default q3
  priority
  class type queuing default q4
  priority
  class type queuing default q5
  priority
  class type queuing default q6
  priority
  class type queuing default q7
priority
#show policy-map interface xe2
Interface xe2
Type Qos statistics status : enabled
--------------------------------
 Class-map (qos): cmap4 (match any)
 match access-group 101
  set precedence 7
       matched : 375594046 packets, 25540397168 bytes
Service-policy (queuing) output: default-out-policy
--------------------------------
  Class-map (queuing): q0
 priority
       output : 0 packets, 0 bytes
       dropped : 0 packets, 0 bytes
  Class-map (queuing): q1
  priority
       output : 0 packets, 0 bytes
       dropped : 0 packets, 0 bytes
  Class-map (queuing): q2
  priority
       output : 0 packets, 0 bytes
      dropped : 0 packets, 0 bytes
```

```
 Class-map (queuing): q3
 priority
      output : 0 packets, 0 bytes
      dropped : 0 packets, 0 bytes
 Class-map (queuing): q4
 priority
     output : 0 packets, 0 bytes
      dropped : 0 packets, 0 bytes
  Class-map (queuing): q5
 priority
      output : 391282612 packets, 25042086656 bytes
      dropped : 0 packets, 0 bytes
  Class-map (queuing): q6
 priority
     output : 0 packets, 0 bytes
     dropped : 0 packets, 0 bytes
 Class-map (queuing): q7
 priority
     output : 4 packets, 256 bytes
      dropped : 0 packets, 0 bytes
Class-map (queuing): mc-q0
      output : 0 packets, 0 bytes
      dropped : 0 packets, 0 bytes
Class-map (queuing): mc-q1
     output : 0 packets, 0 bytes
      dropped : 0 packets, 0 bytes
Class-map (queuing): mc-q2
      output : 0 packets, 0 bytes
     dropped : 0 packets, 0 bytes
Class-map (queuing): mc-q3
      output : 0 packets, 0 bytes
     dropped : 0 packets, 0 bytes
```

```
Class-map (queuing): mc-q4
      output : 0 packets, 0 bytes
       dropped : 0 packets, 0 bytes
Class-map (queuing): mc-q5
     output : 0 packets, 0 bytes
      dropped : 0 packets, 0 bytes
Class-map (queuing): mc-q6
     output : 0 packets, 0 bytes
      dropped : 0 packets, 0 bytes
Class-map (queuing): mc-q7
     output : 0 packets, 0 bytes
     dropped : 0 packets, 0 bytes
Wred Drop Statistics :
----------------------
 green : 0 packets
 yellow : 0 packets
 red : 0 packets
#show policy-map interface xe3
Interface xe3
Global statistics status : enabled
--------------------------------
 Class-map (qos): cmap3 (match all)
 match dscp af11
  set dscp 46
      matched : 401497149 packets, 25695819008 bytes
Service-policy (queuing) output: default-out-policy
--------------------------------
 Class-map (queuing): q0
 priority level 1
     output : 0 packets, 0 bytes
      dropped : 0 packets, 0 bytes
  Class-map (queuing): q1
  priority
     output : 0 packets, 0 bytes
      dropped : 0 packets, 0 bytes
```

```
 Class-map (queuing): q2
 priority
      output : 0 packets, 0 bytes
      dropped : 0 packets, 0 bytes
  Class-map (queuing): q3
 priority
     output : 0 packets, 0 bytes
      dropped : 0 packets, 0 bytes
  Class-map (queuing): q4
 priority
      output : 0 packets, 0 bytes
      dropped : 0 packets, 0 bytes
  Class-map (queuing): q5
 priority
      output : 0 packets, 0 bytes
     dropped : 0 packets, 0 bytes
  Class-map (queuing): q6
 priority
      output : 0 packets, 0 bytes
      dropped : 0 packets, 0 bytes
 Class-map (queuing): q7
 priority
      output : 382211720 packets, 25990396484 bytes
      dropped : 0 packets, 0 bytes
Class-map (queuing): mc-q0
      output : 0 packets, 0 bytes
      dropped : 0 packets, 0 bytes
Class-map (queuing): mc-q1
      output : 0 packets, 0 bytes
      dropped : 0 packets, 0 bytes
Class-map (queuing): mc-q2
      output : 0 packets, 0 bytes
```

```
dropped : 0 packets, 0 bytes
Class-map (queuing): mc-q3
      output : 0 packets, 0 bytes
     dropped : 0 packets, 0 bytes
Class-map (queuing): mc-q4
     output : 0 packets, 0 bytes
      dropped : 0 packets, 0 bytes
Class-map (queuing): mc-q5
output : 0 packets, 0 bytes
dropped : 0 packets, 0 bytes
Class-map (queuing): mc-q6
     output : 0 packets, 0 bytes
      dropped : 0 packets, 0 bytes
Class-map (queuing): mc-q7
    output : 0 packets, 0 bytes
     dropped : 0 packets, 0 bytes
Wred Drop Statistics :
----------------------
 green : 0 packets
 yellow : 0 packets
 red : 0 packets
```
# CHAPTER 10 Policing Configuration

# **Topology**

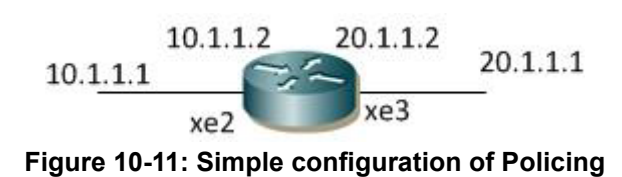

# **L2 Interface**

Do the following to configure policing on an L2 interface.

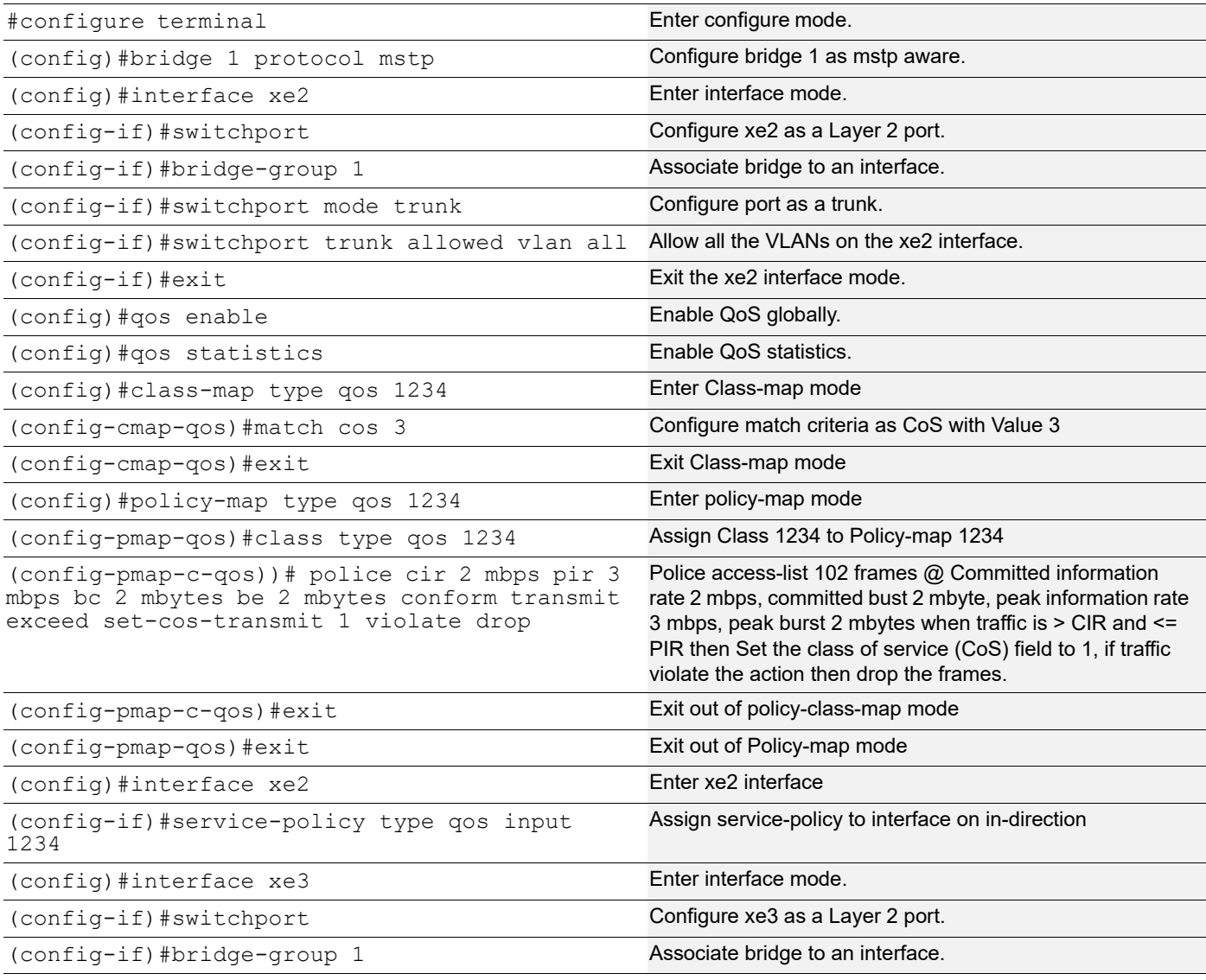

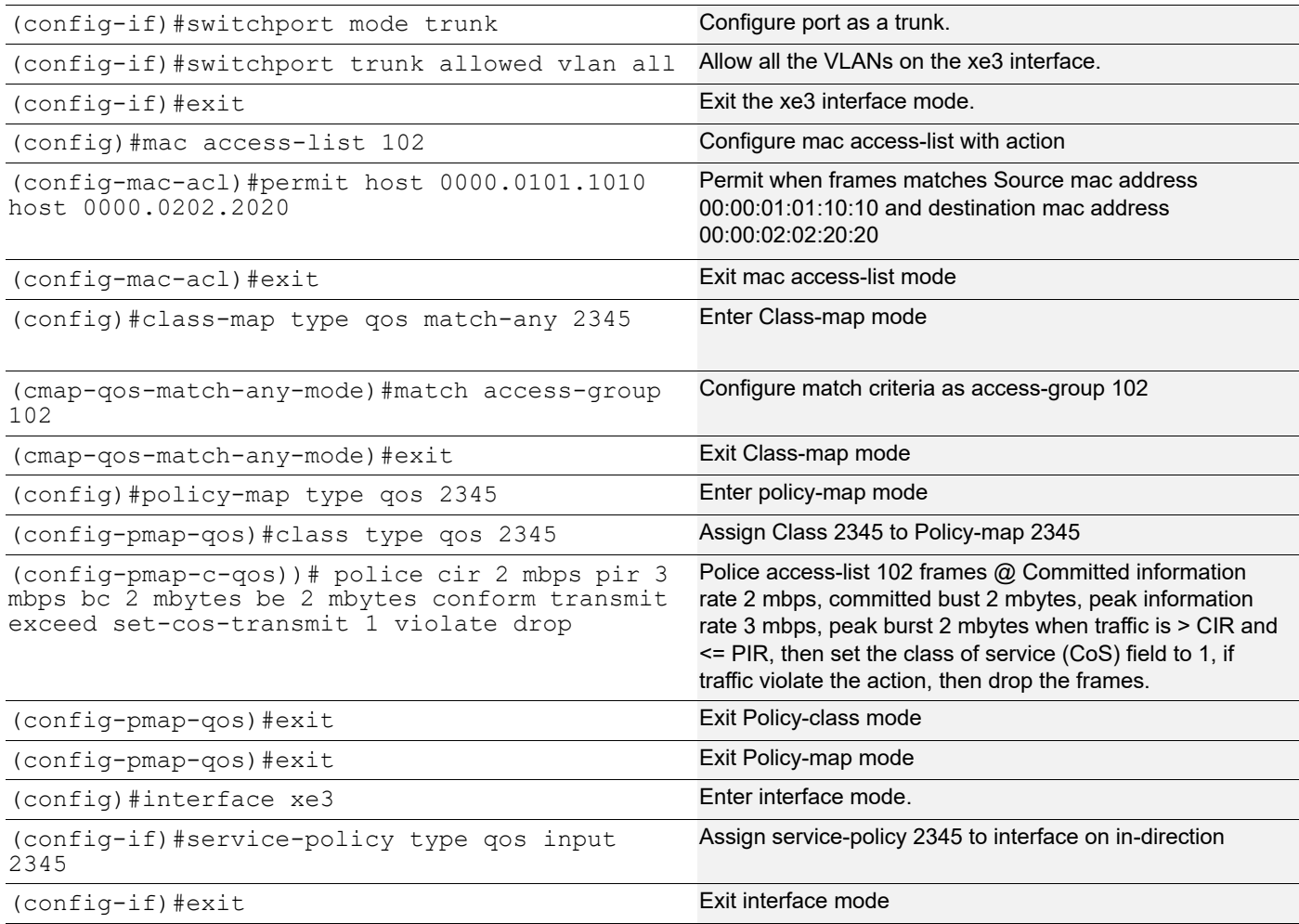

```
#show running-config qos
qos enable
!
qos statistics
!
class-map type qos 1234
  match cos 2
!
class-map type qos match-any 2345
  match access-group 102
!
policy-map type qos 1234
  class type qos 1234
  police cir 2 mbps pir 3 mbps bc 2 mbytes be 2 mbytes conform transmit exceed set-cos-
transmit 1 violate drop
   exit
policy-map type qos 2345
```
```
 class type qos 2345
   police cir 2 mbps pir 3 mbps bc 2 mbytes be 2 mbytes conform transmit exceed set-cos-
transmit 1 violate drop
   exit
!
interface xe2
  service-policy type qos input 1234
!
interface xe3
  service-policy type qos input 2345
#show class-map type qos
   Type qos class-maps
   ===================
       class-map type qos 1234
          match cos 2
       class-map type qos match-any 2345
          match access-group 102
       class-map type qos match-any class-default
#show policy-map type qos
Type qos policy-maps
====================
policy-map type qos 1234
 class type qos 1234
   police colour-aware cir 1 mbps bc 1 mbytes conform set-cos-transmit 5 violate
drop
   exit
policy-map type qos 2345
  class type qos 2345
   police colour-aware cir 2 mbps pir 3 mbps bc 2 mbytes be 2 mbytes conform tran
smit exceed set-cos-transmit 1 violate drop
   exit
#
#show policy-map interface xe2
Interface xe2
Global statistics status : enabled
Service-policy (qos) input : 1234
--------------------------------
  Class-map (qos): 1234 (match all)
 match cos 3
```

```
 police cir 2 mbps pir 3 mbps bc 2 mbytes be 2 mbytes conform transmit exceed set-cos-
transmit 1 violate drop
      matched : 7419394 packets, 504519132 bytes
      dropped : 7409793 packets, 503866264 bytes
Service-policy (queuing) output: default-out-policy
--------------------------------
 Class-map (queuing): q0
 priority
      output : 0 packets, 0 bytes
      dropped : 0 packets, 0 bytes
 Class-map (queuing): q1
 priority
     output : 7222 packets, 491096 bytes
      dropped : 0 packets, 0 bytes
 Class-map (queuing): q2
 priority
      output : 14444 packets, 982192 bytes
      dropped : 0 packets, 0 bytes
 Class-map (queuing): q3
 priority
      output : 0 packets, 0 bytes
      dropped : 0 packets, 0 bytes
 Class-map (queuing): q4
 priority
      output : 0 packets, 0 bytes
      dropped : 0 packets, 0 bytes
 Class-map (queuing): q5
 priority
      output : 0 packets, 0 bytes
      dropped : 0 packets, 0 bytes
 Class-map (queuing): q6
 priority
      output : 0 packets, 0 bytes
      dropped : 0 packets, 0 bytes
 Class-map (queuing): q7
```

```
 priority
     output : 2 packets, 246 bytes
      dropped : 0 packets, 0 bytes
Class-map (queuing): mc-q0
     output : 0 packets, 0 bytes
      dropped : 0 packets, 0 bytes
Class-map (queuing): mc-q1
     output : 0 packets, 0 bytes
      dropped : 0 packets, 0 bytes
Class-map (queuing): mc-q2
      output : 0 packets, 0 bytes
      dropped : 0 packets, 0 bytes
Class-map (queuing): mc-q3
      output : 0 packets, 0 bytes
      dropped : 0 packets, 0 bytes
Class-map (queuing): mc-q4
      output : 0 packets, 0 bytes
      dropped : 0 packets, 0 bytes
Class-map (queuing): mc-q5
      output : 0 packets, 0 bytes
      dropped : 0 packets, 0 bytes
Class-map (queuing): mc-q6
     output : 0 packets, 0 bytes
      dropped : 0 packets, 0 bytes
Class-map (queuing): mc-q7
      output : 0 packets, 0 bytes
     dropped : 0 packets, 0 bytes
Wred Drop Statistics :
----------------------
 green : 0 packets
 yellow : 0 packets
  red : 0 packets
```

```
#show policy-map interface xe3
Interface xe3
Global statistics status : enabled
Service-policy (qos) input : 2345
--------------------------------
 Class-map (qos): 2345 (match any)
 match access-group 102
 police colour-aware cir 2 mbps pir 3 mbps bc 2 mbytes be 2 mbytes conform trans
mit exceed set-cos-transmit 1 violate drop
      matched : 16218780 packets, 1102879420 bytes
Service-policy (queuing) output: default-out-policy
--------------------------------
 Class-map (queuing): q0
 priority
      output : 0 packets, 0 bytes
      dropped : 0 packets, 0 bytes
 Class-map (queuing): q1
 priority
      output : 0 packets, 0 bytes
      dropped : 0 packets, 0 bytes
 Class-map (queuing): q2
 priority
      output : 0 packets, 0 bytes
      dropped : 0 packets, 0 bytes
 Class-map (queuing): q3
 priority
      output : 0 packets, 0 bytes
      dropped : 0 packets, 0 bytes
 Class-map (queuing): q4
 priority
      output : 0 packets, 0 bytes
     dropped : 0 packets, 0 bytes
```

```
 Class-map (queuing): q5
 priority
     output : 18527 packets, 1259836 bytes
     dropped : 0 packets, 0 bytes
 Class-map (queuing): q6
 priority
     output : 0 packets, 0 bytes
      dropped : 0 packets, 0 bytes
  Class-map (queuing): q7
 priority
     output : 5 packets, 615 bytes
      dropped : 0 packets, 0 bytes
Class-map (queuing): mc-q0
      output : 0 packets, 0 bytes
      dropped : 0 packets, 0 bytes
Class-map (queuing): mc-q1
     output : 0 packets, 0 bytes
      dropped : 0 packets, 0 bytes
Class-map (queuing): mc-q2
      output : 0 packets, 0 bytes
      dropped : 0 packets, 0 bytes
Class-map (queuing): mc-q3
      output : 0 packets, 0 bytes
      dropped : 0 packets, 0 bytes
Class-map (queuing): mc-q4
      output : 0 packets, 0 bytes
      dropped : 0 packets, 0 bytes
Class-map (queuing): mc-q5
      output : 0 packets, 0 bytes
      dropped : 0 packets, 0 bytes
Class-map (queuing): mc-q6
      output : 0 packets, 0 bytes
```

```
dropped : 0 packets, 0 bytes
Class-map (queuing): mc-q7
     output : 0 packets, 0 bytes
     dropped : 0 packets, 0 bytes
Wred Drop Statistics :
----------------------
 green : 0 packets
 yellow : 0 packets
 red : 0 packets
```
# CHAPTER 11 Bandwidth Configuration

This chapter contains a complete sample of configuring Bandwidth.

## **Topology**

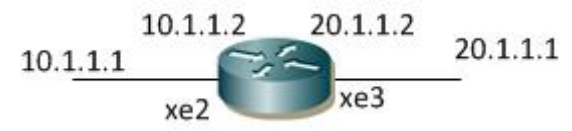

**Figure 11-12: Simple configuration of Bandwidth**

### **L2/L3 Interface**

The following steps describe how to configure bandwidth.

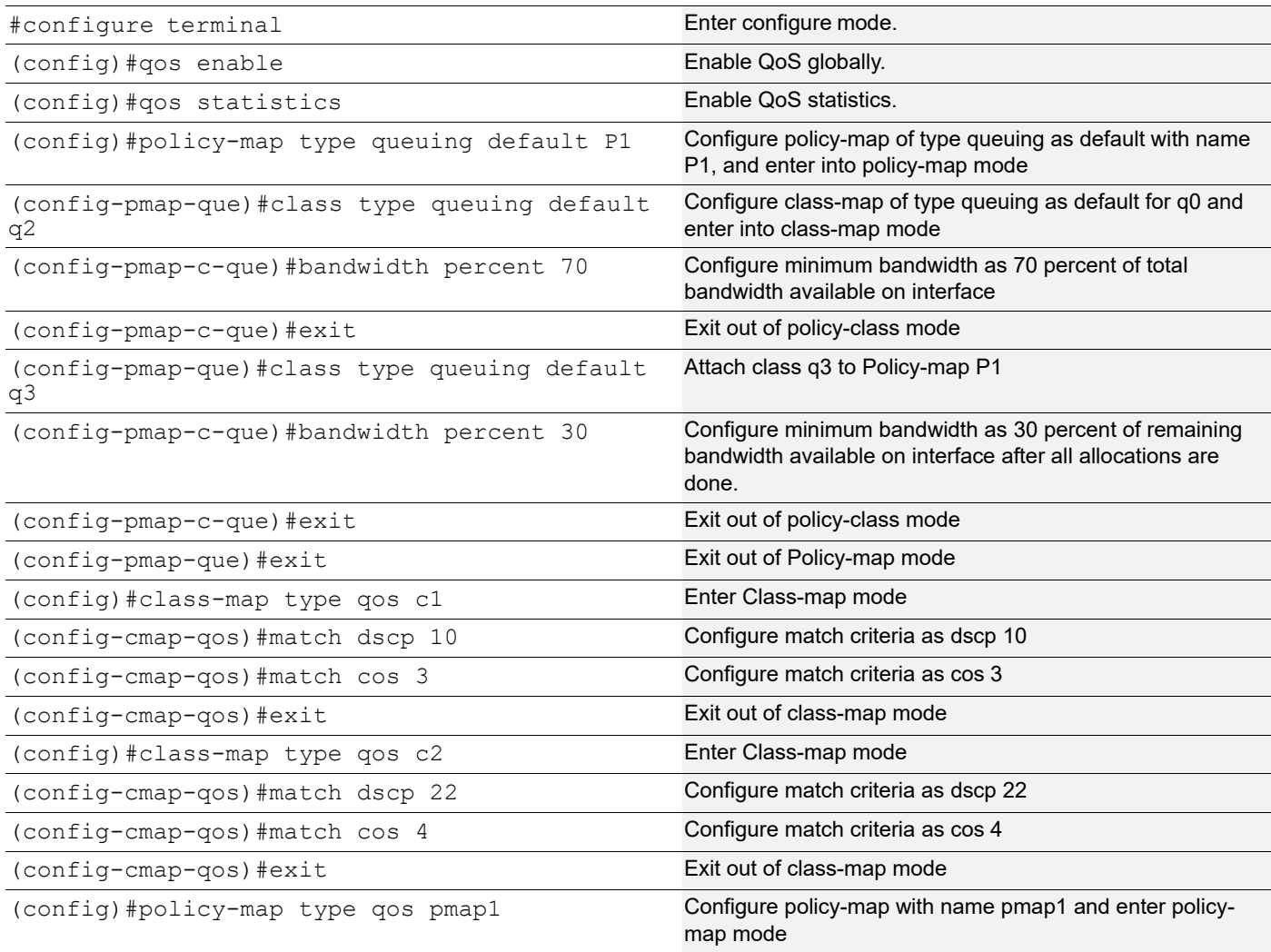

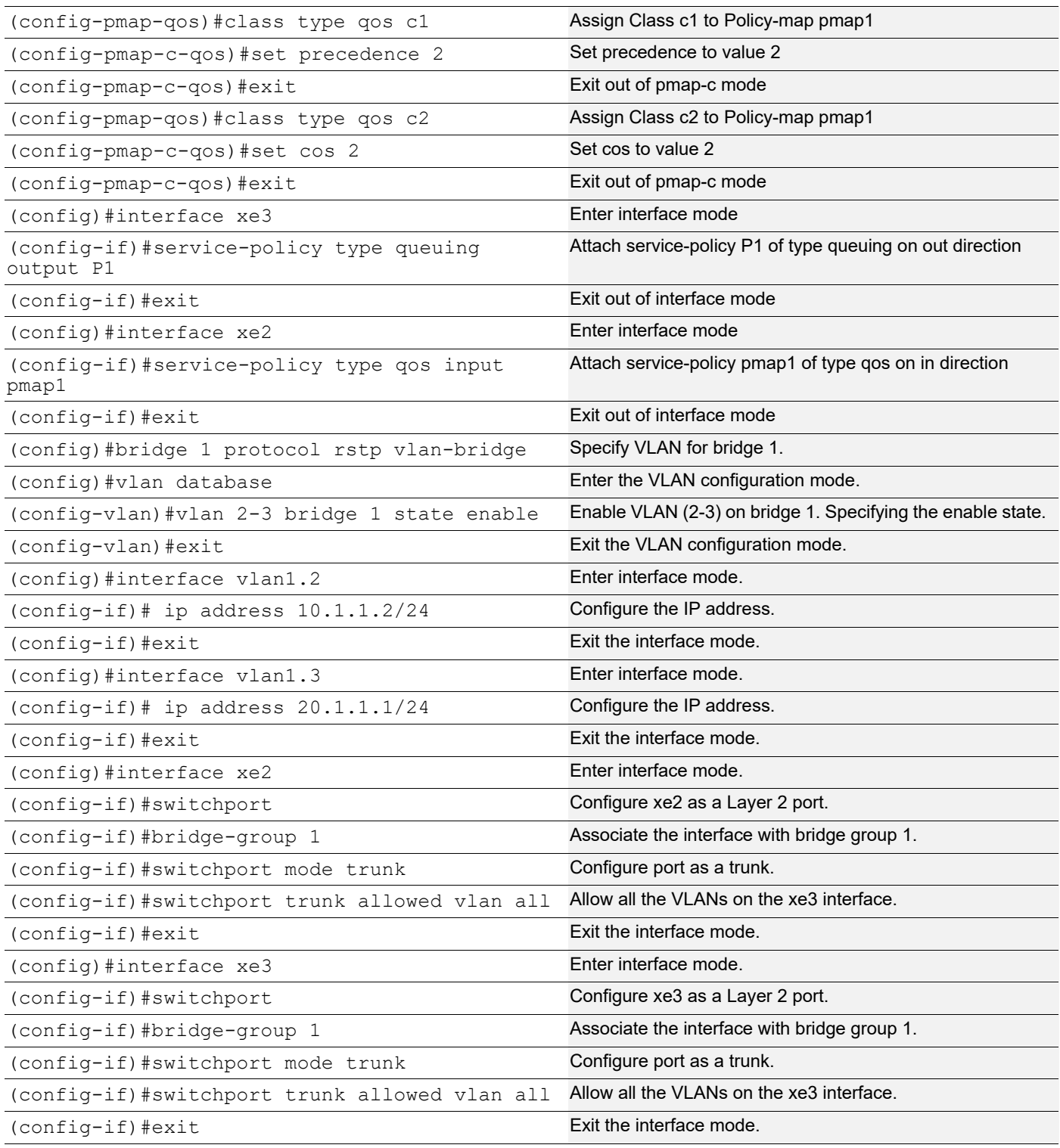

Enter the commands listed in the sections below to confirm the configurations.

#show running-config qos

```
qos enable
!
qos statistics
!
class-map type qos c1
 match dscp af11
 match cos 2
!
class-map type qos c2
 match dscp af23
 match cos 4
!
policy-map type qos pmap1
  class type qos c1
   set precedence 
  immediate
  exit
  class type qos 
  c2
    set cos 2
    exit
!
policy-map type queuing default P1
class type queuing default q1
priority
  bandwidth percent 70
   exit
  class type queuing q2
priority
  bandwidth percent 30
   exit
!
!
!
interface xe2
  service-policy type qos input pmap1
!
interface xe3
  service-policy type queuing output P1
!
#show policy-map interface xe2
Interface xe2
Type QoS statistics status : enabled
Class-map (qos): c1 (match all)
  match dscp af11
```

```
 match cos 3
 set precedence 2
Class-map (qos): c2 (match all)
 match dscp af23
 match cos 4
 set cos 2
Type Queuing policy-map : default-out-policy
Class-map (queuing): q0
 priority
     output : 0 packets, 0 bytes
    dropped : 0 packets, 0 bytes
Class-map (queuing): q1
 priority
output : 0 packets, 0 bytes
dropped : 0 packets, 0 bytes
Class-map (queuing): q2
 priority
output : 0 packets, 0 bytes
dropped : 0 packets, 0 bytes
Class-map (queuing): q3
 priority
    output : 0 packets, 0 bytes
    dropped : 0 packets, 0 bytes
Class-map (queuing): q4
 priority
   output : 0 packets, 0 bytes
    dropped : 0 packets, 0 bytes
Class-map (queuing): q5
 priority
    output : 0 packets, 0 bytes
    dropped : 0 packets, 0 bytes
Class-map (queuing): q6
 priority
     output : 6 packets, 724 bytes
    dropped : 0 packets, 0 bytes
Class-map (queuing): q7
 priority
    output : 0 packets, 0 bytes
    dropped : 0 packets, 0 bytes
```

```
Class-map (queuing): mc-q0
     output : 0 packets, 0 bytes
     dropped : 0 packets, 0 bytes
Class-map (queuing): mc-q1
     output : 0 packets, 0 bytes
      dropped : 0 packets, 0 bytes
Class-map (queuing): mc-q2
     output : 0 packets, 0 bytes
     dropped : 0 packets, 0 bytes
Class-map (queuing): mc-q3
     output : 0 packets, 0 bytes
     dropped : 0 packets, 0 bytes
Class-map (queuing): mc-q4
      output : 0 packets, 0 bytes
     dropped : 0 packets, 0 bytes
Class-map (queuing): mc-q5
      output : 0 packets, 0 bytes
     dropped : 0 packets, 0 bytes
Class-map (queuing): mc-q6
      output : 0 packets, 0 bytes
     dropped : 0 packets, 0 bytes
Class-map (queuing): mc-q7
     output : 1 packets, 90 bytes
      dropped : 0 packets, 0 bytes
Wred/Tail Drop Statistics :
----------------------
 green : 0 packets
 yellow : 0 packets
 red : 0 packets
#show policy-map interface xe3
Interface xe3
Type Queuing policy-map : P1
Class-map (queuing): q0
 priority
     output : 0 packets, 0 bytes
     dropped : 0 packets, 0 bytes
```
#### Bandwidth Configuration

```
Class-map (queuing): q1
 priority
    output : 0 packets, 0 bytes
    dropped : 0 packets, 0 bytes
Class-map (queuing): q2
 priority
 bandwidth percent 70
    output : 0 packets, 0 bytes
    dropped : 0 packets, 0 bytes
Class-map (queuing): q3
 priority
 bandwidth percent 30
output : 0 packets, 0 bytes
dropped : 0 packets, 0 bytes
Class-map (queuing): q4
 priority
    output : 0 packets, 0 bytes
    dropped : 0 packets, 0 bytes
Class-map (queuing): q5
 priority
    output : 0 packets, 0 bytes
    dropped : 0 packets, 0 bytes
Class-map (queuing): q6
 priority
    output : 0 packets, 0 bytes
    dropped : 0 packets, 0 bytes
Class-map (queuing): q7
 priority
    output : 0 packets, 0 bytes
    dropped : 0 packets, 0 bytes
Class-map (queuing): mc-q0
     output : 0 packets, 0 bytes
    dropped : 0 packets, 0 bytes
Class-map (queuing): mc-q1
    output : 0 packets, 0 bytes
     dropped : 0 packets, 0 bytes
Class-map (queuing): mc-q2
    output : 0 packets, 0 bytes
    dropped : 0 packets, 0 bytes
Class-map (queuing): mc-q3
```

```
 output : 0 packets, 0 bytes
     dropped : 0 packets, 0 bytes
Class-map (queuing): mc-q4
     output : 0 packets, 0 bytes
     dropped : 0 packets, 0 bytes
Class-map (queuing): mc-q5
     output : 0 packets, 0 bytes
     dropped : 0 packets, 0 bytes
Class-map (queuing): mc-q6
output : 0 packets, 0 bytes
dropped : 0 packets, 0 bytes
Class-map (queuing): mc-q7
     output : 0 packets, 0 bytes
     dropped : 0 packets, 0 bytes
Wred/Tail Drop Statistics :
----------------------
 green : 0 packets
 yellow : 0 packets
 red : 0 packets
```
# CHAPTER 12 Shaping Configuration

This chapter contains a complete sample of configuring Shaping.

## **Topology**

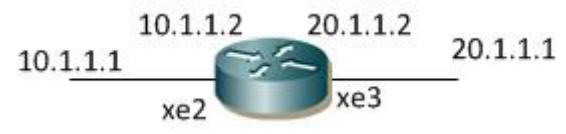

**Figure 12-13: Simple configuration of Shaping**

#### **L2/L3 Interface**

The following steps describe how to configure Shaping.

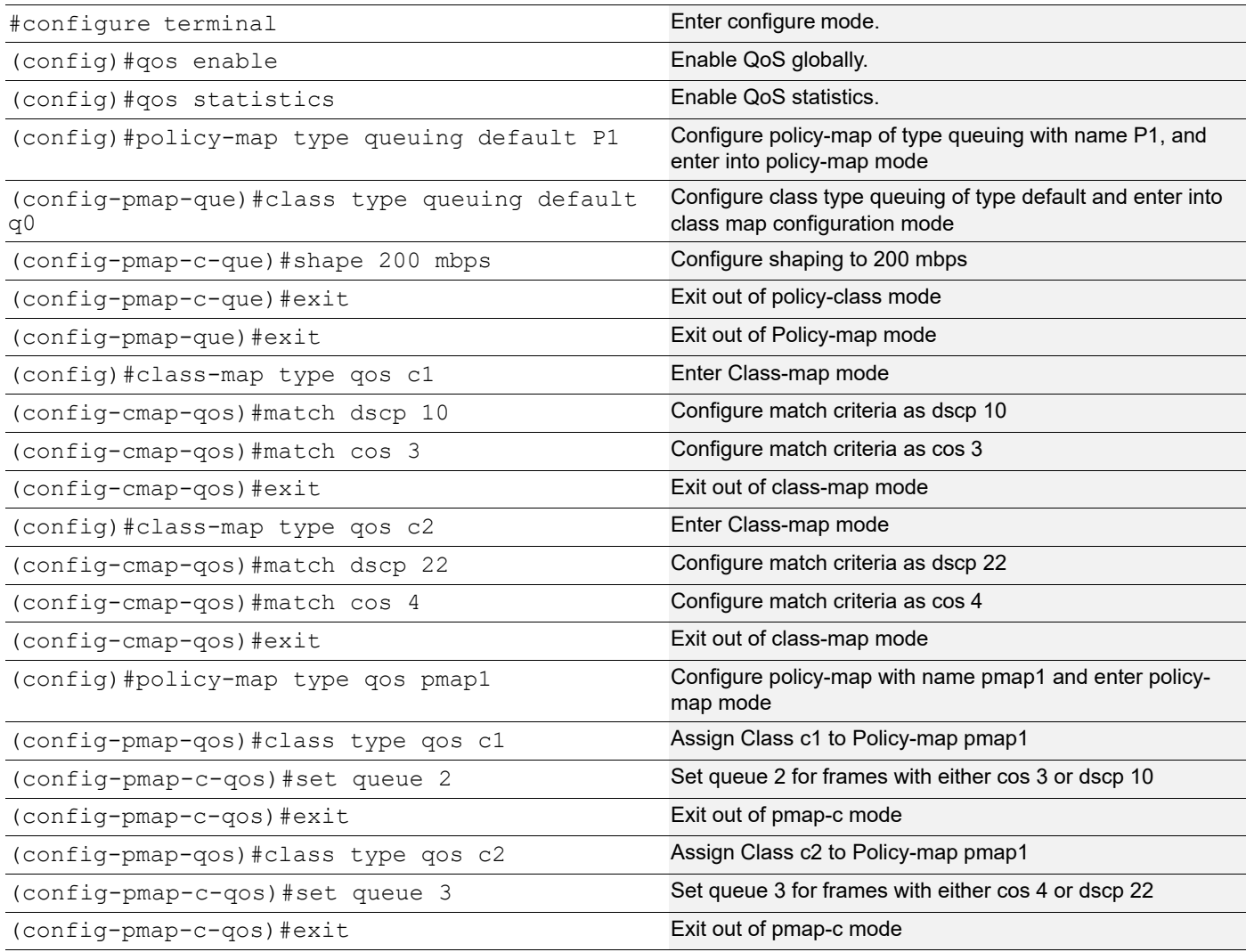

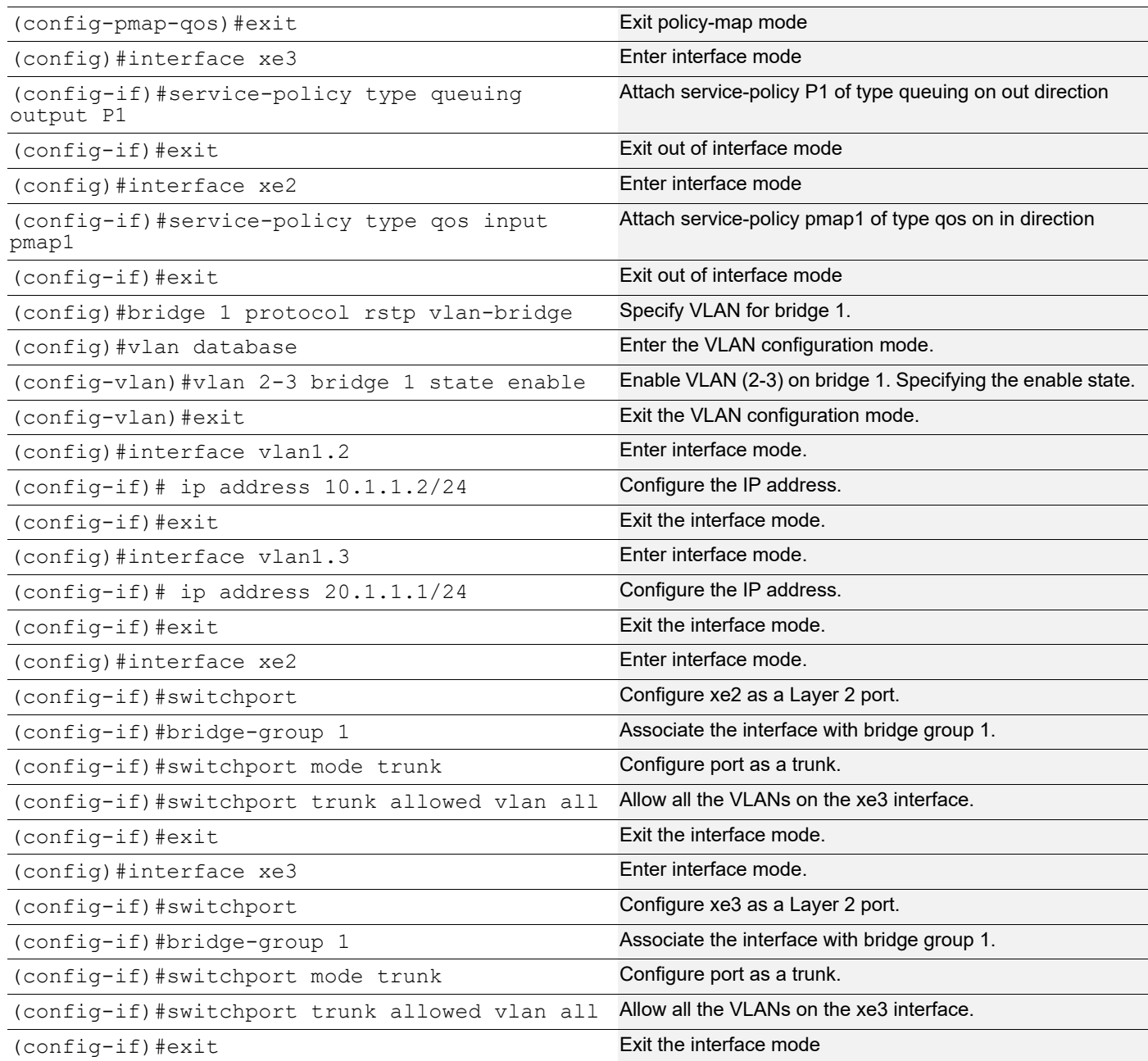

```
#show policy-map type queuing
Type queuing policy-maps
========================
policy-map type queuing default P1
  class type queuing default q0
```

```
 shape 200 mbps
   priority
  class type queuing default q1
  priority
  class type queuing default q2
  priority
  class type queuing default q3
  priority
  class type queuing default q4
  priority
  class type queuing default q5
  priority
  class type queuing default q6
  priority
  class type queuing default q7
  priority
policy-map type queuing default default-out-policy
  class type queuing default q0
  priority 
  exit
  class type queuing default q1
  priority
   exit
  class type queuing default q2
  priority
  exit
  class type queuing default q3
  priority
  exit
  class type queuing default q4
  priority
   exit
  class type queuing default q5
  priority
  exit
  class type queuing default q6
  priority
   exit
  class type queuing default q7
   priority
   exit
#show policy-map type qos 
Type qos policy-maps 
==================== 
policy-map type qos pmap1 
   class type qos c1
```

```
 set queue 2 
   exit 
  class type qos c2
    set queue 3 
    exit
#show class-map type queuing
  Type queuing class-maps
  =======================
    class-map type queuing q0
  class-map type queuing q1
  class-map type queuing q2
  class-map type queuing q3
  class-map type queuing q4
  class-map type queuing q5
  class-map type queuing q6
     class-map type queuing q7
#show class-map type qos 
  Type qos class-maps 
   =================== 
   class-map type qos match-all c1
   match cos 3
   match dscp af11
   class-map type qos match-all c2
   match cos 4
   match dscp af23
#show queuing interface xe2
Egress Queuing for Ethernet xe2 [System]
  ---------------------------------------------------------------------------------------
-------------
L0 11 L2 Group PrioLevel Shape Bandwidth
---------------------------------------------------------------------------------------
-------------
q0 - High 200 mbps - High 200 mbps - High 200 mbps - High 200 mbps - High 200 mbps - High 200 mbps -
q1 - High - - - High -q2 - High - -
q3 - High - -
q4 - High - - - High -q5 - High - -
```
#### Shaping Configuration

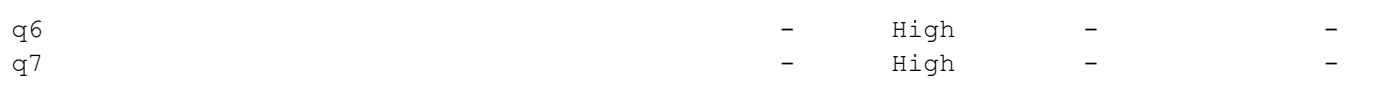

#show queuing interface xe3

#### Egress Queuing for Ethernet xe3 [System]

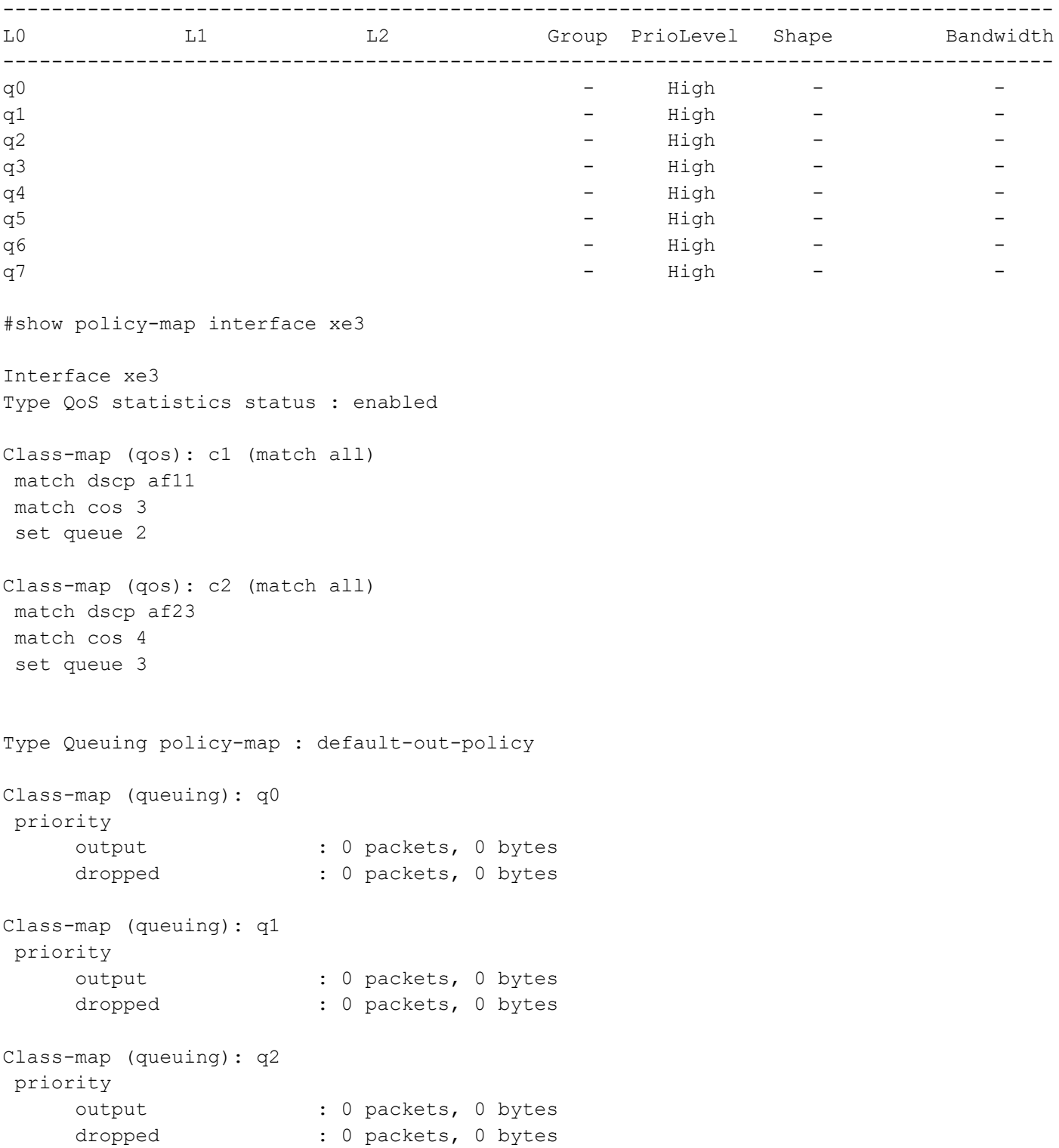

```
Class-map (queuing): q3
 priority
    output : 0 packets, 0 bytes
    dropped : 0 packets, 0 bytes
Class-map (queuing): q4
 priority
    output : 0 packets, 0 bytes
    dropped : 0 packets, 0 bytes
Class-map (queuing): q5
 priority
    output : 0 packets, 0 bytes
    dropped : 0 packets, 0 bytes
Class-map (queuing): q6
 priority
output : 6 packets, 724 bytes
dropped : 0 packets, 0 bytes
Class-map (queuing): q7
 priority
output : 0 packets, 0 bytes
dropped : 0 packets, 0 bytes
Class-map (queuing): mc-q0
output : 0 packets, 0 bytes
dropped : 0 packets, 0 bytes
Class-map (queuing): mc-q1
    output : 0 packets, 0 bytes
     dropped : 0 packets, 0 bytes
Class-map (queuing): mc-q2
    output : 0 packets, 0 bytes
     dropped : 0 packets, 0 bytes
Class-map (queuing): mc-q3
    output : 0 packets, 0 bytes
      dropped : 0 packets, 0 bytes
Class-map (queuing): mc-q4
      output : 0 packets, 0 bytes
    dropped : 0 packets, 0 bytes
Class-map (queuing): mc-q5
    output : 0 packets, 0 bytes
    dropped : 0 packets, 0 bytes
```

```
Class-map (queuing): mc-q6
output : 0 packets, 0 bytes
dropped : 0 packets, 0 bytes
Class-map (queuing): mc-q7
     output : 1 packets, 90 bytes
     dropped : 0 packets, 0 bytes
Wred/Tail Drop Statistics :
----------------------
 green : 0 packets
 yellow : 0 packets
 red : 0 packets
```
## CHAPTER 13 Scheduling Configuration

This chapter contains a complete sample of configuring weight, strict priority on queues and weight between uc and mc queue.

### **Topology**

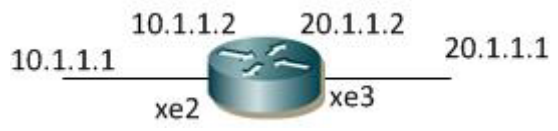

**Figure 13-14: Simple configuration of Priority**

#### **Configuring Weight on L2 /L3 Interface**

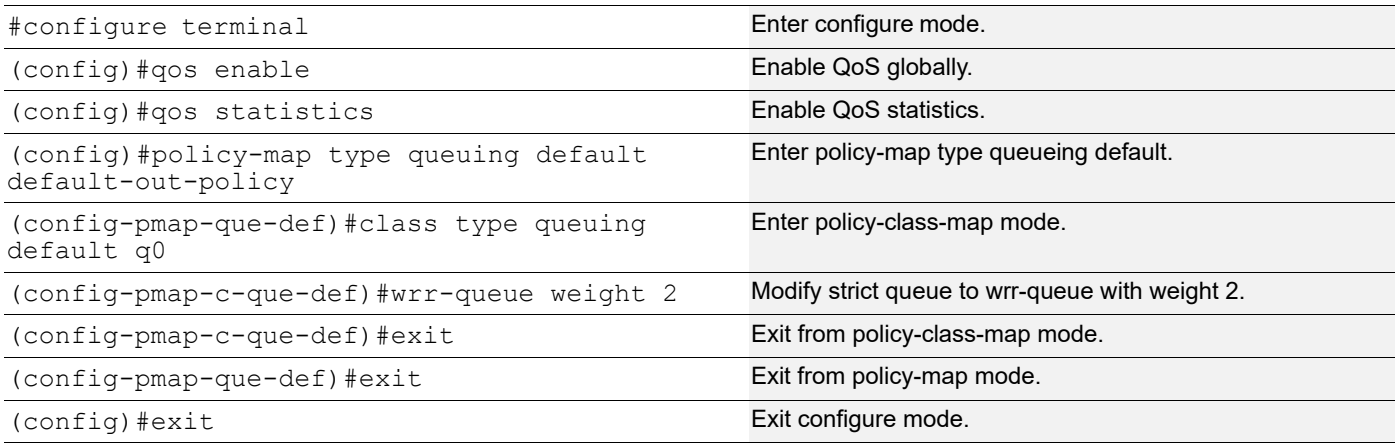

### **Validation**

```
#show policy-map type queuing
Type queuing policy-maps
========================
policy-map type queuing default default-out-policy
  class type queuing default q0
   wrr-queue weight 2
  class type queuing default q1
   priority
  class type queuing default q2
   priority
  class type queuing default q3
   priority
```

```
 class type queuing default q4
 priority
 class type queuing default q5
 priority
 class type queuing default q6
 priority
 class type queuing default q7
 priority
```
#### **Configuring Strict priority on L2 /L3 Interface**

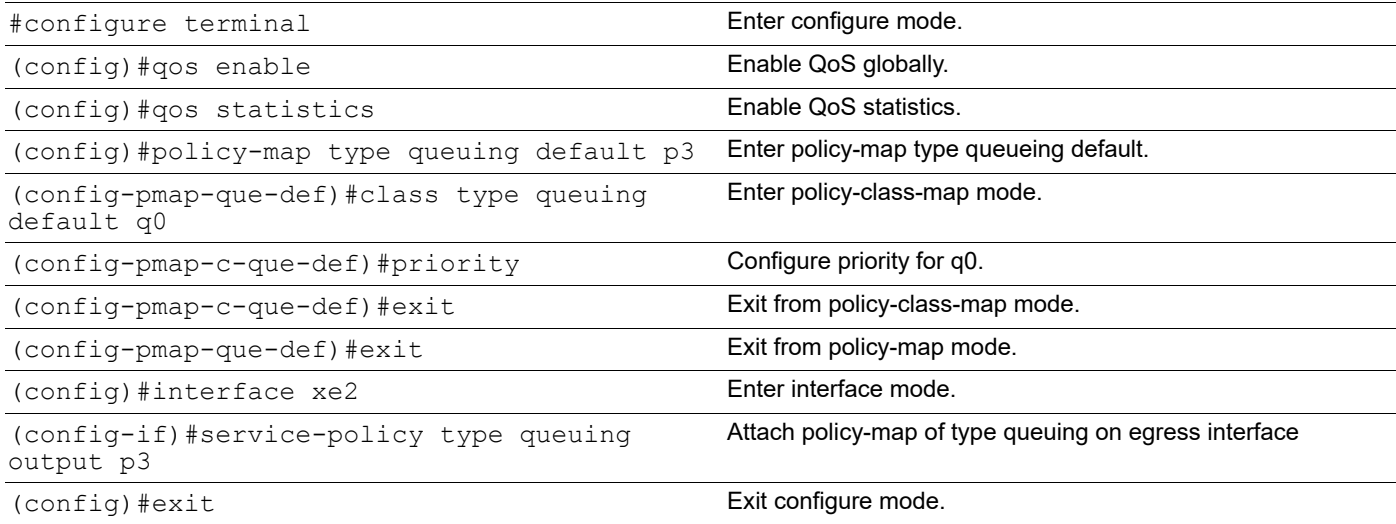

#### **Validation**

```
# show running-config qos
qos enable
qos statistics
!
!
policy-map type queuing default p3
 class type queuing default q0
  priority
   exit
!
interface xe2
  service-policy type queuing output p3
!
# show policy-map type queuing
Type queuing policy-maps
========================
```

```
policy-map type queuing default default-out-policy
  class type queuing default q0
   priority
  class type queuing default q1
   priority
  class type queuing default q2
   priority
  class type queuing default q3
   priority
  class type queuing default q4
   priority
  class type queuing default q5
   priority
  class type queuing default q6
   priority
  class type queuing default q7
   priority
policy-map type queuing default p3
  class type queuing default q0
   priority
  class type queuing default q1
   priority
  class type queuing default q2
   priority
  class type queuing default q3
   priority
  class type queuing default q4
   priority
  class type queuing default q5
   priority
  class type queuing default q6
   priority
  class type queuing default q7
   priority
```

```
OcNOS#
```
#### **Configuring weight between unicast and multicast queues**

Use the following configuration to set weights between unicast and multicast traffic of same traffic class.

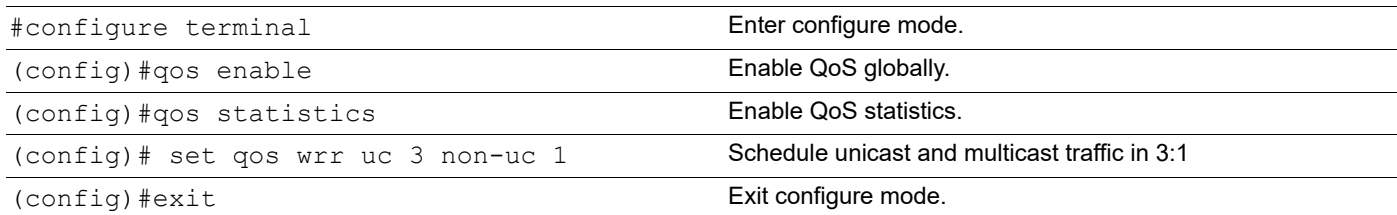

Note: Unicast weight should be always higher than multicast weight (except on Trident+ platforms). Between unicast and multicast traffic of different traffic class, scheduling will be as per configuration given in the queuing policymap attached on the interface.

This hardware limitation is for Trident3 platform which is scheduled between unicast and multicast that requires the unicast weight to be higher than the multicast queues weights.

#### **Validation**

```
#sh run qos
qos enable
qos statistics
set qos wrr uc 3 non-uc 1
!
#show int cou queue-stats 
E - Egress, I - Ingress, Q-Size is in bytes
  * indicates monitor is active
+-------------+--------------------+--------+-----------------+-------------------+----
-------------+-------------------+
| Interface | Queue/Class-map | Q-Size | Tx pkts | Tx bytes | 
Dropped pkts | Dropped bytes |
+-------------+--------------------+--------+-----------------+-------------------+----
-------------+-------------------+
ce1/1 q1 (E) 373152 1256 1256000 15245
15241000 
ce1/1 mc-q1 (E) 92352 418 418000 16048
16045000 
 ce24/1 pg-q0 (I) 419536 NA NA NA 
NA
 ce24/1 pg-q1 (I) 468000 NA NA NA 
NA
Validation
Enter the commands listed in the sections below to confirm the configurations.
#show policy-map type queuingdefault default-out-policy Type queuing policy-maps
========================
policy-map type queuing default default-out-policy class type queuing default q0
wrr-queue weight 2
bandwidth percent 1 exit
class type queuing default q1 priority level 1
bandwidth percent 1 exit
class type queuing default q2 priority level 1
bandwidth percent 1 exit
class type queuing default q3 priority level 1
bandwidth percent 1 exit
class type queuing default q4 priority level 1
bandwidth percent 1 exit
class type queuing default q5 priority level 1
```

```
bandwidth percent 1 exit
class type queuing default q6 priority level 1
bandwidth percent 1 exit
class type queuing default q7 priority level 1
bandwidth percent 1 exit
#show queuing interface xe2
Egress Queuing for Ethernet xe2 [System]
L0 L1 L2 GroupPrioLevelShape Bandwidth
q0 - - -\overline{\phantom{0}}q1 - High-
-
q2 - High-
-
q3 - High-
-
q4 - High-
-
q5 - High-
-
q6 - High-
-
q7 - High-
```
Note: Unicast weight should be always higher than multicast weight. Between unicast and multicast traffic of different

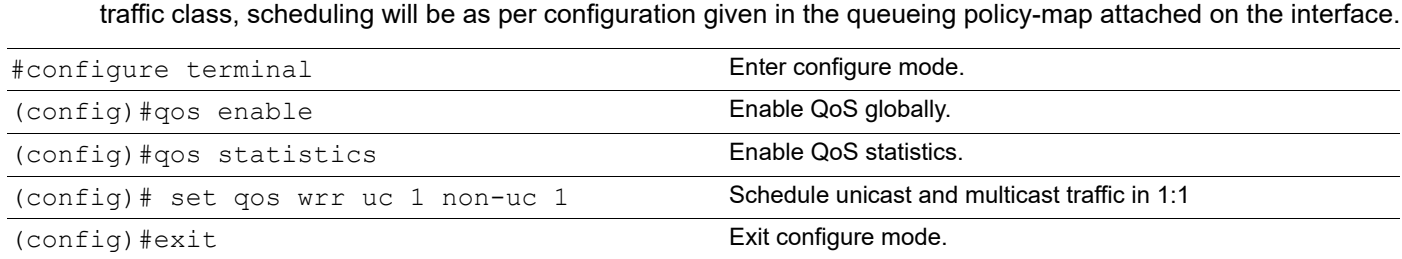

#### **Validation**

- #

```
#show running-configuration qos
qos enable
qos statistics
set qos wrr uc 1 non-uc 1
!
```

```
#show policy-map
Type queuing policy-maps
========================
policy-map type queuing default default-out-policy
 class type queuing default q0
  priority
 class type queuing default q1
  priority
 class type queuing default q2
  priority
 class type queuing default q3
  priority
 class type queuing default q4
  priority
 class type queuing default q5
  priority
 class type queuing default q6
  priority
 class type queuing default q7
  priority
#show interface counters queue-stats 
E - Egress, I - Ingress, Q-Size is in bytes
 * indicates monitor is active
+-------------+--------------------+--------+-----------------+-------------------+----
-------------+-------------------+
| Interface | Queue/Class-map | Q-Size | Tx pkts | Tx bytes | 
Dropped pkts | Dropped bytes |
+-------------+--------------------+--------+-----------------+-------------------+----
-------------+-------------------+
 cpu bpdu (E) 0 1 68 0 
\Omegace1/1 q1 (E) 424320 0 0 0 16817
16814000 
ce1/1 q7 (E) 0 1 64 0
\cap ce1/1 mc-q2 (E) 102336 1710 1710000 15059 
15055000 
ce24/1 q7 (E) 0 1 64 0
\Omega ce24/1 pg-q1 (I) 509600 NA NA NA 
NA
 ce24/1 pg-q2 (I) 103584 NA NA NA 
NA
By default, default-out-policy with priority on all queues is applied on ce1/1, hence
receiving only q2 multicast traffic
#show interface counters queue-stats 
E - Egress, I - Ingress, Q-Size is in bytes
```
\* indicates monitor is active

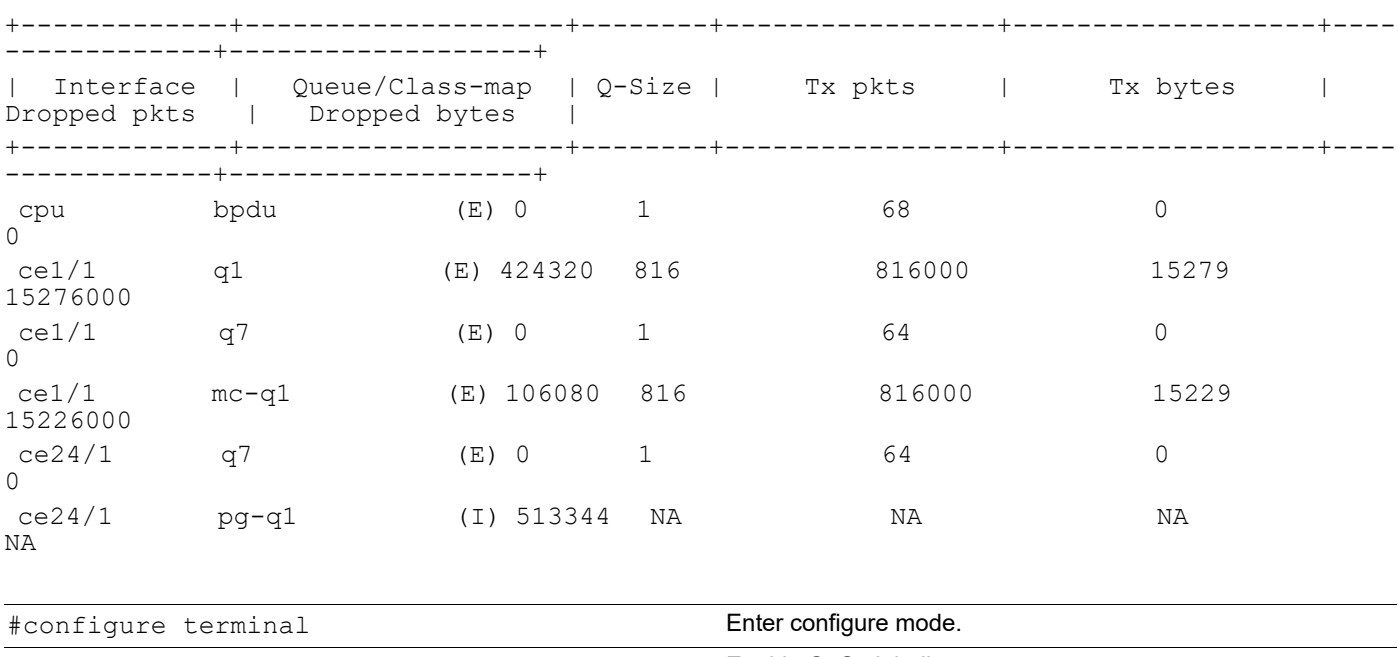

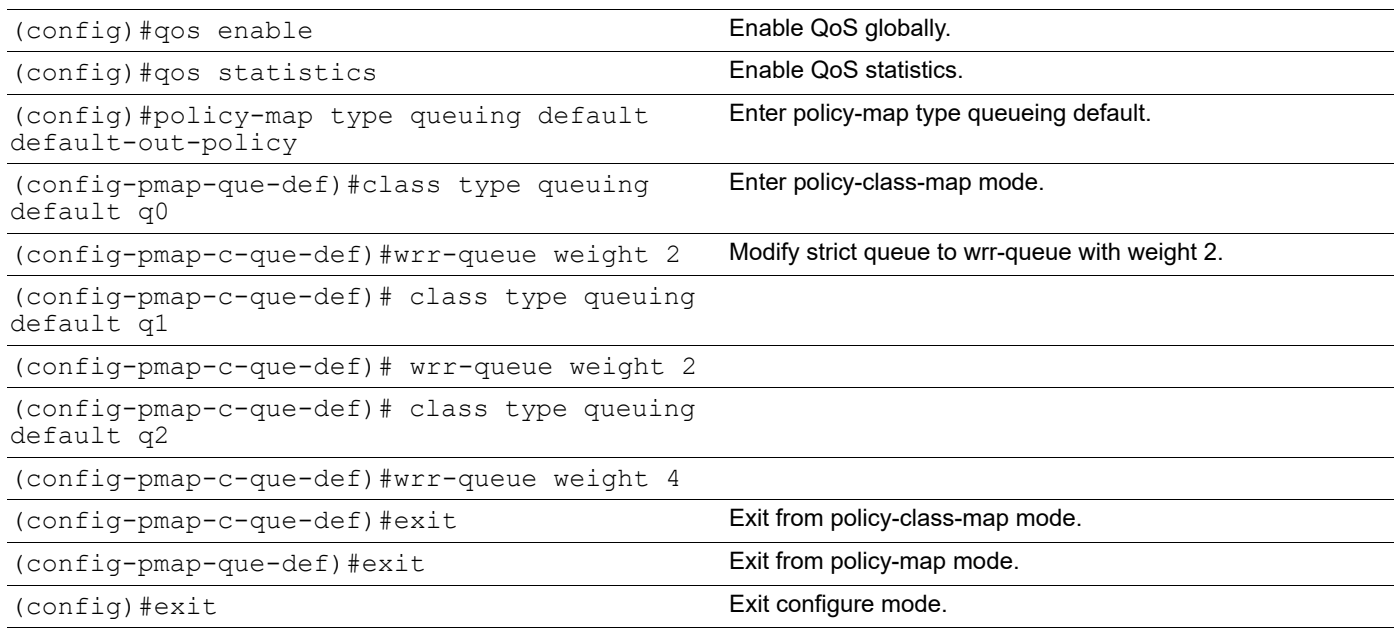

#show policy-map

Type queuing policy-maps ======================== policy-map type queuing default default-out-policy class type queuing default q0 wrr-queue weight 2 class type queuing default q1 wrr-queue weight 2

 class type queuing default q2 wrr-queue weight 4 class type queuing default q3 priority class type queuing default q4 priority class type queuing default q5 priority class type queuing default q6 priority class type queuing default q7 priority #show interface counters queue-stats E - Egress, I - Ingress, Q-Size is in bytes \* indicates monitor is active +-------------+--------------------+--------+-----------------+-------------------+---- -------------+-------------------+ | Interface | Queue/Class-map | Q-Size | Tx pkts | Tx bytes | Dropped pkts | Dropped bytes | +-------------+--------------------+--------+-----------------+-------------------+---- -------------+-------------------+ cpu bpdu (E) 0 1 68 0 0 ce1/1 q1 (E) 421824 312 312000 8957 8954000 ce1/1 q7 (E) 0 1 64 0 0 ce1/1 mc-q2 (E) 106080 624 624000 8607 8592000 ce24/1 q7 (E) 0 1 64 0  $\cap$  ce24/1 pg-q1 (I) 411008 NA NA NA NA ce24/1 pg-q2 (I) 106080 NA NA NA NA

# CHAPTER 14 WRED Configuration

This chapter contains a complete sample of configuring WRED.

#### **Topology**

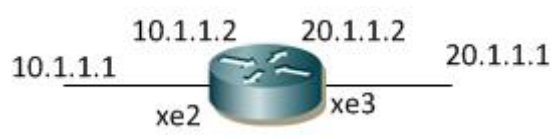

**Figure 14-15: Simple configuration of WRED**

#### **L2/L3 Interface**

The following steps describe how to configure WRED.

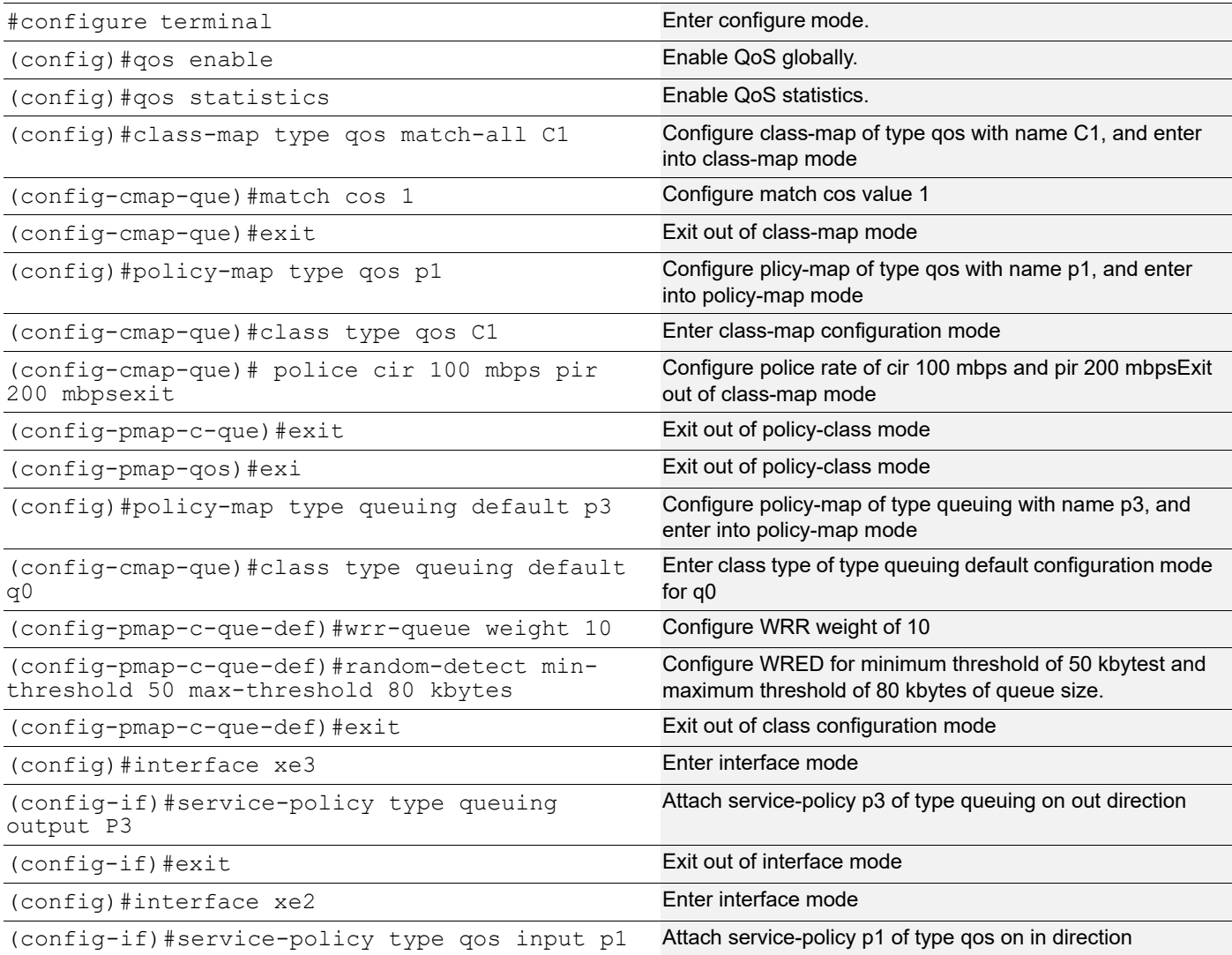

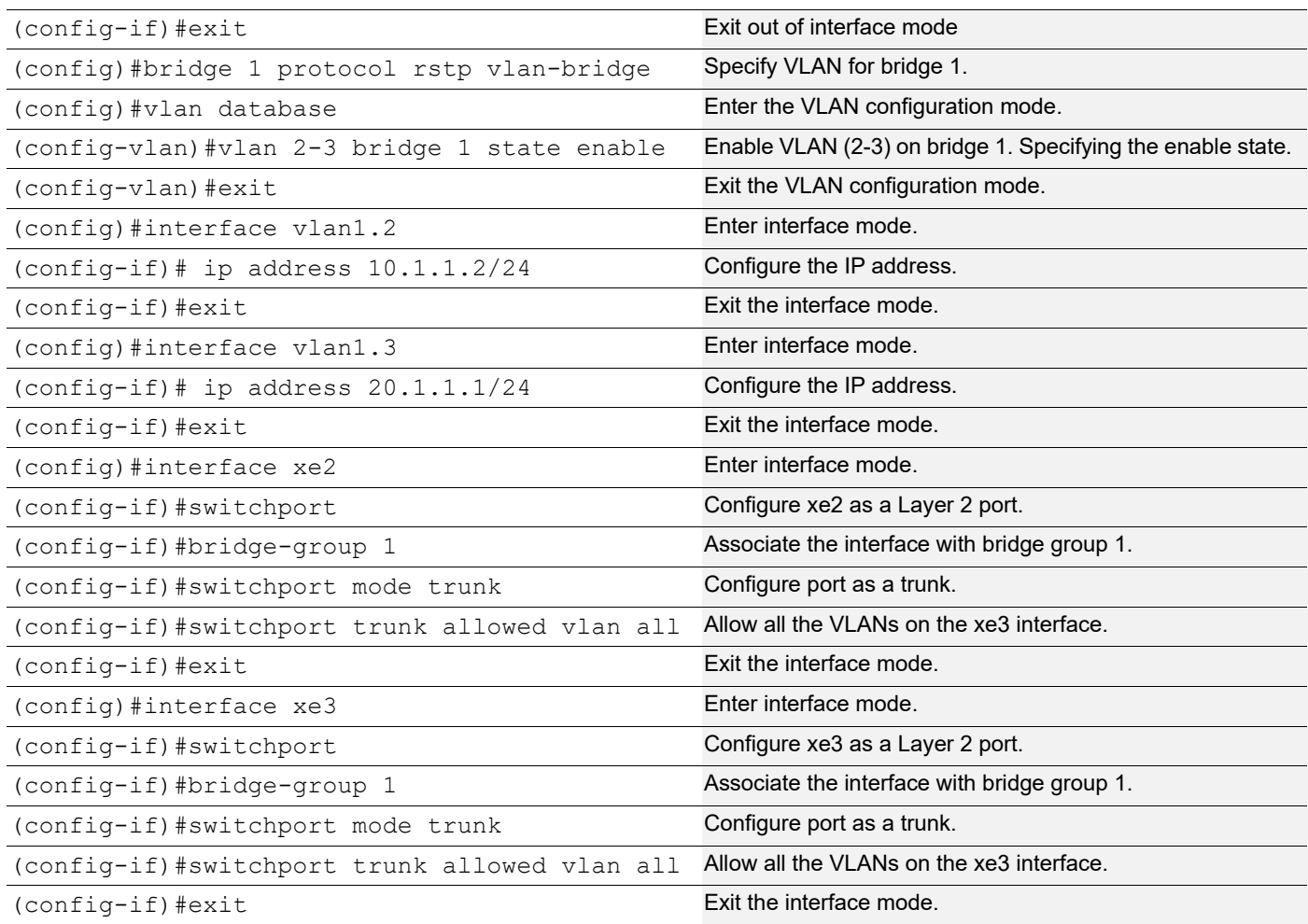

Enter the commands below to confirm the configurations.

```
#show running-config qos
os enable
qos statistics
!
class-map type qos match-all 1
!
class-map type qos match-all C1
  match cos 1
!
policy-map type qos p1
  class type qos C1
  police cir 100 mbps pir 200 mbps
  exit
!
!
policy-map type queuing default p3
```

```
 class type queuing default q0
  wrr-queue weight 10
  random-detect min-threshold 50 max-threshold 80 kbytes drop-probability 80
  exit
!
interface xe2
 service-policy type qos input p1
!
interface xe3
service-policy type queuing output p3
#show policy-map interface xe2
Interface xe2
Type QoS statistics status : enabled 
Class-map (qos): C1 (match all)
 match cos 1
 police cir 100 mbps pir 200 mbps
Type Queuing policy-map : default-out-policy
Class-map (queuing): q0
 priority
     output : 0 packets, 0 bytes
      dropped : 0 packets, 0 bytes
Class-map (queuing): q1
 priority
     output : 0 packets, 0 bytes
     dropped : 0 packets, 0 bytes
Class-map (queuing): q2
 priority
     output : 0 packets, 0 bytes
     dropped : 0 packets, 0 bytes
Class-map (queuing): q3
 priority
     output : 0 packets, 0 bytes
      dropped : 0 packets, 0 bytes
Class-map (queuing): q4
 priority
     output : 0 packets, 0 bytes
     dropped : 0 packets, 0 bytes
Class-map (queuing): q5
 priority
     output : 0 packets, 0 bytes
```
#### WRED Configuration

```
dropped : 0 packets, 0 bytes
Class-map (queuing): q6
 priority
     output : 6 packets, 724 bytes
     dropped : 0 packets, 0 bytes
Class-map (queuing): q7
 priority
     output : 0 packets, 0 bytes
      dropped : 0 packets, 0 bytes
Class-map (queuing): mc-q0
      output : 0 packets, 0 bytes
     dropped : 0 packets, 0 bytes
Class-map (queuing): mc-q1
     output : 0 packets, 0 bytes
     dropped : 0 packets, 0 bytes
Class-map (queuing): mc-q2
     output : 0 packets, 0 bytes
      dropped : 0 packets, 0 bytes
Class-map (queuing): mc-q3
     output : 0 packets, 0 bytes
     dropped : 0 packets, 0 bytes
Class-map (queuing): mc-q4
output : 0 packets, 0 bytes
dropped : 0 packets, 0 bytes
Class-map (queuing): mc-q5
     output : 0 packets, 0 bytes
     dropped : 0 packets, 0 bytes
Class-map (queuing): mc-q6
     output : 0 packets, 0 bytes
     dropped : 0 packets, 0 bytes
Class-map (queuing): mc-q7
    output : 1 packets, 90 bytes
     dropped : 0 packets, 0 bytes
Wred/Tail Drop Statistics :
----------------------
 green : 0 packets
 yellow : 0 packets
 red : 0 packets
```

```
#show policy-map interface xe3
Interface xe3
Type Queuing policy-map : p3
Class-map (queuing): q0
 wrr-queue weight 10
 random-detect min-threshold 50 kbytes max-threshold 80 kbytes drop-probability 80 
weight 8
    output : 0 packets, 0 bytes
    dropped : 0 packets, 0 bytes
Class-map (queuing): q1
 priority
      output : 0 packets, 0 bytes
    dropped : 0 packets, 0 bytes
Class-map (queuing): q2
 priority
    output : 0 packets, 0 bytes
      dropped : 0 packets, 0 bytes
Class-map (queuing): q3
 priority
     output : 0 packets, 0 bytes
     dropped : 0 packets, 0 bytes
Class-map (queuing): q4
 priority
    output : 0 packets, 0 bytes
    dropped : 0 packets, 0 bytes
Class-map (queuing): q5
 priority
    output : 0 packets, 0 bytes
    dropped : 0 packets, 0 bytes
Class-map (queuing): q6
 priority
    output : 0 packets, 0 bytes
    dropped : 0 packets, 0 bytes
Class-map (queuing): q7
 priority
     output : 0 packets, 0 bytes
     dropped : 0 packets, 0 bytes
Class-map (queuing): mc-q0
      output : 0 packets, 0 bytes
     dropped : 0 packets, 0 bytes
Class-map (queuing): mc-q1
     output : 0 packets, 0 bytes
```
#### WRED Configuration

```
dropped : 0 packets, 0 bytes
Class-map (queuing): mc-q2
output : 0 packets, 0 bytes
dropped : 0 packets, 0 bytes
Class-map (queuing): mc-q3
    output : 0 packets, 0 bytes
    dropped : 0 packets, 0 bytes
Class-map (queuing): mc-q4
output : 0 packets, 0 bytes
dropped : 0 packets, 0 bytes
Class-map (queuing): mc-q5
    output : 0 packets, 0 bytes
     dropped : 0 packets, 0 bytes
Class-map (queuing): mc-q6
    output : 0 packets, 0 bytes
    dropped : 0 packets, 0 bytes
Class-map (queuing): mc-q7
output : 0 packets, 0 bytes
dropped : 0 packets, 0 bytes
Wred/Tail Drop Statistics :
----------------------
 green : 0 packets
 yellow : 0 packets
 red : 0 packets 
#show queuing interface xe1/2
Egress Queuing for Ethernet ce2/1 [System]
---------------------------------------------------------------------------------------
L0 11 L2 Group PrioLevel Shape Bandwidth
---------------------------------------------------------------------------------------
q0 - High - - - High -
```
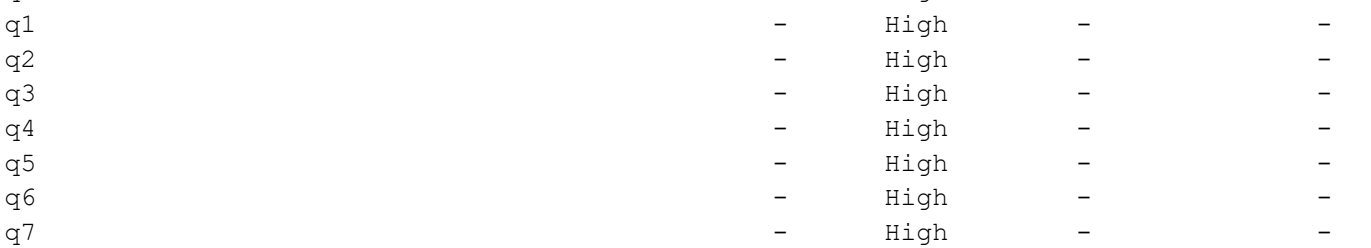
# CHAPTER 15 Tail-Drop Configuration

## **Topology**

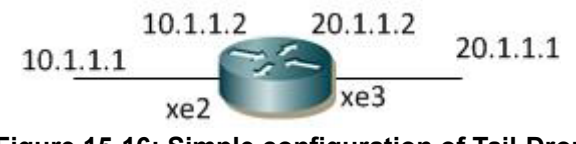

**Figure 15-16: Simple configuration of Tail-Drop**

### **Configuring Tail-Drop**

The following steps describe how to configure Tail-Drop.

#### **Configuration on L2/L3 Interfaces**

Do the following to configure Tail-Drop on a queue.

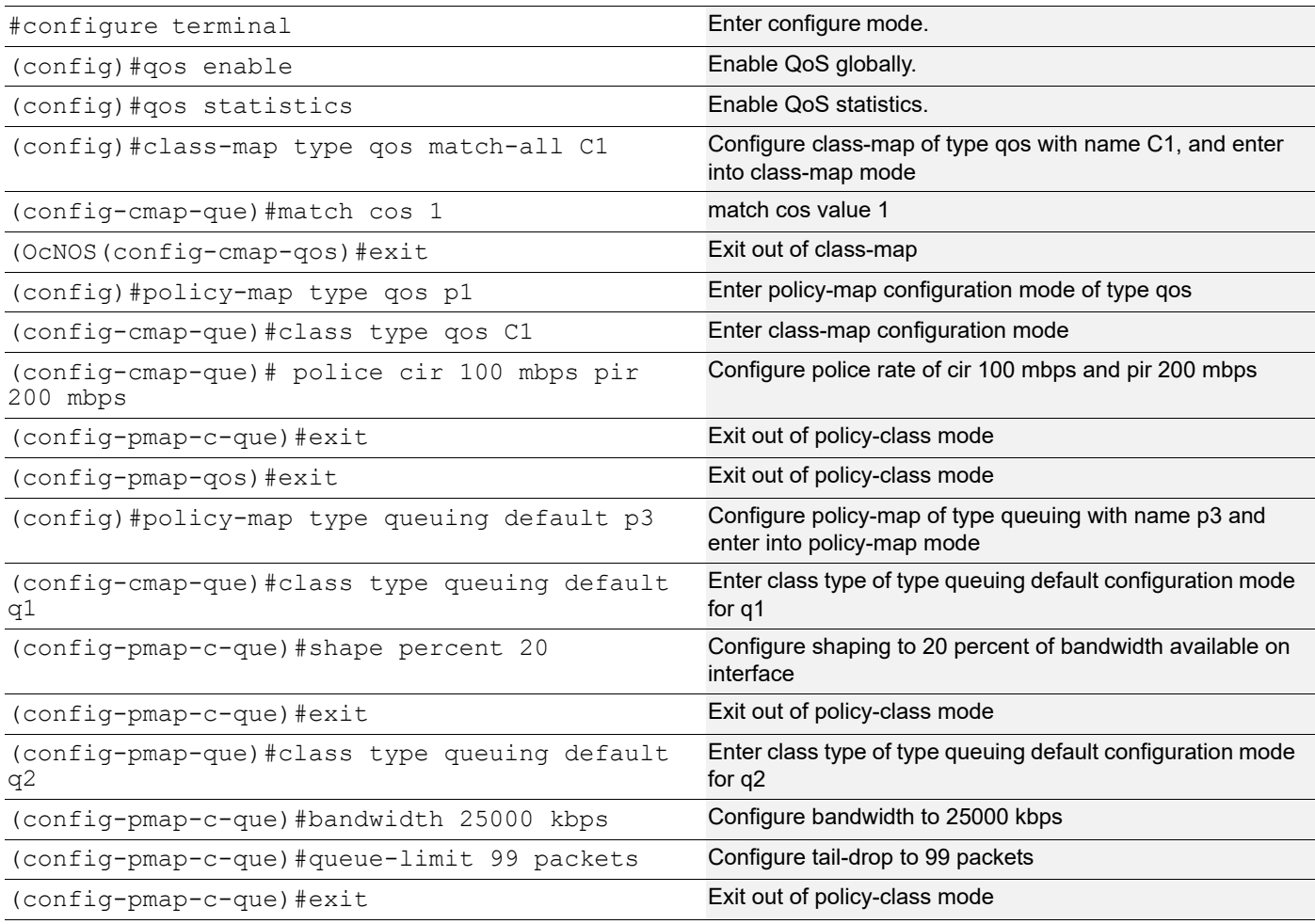

# Tail-Drop Configuration

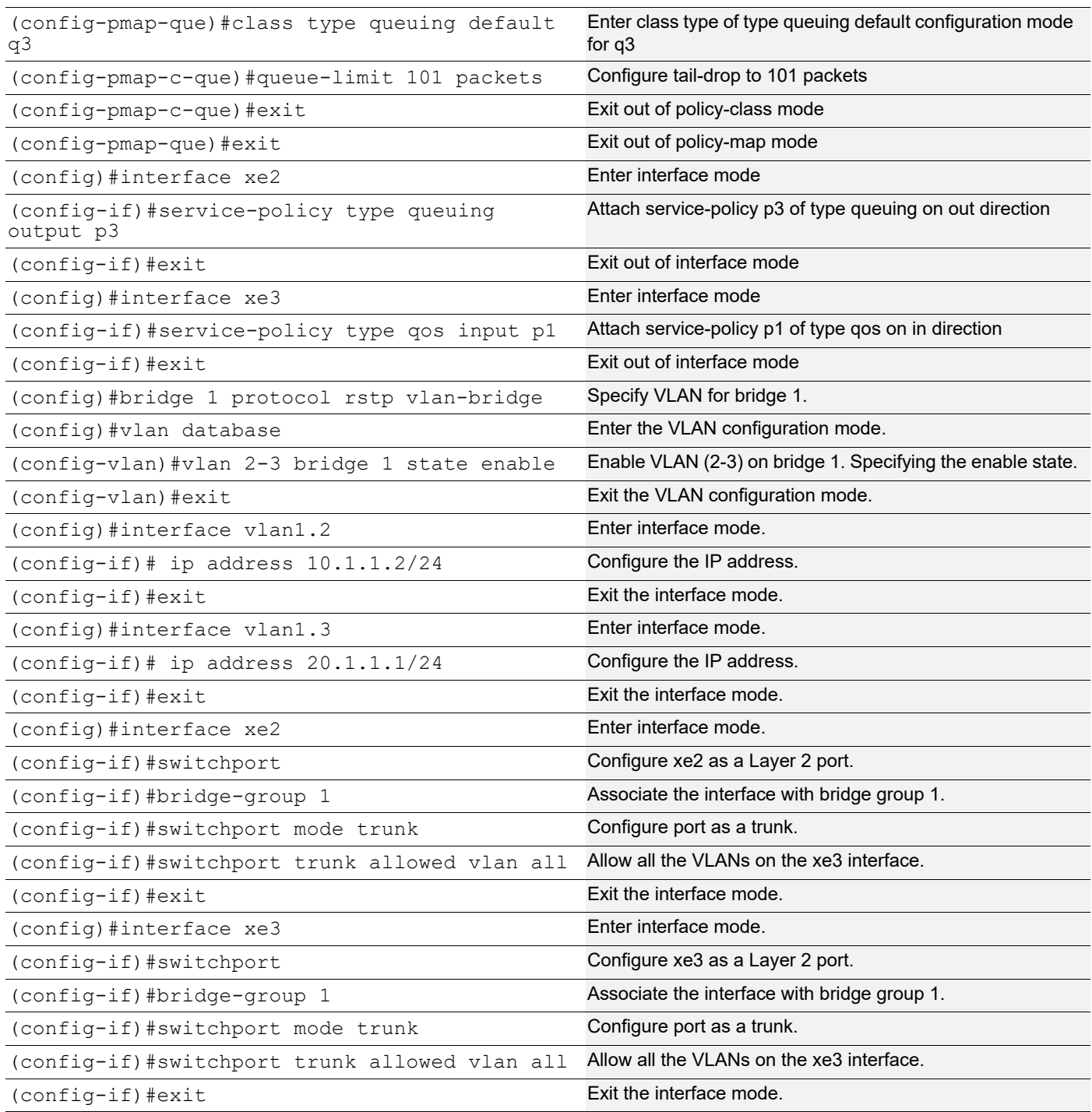

# **Validation**

Enter the commands below to confirm the configurations.

```
#show running-config qos
qos enable
!
qos statistics
```

```
!
class-map type qos match-all C1
 match cos 1
!
policy-map type qos p1
  class type qos C1
  police cir 100 mbps pir 200 mbps
   exit
!
!
policy-map type queuing default p3
  class type queuing default q1
   shape percent 20
  priority
  exit
  class type queuing default q2
  priority
   queue-limit 99 packets
  bandwidth 25000 kbps
   exit
  class type queuing default q3
   priority
   queue-limit 101 packets
   exit
#show class-map
Type qos class-maps
   ===================
       class-map type qos match-all C1
          match cos 1
       class-map type qos match-any class-default
   Type queuing class-maps
   =======================
       class-map type queuing q0
       class-map type queuing q1
       class-map type queuing q2
       class-map type queuing q3
       class-map type queuing q4
       class-map type queuing q5
       class-map type queuing q6
```

```
 class-map type queuing q7
   Type Vlan-Queuing class-maps
#show policy-map
Type qos policy-maps
====================
policy-map type qos p1
  class type qos C1
   police cir 100 mbps pir 200 mbps
Type queuing policy-maps
========================
policy-map type queuing default default-out-policy
  class type queuing default q0
   priority
  class type queuing default q1
   priority
  class type queuing default q2
   priority
  class type queuing default q3
   priority
  class type queuing default q4
   priority
  class type queuing default q5
  priority
  class type queuing default q6
  priority
  class type queuing default q7
   priority
policy-map type queuing default p3
  class type queuing default q0
  priority
  class type queuing default q1
  shape percent 20
   priority
  class type queuing default q2
   priority
  queue-limit 99 packets
  bandwidth 25000 kbps
  class type queuing default q3
   priority
   queue-limit 101 packets
```

```
 class type queuing default q4
  priority
 class type queuing default q5
  priority
 class type queuing default q6
  priority
 class type queuing default q7
  priority 
#show policy-map interface xe2
QoS statistics status : enabled
Class-map (qos): C1 (match all)
 match cos 1
 police cir 100 mbps pir 200 mbps
Type Queuing policy-map : default-out-policy
Class-map (queuing): q0
 priority
     output : 0 packets, 0 bytes
     dropped : 0 packets, 0 bytes
Class-map (queuing): q1
 priority
     output : 0 packets, 0 bytes
      dropped : 0 packets, 0 bytes
Class-map (queuing): q2
 priority
     output : 0 packets, 0 bytes
     dropped : 0 packets, 0 bytes
Class-map (queuing): q3
 priority
     output : 0 packets, 0 bytes
     dropped : 0 packets, 0 bytes
Class-map (queuing): q4
 priority
     output : 0 packets, 0 bytes
     dropped : 0 packets, 0 bytes
Class-map (queuing): q5
 priority
     output : 0 packets, 0 bytes
     dropped : 0 packets, 0 bytes
```

```
Class-map (queuing): q6
 priority
     output : 6 packets, 724 bytes
     dropped : 0 packets, 0 bytes
Class-map (queuing): q7
 priority
     output : 0 packets, 0 bytes
     dropped : 0 packets, 0 bytes
Class-map (queuing): mc-q0
output : 0 packets, 0 bytes
dropped : 0 packets, 0 bytes
Class-map (queuing): mc-q1
     output : 0 packets, 0 bytes
     dropped : 0 packets, 0 bytes
Class-map (queuing): mc-q2
     output : 0 packets, 0 bytes
     dropped : 0 packets, 0 bytes
Class-map (queuing): mc-q3
     output : 0 packets, 0 bytes
     dropped : 0 packets, 0 bytes
Class-map (queuing): mc-q4
output : 0 packets, 0 bytes
dropped : 0 packets, 0 bytes
Class-map (queuing): mc-q5
     output : 0 packets, 0 bytes
      dropped : 0 packets, 0 bytes
Class-map (queuing): mc-q6
     output : 0 packets, 0 bytes
     dropped : 0 packets, 0 bytes
Class-map (queuing): mc-q7
     output : 1 packets, 90 bytes
      dropped : 0 packets, 0 bytes
Wred/Tail Drop Statistics :
----------------------
 green : 0 packets
 yellow : 0 packets
 red : 0 packets
#show policy-map interface xe3
```

```
Type Queuing policy-map : p3
Class-map (queuing): q0
 priority
    output : 0 packets, 0 bytes
    dropped : 0 packets, 0 bytes
Class-map (queuing): q1
 shape percent 20
 priority
output : 0 packets, 0 bytes
dropped : 0 packets, 0 bytes
Class-map (queuing): q2
 priority
 queue-limit 99 packets
 bandwidth 25000 kbps
    output : 0 packets, 0 bytes
    dropped : 0 packets, 0 bytes
Class-map (queuing): q3
 priority
 queue-limit 101 packets
    output : 0 packets, 0 bytes
   dropped : 0 packets, 0 bytes
Class-map (queuing): q4
 priority
     output : 0 packets, 0 bytes
    dropped : 0 packets, 0 bytes
Class-map (queuing): q5
 priority
   output : 0 packets, 0 bytes
    dropped : 0 packets, 0 bytes
Class-map (queuing): q6
 priority
    output : 0 packets, 0 bytes
    dropped : 0 packets, 0 bytes
Class-map (queuing): q7
 priority
     output : 0 packets, 0 bytes
    dropped : 0 packets, 0 bytes
Class-map (queuing): mc-q0
    output : 0 packets, 0 bytes
    dropped : 0 packets, 0 bytes
```

```
Class-map (queuing): mc-q1
     output : 0 packets, 0 bytes
     dropped : 0 packets, 0 bytes
Class-map (queuing): mc-q2
   output : 0 packets, 0 bytes
    dropped : 0 packets, 0 bytes
Class-map (queuing): mc-q3
    output : 0 packets, 0 bytes
     dropped : 0 packets, 0 bytes
Class-map (queuing): mc-q4
     output : 0 packets, 0 bytes
     dropped : 0 packets, 0 bytes
Class-map (queuing): mc-q5
    output : 0 packets, 0 bytes
    dropped : 0 packets, 0 bytes
Class-map (queuing): mc-q6
    output : 0 packets, 0 bytes
     dropped : 0 packets, 0 bytes
Class-map (queuing): mc-q7
    output : 0 packets, 0 bytes
    dropped : 0 packets, 0 bytes
Wred/Tail Drop Statistics :
----------------------
 green : 0 packets
 yellow : 0 packets
 red : 0 packets
OcNOS#show queuing interface xe2
Egress Queuing for Ethernet xe2 [System]
L0 L1 L2 Group PrioLevel Shape Bandwidth
---------------------------------------------------------------------------------------
-------------
q0 - High -
q1 - High - -q2 - High - -
q3 - q3 - q43 - q5 - q64 - q7 - q84 - q84 - q94 - q94 - q94 - q94 - q94 - q94 - q94 - q94 - q94 - q94 - q94 - q94 - q94 - q94 - q94 - q94 - q94 - q94 - q94 - q94 - q4 - High - -q5 - High - -
q6 - High - -
q7 - High - - - High -
```
OcNOS#show queuing interface xe3

#### Egress Queuing for Ethernet xe3 [System]

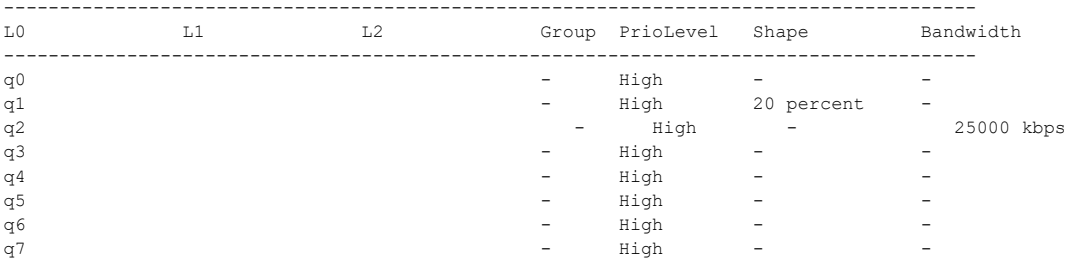

# CHAPTER 16 Hierarchical Queuing Configuration

This chapter contains a complete sample of configuring hierarchical queuing.

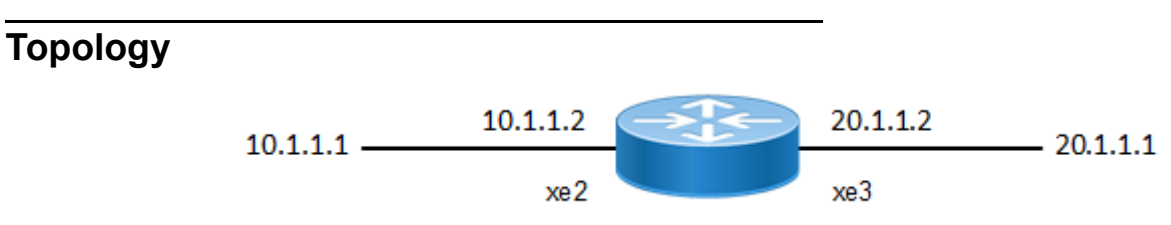

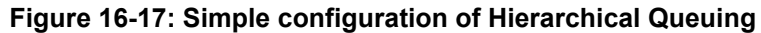

### **Configuring Hierarchical Queuing**

Do the following to configure 3-level hierarchical queuing on an interface.

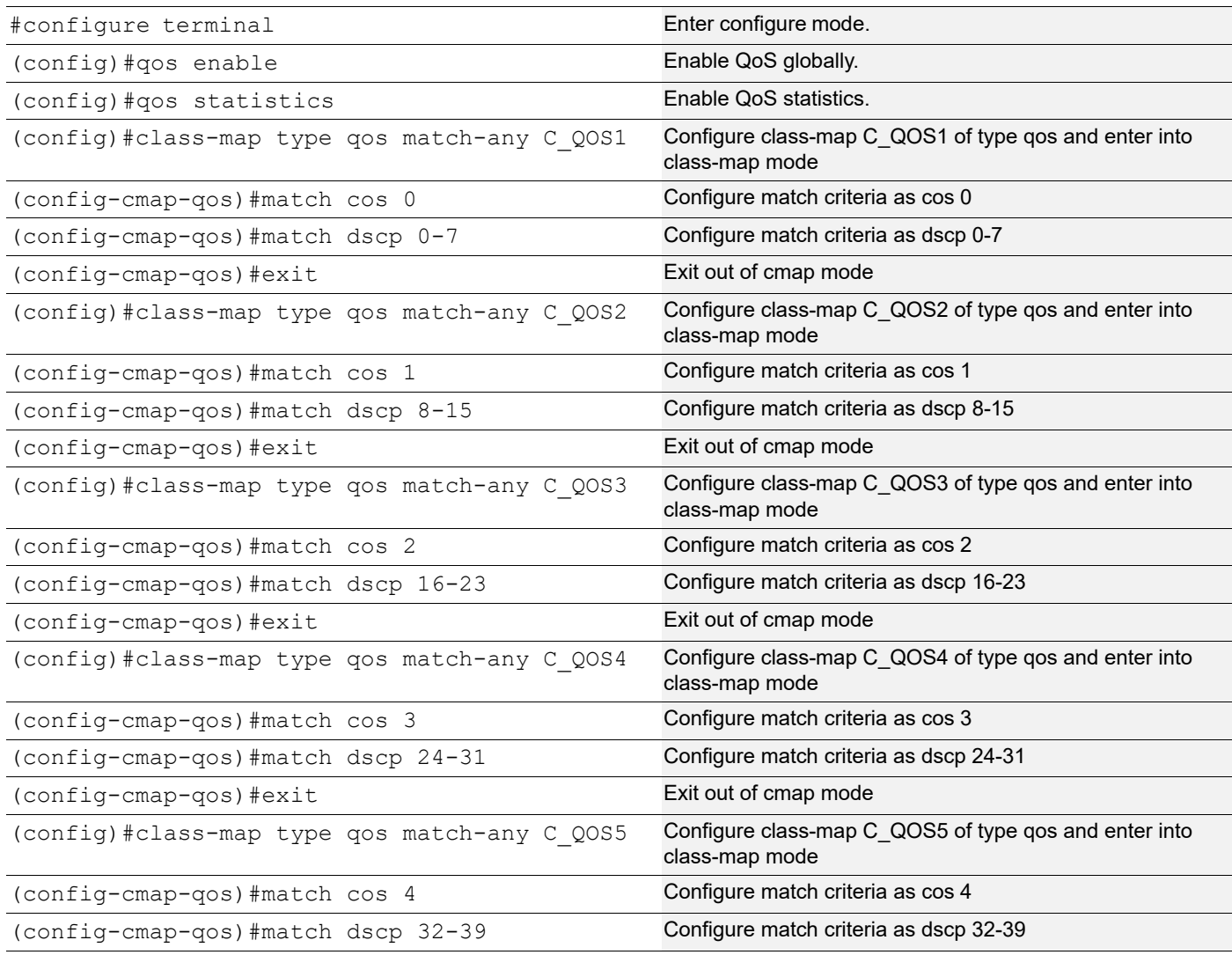

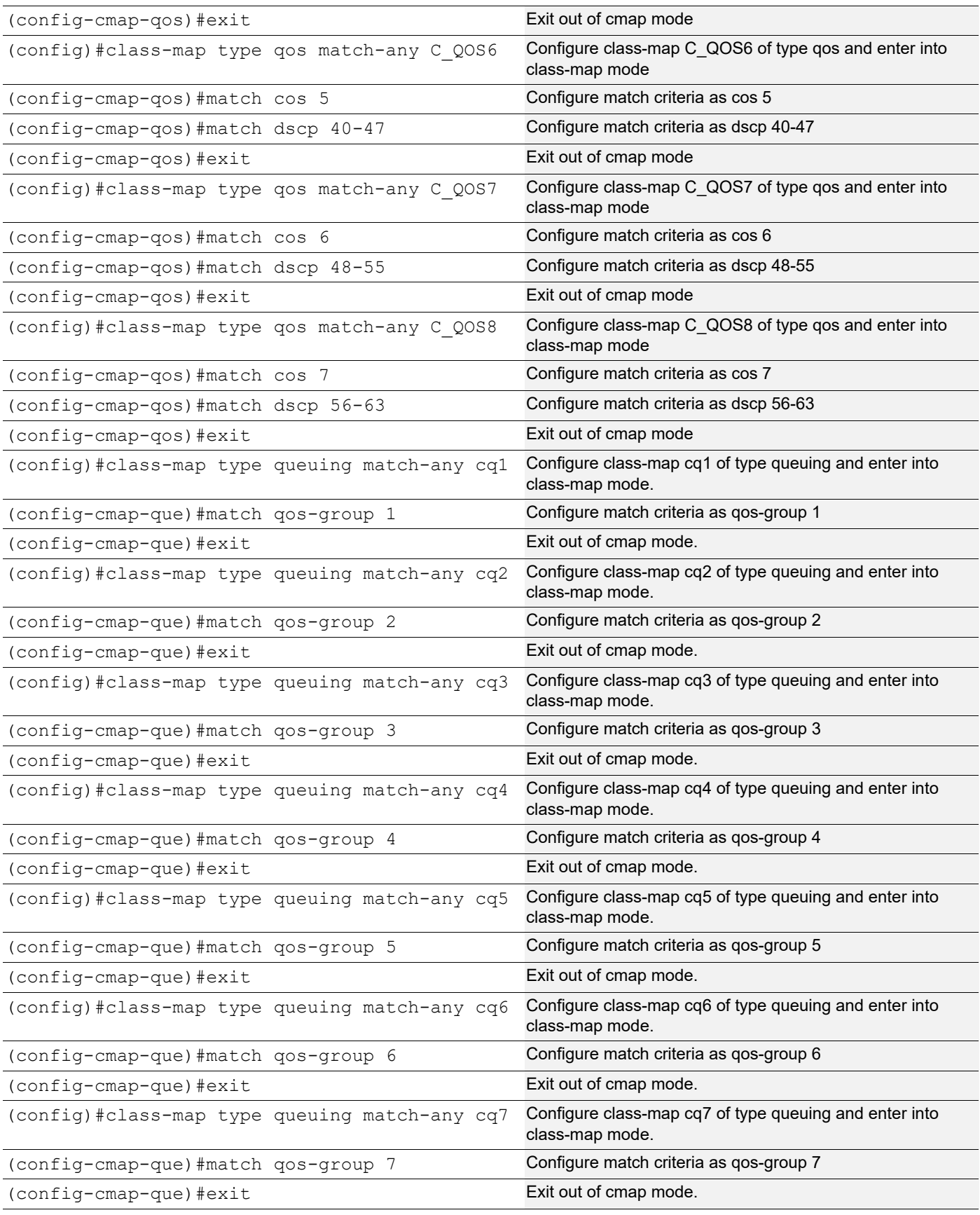

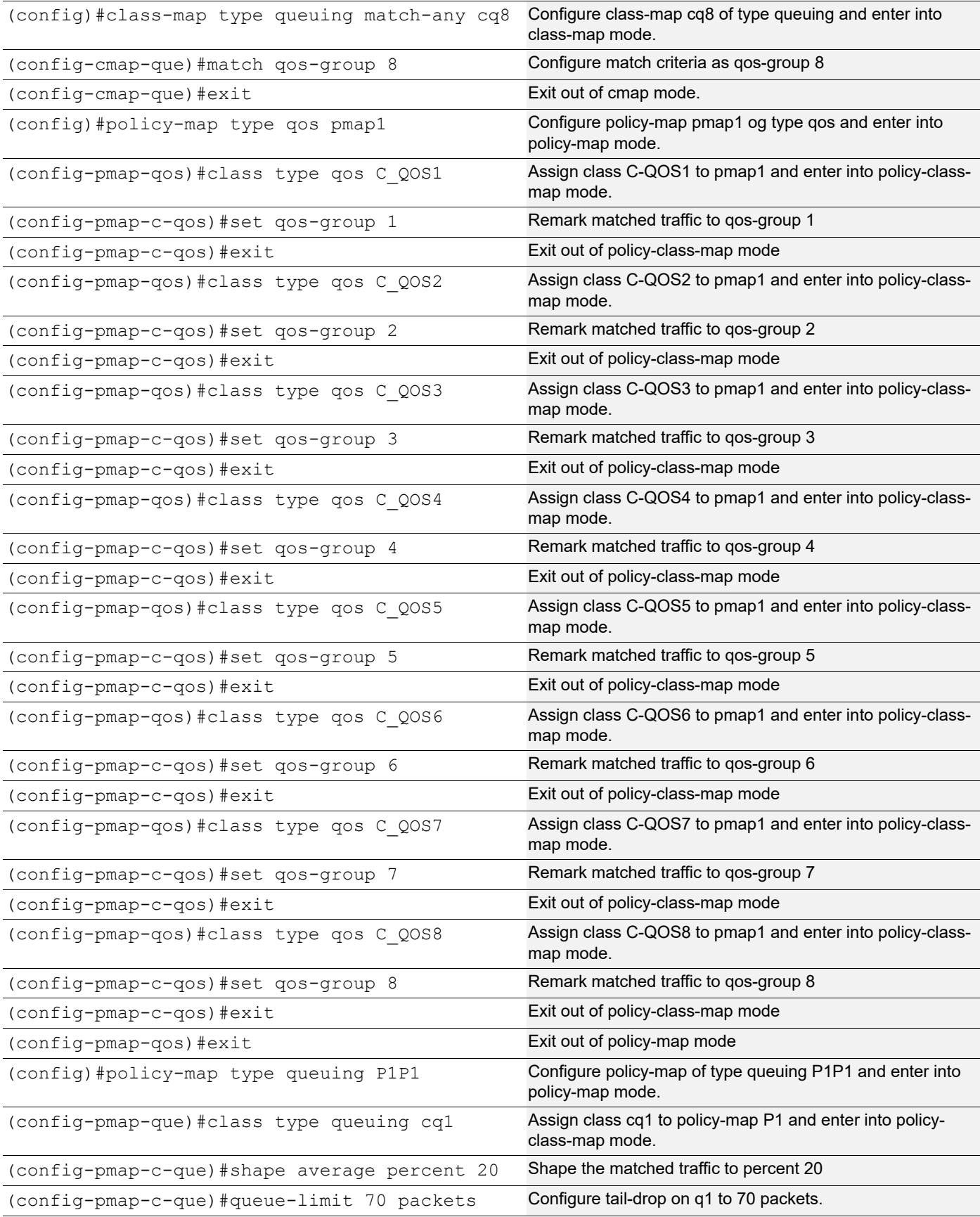

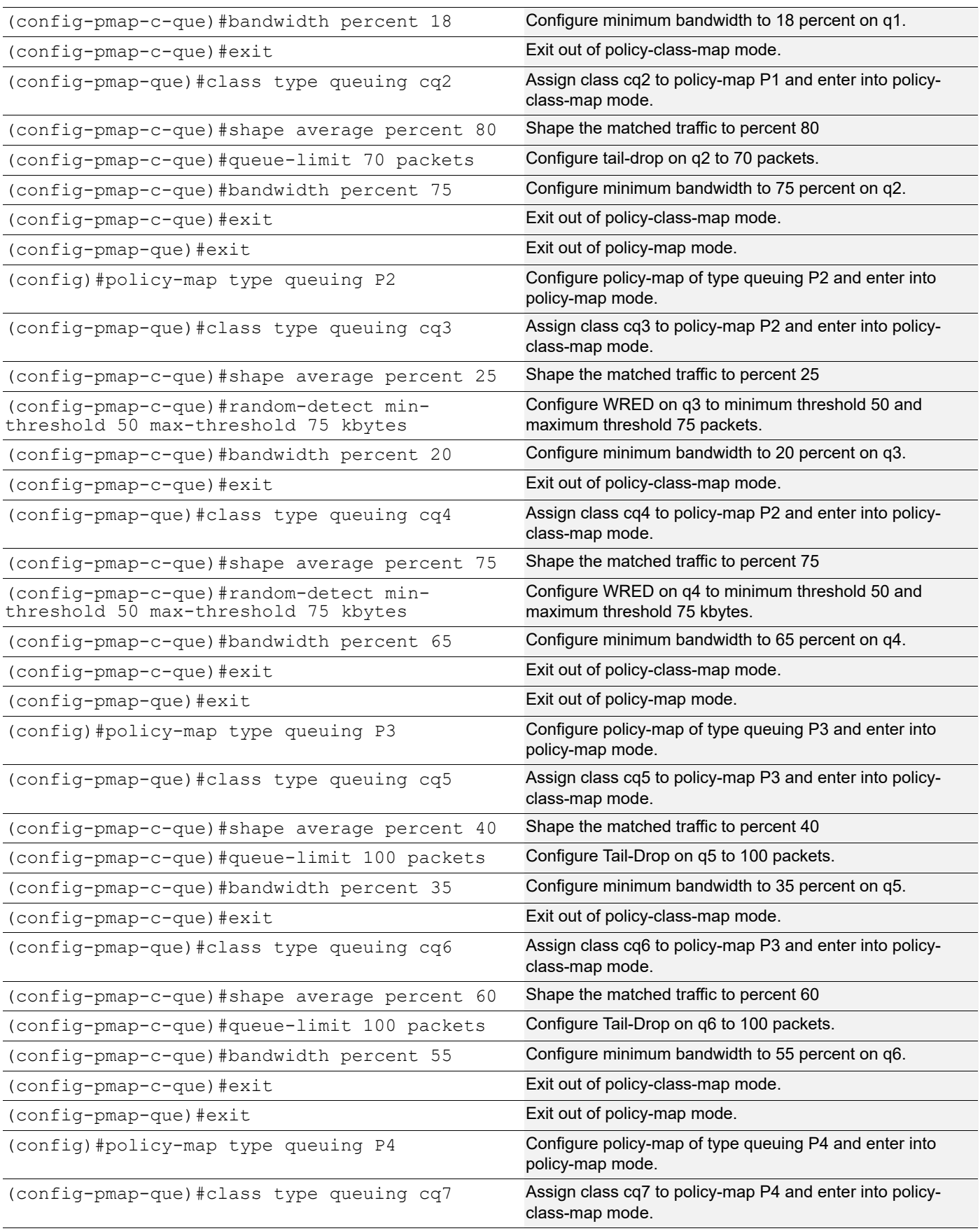

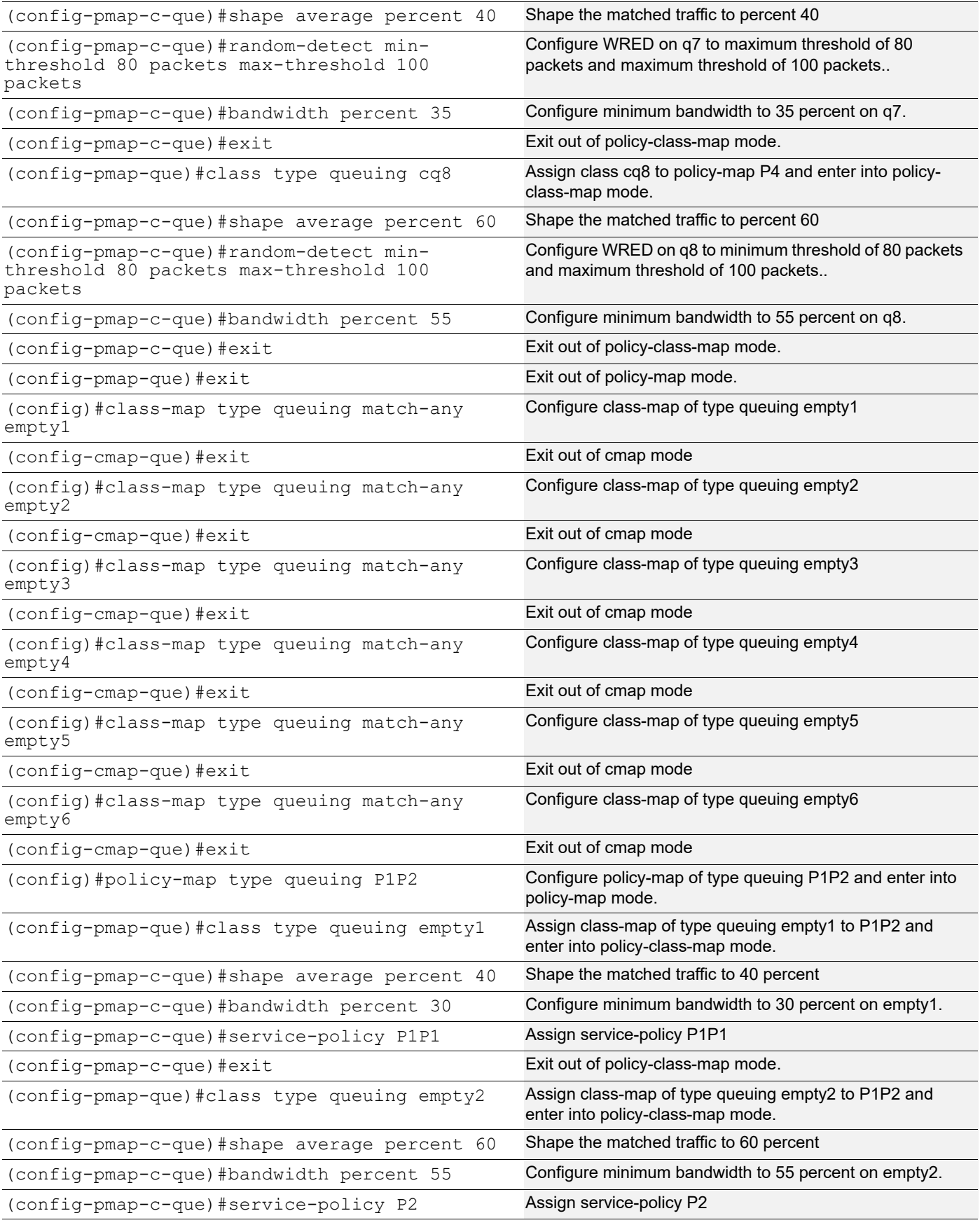

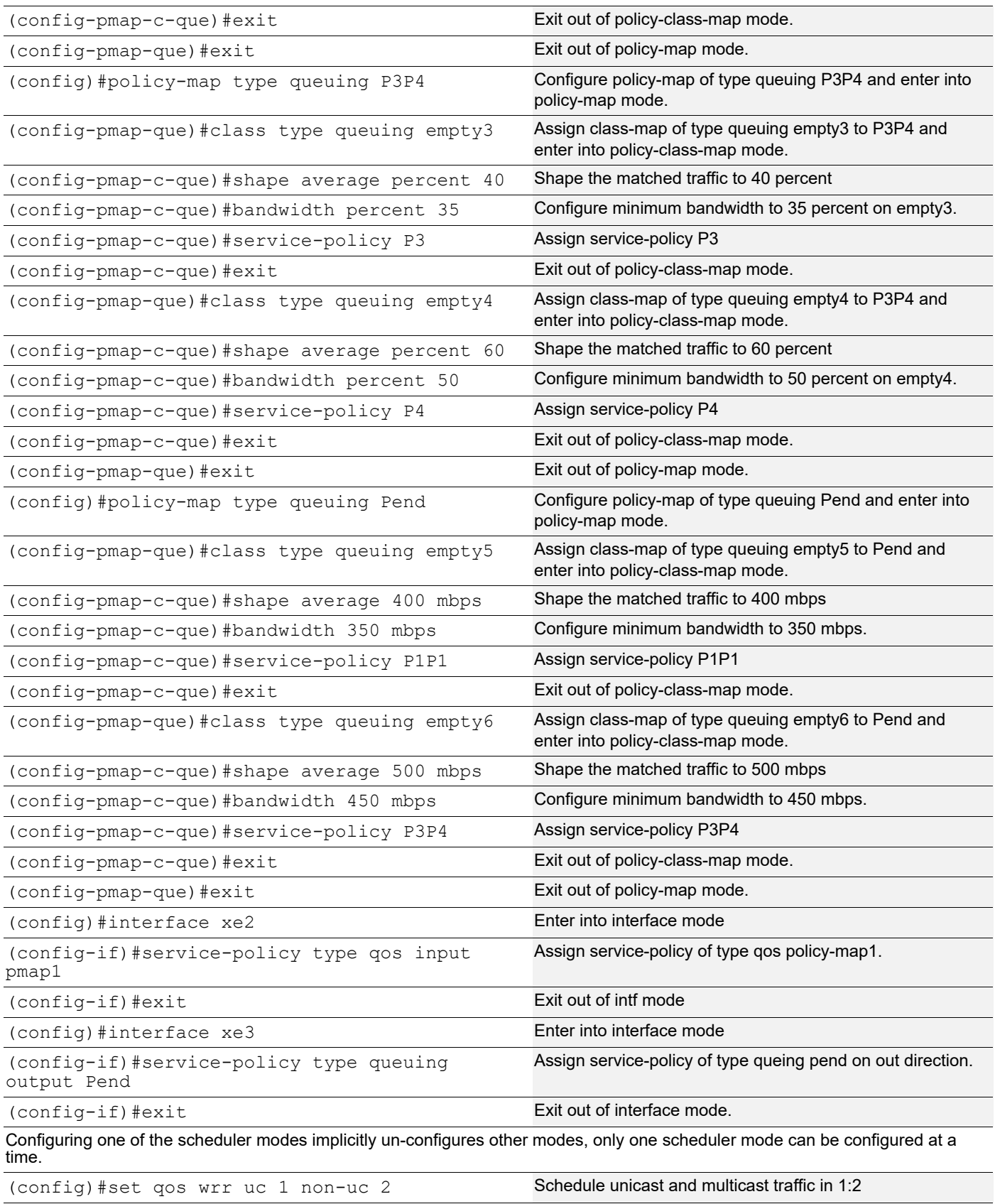

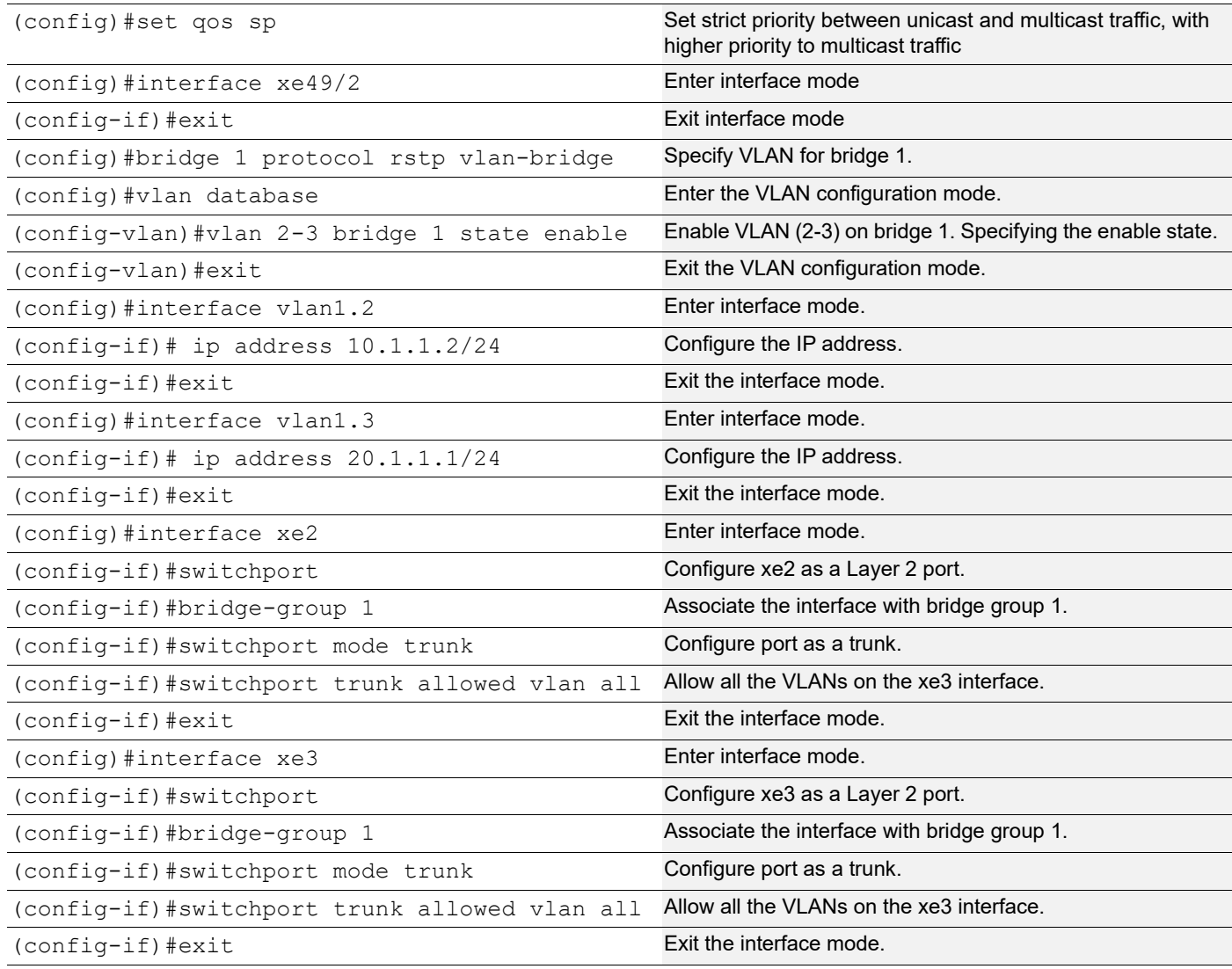

## **Validation**

Enter the commands listed in the sections below to confirm the configurations.

```
#show running-config qos
qos enable
!
set qos wrr uc 1 non-uc 2
qos statistics
!
class-map type qos match-any C_QOS1
 match dscp 0-7
 match cos 0
!
class-map type qos match-any C_QOS2
 match dscp 8-15
 match cos 1
```

```
!
class-map type qos match-any C_QOS3
 match dscp 16-23
 match cos 2
!
class-map type qos match-any C_QOS4
 match dscp 24-31
 match cos 3
!
class-map type qos match-any C_QOS5
 match dscp 32-39
 match cos 4
!
class-map type qos match-any C_QOS6
 match dscp 40-47
 match cos 5
!
class-map type qos match-any C_QOS7
 match dscp 48-55
 match cos 6
!
class-map type qos match-any C_QOS8
 match dscp 56-63
 match cos 7
!
class-map type queuing match-any cq1
 match qos-group 1
!
class-map type queuing match-any cq2
 match qos-group 2
!
class-map type queuing match-any cq3
 match qos-group 3
!
class-map type queuing match-any cq4
 match qos-group 4
!
class-map type queuing match-any cq5
!
class-map type queuing match-any cq6
 match qos-group 6
!
class-map type queuing match-any cq7
 match qos-group 7
!
class-map type queuing match-any cq8
 match qos-group 8
!
class-map type queuing match-any empty1
!
```

```
class-map type queuing match-any empty2
!
class-map type queuing match-any empty3
!
class-map type queuing match-any empty4
!
class-map type queuing match-any empty5
!
class-map type queuing match-any empty6
!
policy-map type qos pmap1
 class type qos C_QOS1
  set qos-group 1
  exit
  class type qos C_QOS2
  set qos-group 2
  exit
  class type qos C_QOS3
  set qos-group 3
  exit
  class type qos C_QOS4
  set qos-group 4
  exit
  class type qos C_QOS5
  set qos-group 5
   exit
  class type qos C_QOS6
  set qos-group 6
  exit
  class type qos C_QOS7
  set qos-group 7
  exit
  class type qos C_QOS8
  set qos-group 8
   exit
!
policy-map type queuing P1P1
  class type queuing cq1
   shape average percent 20
   wrr-queue weight 1
   queue-limit 70 packets
  bandwidth percent 18
  exit
  class type queuing cq2
  shape average percent 80
  wrr-queue weight 1
   queue-limit 70 packets
   bandwidth percent 75
   exit
!
```

```
policy-map type queuing P2
  class type queuing cq3
   shape average percent 25
   wrr-queue weight 1
   random-detect min-threshold 50 max-threshold 75 kbytes
   bandwidth percent 20
   exit
  class type queuing cq4
   shape average percent 75
   wrr-queue weight 1
   random-detect min-threshold 50 max-threshold 75 kbytes
   bandwidth percent 65
   exit
!
policy-map type queuing P3
  class type queuing cq5
   shape average percent 40
   wrr-queue weight 1
   queue-limit 100 packets
   bandwidth percent 35
   exit
  class type queuing cq6
   shape average percent 60
   wrr-queue weight 1
   queue-limit 100 packets
   bandwidth percent 55
   exit
!
policy-map type queuing P4
  class type queuing cq7
   shape average percent 40
   wrr-queue weight 1
   random-detect min-threshold 80 max-threshold 100 packets
  bandwidth percent 35
   exit
  class type queuing cq8
   shape average percent 60
   wrr-queue weight 1
   random-detect min-threshold 80 max-threshold 100 packets
   bandwidth percent 55
   exit
!
!
policy-map type queuing P3P4
  class type queuing empty3
   shape average percent 40
  wrr-queue weight 1
  bandwidth percent 35
   service-policy P3
   exit
```

```
 class type queuing empty4
   shape average percent 60
   wrr-queue weight 1
  bandwidth percent 50
   service-policy P4
   exit
!
policy-map type queuing P1P2
  class type queuing empty1
  shape average percent 40
   wrr-queue weight 1
  bandwidth percent 30
   service-policy P1P1
   exit
  class type queuing empty2
  shape average percent 60
  wrr-queue weight 1
   bandwidth percent 55
   service-policy P2
   exit
!
policy-map type queuing Pend
  class type queuing empty5
   shape average 400 mbps
  wrr-queue weight 1
  bandwidth 350 mbps
   service-policy P1P1
   exit
  class type queuing empty6
   shape average 500 mbps
   wrr-queue weight 1
  bandwidth 450 mbps
   service-policy P3P4
   exit
!
!
interface xe2
  service-policy type qos input pmap1
!
interface xe3
  service-policy type queuing output Pend
!
#sh class-map
```

```
 Type qos class-maps
 ===================
     class-map type qos match-any C_QOS1
```

```
 match cos 0
        match dscp 0-7
     class-map type qos match-any C_QOS2
        match cos 1
        match dscp 8-15
     class-map type qos match-any C_QOS3
        match cos 2
        match dscp 16-23
     class-map type qos match-any C_QOS4
        match cos 3
        match dscp 24-31
     class-map type qos match-any C_QOS5
        match cos 4
        match dscp 32-39
     class-map type qos match-any C_QOS6
        match cos 5
        match dscp 40-47
     class-map type qos match-any C_QOS7
        match cos 6
        match dscp 48-55
     class-map type qos match-any C_QOS8
        match cos 7
        match dscp 56-63
     class-map type qos match-any class-default
 Type queuing class-maps
 =======================
     class-map type queuing match-any cq1
        match qos-group 1
     class-map type queuing match-any cq2
        match qos-group 2
     class-map type queuing match-any cq3
        match qos-group 3
     class-map type queuing match-any cq4
        match qos-group 4
     class-map type queuing match-any cq5
```

```
 class-map type queuing match-any cq6
          match qos-group 6
       class-map type queuing match-any cq7
          match qos-group 7
       class-map type queuing match-any cq8
          match qos-group 8
       class-map type queuing match-any empty1
       class-map type queuing match-any empty2
       class-map type queuing match-any empty3
       class-map type queuing match-any empty4
       class-map type queuing match-any empty5
       class-map type queuing match-any empty6
       class-map match-any q0
       class-map match-any q1
       class-map match-any q2
       class-map match-any q3
       class-map match-any q4
       class-map match-any q5
       class-map match-any q6
       class-map match-any q7
   Type Vlan-Queuing class-maps
   ============================
#show policy-map
Type qos policy-maps
====================
policy-map type qos pmap1
  class type qos C_QOS1
  set qos-group 1
   exit
```

```
 class type qos C_QOS2
   set qos-group 2
   exit
  class type qos C_QOS3
  set qos-group 3
  exit
  class type qos C_QOS4
  set qos-group 4
   exit
  class type qos C_QOS5
  set qos-group 5
  exit
  class type qos C_QOS6
   set qos-group 6
  exit
  class type qos C_QOS7
   set qos-group 7
   exit
  class type qos C_QOS8
   set qos-group 8
   exit
Type queuing policy-maps
========================
policy-map type queuing P1P1
  class type queuing cq1
   shape average percent 20
   wrr-queue weight 1
   queue-limit 70 packets
  bandwidth percent 18
   exit
  class type queuing cq2
   shape average percent 80
   wrr-queue weight 1
   queue-limit 70 packets
   bandwidth percent 75
   exit
policy-map type queuing P1P2
  class type queuing empty1
   shape average percent 40
   wrr-queue weight 1
  bandwidth percent 30
   service-policy P1P1
   exit
  class type queuing empty2
   shape average percent 60
   wrr-queue weight 1
```

```
 bandwidth percent 55
   service-policy P2
   exit
policy-map type queuing P2
  class type queuing cq3
   shape average percent 25
   wrr-queue weight 1
   random-detect min-threshold 50 max-threshold 75 kbytes
   bandwidth percent 20
   exit
  class type queuing cq4
   shape average percent 75
   wrr-queue weight 1
   random-detect min-threshold 50 max-threshold 75 kbytes
   bandwidth percent 65
   exit
policy-map type queuing P3
  class type queuing cq5
   shape average percent 40
   wrr-queue weight 1
   queue-limit 100 packets
   bandwidth percent 35
   exit
  class type queuing cq6
   shape average percent 60
   wrr-queue weight 1
   queue-limit 100 packets
   bandwidth percent 55
   exit
policy-map type queuing P3P4
  class type queuing empty3
   shape average percent 40
   wrr-queue weight 1
   bandwidth percent 35
   service-policy P3
   exit
  class type queuing empty4
   shape average percent 60
   wrr-queue weight 1
   bandwidth percent 50
   service-policy P4
   exit
policy-map type queuing P4
  class type queuing cq7
   shape average percent 40
   wrr-queue weight 1
```

```
 random-detect min-threshold 80 max-threshold 100 packets
  bandwidth percent 35
   exit
  class type queuing cq8
   shape average percent 60
   wrr-queue weight 1
   random-detect min-threshold 80 max-threshold 100 packets
   bandwidth percent 55
   exit
policy-map type queuing Pend
  class type queuing empty5
   shape average 400 mbps
   wrr-queue weight 1
   bandwidth 350 mbps
   service-policy P1P1
   exit
  class type queuing empty6
   shape average 500 mbps
  wrr-queue weight 1
  bandwidth 450 mbps
   service-policy P3P4
   exit
policy-map type queuing default default-out-policy
  class type queuing default q0
  priority level 1
  exit
  class type queuing default q1
   priority level 1
   exit
  class type queuing default q2
  priority level 1
   exit
  class type queuing default q3
  priority level 1
   exit
  class type queuing default q4
  priority level 1
  exit
  class type queuing default q5
  priority level 1
  exit
  class type queuing default q6
  priority level 1
  exit
  class type queuing default q7
  priority level 1
   exit
```

```
#show policy-map interface xe2
Interface xe2
Global statistics status : enabled
Service-policy (qos) input : pmap1
--------------------------------
Class-map (qos): C_QOS1 (match any)
 match dscp 0-7
 match cos 0
 set qos-group 1
     matched : 2 packets, 128 bytes
      transmitted : 2 packets, 128 bytes
Class-map (qos): C_QOS2 (match any)
 match dscp 8-15
 match cos 1
 set qos-group 2
      matched : 23751790 packets, 1520114560 bytes
      transmitted : 23751790 packets, 1520114560 bytes
Class-map (qos): C_QOS3 (match any)
 match dscp 16-23
 match cos 2
  set qos-group 3
      matched : 5412521 packets, 346401344 bytes
      transmitted : 5412521 packets, 346401344 bytes
Class-map (qos): C_QOS4 (match any)
 match dscp 24-31
 match cos 3
 set qos-group 4
      matched : 0 packets, 0 bytes
      transmitted : 0 packets, 0 bytes
Class-map (qos): C_QOS5 (match any)
 match dscp 32-39
 match cos 4
  set qos-group 5
      matched : 0 packets, 0 bytes
      transmitted : 0 packets, 0 bytes
Class-map (qos): C_QOS6 (match any)
 match dscp 40-47
 match cos 5
  set qos-group 6
     matched : 0 packets, 0 bytes
      transmitted : 0 packets, 0 bytes
```

```
Class-map (qos): C_QOS7 (match any)
 match dscp 48-55
 match cos 6
  set qos-group 7
      matched : 0 packets, 0 bytes
      transmitted : 0 packets, 0 bytes
Class-map (qos): C_QOS8 (match any)
 match dscp 56-63
 match cos 7
  set qos-group 8
     matched : 0 packets, 0 bytes
      transmitted : 0 packets, 0 bytes
Service-policy (queuing) output: default-out-policy
-----------------------------------
Class-map (queuing): q0
 priority level 1
     output : 0 packets, 0 bytes
     dropped : 0 packets, 0 bytes
Class-map (queuing): q1
 priority level 1
     output : 1 packets, 64 bytes
      dropped : 0 packets, 0 bytes
Class-map (queuing): q2
 priority level 1
output : 0 packets, 0 bytes
dropped : 0 packets, 0 bytes
Class-map (queuing): q3
 priority level 1
      output : 0 packets, 0 bytes
     dropped : 0 packets, 0 bytes
Class-map (queuing): q4
 priority level 1
     output : 0 packets, 0 bytes
     dropped : 0 packets, 0 bytes
Class-map (queuing): q5
 priority level 1
     output : 0 packets, 0 bytes
     dropped : 0 packets, 0 bytes
Class-map (queuing): q6
 priority level 1
     output : 0 packets, 0 bytes
```

```
dropped : 0 packets, 0 bytes
Class-map (queuing): q7
 priority level 1
     output : 2058 packets, 131912 bytes
     dropped : 0 packets, 0 bytes
Class-map (queuing): mc-q0
      output : 0 packets, 0 bytes
     dropped : 0 packets, 0 bytes
Class-map (queuing): mc-q1
     output : 0 packets, 0 bytes
     dropped : 0 packets, 0 bytes
Class-map (queuing): mc-q2
     output : 0 packets, 0 bytes
     dropped : 0 packets, 0 bytes
Class-map (queuing): mc-q3
     output : 0 packets, 0 bytes
     dropped : 0 packets, 0 bytes
Class-map (queuing): mc-q4
     output : 0 packets, 0 bytes
      dropped : 0 packets, 0 bytes
Class-map (queuing): mc-q5
     output : 0 packets, 0 bytes
     dropped : 0 packets, 0 bytes
Class-map (queuing): mc-q6
     output : 0 packets, 0 bytes
     dropped : 0 packets, 0 bytes
Class-map (queuing): mc-q7
     output : 4 packets, 272 bytes
      dropped : 0 packets, 0 bytes
Wred Drop Statistics :
----------------------
 green : 0 packets
 yellow : 0 packets
 red : 0 packets
#show policy-map interface xe3
Interface xe3
Global statistics status : enabled
```

```
Service-policy (queuing) output: Pend
-----------------------------------
Class-map (queuing): empty5
  shape average 400 mbps
 wrr-queue weight 1
 bandwidth 350 mbps
      Service-policy (queuing) output: P1P1
      -----------------------------------
      Class-map (queuing): cq1
      match qos-group 1
       shape percent 20
  wrr-queue weight 1
       queue-limit 70 packets
       bandwidth percent 18
           output : 1 packets, 64 bytes
           dropped : 0 packets, 0 bytes
      Class-map (queuing): cq2
      match qos-group 2
       shape percent 80
  wrr-queue weight 1
       queue-limit 70 packets
       bandwidth percent 75
            output : 10290336 packets, 658581504 bytes
            dropped : 13382099 packets, 856454336 bytes
Class-map (queuing): empty6
  shape average 500 mbps
  wrr-queue weight 1
 bandwidth 450 mbps
      Service-policy (queuing) output: P3P4
      -----------------------------------
      Class-map (queuing): empty3
       shape percent 40
  wrr-queue weight 1
       bandwidth percent 35
           Service-policy (queuing) output: P3
           -----------------------------------
           Class-map (queuing): cq5
            shape percent 40
  wrr-queue weight 1
            queue-limit 100 packets
            bandwidth percent 35
                output : 0 packets, 0 bytes
                 dropped : 0 packets, 0 bytes
```

```
 Class-map (queuing): cq6
            match qos-group 6
            shape percent 60
  wrr-queue weight 1
            queue-limit 100 packets
            bandwidth percent 55
                output : 0 packets, 0 bytes
                 dropped : 0 packets, 0 bytes
      Class-map (queuing): empty4
       shape percent 60
  wrr-queue weight 1
      bandwidth percent 50
           Service-policy (queuing) output: P4
           -----------------------------------
           Class-map (queuing): cq7
           match qos-group 7
           shape percent 40
  wrr-queue weight 1
           random-detect min-threshold 80 max-threshold 100 packets
bytes
kbytes
percent
           bandwidth percent 35
                 output : 0 packets, 0 bytes
                dropped : 0 packets, 0 bytes
           Class-map (queuing): cq8
           match qos-group 8
            shape percent 60
  wrr-queue weight 1
            random-detect min-threshold 80 max-threshold 100 packets
bytes
kbytes
percent
            bandwidth percent 55
                output : 0 packets, 0 bytes
                dropped : 0 packets, 0 bytes
Service-policy (queuing) output: default-out-policy
-----------------------------------
Class-map (queuing): q0
 priority level 1
      output : 0 packets, 0 bytes
      dropped : 0 packets, 0 bytes
Class-map (queuing): q1
  priority level 1
       output : 0 packets, 0 bytes
```

```
dropped : 0 packets, 0 bytes
Class-map (queuing): q2
 priority level 1
     output : 0 packets, 0 bytes
     dropped : 0 packets, 0 bytes
Class-map (queuing): q3
 priority level 1
output : 0 packets, 0 bytes
dropped : 0 packets, 0 bytes
Class-map (queuing): q4
 priority level 1
output : 0 packets, 0 bytes
dropped : 0 packets, 0 bytes
Class-map (queuing): q5
 priority level 1
     output : 0 packets, 0 bytes
     dropped : 0 packets, 0 bytes
Class-map (queuing): q6
 priority level 1
output : 0 packets, 0 bytes
dropped : 0 packets, 0 bytes
Class-map (queuing): q7
 priority level 1
output : 2011 packets, 128964 bytes
dropped : 0 packets, 0 bytes
Class-map (queuing): mc-q0
     output : 0 packets, 0 bytes
      dropped : 0 packets, 0 bytes
Class-map (queuing): mc-q1
     output : 0 packets, 0 bytes
     dropped : 0 packets, 0 bytes
Class-map (queuing): mc-q2
     output : 0 packets, 0 bytes
     dropped : 0 packets, 0 bytes
Class-map (queuing): mc-q3
output : 0 packets, 0 bytes
dropped : 0 packets, 0 bytes
Class-map (queuing): mc-q4
      output : 0 packets, 0 bytes
```

```
dropped : 0 packets, 0 bytes
Class-map (queuing): mc-q5
output : 0 packets, 0 bytes
dropped : 0 packets, 0 bytes
Class-map (queuing): mc-q6
      output : 0 packets, 0 bytes
      dropped : 0 packets, 0 bytes
Class-map (queuing): mc-q7
output : 11 packets, 748 bytes
dropped : 0 packets, 0 bytes
Wred Drop Statistics :
----------------------
  green : 13382099 packets
  yellow : 0 packets
 red : 0 packets
#show queuing interface xe2
Egress Queuing for Ethernet xe2 [System]
------------------------------------------------------------------------------
L0 L1 L2 L2 Group PrioLevel Shape
  Bandwidth
------------------------------------------------------------------------------
q0 - High - High - High - High - High - High - High - High - High - High - High - High - High - High
  -
q1 - High -
  -
q2 - High - High - -
q3 - High -
  -
q4 - High -
  -
q5 - High - High - High - High - High - High - High - High - High - High - High - High - High - High
  -
q6 - High - High - High - High - High - High - High - High - High - High - High - High - High - High - High - High - High - High - High - High - High - High - High - High - High - High - High - High - High - High - High - 
 -
q7 - High - High - High - High - High - High - High - High - High - High - High - High - High - High - High - High - High - High - High - High - High - High - High - High - High - High - High - High - High - High - High - 
#show queuing interface xe3
Egress Queuing for Ethernet xe3 [System]
------------------------------------------------------------------------------
L0 L1 L2 L2 Group PrioLevel Shape
```
#### Hierarchical Queuing Configuration

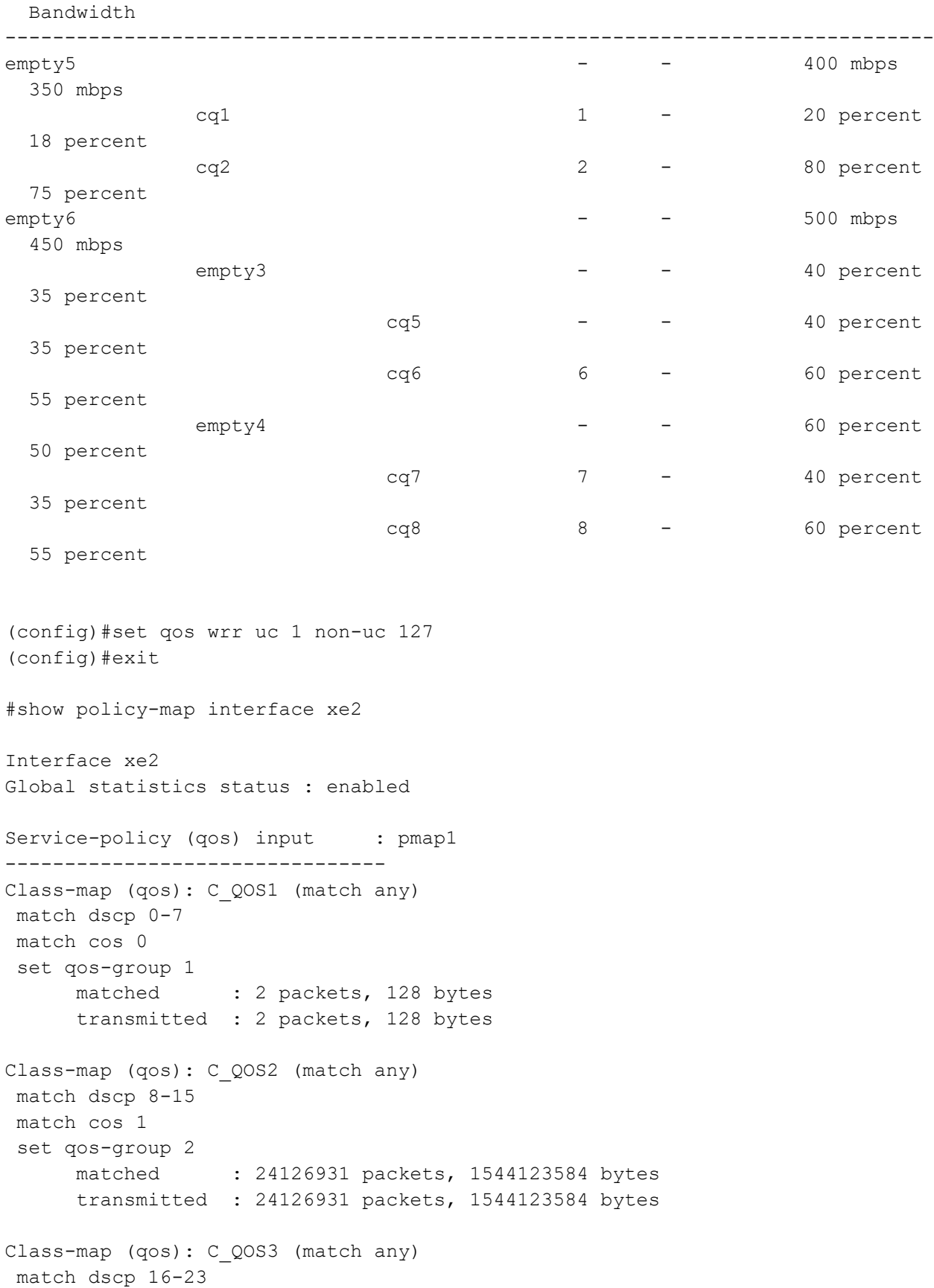

```
 match cos 2
  set qos-group 3
      matched : 5412521 packets, 346401344 bytes
       transmitted : 5412521 packets, 346401344 bytes
Class-map (qos): C_QOS4 (match any)
 match dscp 24-31
 match cos 3
 set qos-group 4
      matched : 0 packets, 0 bytes
      transmitted : 0 packets, 0 bytes
Class-map (qos): C_QOS5 (match any)
 match dscp 32-39
 match cos 4
 set qos-group 5
     matched : 0 packets, 0 bytes
      transmitted : 0 packets, 0 bytes
Class-map (qos): C_QOS6 (match any)
 match dscp 40-47
 match cos 5
 set qos-group 6
      matched : 0 packets, 0 bytes
      transmitted : 0 packets, 0 bytes
Class-map (qos): C_QOS7 (match any)
 match dscp 48-55
 match cos 6
  set qos-group 7
      matched : 0 packets, 0 bytes
      transmitted : 0 packets, 0 bytes
Class-map (qos): C_QOS8 (match any)
 match dscp 56-63
 match cos 7
  set qos-group 8
      matched : 0 packets, 0 bytes
      transmitted : 0 packets, 0 bytes
Service-policy (queuing) output: default-out-policy
-----------------------------------
Class-map (queuing): q0
 priority level 1
     output : 0 packets, 0 bytes
     dropped : 0 packets, 0 bytes
Class-map (queuing): q1
 priority level 1
```

```
output : 1 packets, 64 bytes
      dropped : 0 packets, 0 bytes
Class-map (queuing): q2
 priority level 1
output : 0 packets, 0 bytes
dropped : 0 packets, 0 bytes
Class-map (queuing): q3
 priority level 1
output : 0 packets, 0 bytes
dropped : 0 packets, 0 bytes
Class-map (queuing): q4
 priority level 1
     output : 0 packets, 0 bytes
      dropped : 0 packets, 0 bytes
Class-map (queuing): q5
 priority level 1
output : 0 packets, 0 bytes
dropped : 0 packets, 0 bytes
Class-map (queuing): q6
 priority level 1
     output : 0 packets, 0 bytes
      dropped : 0 packets, 0 bytes
Class-map (queuing): q7
 priority level 1
     output : 2245 packets, 143880 bytes
     dropped : 0 packets, 0 bytes
Class-map (queuing): mc-q0
      output : 0 packets, 0 bytes
     dropped : 0 packets, 0 bytes
Class-map (queuing): mc-q1
     output : 0 packets, 0 bytes
     dropped : 0 packets, 0 bytes
Class-map (queuing): mc-q2
output : 0 packets, 0 bytes
dropped : 0 packets, 0 bytes
Class-map (queuing): mc-q3
    output : 0 packets, 0 bytes
     dropped : 0 packets, 0 bytes
Class-map (queuing): mc-q4
```
```
output : 0 packets, 0 bytes
      dropped : 0 packets, 0 bytes
Class-map (queuing): mc-q5
     output : 0 packets, 0 bytes
     dropped : 0 packets, 0 bytes
Class-map (queuing): mc-q6
     output : 0 packets, 0 bytes
       dropped : 0 packets, 0 bytes
Class-map (queuing): mc-q7
     output : 4 packets, 272 bytes
     dropped : 0 packets, 0 bytes
Wred Drop Statistics :
----------------------
 green : 0 packets
 yellow : 0 packets
 red : 0 packets
#show policy-map interface xe3
Interface xe3
Global statistics status : enabled
Service-policy (queuing) output: Pend
-----------------------------------
Class-map (queuing): empty5
 shape average 400 mbps
 wrr-queue weight 1
 bandwidth 350 mbps
      Service-policy (queuing) output: P1P1
      -----------------------------------
      Class-map (queuing): cq1
      match qos-group 1
      shape percent 20
  wrr-queue weight 1
      queue-limit 70 packets
      bandwidth percent 18
          output : 1 packets, 64 bytes
          dropped : 0 packets, 0 bytes
      Class-map (queuing): cq2
      match qos-group 2
       shape percent 80
  wrr-queue weight 1
      queue-limit 70 packets
```

```
 bandwidth percent 75
            output : 10761532 packets, 688738048 bytes
            dropped : 13382100 packets, 856454400 bytes
Class-map (queuing): empty6
  shape average 500 mbps
 wrr-queue weight 1
 bandwidth 450 mbps
      Service-policy (queuing) output: P3P4
      -----------------------------------
      Class-map (queuing): empty3
       shape percent 40
  wrr-queue weight 1
       bandwidth percent 35
           Service-policy (queuing) output: P3
           -----------------------------------
           Class-map (queuing): cq5
            shape percent 40
  wrr-queue weight 1
            queue-limit 100 packets
            bandwidth percent 35
                output : 0 packets, 0 bytes
                dropped : 0 packets, 0 bytes
           Class-map (queuing): cq6
            match qos-group 6
            shape percent 60
  wrr-queue weight 1
            queue-limit 100 packets
            bandwidth percent 55
                output : 0 packets, 0 bytes
                dropped : 0 packets, 0 bytes
      Class-map (queuing): empty4
       shape percent 60
  wrr-queue weight 1
       bandwidth percent 50
           Service-policy (queuing) output: P4
           -----------------------------------
           Class-map (queuing): cq7
            match qos-group 7
            shape percent 40
 wrr-queue weight 1
            random-detect min-threshold 80 max-threshold 100 packets
bytes
kbytes
percent
```

```
 bandwidth percent 35
                output : 0 packets, 0 bytes
               dropped : 0 packets, 0 bytes
          Class-map (queuing): cq8
           match qos-group 8
           shape percent 60
 wrr-queue weight 1
           random-detect min-threshold 80 max-threshold 100 packets
bytes
kbytes
percent
           bandwidth percent 55
                output : 0 packets, 0 bytes
               dropped : 0 packets, 0 bytes
Service-policy (queuing) output: default-out-policy
-----------------------------------
Class-map (queuing): q0
 priority level 1
     output : 0 packets, 0 bytes
     dropped : 0 packets, 0 bytes
Class-map (queuing): q1
 priority level 1
     output : 0 packets, 0 bytes
      dropped : 0 packets, 0 bytes
Class-map (queuing): q2
 priority level 1
     output : 0 packets, 0 bytes
     dropped : 0 packets, 0 bytes
Class-map (queuing): q3
 priority level 1
     output : 0 packets, 0 bytes
      dropped : 0 packets, 0 bytes
Class-map (queuing): q4
 priority level 1
     output : 0 packets, 0 bytes
      dropped : 0 packets, 0 bytes
Class-map (queuing): q5
 priority level 1
     output : 0 packets, 0 bytes
      dropped : 0 packets, 0 bytes
Class-map (queuing): q6
 priority level 1
```

```
output : 0 packets, 0 bytes
     dropped : 0 packets, 0 bytes
Class-map (queuing): q7
 priority level 1
output : 2246 packets, 144004 bytes
dropped : 0 packets, 0 bytes
Class-map (queuing): mc-q0
     output : 0 packets, 0 bytes
      dropped : 0 packets, 0 bytes
Class-map (queuing): mc-q1
      output : 0 packets, 0 bytes
     dropped : 0 packets, 0 bytes
Class-map (queuing): mc-q2
     output : 0 packets, 0 bytes
     dropped : 0 packets, 0 bytes
Class-map (queuing): mc-q3
     output : 0 packets, 0 bytes
      dropped : 0 packets, 0 bytes
Class-map (queuing): mc-q4
     output : 0 packets, 0 bytes
     dropped : 0 packets, 0 bytes
Class-map (queuing): mc-q5
output : 0 packets, 0 bytes
dropped : 0 packets, 0 bytes
Class-map (queuing): mc-q6
     output : 0 packets, 0 bytes
     dropped : 0 packets, 0 bytes
Class-map (queuing): mc-q7
     output : 12 packets, 816 bytes
     dropped : 0 packets, 0 bytes
Wred Drop Statistics :
----------------------
 green : 13382099 packets
 yellow : 0 packets
 red : 0 packets
(config)#set qos wrr uc 1 non-uc 2
(config)#exit
```

```
#show policy-map interface xe2
Interface xe2
Global statistics status : enabled
Service-policy (qos) input : pmap1
--------------------------------
Class-map (qos): C_QOS1 (match any)
 match dscp 0-7
 match cos 0
 set qos-group 1
     matched : 2 packets, 128 bytes
       transmitted : 2 packets, 128 bytes
Class-map (qos): C_QOS2 (match any)
 match dscp 8-15
 match cos 1
  set qos-group 2
      matched : 24459636 packets, 1565416704 bytes
      transmitted : 24459636 packets, 1565416704 bytes
Class-map (qos): C_QOS3 (match any)
 match dscp 16-23
 match cos 2
 set qos-group 3
      matched : 5412521 packets, 346401344 bytes
      transmitted : 5412521 packets, 346401344 bytes
Class-map (qos): C_QOS4 (match any)
 match dscp 24-31
 match cos 3
 set qos-group 4
     matched : 0 packets, 0 bytes
      transmitted : 0 packets, 0 bytes
Class-map (qos): C_QOS5 (match any)
 match dscp 32-39
 match cos 4
  set qos-group 5
      matched : 0 packets, 0 bytes
      transmitted : 0 packets, 0 bytes
Class-map (qos): C_QOS6 (match any)
 match dscp 40-47
 match cos 5
 set qos-group 6
      matched : 0 packets, 0 bytes
      transmitted : 0 packets, 0 bytes
Class-map (qos): C_QOS7 (match any)
```

```
 match dscp 48-55
 match cos 6
  set qos-group 7
     matched : 0 packets, 0 bytes
      transmitted : 0 packets, 0 bytes
Class-map (qos): C_QOS8 (match any)
 match dscp 56-63
 match cos 7
  set qos-group 8
      matched : 0 packets, 0 bytes
      transmitted : 0 packets, 0 bytes
Service-policy (queuing) output: default-out-policy
-----------------------------------
Class-map (queuing): q0
 priority level 1
     output : 0 packets, 0 bytes
     dropped : 0 packets, 0 bytes
Class-map (queuing): q1
 priority level 1
output : 1 packets, 64 bytes
dropped : 0 packets, 0 bytes
Class-map (queuing): q2
 priority level 1
     output : 0 packets, 0 bytes
     dropped : 0 packets, 0 bytes
Class-map (queuing): q3
  priority level 1
output : 0 packets, 0 bytes
dropped : 0 packets, 0 bytes
Class-map (queuing): q4
 priority level 1
     output : 0 packets, 0 bytes
     dropped : 0 packets, 0 bytes
Class-map (queuing): q5
 priority level 1
      output : 0 packets, 0 bytes
     dropped : 0 packets, 0 bytes
Class-map (queuing): q6
 priority level 1
output : 0 packets, 0 bytes
dropped : 0 packets, 0 bytes
```

```
Class-map (queuing): q7
 priority level 1
output : 2412 packets, 154568 bytes
dropped : 0 packets, 0 bytes
Class-map (queuing): mc-q0
     output : 0 packets, 0 bytes
     dropped : 0 packets, 0 bytes
Class-map (queuing): mc-q1
     output : 0 packets, 0 bytes
      dropped : 0 packets, 0 bytes
Class-map (queuing): mc-q2
     output : 0 packets, 0 bytes
      dropped : 0 packets, 0 bytes
Class-map (queuing): mc-q3
     output : 0 packets, 0 bytes
     dropped : 0 packets, 0 bytes
Class-map (queuing): mc-q4
     output : 0 packets, 0 bytes
      dropped : 0 packets, 0 bytes
Class-map (queuing): mc-q5
      output : 0 packets, 0 bytes
     dropped : 0 packets, 0 bytes
Class-map (queuing): mc-q6
     output : 0 packets, 0 bytes
     dropped : 0 packets, 0 bytes
Class-map (queuing): mc-q7
     output : 4 packets, 272 bytes
      dropped : 0 packets, 0 bytes
Wred Drop Statistics :
----------------------
 green : 0 packets
 yellow : 0 packets
 red : 0 packets
#show policy-map interface xe3
Interface xe3
Global statistics status : enabled
```

```
Service-policy (queuing) output: Pend
-----------------------------------
Class-map (queuing): empty5
  shape average 400 mbps
 wrr-queue weight 1
 bandwidth 350 mbps
      Service-policy (queuing) output: P1P1
      -----------------------------------
      Class-map (queuing): cq1
      match qos-group 1
      shape percent 20
  wrr-queue weight 1
      queue-limit 70 packets
       bandwidth percent 18
           output : 1 packets, 64 bytes
           dropped : 0 packets, 0 bytes
      Class-map (queuing): cq2
       match qos-group 2
      shape percent 80
  wrr-queue weight 1
       queue-limit 70 packets
       bandwidth percent 75
            output : 10871860 packets, 695799040 bytes
            dropped : 13598654 packets, 870313856 bytes
Class-map (queuing): empty6
  shape average 500 mbps
 wrr-queue weight 1
 bandwidth 450 mbps
      Service-policy (queuing) output: P3P4
      -----------------------------------
      Class-map (queuing): empty3
       shape percent 40
  wrr-queue weight 1
      bandwidth percent 35
           Service-policy (queuing) output: P3
           -----------------------------------
           Class-map (queuing): cq5
            shape percent 40
  wrr-queue weight 1
            queue-limit 100 packets
            bandwidth percent 35
                output : 0 packets, 0 bytes
                dropped : 0 packets, 0 bytes
           Class-map (queuing): cq6
```

```
 match qos-group 6
           shape percent 60
  wrr-queue weight 1
           queue-limit 100 packets
           bandwidth percent 55
               output : 0 packets, 0 bytes
               dropped : 0 packets, 0 bytes
     Class-map (queuing): empty4
       shape percent 60
  wrr-queue weight 1
      bandwidth percent 50
           Service-policy (queuing) output: P4
           -----------------------------------
          Class-map (queuing): cq7
           match qos-group 7
           shape percent 40
 wrr-queue weight 1
           random-detect min-threshold 80 max-threshold 100 packets
bytes
kbytes
percent
           bandwidth percent 35
               output : 0 packets, 0 bytes
                dropped : 0 packets, 0 bytes
          Class-map (queuing): cq8
           match qos-group 8
           shape percent 60
 wrr-queue weight 1
           random-detect min-threshold 80 max-threshold 100 packets
bytes
kbytes
percent
           bandwidth percent 55
               output : 0 packets, 0 bytes
                 dropped : 0 packets, 0 bytes
Service-policy (queuing) output: default-out-policy
-----------------------------------
Class-map (queuing): q0
 priority level 1
      output : 0 packets, 0 bytes
     dropped : 0 packets, 0 bytes
Class-map (queuing): q1
 priority level 1
     output : 0 packets, 0 bytes
      dropped : 0 packets, 0 bytes
```

```
Class-map (queuing): q2
 priority level 1
output : 0 packets, 0 bytes
dropped : 0 packets, 0 bytes
Class-map (queuing): q3
 priority level 1
     output : 0 packets, 0 bytes
     dropped : 0 packets, 0 bytes
Class-map (queuing): q4
 priority level 1
      output : 0 packets, 0 bytes
     dropped : 0 packets, 0 bytes
Class-map (queuing): q5
 priority level 1
output : 0 packets, 0 bytes
dropped : 0 packets, 0 bytes
Class-map (queuing): q6
 priority level 1
output : 0 packets, 0 bytes
dropped : 0 packets, 0 bytes
Class-map (queuing): q7
 priority level 1
     output : 2410 packets, 154500 bytes
     dropped : 0 packets, 0 bytes
Class-map (queuing): mc-q0
     output : 0 packets, 0 bytes
     dropped : 0 packets, 0 bytes
Class-map (queuing): mc-q1
     output : 0 packets, 0 bytes
     dropped : 0 packets, 0 bytes
Class-map (queuing): mc-q2
      output : 0 packets, 0 bytes
     dropped : 0 packets, 0 bytes
Class-map (queuing): mc-q3
     output : 0 packets, 0 bytes
     dropped : 0 packets, 0 bytes
Class-map (queuing): mc-q4
output : 0 packets, 0 bytes
dropped : 0 packets, 0 bytes
```

```
Class-map (queuing): mc-q5
      output : 0 packets, 0 bytes
      dropped : 0 packets, 0 bytes
Class-map (queuing): mc-q6
      output : 0 packets, 0 bytes
       dropped : 0 packets, 0 bytes
Class-map (queuing): mc-q7
     output : 13 packets, 884 bytes
     dropped : 0 packets, 0 bytes
Wred Drop Statistics :
----------------------
 green : 13598643 packets
 yellow : 0 packets
 red : 0 packets
(config)#set qos sp
(config)#exit
#show policy-map interface xe2
Interface xe2
Global statistics status : enabled
Service-policy (qos) input : pmap1
--------------------------------
Class-map (qos): C_QOS1 (match any)
 match dscp 0-7
 match cos 0
 set qos-group 1
     matched : 2 packets, 128 bytes
      transmitted : 2 packets, 128 bytes
Class-map (qos): C_QOS2 (match any)
 match dscp 8-15
 match cos 1
  set qos-group 2
      matched : 24622849 packets, 1575862336 bytes
      transmitted : 24622849 packets, 1575862336 bytes
Class-map (qos): C_QOS3 (match any)
 match dscp 16-23
 match cos 2
  set qos-group 3
      matched : 5412521 packets, 346401344 bytes
```

```
 transmitted : 5412521 packets, 346401344 bytes
Class-map (qos): C_QOS4 (match any)
 match dscp 24-31
 match cos 3
 set qos-group 4
     matched : 0 packets, 0 bytes
      transmitted : 0 packets, 0 bytes
Class-map (qos): C_QOS5 (match any)
 match dscp 32-39
 match cos 4
 set qos-group 5
      matched : 0 packets, 0 bytes
      transmitted : 0 packets, 0 bytes
Class-map (qos): C_QOS6 (match any)
 match dscp 40-47
 match cos 5
 set qos-group 6
     matched : 0 packets, 0 bytes
      transmitted : 0 packets, 0 bytes
Class-map (qos): C_QOS7 (match any)
 match dscp 48-55
 match cos 6
 set qos-group 7
     matched : 0 packets, 0 bytes
      transmitted : 0 packets, 0 bytes
Class-map (qos): C_QOS8 (match any)
 match dscp 56-63
 match cos 7
 set qos-group 8
      matched : 0 packets, 0 bytes
      transmitted : 0 packets, 0 bytes
Service-policy (queuing) output: default-out-policy
-----------------------------------
Class-map (queuing): q0
 priority level 1
output : 0 packets, 0 bytes
dropped : 0 packets, 0 bytes
Class-map (queuing): q1
 priority level 1
     output : 1 packets, 64 bytes
     dropped : 0 packets, 0 bytes
```

```
Class-map (queuing): q2
 priority level 1
     output : 0 packets, 0 bytes
     dropped : 0 packets, 0 bytes
Class-map (queuing): q3
 priority level 1
     output : 0 packets, 0 bytes
     dropped : 0 packets, 0 bytes
Class-map (queuing): q4
 priority level 1
     output : 0 packets, 0 bytes
      dropped : 0 packets, 0 bytes
Class-map (queuing): q5
 priority level 1
     output : 0 packets, 0 bytes
     dropped : 0 packets, 0 bytes
Class-map (queuing): q6
 priority level 1
     output : 0 packets, 0 bytes
      dropped : 0 packets, 0 bytes
Class-map (queuing): q7
 priority level 1
output : 2493 packets, 159752 bytes
dropped : 0 packets, 0 bytes
Class-map (queuing): mc-q0
     output : 0 packets, 0 bytes
     dropped : 0 packets, 0 bytes
Class-map (queuing): mc-q1
     output : 0 packets, 0 bytes
      dropped : 0 packets, 0 bytes
Class-map (queuing): mc-q2
      output : 0 packets, 0 bytes
     dropped : 0 packets, 0 bytes
Class-map (queuing): mc-q3
      output : 0 packets, 0 bytes
     dropped : 0 packets, 0 bytes
Class-map (queuing): mc-q4
     output : 0 packets, 0 bytes
     dropped : 0 packets, 0 bytes
```

```
Class-map (queuing): mc-q5
     output : 0 packets, 0 bytes
      dropped : 0 packets, 0 bytes
Class-map (queuing): mc-q6
     output : 0 packets, 0 bytes
     dropped : 0 packets, 0 bytes
Class-map (queuing): mc-q7
     output : 4 packets, 272 bytes
     dropped : 0 packets, 0 bytes
Wred Drop Statistics :
----------------------
  green : 0 packets
 yellow : 0 packets
 red : 0 packets
#show policy-map interface xe3
Interface xe3
Global statistics status : enabled
Service-policy (queuing) output: Pend
-----------------------------------
Class-map (queuing): empty5
  shape average 400 mbps
 wrr-queue weight 1
 bandwidth 350 mbps
      Service-policy (queuing) output: P1P1
      -----------------------------------
      Class-map (queuing): cq1
      match qos-group 1
      shape percent 20
  wrr-queue weight 1
      queue-limit 70 packets
      bandwidth percent 18
           output : 1 packets, 64 bytes
          dropped : 0 packets, 0 bytes
      Class-map (queuing): cq2
      match qos-group 2
      shape percent 80
  wrr-queue weight 1
      queue-limit 70 packets
      bandwidth percent 75
           output : 10871860 packets, 695799040 bytes
            dropped : 13743831 packets, 879605184 bytes
```

```
Class-map (queuing): empty6
  shape average 500 mbps
  wrr-queue weight 1
 bandwidth 450 mbps
      Service-policy (queuing) output: P3P4
      -----------------------------------
      Class-map (queuing): empty3
       shape percent 40
  wrr-queue weight 1
       bandwidth percent 35
           Service-policy (queuing) output: P3
           -----------------------------------
           Class-map (queuing): cq5
            shape percent 40
  wrr-queue weight 1
            queue-limit 100 packets
            bandwidth percent 35
                output : 0 packets, 0 bytes
                dropped : 0 packets, 0 bytes
           Class-map (queuing): cq6
            match qos-group 6
            shape percent 60
  wrr-queue weight 1
            queue-limit 100 packets
            bandwidth percent 55
                output : 0 packets, 0 bytes
                dropped : 0 packets, 0 bytes
      Class-map (queuing): empty4
       shape percent 60
  wrr-queue weight 1
       bandwidth percent 50
           Service-policy (queuing) output: P4
           -----------------------------------
           Class-map (queuing): cq7
            match qos-group 7
            shape percent 40
  wrr-queue weight 1
            random-detect min-threshold 80 max-threshold 100 packets
bytes
kbytes
percent
            bandwidth percent 35
                 output : 0 packets, 0 bytes
                 dropped : 0 packets, 0 bytes
```

```
 Class-map (queuing): cq8
           match qos-group 8
          shape percent 60
 wrr-queue weight 1
          random-detect min-threshold 80 max-threshold 100 packets
bytes
kbytes
percent
          bandwidth percent 55
              output : 0 packets, 0 bytes
              dropped : 0 packets, 0 bytes
Service-policy (queuing) output: default-out-policy
-----------------------------------
Class-map (queuing): q0
 priority level 1
     output : 0 packets, 0 bytes
      dropped : 0 packets, 0 bytes
Class-map (queuing): q1
 priority level 1
     output : 0 packets, 0 bytes
     dropped : 0 packets, 0 bytes
Class-map (queuing): q2
 priority level 1
output : 0 packets, 0 bytes
dropped : 0 packets, 0 bytes
Class-map (queuing): q3
 priority level 1
     output : 0 packets, 0 bytes
     dropped : 0 packets, 0 bytes
Class-map (queuing): q4
 priority level 1
     output : 0 packets, 0 bytes
     dropped : 0 packets, 0 bytes
Class-map (queuing): q5
 priority level 1
output : 0 packets, 0 bytes
dropped : 0 packets, 0 bytes
Class-map (queuing): q6
 priority level 1
     output : 0 packets, 0 bytes
     dropped : 0 packets, 0 bytes
```

```
Class-map (queuing): q7
 priority level 1
     output : 2488 packets, 159492 bytes
     dropped : 3 packets, 192 bytes
Class-map (queuing): mc-q0
     output : 0 packets, 0 bytes
      dropped : 0 packets, 0 bytes
Class-map (queuing): mc-q1
      output : 0 packets, 0 bytes
     dropped : 0 packets, 0 bytes
Class-map (queuing): mc-q2
     output : 0 packets, 0 bytes
     dropped : 0 packets, 0 bytes
Class-map (queuing): mc-q3
      output : 0 packets, 0 bytes
      dropped : 0 packets, 0 bytes
Class-map (queuing): mc-q4
      output : 0 packets, 0 bytes
      dropped : 0 packets, 0 bytes
Class-map (queuing): mc-q5
     output : 0 packets, 0 bytes<br>dropped : 0 packets, 0 bytes
                : 0 packets, 0 bytes
Class-map (queuing): mc-q6
      output : 0 packets, 0 bytes
     dropped : 0 packets, 0 bytes
Class-map (queuing): mc-q7
      output : 13 packets, 884 bytes
     dropped : 0 packets, 0 bytes
Wred Drop Statistics :
----------------------
 green : 13743818 packets
 yellow : 0 packets
 red : 0 packets
```
# CHAPTER 17 VXLAN Quality of Service

For VXLAN Quality-of-Service configuration procedures, see the Virtual eXtensible Local Area Network Configuration Guide.

# CHAPTER 18 FP Rules Queuing Configuration

This chapter contains basic information about cpu-queue properties and complete sample configuration for cpu-queue properties.

DUT has many CPU queues for management/classification of control traffic and provides rate limiters for control plane protection. Different types of CPU port bound packets are queued in different cpu-queues each with different properties like rate, queue-limit, monitoring status and drop status.

### **Topology**

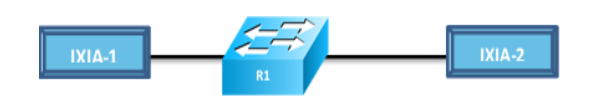

**Figure 18-18: Simple configuration of CPU Queuing**

#### **Default Values**

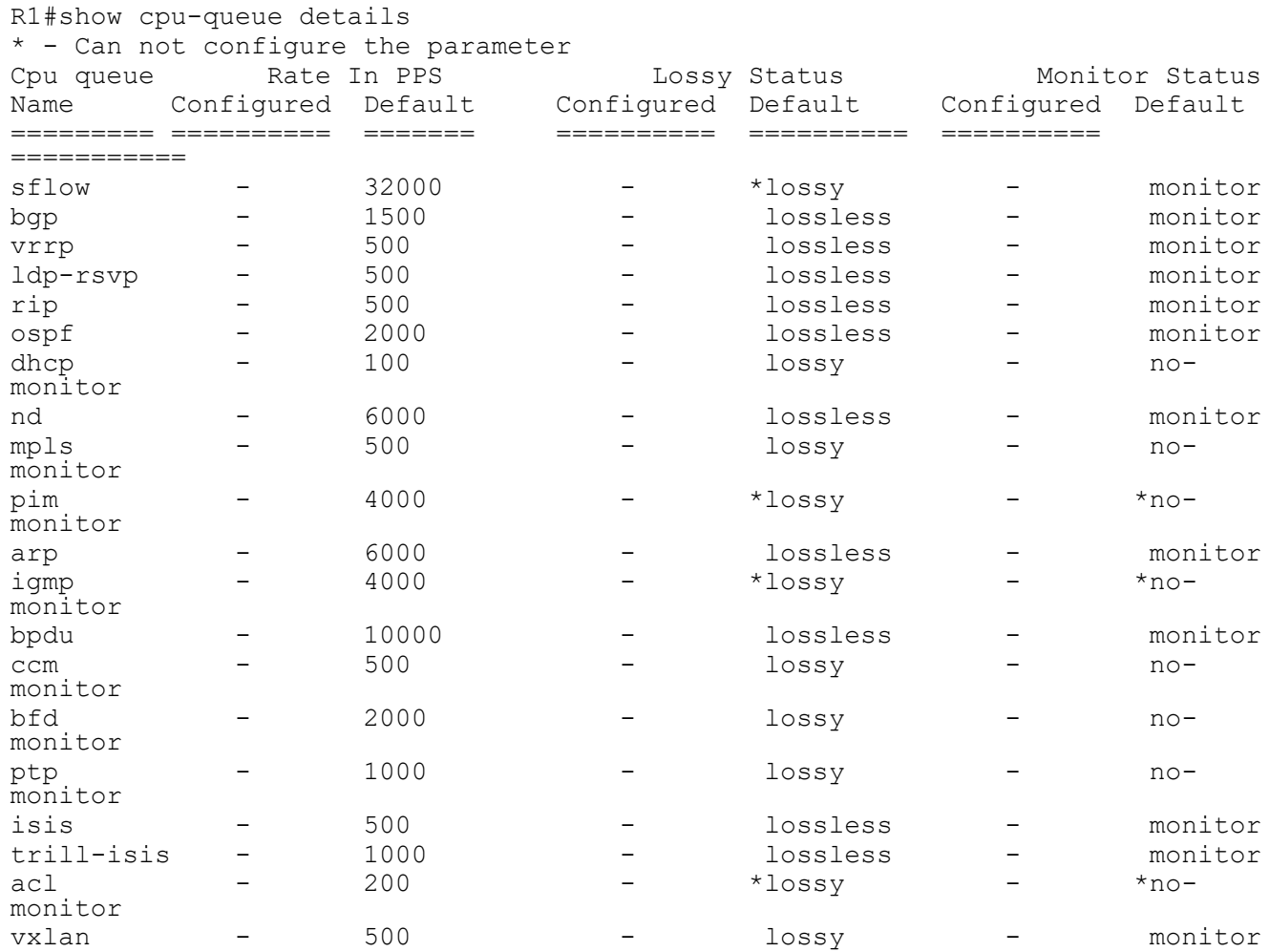

Note: Enable feature before validating cpu-queue for that protocol.

Monitor option will generate operational log, if it reaches above 90%. Log generation will stop, when it goes below 90%.

- 1. 2001 Jan 07 22:29:03.345 : R1 : HSL : NOTIF : [CPU\_RATE\_HIGH\_4]: Average CPU queue rate for bpdu is 90% (540 pkts/sec).
- 2. 2001 Jan 07 22:29:08.346 : R1 : HSL : NOTIF : [CPU\_QUEUE\_RECOVERED\_4]: CPU queue rate for bpdu is back to normal. Current average rate is 89%.

Lossless option will drop the traffic at ingress interface. We can use "show interface counters indiscard-stats" to verify the drop. Packets will be incremented in IBP Discards column.

Lossy option will drop the traffic at cpu. We can use "show interface cpu counters queue-stats`" to verify the drop.

"disable l3-protocols-cpu vxlan" command is used, when sending traffic to vxlan interface. In Vxlan, arp and nd traffic will go to vxlan queue. Remaining traffics are considered as data traffic.

### **Configuring CPU Queuing Lossless**

Do the following to configure CPU queuing on an interface.

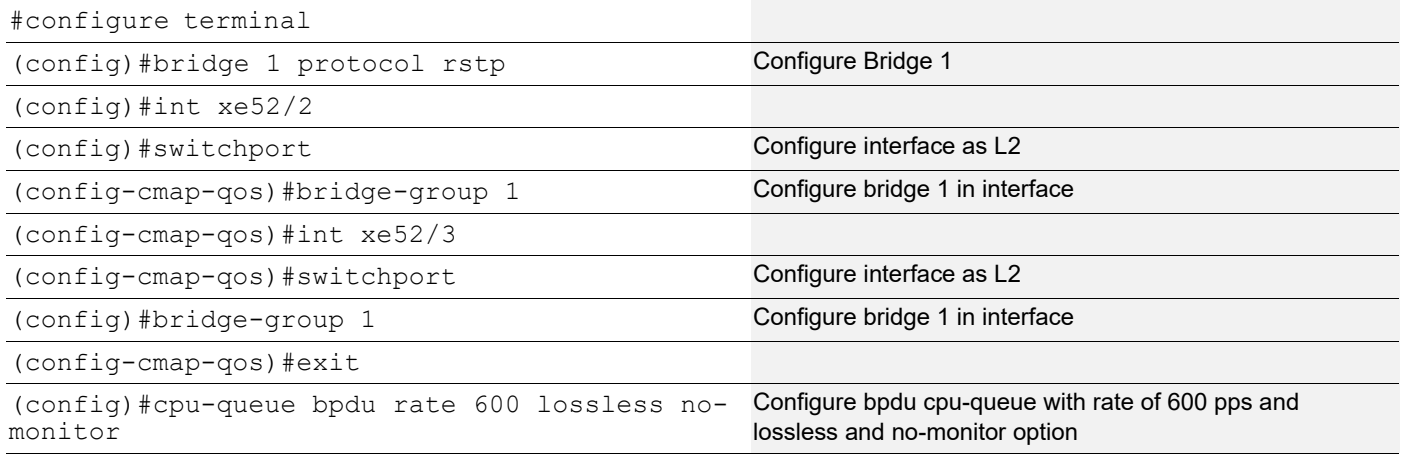

### **Validation**

```
R1(config)#do show running-config | inc cpu
cpu-queue bpdu rate 600 lossless no-monitor
R1(config)#
R1(config)#do show cpu-queue details
* - Can not configure the parameter
Cpu queue     Rate In PPS         Lossy Status     Monitor Status
Name Configured Default Configured Default Configured Default
========= ========== ======= ========== ========== ========== 
===========
sflow - 32000 - *lossy - monitor
bgp - 1500 - lossless - monitor
```
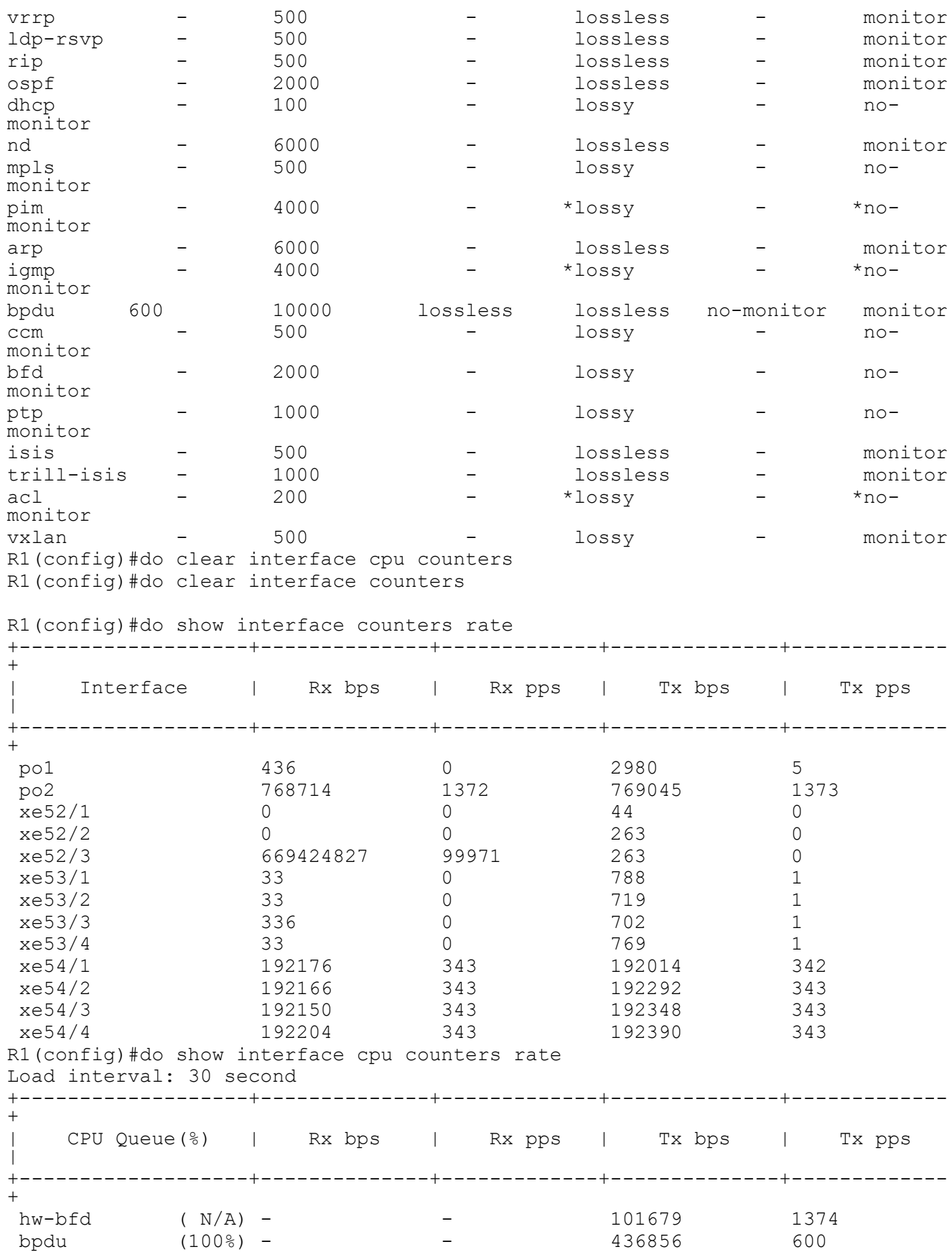

ospf ( 0%) – – – 84 0 bgp ( 0%) – – – – 44 0 R1(config)#do show interface cpu counters rate Load interval: 30 second +-------------------+--------------+-------------+--------------+-------------  $+$ | CPU Queue(%) | Rx bps | Rx pps | Tx bps | Tx pps  $\overline{\phantom{a}}$ +-------------------+--------------+-------------+--------------+------------- +<br>hw-bfd hw-bfd ( N/A) - - 101574 1372 bpdu ( 99%) - - 433465 599 ospf ( 0%) - - 39 0 bgp (  $0$ %) – R1(config)#do show interface cpu counters queue-sta E - Egress, I - Ingress, Q-Size is in bytes +--------------------+--------+-----------------+-------------------+--------- --------+-------------------+ | Queue/Class-map | Q-Size | Tx pkts | Tx bytes | Dropped pkts | Dropped bytes | +--------------------+--------+-----------------+-------------------+--------- --------+-------------------+ hw-bfd (E) 0 130582 9663068 0  $\Omega$ bpdu (E) 2706080 57086 41576707 0  $\Omega$ arp (E) 0 2 136 0  $\Omega$ ospf (E) 0 35 4658 0  $\Omega$ bgp (E) 0 95 7030 0 bgp<br>0 R1(config)#do show interface counters indiscard-stats +-------------+------------------+---------------+---------------+------------ -----+------------------+--------------+--------------------+ | Interface | Port Block Drops | Vlan Discards | ACL/QOS Drops | Policy Discards | EGR Port Unavail | IBP Discards | Total Discards | +-------------+------------------+---------------+---------------+------------ -----+------------------+--------------+--------------------+ xe52/3 0 0 0 0 0<br>0 13080579 13080579 0 0 13080579 13080579 Configuring cpu-queue with lossy ============================

### **Configuring CPU Queuing Lossy**

Do the following to configure CPU queuing on an interface.

```
#configure terminal
R1(config)#cpu-queue bpdu rate 500 lossy no- Configure bpdu cpu-queue with rate of 500 pps and lossy
monitor
                                                     and no-monitor option
R1(config-if)#exit
```
# **Validation**

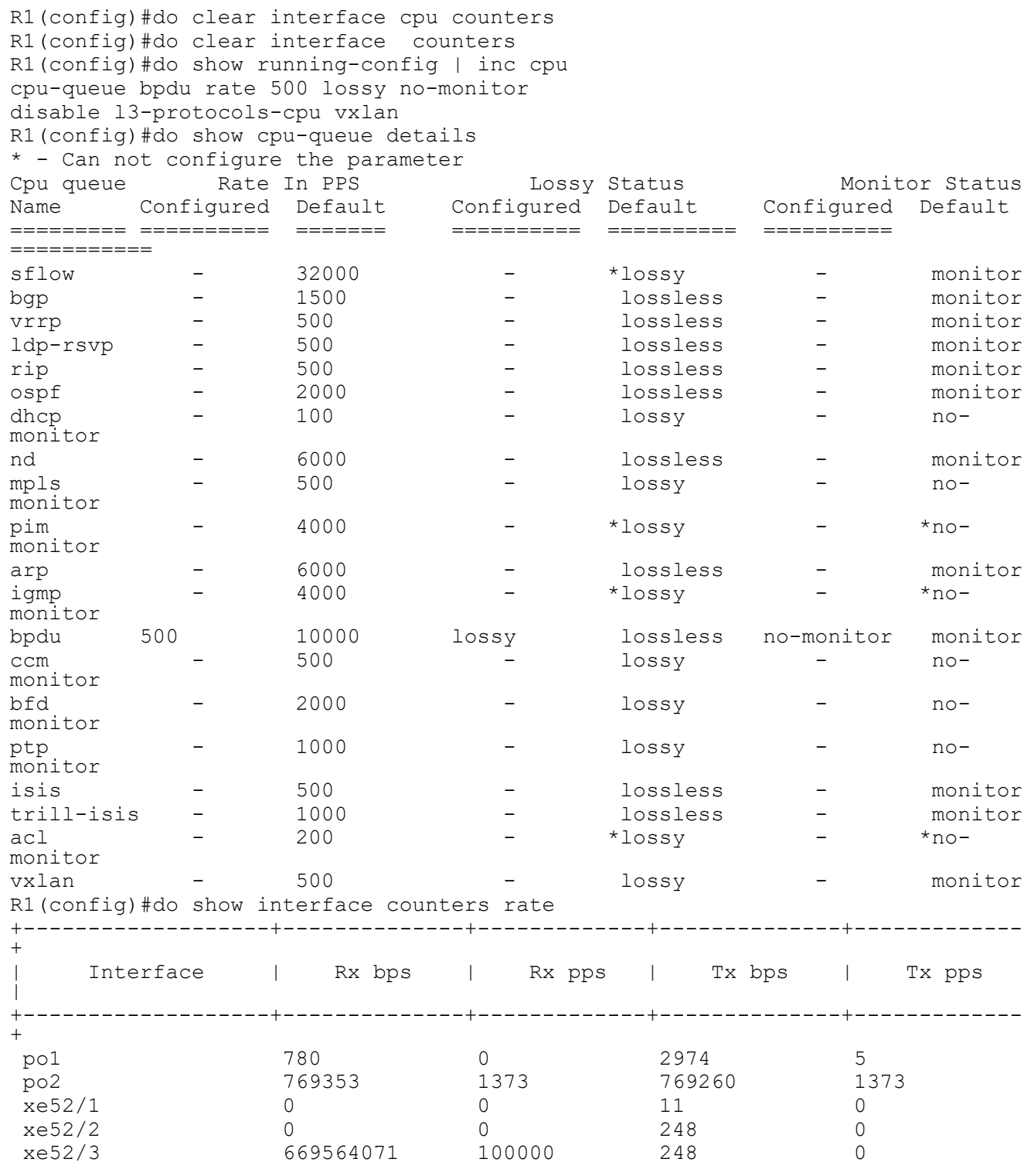

#### FP Rules Queuing Configuration

```
xe53/1 98 0 871 1
 xe53/2 98 0 692 1
 xe53/3 485 0 699 1
 xe53/4 98 0 710 1
 xe54/1 192647 343 192322 343
 xe54/2 191965 342 192280 343
 xe54/3 192466 343 192278 343
 xe54/4 192295 343 192416 343
R1(config)#do show interface cpu counters rate
Load interval: 30 second
+-------------------+--------------+-------------+--------------+-------------
+
  | CPU Queue(%) | Rx bps | Rx pps | Tx bps | Tx pps 
\overline{\phantom{a}}+-------------------+--------------+-------------+--------------+-------------
+
 hw-bfd ( N/A) - - 101505 1371
 bpdu ( 99%) - - 345547 499
101505<br>
ospf ( 0%) - - 101505<br>
ospf ( 0%) - - 74<br>
0
bgp (0) - - 44 0
R1(config)#do show interface cpu counters rate
Load interval: 30 second
+-------------------+--------------+-------------+--------------+-------------
+
  | CPU Queue(%) | Rx bps | Rx pps | Tx bps | Tx pps 
\overline{\phantom{a}}+-------------------+--------------+-------------+--------------+-------------
+hw-bfd ( N/A) – – –<br>bpdu ( 99%) – – –
                         - 101505 1371<br>- 345547 499
 ospf ( 0%) - - 74 0
bgp ( 0%) – – – – 44 0
R1(config)#do show cpu-queue details
cpu-queue bpdu rate 500 lossy no-monitor
disable l3-protocols-cpu vxlan
R1(config)#
R1(config)#
R1(config)#do show interface cpu counters queue-stats
E - Egress, I - Ingress, Q-Size is in bytes
+--------------------+--------+-----------------+-------------------+---------
--------+-------------------+
| Queue/Class-map | Q-Size | Tx pkts | Tx bytes | Dropped 
pkts | Dropped bytes |
+--------------------+--------+-----------------+-------------------+---------
--------+-------------------+
hw-bfd (E) 0 78216 5787984 0
\Omegabpdu (E) 978848 39290 27124511 7818876 
6550244016
arp (E) 0 2 136 0
0<br>ospf
     ospf (E) 0 21 3070 0 
0
bgp (E) 0 55 4070 0
0
R1(config)#do show interface counters indiscard-stats
+-------------+------------------+---------------+---------------+------------
-----+------------------+--------------+--------------------+
```
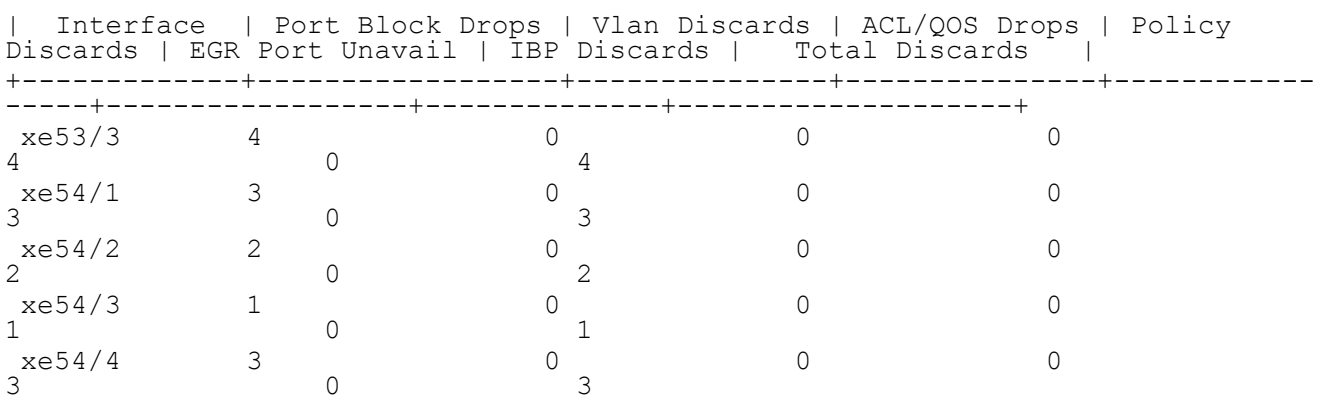

# CHAPTER 19 Explicit Congestion Notification (ECN) **Configuration**

Explicit congestion notification (ECN) enables end-to-end congestion notification between two endpoints on TCP/IP based networks. The two endpoints are an ECN-enabled sender and an ECN-enabled receiver. ECN must be enabled on both endpoints and on all of the intermediate devices between the endpoints for ECN to work properly. Any device in the transmission path that does not support ECN breaks the end-to-end ECN functionality.

WRED drops packets, based on the average queue length exceeding a specific threshold value, to indicate congestion. ECN is an extension to WRED in that ECN marks packets instead of dropping them when the average queue length exceeds a specific threshold value. When configured with the WRED -- Explicit Congestion Notification feature, routers and end hosts would use this marking as a signal that the network is congested and slow down sending packets.

ECN requires an ECN-specific field that has two bits--the ECN-capable Transport (ECT) bit and the CE (Congestion Experienced) bit--in the IP header. The ECT bit and the CE bit can be used to make four ECN field combinations of 00 to 11. The first number is the ECT bit and the second number is the CE bit. The table below lists each of the ECT and CE bit combination settings in the ECN field and what the combinations indicate.

Table 19-1 explains the output fields.

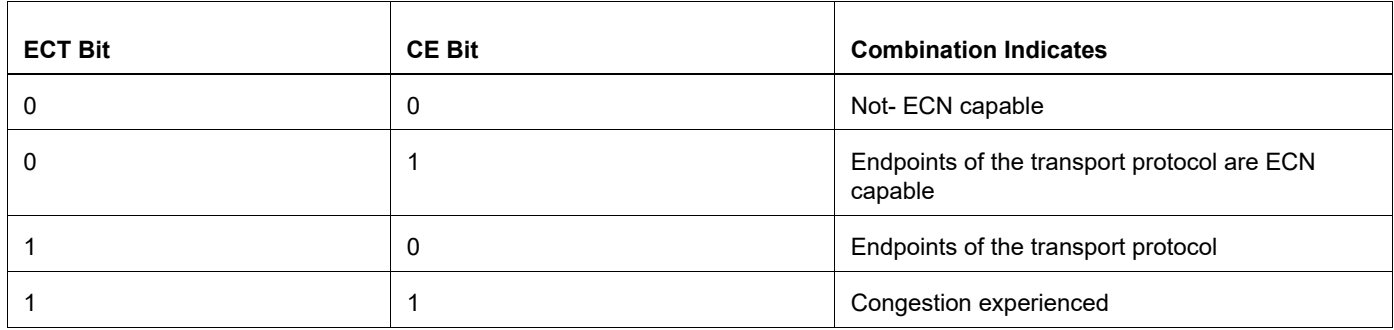

#### **Table 19-1: show bfd fields**

The ECN field combination 00 indicates that a packet is not using ECN. The ECN field combinations of 01 and 10 called as ECT(1) and ECT(0) respectively. This sets by the data sender to indicate that the endpoints of the transport protocol are ECN-capable. Routers treat those two field combinations identically. Data senders can use either one or both of these two combinations.

### **ECN is Enabled**

If the number of packets in the queue is below the minimum threshold, packets are transmitted. This happens whether or not ECN is enabled, and this treatment is identical to the treatment a packet receives when WRED only is being used on the network.

If the number of packets in the queue is between the minimum threshold and the maximum threshold, one of the following three scenarios can occur:

If the ECN field on the packet indicates that the endpoints are ECN-capable (that is, the ECT bit is set to 1 and the CE bit is set to 0, or the ECT bit is set to 0 and the CE bit is set to 1)--and the WRED algorithm determines that the packet should have been dropped based on the drop probability--the ECT and CE bits for the packet are changed to 1, and the packet is transmitted. This happens because ECN is enabled and the packet gets marked instead of dropped.

If the ECN field on the packet indicates that neither endpoint is ECN-capable (that is, the ECT bit is set to 0 and the CE bit is set to 0), the packet might be dropped based on the WRED drop probability. This is the identical treatment that a packet receives when WRED is enabled without ECN configured on the router.

If the ECN field on the packet indicates that the network is experiencing congestion (that is, both the ECT bit and the CE bit are set to 1), the packet is transmitted. No further marking is required.

If the number of packets in the queue is above the maximum threshold, packets are dropped based on the drop probability. This is the identical treatment a packet receives when WRED is enabled without ECN configured on the router.

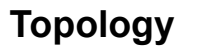

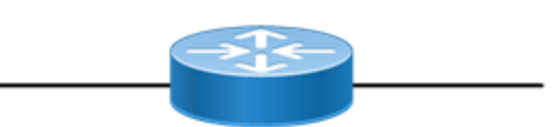

**Figure 19-19: Simple configuration of ECN**

## **Configuring ECN on L3 Interface**

Do the following to configure ECN on anL3 interface.

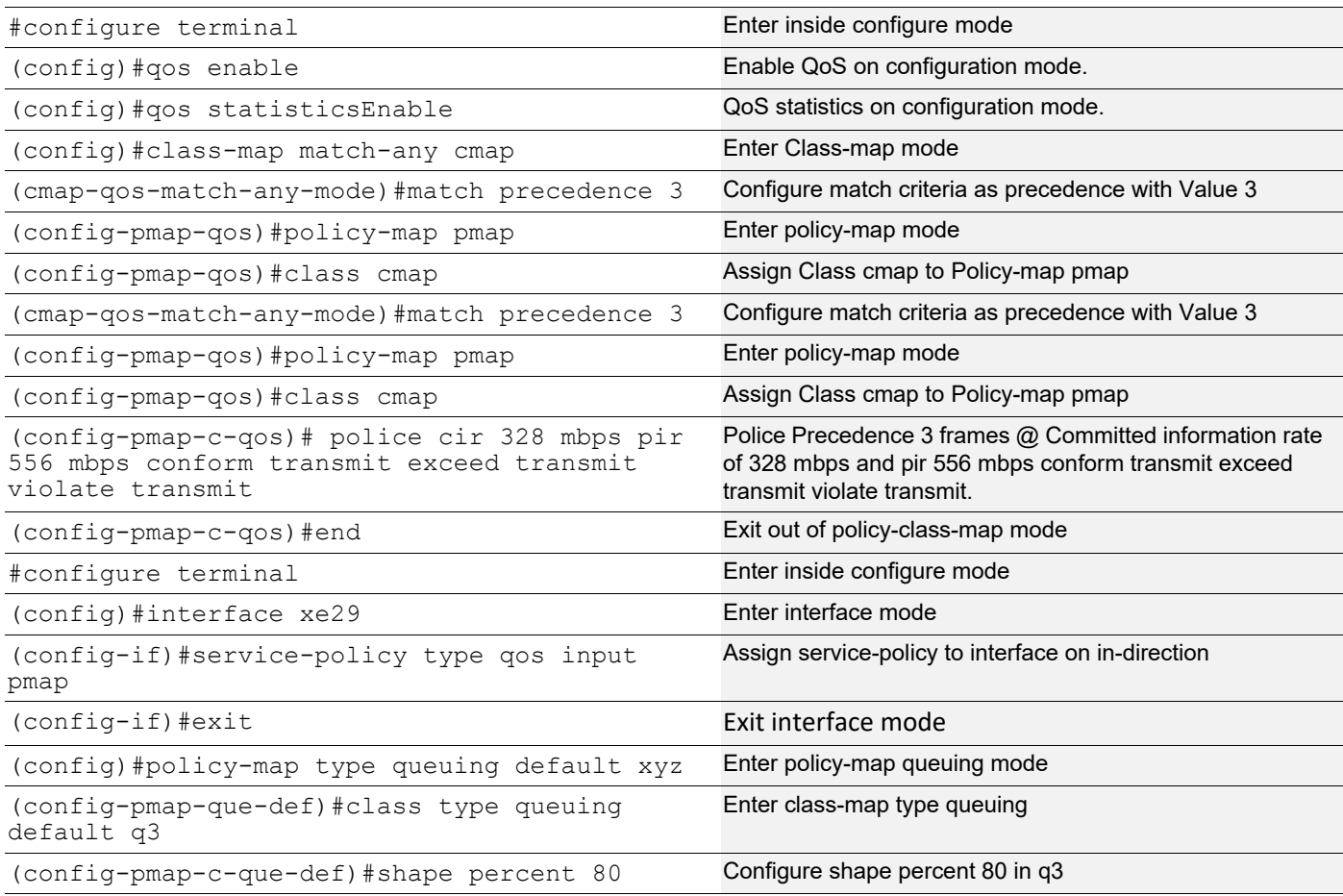

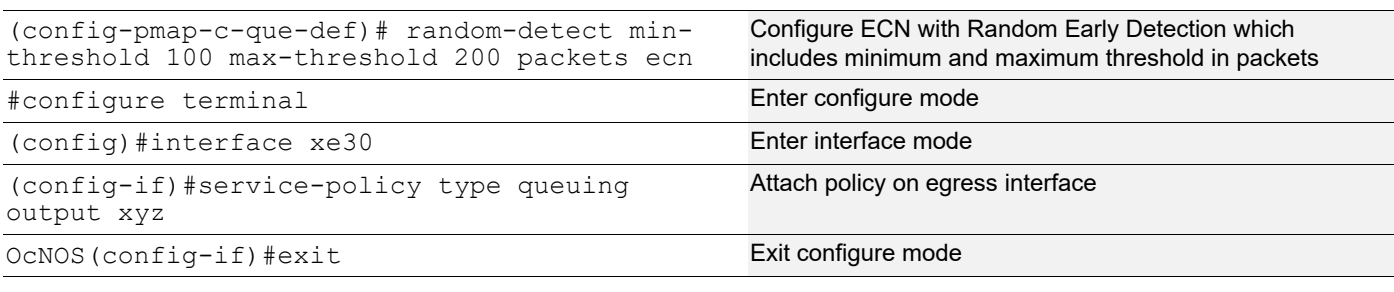

### **Validation**

```
OcNOS#show policy-map interface xe30
Interface xe30
Global statistics status : enabled
Service-policy (queuing) output: xyz
-----------------------------------
Class-map (queuing): q0
 priority level 1
output : 0 packets, 0 bytes
dropped : 0 packets, 0 bytes
Class-map (queuing): q1
 priority level 1
output : 0 packets, 0 bytes
dropped : 0 packets, 0 bytes
Class-map (queuing): q2
 priority level 1
output : 0 packets, 0 bytes
dropped : 0 packets, 0 bytes
Class-map (queuing): q3
 shape percent 80
 priority level 1
 random-detect min-threshold 100 max-threshold 200 packets ecn
 output : 44808 packets, 67210500 bytes
 dropped : 10516 packets, 15774000 bytes
Class-map (queuing): q4
 priority level 1
output : 0 packets, 0 bytes
dropped : 0 packets, 0 bytes
Class-map (queuing): q5
 priority level 1
output : 0 packets, 0 bytes
dropped : 0 packets, 0 bytes
Class-map (queuing): q6
 priority level 1
output : 0 packets, 0 bytes
dropped : 0 packets, 0 bytes
Class-map (queuing): q7
 priority level 1
output : 0 packets, 0 bytes
dropped : 0 packets, 0 bytes
Class-map (queuing): mc-q0
     output : 0 packets, 0 bytes
      dropped : 0 packets, 0 bytes
```

```
Class-map (queuing): mc-q1
     output : 0 packets, 0 bytes
      dropped : 0 packets, 0 bytes
Class-map (queuing): mc-q2
     output : 0 packets, 0 bytes
      dropped : 0 packets, 0 bytes
Class-map (queuing): mc-q3
     output : 0 packets, 0 bytes
      dropped : 0 packets, 0 bytes
Class-map (queuing): mc-q4
     output : 0 packets, 0 bytes
      dropped : 0 packets, 0 bytes
Class-map (queuing): mc-q5
               : 0 packets, 0 bytes
     dropped : 0 packets, 0 bytes
Class-map (queuing): mc-q6
output : 0 packets, 0 bytes
dropped : 0 packets, 0 bytes
Class-map (queuing): mc-q7
     output : 0 packets, 0 bytes
      dropped : 0 packets, 0 bytes
Wred Drop Statistics:
green : 0 packets
 yellow : 0 packets
 red : 0 packets
```
### **Topology**

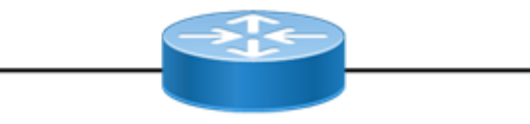

**Figure 19-20: Simple configuration of ECN**

# **Configuring ECN on L2 Interface**

Do the following to configure ECN on anL2 interface.

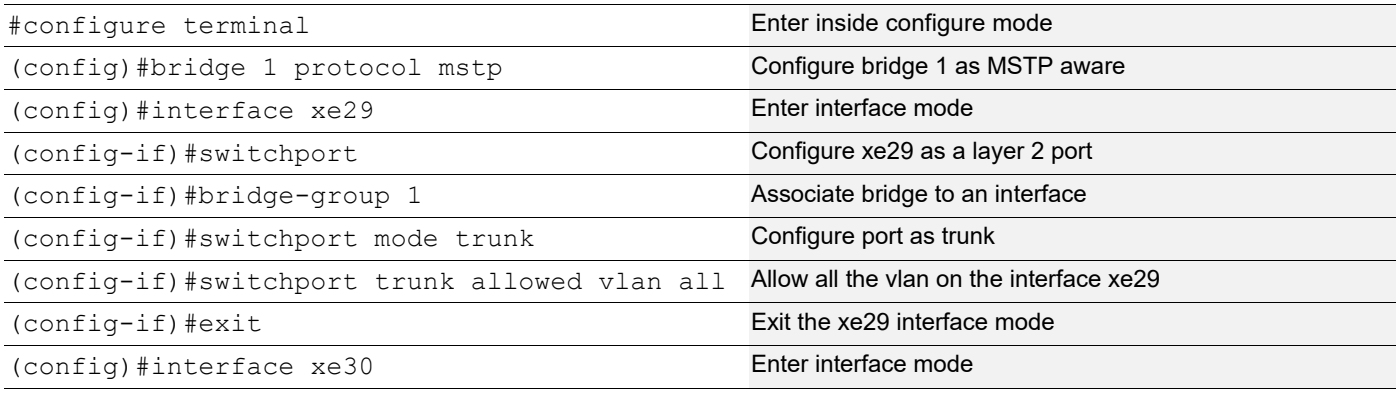

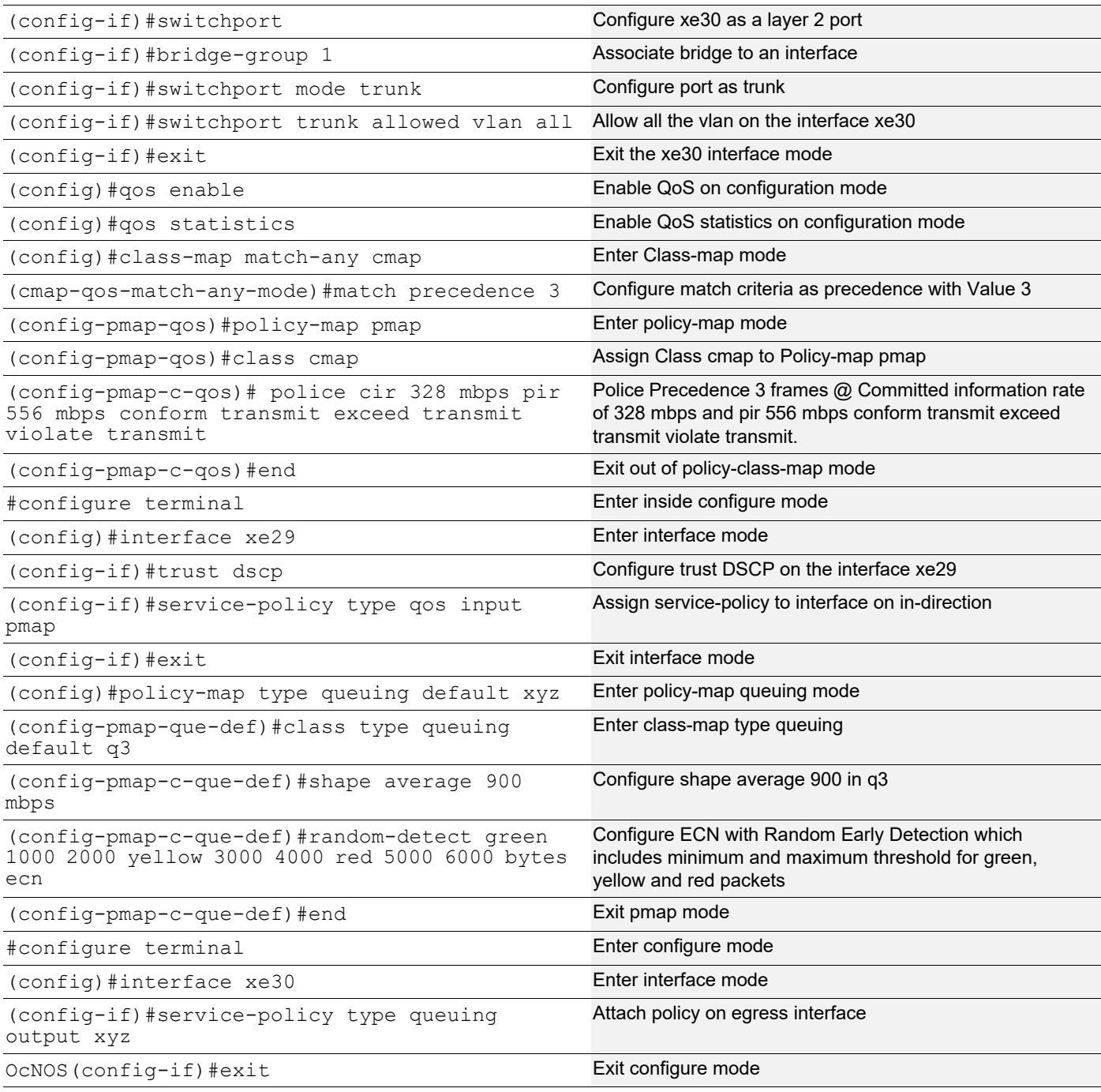

## **Validation**

```
 OcNOS#show policy-map interface xe30
Interface xe30
Global statistics status : enabled
Service-policy (queuing) output: xyz
-----------------------------------
Class-map (queuing): q0
```

```
 priority level 1
output : 0 packets, 0 bytes
dropped : 0 packets, 0 bytes
Class-map (queuing): q1
 priority level 1
output : 0 packets, 0 bytes
dropped : 0 packets, 0 bytes
Class-map (queuing): q2
 priority level 1
output : 0 packets, 0 bytes
dropped : 0 packets, 0 bytes
Class-map (queuing): q3
 shape average 900 mbps
 priority level 1
 random-detect green min-threshold 1000 max-threshold 2000 yellow minimu
m-threshold 3000 max-threshold 4000 red min-threshold 5000 maximum-thres
hold 6000 bytes ecn
      output : 308318 packets, 462477000 bytes
      dropped : 29774 packets, 44661000 bytes
Class-map (queuing): q4
 priority level 1
output : 0 packets, 0 bytes
dropped : 0 packets, 0 bytes
Class-map (queuing): q5
 priority level 1
output : 0 packets, 0 bytes
dropped : 0 packets, 0 bytes
Class-map (queuing): q6
 priority level 1
output : 0 packets, 0 bytes
dropped : 0 packets, 0 bytes
Class-map (queuing): q7
 priority level 1
output : 3 packets, 369 bytes
dropped : 0 packets, 0 bytes
Class-map (queuing): mc-q0
      output : 0 packets, 0 bytes
      dropped : 0 packets, 0 bytes
Class-map (queuing): mc-q1
output : 0 packets, 0 bytes
dropped : 0 packets, 0 bytes
Class-map (queuing): mc-q2
output : 0 packets, 0 bytes
dropped : 0 packets, 0 bytes
Class-map (queuing): mc-q3
     output : 0 packets, 0 bytes
      dropped : 0 packets, 0 bytes
Class-map (queuing): mc-q4
output : 0 packets, 0 bytes
dropped : 0 packets, 0 bytes
Class-map (queuing): mc-q5
     output : 0 packets, 0 bytes
     dropped : 0 packets, 0 bytes
Class-map (queuing): mc-q6
     output : 0 packets, 0 bytes
      dropped : 0 packets, 0 bytes
```

```
Class-map (queuing): mc-q7
output : 0 packets, 0 bytes
dropped : 0 packets, 0 bytes
Wred Drop Statistics :
----------------------
 green : 0 packets
 yellow : 0 packets
 red : 0 packets
```
## CHAPTER 20 Rate Limiting BUM Traffic

To prevent the CPU from getting flooded with Broadcast, Unknown Unicast, and Multicast (BUM) traffic, rate limiting can be applied at the ingress interface. This configuration is called "storm control" and is independent of the QoS feature, and can be configured directly on the interface in the ingress direction.

### **Configuring per port rate limiting for BUM traffic**

BUM rate limiting can be configured on the interface via following command:

storm-control (broadcast|multicast|dlf) (level LEVEL | <0-4294967294> (kbps|mbps|gbps|fps)) (burst-size <32-128000>|)

The broadcast option is for broadcast traffic, multicast option is for multicast traffic and  $dIf$  (Destination Lookup Failure) option is for unknown unicast traffic.

There are two ways to configure the rate limiting information. One is in percentage and the other is in absolute values. Use the level option to configure in percentage format where the link speed is used for rate calculation. Percentage value can be configured with up to four fractional digits in order to support kbps level rate limiting on 100 gbps ports, and the Absolute configuration option uses the input rate in kbps, mbps, fps, or gbps.

Burst-size is an optional parameter, if storm control is not configured with burst-size, default value is calculated as 5ms of configured rate to limit the traffic. Minimum of 32 Kbps burst will be allocated if the calculated value is below 32 Kbps.

An example of BUM rate limiting is shown below:

```
(config)#interface xe1
(config-if)#switchport
(config-if)#storm-control dlf 2 mbps
(config-if)#exit
```
In the configuration above, unknown unicast traffic received on  $x \in 1$  will be rate limited to 1.98 mbps. Burst-size is calculated as 32 Kbps.

Note: Minimum granularity for storm-control is 64kbps.

Note: Burst-range in XGS is 32-128000 Kbps.

Note: Storm Discard notification is sent in case of packet discards but not based on configuration.

#### **Storm Detection Time**

Rate-limit setting should take place immediately after detecting storm. With existing burst size, rate limit is happening after few seconds, if burst size should be changed to a lower value so that rate-limiting happens immediately on the switch. Also, user have a provision to change burst size through CLI.

An example of BUM rate limiting with Burst-size configuration is shown below:

```
(config)#interface xe1
(config-if)#switchport
(config-if)#storm-control broadcast 600 kbps burst-size 15
(config-if)#exit
```
In the configuration above, broadcast traffic received on xe1 will be rate limited to 576 kbps and Burst-size is configured as 40 Kbps. If traffic sent at 700 kbps. Time taken to detect the storm should be 0.32 Seconds.

### **Storm Control Notifications**

When storm control occurs in switch, there is no direct way for the user to identify the storm apart from discard counters with "show storm-control" CLI. So SNMP trap and syslog notifications are generated for the user to know about the storm control.

If storm-control occurs, based on the rate-limit discard counters, a Syslog notification and SNMP trap is generated. As the rate-limit packet discards stops, another syslog notification and SNMP trap is generated that storm packet discards are stopped.

### **Displaying BUM rate limit information**

Use the following command to verify BUM rate limit configuration:

show storm-control (INTERFACE-NAME|) show storm-control \*The hardware applicable value is displayed Port BcastLevel(burst) McastLevel(burst) DlfLevel(burst) Discards<br>
xel 576.000 kbps(40 Kbps) 100.0000%(0 Kbps) 1.984 mbps(32 Kbps) 125411 xe1 576.000 kbps(40 Kbps) 2021 Sep 23 19:51:09.639 : OcNOS : HSL : NOTIF : [IF\_STORM\_DISCARDS\_4]: Storm control discards started on interface xe1 total discards 364173 2021 Sep 23 19:52:45.740 : OcNOS : HSL : NOTIF : [IF\_STORM\_DISCARDS\_4]: Storm control discards stopped on interface xe1 total discards 1272806

# Quality of Service Command Reference

# CHAPTER 1 Quality of Service Commands

This chapter is a reference for the ingress Quality of Service (QoS) and hierarchical QoS.

- [bandwidth](#page-186-0)
- [class-map type qos](#page-187-0)
- [class-map type queuing](#page-188-0)
- [class type qos](#page-189-0)
- • [class type queuing](#page-190-0)
- [clear qos statistics](#page-191-0)
- [cpu-queue](#page-192-0)
- [egress cos map](#page-193-0)
- [egress dscp map](#page-194-0)
- [ingress cos map](#page-195-0)
- [ingress dscp map](#page-196-0)
- [ingress exp map](#page-197-0)
- [Lossless](#page-198-0)
- [match access-group](#page-199-0)
- [match cos](#page-200-0)
- [match cos inner](#page-201-0)
- [match dscp](#page-202-0)
- [match ip rtp](#page-204-0)
- [match mac](#page-205-0)
- [match precedence](#page-206-0)
- [match protocol](#page-207-0)
- [match qos-group](#page-208-0)
- [match traffic-type](#page-209-0)
- [match vlan](#page-210-0)
- [match vlan inner](#page-211-0)
- [police](#page-212-0)
- [policy-map](#page-215-0)
- [priority](#page-216-0)
- [priority \(queuing\)](#page-217-0)
- [qos \(enable | disable\)](#page-218-0)
- [qos map-profile](#page-219-0)
- [qos profile](#page-220-0)
- [qos profile precedence-to-queue](#page-222-0)
- [qos profile queue-to-precedence](#page-223-0)
- [qos remark](#page-224-0)
- [qos statistics](#page-225-0)
- [queue-limit](#page-226-0)
- 
- [random-detect](#page-227-0)
- [service-policy](#page-229-0)
- [service-policy type qos](#page-230-0)
- [service-policy type queuing](#page-231-0)
- [set bridge cos](#page-232-0)
- [set bridge dscp](#page-233-0)
- [set cos](#page-235-0)
- [set dscp](#page-236-0)
- [set mpls class](#page-238-0)
- [set precedence](#page-239-0)
- [set qos-group](#page-240-0)
- [set qos queue scheduler](#page-241-0)
- [set queue](#page-242-0)
- [shape](#page-243-0)
- [shape rate](#page-244-0)
- [show class-map](#page-245-0)
- [show cpu-queue details](#page-246-0)
- [show policy-map](#page-248-0)
- [show policy-map interface](#page-250-0)
- [show qos-profile](#page-253-0)
- [show qos-profile interface](#page-255-0)
- [show queuing interface](#page-256-0)
- [show running-config qos](#page-257-0)
- [show running-config cpu-queue](#page-262-0)
- [storm-control](#page-263-0)
- [trust dscp](#page-265-0)
- [wrr-queue weight](#page-266-0)

### <span id="page-186-0"></span>**bandwidth**

Use this command to allocate a minimum percentage of the interface bandwidth to a queue. Use the no command to remove a bandwidth configuration.

#### **Command Syntax**

bandwidth (<1-1000000000> (kbps|mbps|gbps) | percent <1-100>) no bandwidth

#### **Parameters**

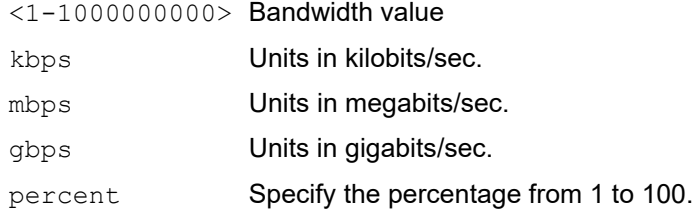

#### **Default**

No default value is specified

#### **Command Mode**

Policy-class-map mode

#### **Applicability**

This command was introduced before OcNOS version 1.3.

This command applies only to the Trident II, Trident II+, and Tomahawk platforms.

```
(config)# policy-map type queuing PQOS
(config-pmap-que)# class type queuing 1p7q4t-out-pq1
(config-pmap-c-que)# bandwidth 10 mbps
```
### <span id="page-187-0"></span>**class-map type qos**

Use this command to create a class-map of type qos.

Use the no command to remove a class-map.

Note: Class-map without any match qualification behaves similar to default class by matching all the packets on the interface it is attached via service policy.

 In a class-map, adding or deleting match criteria with misconfiguration will have silent exit and will not proceed with operation.

#### **Command Syntax**

```
class-map (type qos|) (match-any|match-all|) NAME 
no class-map (type qos|) (match-any|match-all|) NAME
```
#### **Parameters**

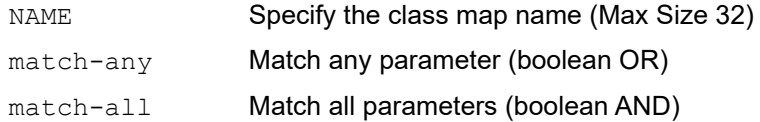

#### **Default**

By default, match type is match-all for any class-map

#### **Command Mode**

Configuration Mode

#### **Applicability**

This command was introduced before OcNOS version 1.3.

```
#configure terminal
(config)# class-map type qos C_QOS1
```
### <span id="page-188-0"></span>**class-map type queuing**

Use this command to create a class-map of type queuing.

Use the no command to remove a class-map.

Note: Class-maps with no action are treated as incomplete configuration and don't take any effect until the action is added. Class-map deletion is not allowed if it is referenced by any policy-map.

#### **Command Syntax**

```
class-map type queuing (match-any|) NAME
no class-map type queuing (match-any|) NAME
```
#### **Parameters**

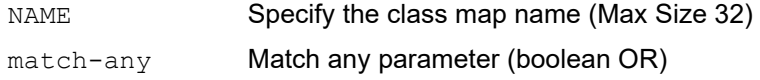

#### **Default**

By default, class-map type is match-any

#### **Command Mode**

Configuration Mode

#### **Applicability**

This command was introduced before OcNOS version 1.3.

This command applies only to the Trident II and Trident II+ platforms.

```
#configure terminal
(config)# class-map type queuing C_QOS1
```
### <span id="page-189-0"></span>**class type qos**

Use this command to add a QoS class-map to a qos policy map.

Use the no command to remove a QoS class-map from the policy map.

Note: Implicit priority of the classes in a policy-map will be calculated based on the number of matches with VLAN match given lower weight-age over other matches. In case of classes with conflicting matches, it is not guaranteed which class the traffic would hit. Users are recommended to use priority in such cases.

#### **Command Syntax**

```
class (type qos|) (NAME|class-default)
no class (type qos|) (NAME|class-default)
```
#### **Parameters**

NAME Specify the class map name

#### **Default**

By default, class is type qos

#### **Command Mode**

Policy-map mode

#### **Applicability**

This command was introduced before OcNOS version 1.3.

```
(config)#
(config)#policy-map type qos PP
(config-pmap-que)#class type qos C_PP_1
```
### <span id="page-190-0"></span>**class type queuing**

Use this command to add a queuing class-map to a queuing policy map.

Use the no command to remove a queuing class-map from the policy map.

#### **Command Syntax**

```
class (type queuing ((default (q0|q1|q2|q3|q4|q5|q6|q7))|NAME) | NAME | queuing 
 class-default)
```

```
no class (type queuing|) NAME
```
#### **Parameters**

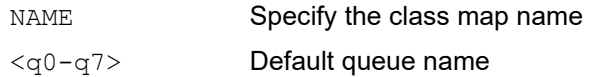

#### **Default**

No default value is specified

#### **Command Mode**

Policy Map type queuing Mode

#### **Applicability**

This command was introduced before OcNOS version 1.3.

```
(config)#
(config)#policy-map type queuing PP
(config-pmap-que)#class type queuing C_PP_1
```
### <span id="page-191-0"></span>**clear qos statistics**

Use this command to clear the quality of service (QoS) statistics.

#### **Command Syntax**

```
clear qos statistics (interface IFNAME|) ((type all| type qos| type qos input| type 
 qos output| type queuing)|)
```
#### **Parameters**

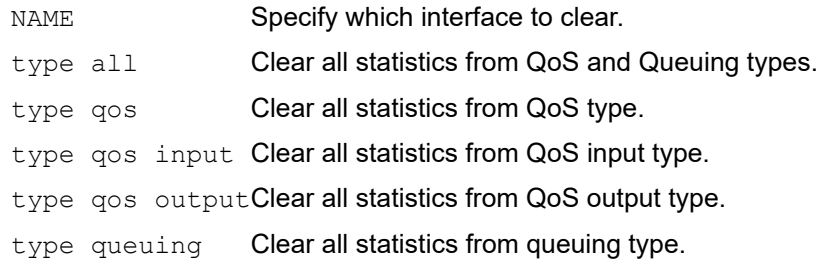

#### **Default**

By default, type QoS, type queuing class statistics on all interfaces will be cleared, if no parameters configured.

#### **Command Mode**

Privileged Exec mode

#### **Applicability**

This command was introduced before OcNOS version 1.3.

```
#clear qos statistics
```
### <span id="page-192-0"></span>**cpu-queue**

Use this command to configure create a cpu queue for vxlan.

Use the no form of this command to remove a cpu queue.

#### **Command Syntax**

```
cpu-queue <queue-name> ( (rate <value>|) (lossy|lossless|) (monitor|no-monitor|) 
 )
no cpu-queue <queue-name> ( (rate|) (lossy|lossless|) (monitor|no-monitor) |)
```
#### **Parameters**

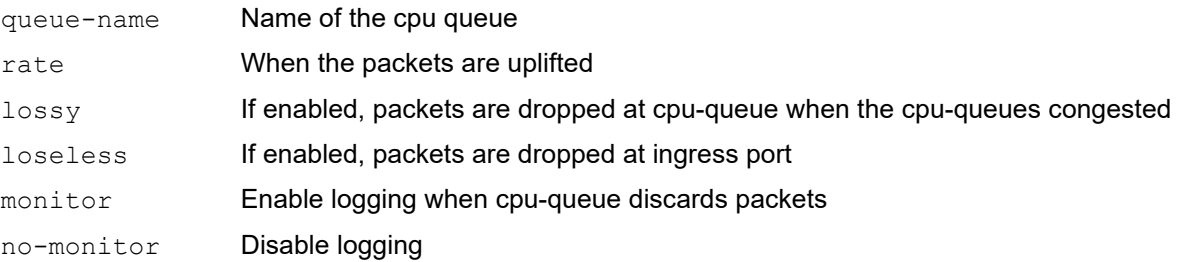

#### **Default**

Default value for vxlan cpu-queue command is 500.

#### **Command Mode**

Configure mode

#### **Applicability**

This command was introduced before OcNOS version 1.3.8

```
#configure terminal
(config)#cpu-queue cpu rate 500
(config-dscp-queue)#exit
```
#### <span id="page-193-0"></span>**egress cos map**

Use this command to map a queue value to the CoS value.

Use the no form of this command to remove the map.

- Note: Egress CoS map will be taking effect only when remark CoS is enabled.
- Note: Color is an optional parameter. If not provided, the same map will be set for all colors.
- Note: If ingress qos policy-map is configured with set cos action on ingress interface, set action will take priority over egress cos map and packet will egress out with set cos value.

#### **Command Syntax**

```
queue <0-7> (color (green|yellow|red|all)|) cos <0-7>
no queue <0-7> (color (green|yellow|red|all)|)
```
#### **Parameters**

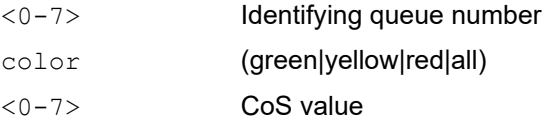

#### **Default**

By default, CoS to queue mapping is one to one.

#### **Command Mode**

Egress cos map mode

#### **Applicability**

This command was introduced in OcNOS DC version 4.2.

This command applies only to the Trident II, Trident II+, and Tomahawk platforms.

#### **Example**

```
(config)#qos profile queue-color-to-cos default
(config-egress-cos-map)#queue 1 color green cos 5
(config-egress-cos-map)#queue 1 cos 6
```
Color is an optional parameter. So if users do not provide color, for all colors same CoS remarking will be set. If user provides color, then only for that specific color egress map will be changed. If user provides map for all colors as well as without color, map with color will take priority.

```
(config-egress-cos-map)#no queue 1 color green
(config-egress-cos-map)#no queue 1
```
If user want to remove all the mapping of queue (for all colors) no need to provide color, else can provide specific color to remove specific map .

### <span id="page-194-0"></span>**egress dscp map**

Use this command to map a queue to a DSCP value.

Use the no form of this command to remove the map.

Note: Egress DSCP map will be taking effect only when remark DSCP is enabled.

Note: Color is an optional parameter. If not provided, the same map will be set for all colors.

Note: If ingress qos policy-map is configured with set dscp/precedence action on ingress interface, set action will take priority over egress dscp map and packet will egress out with set scp/precedence value.

#### **Command Syntax**

```
queue <0-7> (color (green|yellow|red|all)|) dscp <0-63>
no queue <0-7> (color (green|yellow|red|all)|)
```
#### **Parameters**

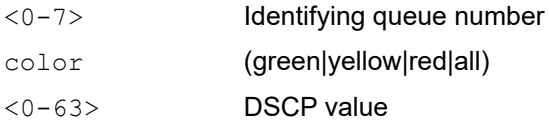

#### **Default**

By default, 8 DSCP values are mapped to one queue.

For example: DSCP 0-7 queue 0, DSCP 8-15 queue 1.

#### **Command Mode**

Egress dscp map mode

#### **Applicability**

This command was introduced in OcNOS DC version 4.2

This command applies only to the Trident II, Trident II+, and Tomahawk platforms.

#### **Example**

 (config)#qos profile queue-color-to-dscp default (config-egress-dscp-map)#queue 2 color yellow dscp 40 (config-egress-dscp-map)#queue 2 dscp 36

If user specifies color in map then map will be set for that specific color else for all colors same map will be set.

 (config-egress-dscp-map)#no queue 2 color yellow (config-egress-dscp-map)#no queue 2

If user want to remove all the mapping of dscp (for all colors) no need to provide color, else can provide specific color to remove specific map.

### <span id="page-195-0"></span>**ingress cos map**

Use this command to map a CoS value to the queue.

Use the no form of this command to remove the map.

#### **Command Syntax**

```
cos <0-7> (dei (0|1|all)|) queue <0-7> (color (green|yellow|red)|)
no cos <0-7> (dei (0|1|all)|)
```
#### **Parameters**

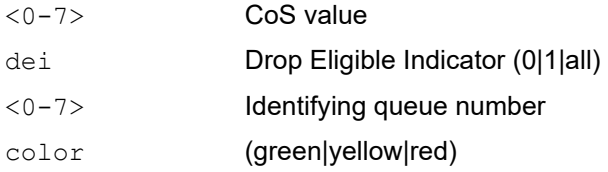

#### **Default**

By default, CoS to queue mapping is one to one, and DEI 0 will be mapped to color "green" and DEI 1 will be mapped to color "yellow".

#### **Command Mode**

Ingress cos map mode

#### **Applicability**

This command was introduced in OcNOS DC version 4.2.

This command applies only to the Trident II, Trident II+, and Tomahawk platforms.

```
(config)#qos profile cos-to-queue default
(config-ingress-cos-map)#cos 1 queue 2
```
### <span id="page-196-0"></span>**ingress dscp map**

Use this command to map a DSCP value to the queue.

Use the no form of this command to remove the map.

Note: Color is an optional parameter. If not provided, it will be set as the default value. Please refer the Configuration Guide for the default value table.

#### **Command Syntax**

```
dscp <0-63> queue <0-7> (color (green|yellow|red)|)
no dscp <0-63>
```
#### **Parameters**

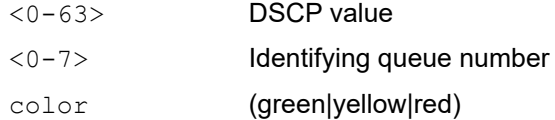

#### **Default**

By default, 8 DSCP values are mapped to one queue.

For example: DSCP 0-7 queue 0, DSCP 8-15 queue 1.

#### **Command Mode**

Ingress dscp map mode

#### **Applicability**

This command was introduced in OcNOS DC version 4.2.

This command applies only to the Trident II, Trident II+, and Tomahawk platforms.

```
(config)#qos profile dscp-to-queue default
(config-ingress-dscp-map)#dscp 1 queue 2
```
### <span id="page-197-0"></span>**ingress exp map**

Use this command to map a exp value to the queue.

Use the no form of this command to remove the map.

Note: Color is an optional parameter. If not provided, color will be set to green.

#### **Command Syntax**

```
exp <0-7> queue <0-7> (color (green|yellow|red)|)
no exp <0-7>
```
#### **Parameters**

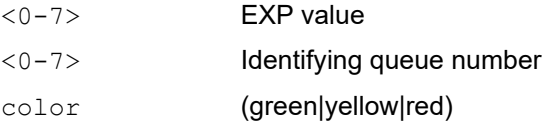

#### **Default**

By default, EXP to queue mapping is one to one.

#### **Command Mode**

Ingress exp queue map mode

#### **Applicability**

This command was introduced in OcNOS DC version 4.2.

```
(config)#qos profile exp-to-queue default
(config-ingress-exp-queue-map)#exp 1 queue 4 color green
(config-ingress-exp-queue-map)#exp 2 queue 3
```
### <span id="page-198-0"></span>**Lossless**

Use this command to enable lossless setting on egress queue.

#### **Command Syntax**

(no|) lossless

#### **Parameters**

None

#### **Default**

Disabled

#### **Command Mode**

Policy-class-map-queue mode

#### **Applicability**

This command was introduced in OcNOS version 6.2.

```
OcNOS#con t
OcNOS(config)#policy-map type queuing default p1
OcNOS(config-pmap-que)#class type queuing default q0
OcNOS(config-pmap-c-que)#lossless
```
### <span id="page-199-0"></span>**match access-group**

Use this command to classify the group based on the access group. Use the no command remove access group match criteria from a class map

#### **Command Syntax**

match access-group NAME no match access-group NAME

#### **Parameters**

NAME Specify the access group name

#### **Default**

No default value is specified

#### **Command Mode**

Class-map mode

#### **Applicability**

This command was introduced before OcNOS version 1.3.

```
(config)# class-map class_acl
(config-cmap-qos)# match access-group my_acl
```
### <span id="page-200-0"></span>**match cos**

Use this command to classify the traffic based on cos

Use the no command to remove the match configuration.

Note: The match commands which accept range have silent exit which makes removal of these match configurations easier. For example, classify the traffic based on cos using the command  $match \cos 2, 4, 6$  and remove the match configuration using the command no match cos 2-6.

#### **Command Syntax**

match cos WORD no match cos

#### **Parameters**

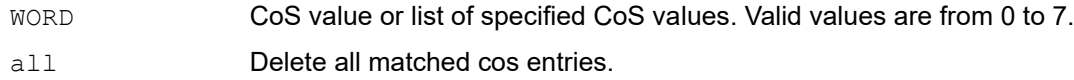

#### **Default**

No default value is specified

#### **Command Mode**

Class-map mode

#### **Applicability**

This command was introduced before OcNOS version 1.3.

```
(config)#class-map type qos C_QOS1
(config-cmap-qos)#match cos 1
```
### <span id="page-201-0"></span>**match cos inner**

Use this command to classify the traffic based on inner cos.

Use the no command to remove the match configuration.

Note: The match commands which accept range have silent exit which makes removal of these match configurations easier. For example, classify the traffic based on inner cos using the command match cos inner  $2, 4, 6$ and remove the match configuration using the command no match cos inner 2-6.

#### **Command Syntax**

match cos inner WORD no match cos inner

#### **Parameters**

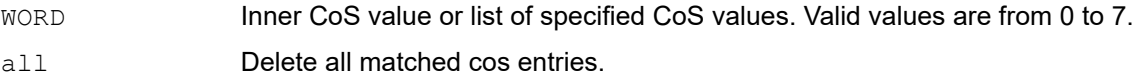

#### **Default**

No default value is specified

#### **Command Mode**

Class-map mode

#### **Applicability**

This command was introduced before OcNOS version 1.3.

```
(config)#class-map type qos C_QOS1
(config-cmap-qos)#match cos inner 1
```
### <span id="page-202-0"></span>**match dscp**

Use this command to classify the traffic based on dscp.

Use the no command to remove the configured dscp value.

Note: The match commands which accept range have silent exit which makes removal of these match configurations easier. For example, classify the traffic based on dscp using the command match dscp  $2,4,6$  and remove the match configuration using the command no match dscp 2-6.

#### **Command Syntax**

```
match dscp [WORD | af11 | af12 | af13 | af21 | af22 | af23 | af31| af32 | af33 | 
  af41 | af42 | af43 | cs1 | cs2 | cs3 | cs4 | cs5 | cs6 | cs7 | default | ef]no match dscp
```
#### **Parameters**

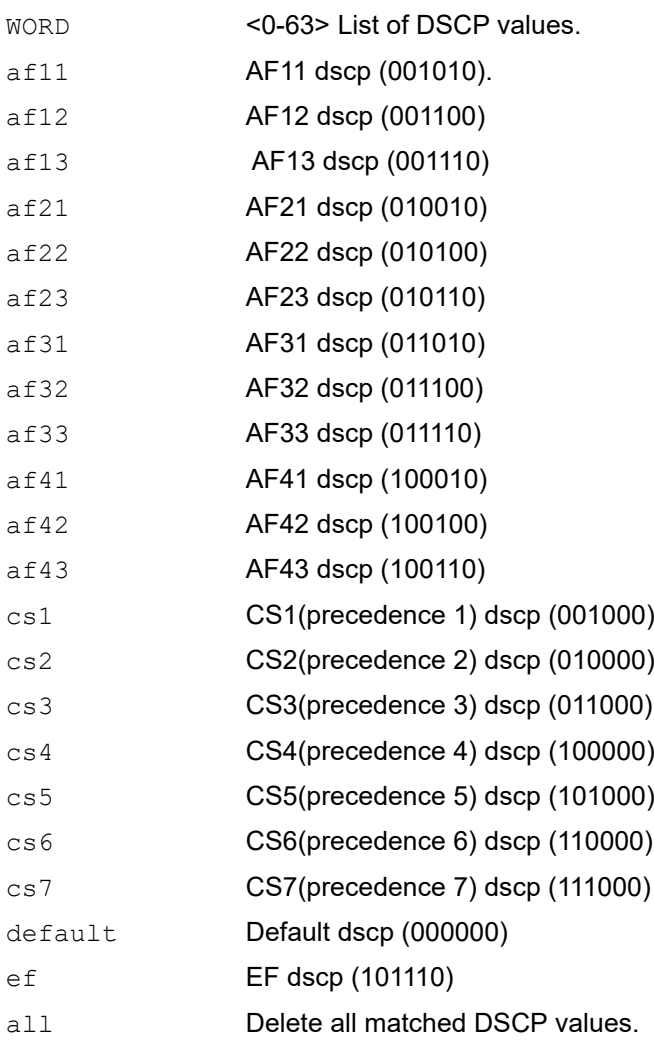

#### **Default**

No default value is specified

#### **Command Mode**

Class-map mode

#### **Applicability**

This command was introduced before OcNOS version 1.3.

```
(config)#class-map type qos C_QOS7
(config-cmap-qos)#match dscp 48-55
```
### <span id="page-204-0"></span>**match ip rtp**

Use this command to configure a class map to use the Real-Time Protocol (RTP) port as a match criteria.

Use the no command to remove the RTP port as a match criteria.

Note: The match commands which accept range have silent exit which makes removal of these match configurations easier. For example, classify the traffic based on RTP port using the command match ip rtp 5000,7000, 9000 and remove the match configuration using the command no match ip rtp 5000-9000.

#### **Command Syntax**

match ip rtp WORD no match ip rtp

#### **Parameters**

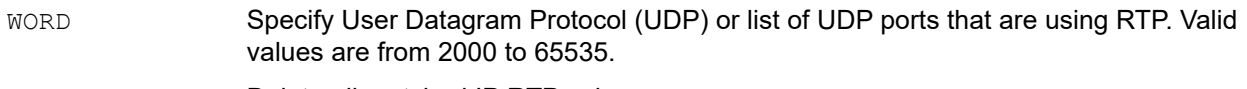

all Delete all matched IP RTP values.

#### **Default**

No default value is specified

#### **Command Mode**

Class-map type qos

#### **Applicability**

This command was introduced before OcNOS version 1.3.

```
(config)# class-map my_test
(config-cmap-qos)# match ip rtp 2300
```
### <span id="page-205-0"></span>**match mac**

Use this command to classify based on the mac address (can be source or destination or both)

Use the no command to remove the match configuration.

#### **Command Syntax**

```
match mac (src |dest ) (XX:XX:XX:XX:XX:XX:XX| XX-XX-XX-XX-XX-XX| XXXX.XXXX.XXXX)
no match mac (src |dest )
```
#### **Parameters**

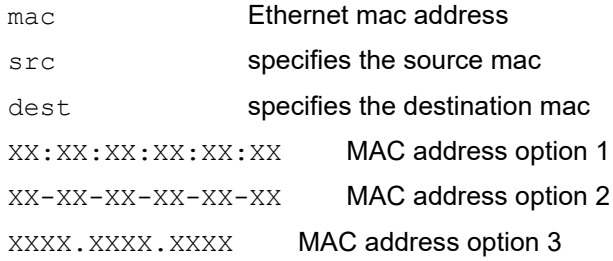

#### **Default**

No default value is specified

#### **Command Mode**

Class-map mode

#### **Applicability**

This command was introduced before OcNOS version 1.3.

```
(config)#class-map type qos C_QOS1
(config-cmap-qos)#match mac src 11:22:33:44:55:66(config-cmap-qos)#match mac dest 3344.5566.7788
```
### <span id="page-206-0"></span>**match precedence**

Use this command to traffic classification based on precedence.

Use the no command to remove the match configuration.

Note: The match commands which accept range have silent exit which makes removal of these match configurations easier. For example, classify the traffic based on precedence using the command match precedence 2,4,6 and remove the match configuration using the command no match precedence 2-6.

#### **Command Syntax**

```
match precedence [WORD | critical | flash | flash-override | immediate | internet | 
 network | priority | routine | 0-7]
no match precedence
```
#### **Parameters**

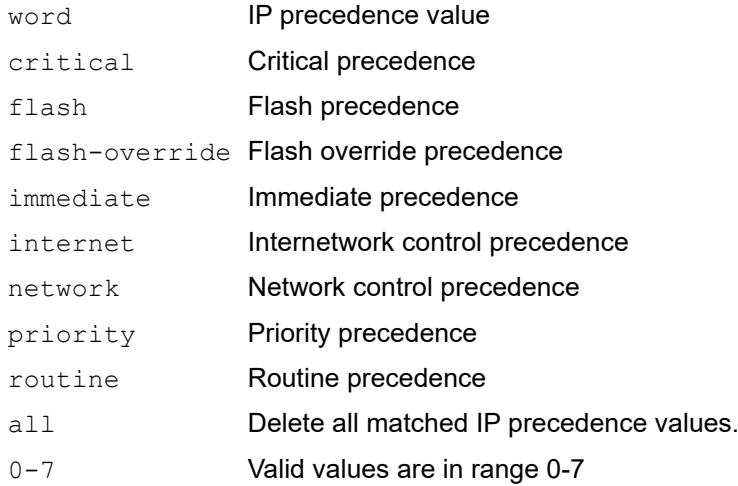

#### **Default**

No default value is specified

#### **Command Mode**

Class-map mode

#### **Applicability**

This command was introduced before OcNOS version 1.3.

```
(config)# class-map my_test
(config-cmap-qos)# match precedence 7
```
### <span id="page-207-0"></span>**match protocol**

Use this command to classify traffic based on protocol.

Use the no command to remove the specified protocol as a match criteria.

#### **Command Syntax**

```
match protocol (arp | bridging |cdp | clns | clns-is |clns-es | dhcp | isis | ldp| 
 netbios )
```

```
no match protocol
```
#### **Parameters**

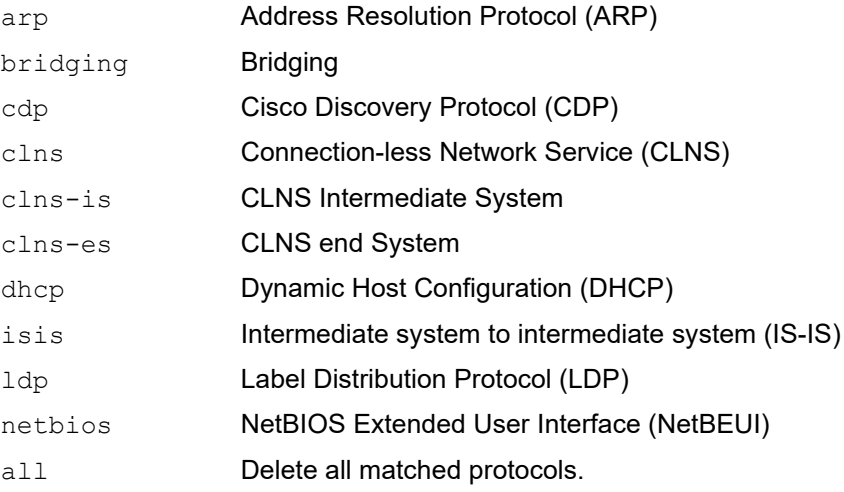

#### **Default**

No default value is specified

#### **Command Mode**

Class-map mode

#### **Applicability**

This command was introduced before OcNOS version 1.3.

```
(config)# class-map my_test
(config-cmap-qos)# match protocol ldp
```
### <span id="page-208-0"></span>**match qos-group**

Use this command to match a QoS group in a type queuing class map.

Use the  $no$  to remove a QoS match on a queue number from a type queuing class map.

#### **Command Syntax**

```
match qos-group <1-2000>
no match qos-group <1-2000>
```
#### **Parameters**

<1-2000> Specify qos group value or list of qos group values specified in bytes.

#### **Default**

No default value is specified

#### **Command Mode**

Class-map mode

#### **Applicability**

This command was introduced before OcNOS version 1.3.

This command applies only to Trident II and Trident II+ platforms.

```
(config)#
(config)#class-map type queuing match-any C_PP_1
(config-cmap-que)#match qos-group 1
```
### <span id="page-209-0"></span>**match traffic-type**

Use this command to classify based on traffic-type

Use the no command to remove the match configuration.

Note: Class with match traffic type default will have lower priority over class with other traffic type match.

#### **Command Syntax**

```
match traffic-type (12-uc|l2-uc-unknown|default)
no match traffic-type (l2-uc|l2-uc-unknown|default)
```
#### **Parameters**

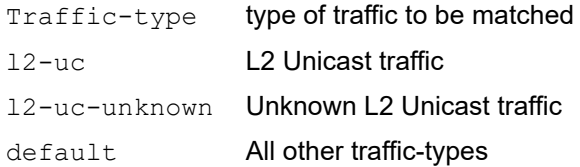

#### **Default**

No default value is specified

#### **Command Mode**

Class-map mode

#### **Applicability**

This command was introduced before OcNOS version 1.3.

This command applies only to the Trident II, Trident II+, and Tomahawk platforms.

```
(config)#class-map type qos C_QOS1
(config-cmap-qos)#match traffic-type l2-uc
```
### <span id="page-210-0"></span>**match vlan**

Use this command to classify the traffic based on a VLAN.

Use the no command to remove the match configuration.

Note: The match commands which accept range have silent exit which makes removal of these match configurations easier. For example, classify the traffic based on VLAN using the command match vlan  $2,4,6$  and remove the match configuration using the command no match vlan  $2-6$ .

#### **Command Syntax**

match vlan WORD no match vlan (WORD|all)

#### **Parameters**

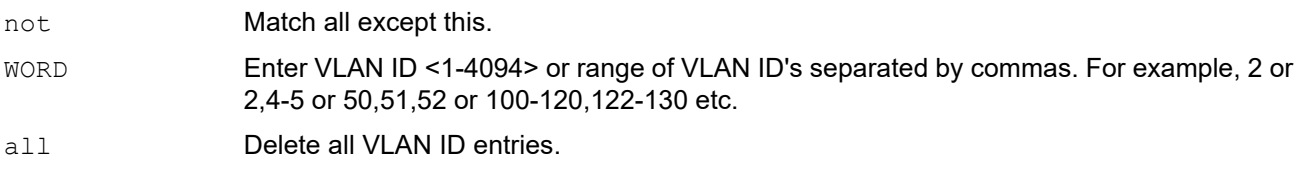

#### **Default**

No default value is specified

#### **Command Mode**

Class-map mode

#### **Applicability**

This command was introduced before OcNOS version 1.3.

```
(config)#class-map type qos C_QOS1
(config-cmap-qos) #match vlan \overline{1}
```
### <span id="page-211-0"></span>**match vlan inner**

Use this command to classify the traffic based on the inner VLAN.

Use the no command to remove the match configuration.

Note: The match commands which accept range have silent exit which makes removal of these match configurations easier. For example, classify the traffic based on the inner VLAN using the command match vlan inner  $2,4$ , 6 and remove the match configuration using the command no match vlan inner 2-6.

#### **Command Syntax**

```
match vlan inner WORD
no match vlan inner (WORD|all)
```
#### **Parameters**

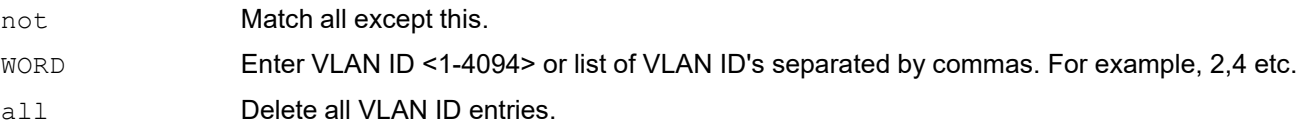

#### **Default**

No default value is specified

#### **Command Mode**

Class-map mode

#### **Applicability**

This command was introduced before OcNOS version 1.3.

```
(config)#class-map type qos C_QOS1 
(config-cmap-qos)#match vlan inner 1
```
### <span id="page-212-0"></span>**police**

Use this command to configure policing of the data rates for a particular class of traffic.

Use the no command to remove a policing configuration.

Note: Committed Information Rate (CIR) and Peak Information Rate (PIR) can only be whole numbers.

Note: Granularity for policer is 8kbps.

#### **Command Syntax**

```
police (colour-blind | colour-aware |) (cir) (<1-2000000000> (kbps|mbps|gbps) | 
  percent <1-100>) ((pir (<1-2000000000> (kbps|mbps|gbps) | percent <1-100>)|)(bc) 
  <1-256000> (kbytes|mbytes|ms|us)|)((be)<1-256000> 
  (kbytes|mbytes|ms|us)|)((conform (transmit | set-prec-transmit <0-7> | set-dscp-
  transmit <0-63> | set-cos-transmit <0-7> | set-mpls-class <0-7> )) |)((exceed 
  (drop | set-dscp-transmit <0-63> | set-cos-transmit <0-7> | transmit | set-mpls-
  class <0-7> ))|) ((violate (drop | set-dscp-transmit <0-63> | set-cos-transmit 
  <0-7> | transmit | set-mpls-class <0-7> ))|))
```
no police

#### **Parameters**

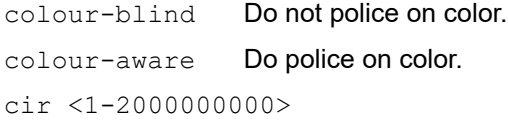

Specify Committed information rate.

#### pir <1-2000000000>

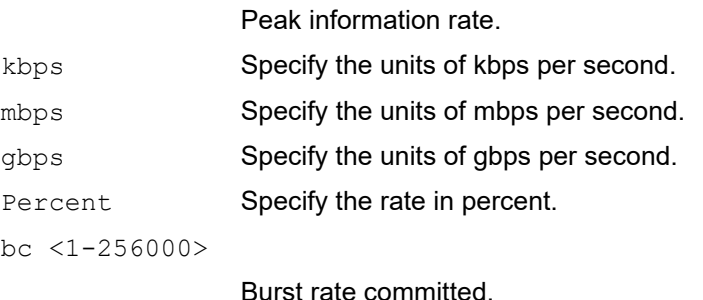

be <1-256000> Burst rate extended.

transmit Specify the action of transmitting packets.

set-prec-transmit

Sets the IP precedence field to the specified value and transmits the packet.

set-dscp-transmit

Sets the Differentiated Service Code Point (DSCP) field to the specified value and transmits the packet.

set-cos-transmit

Sets the class of service (CoS) field to the specified value and transmits the packet.

```
set-mpls-class
```
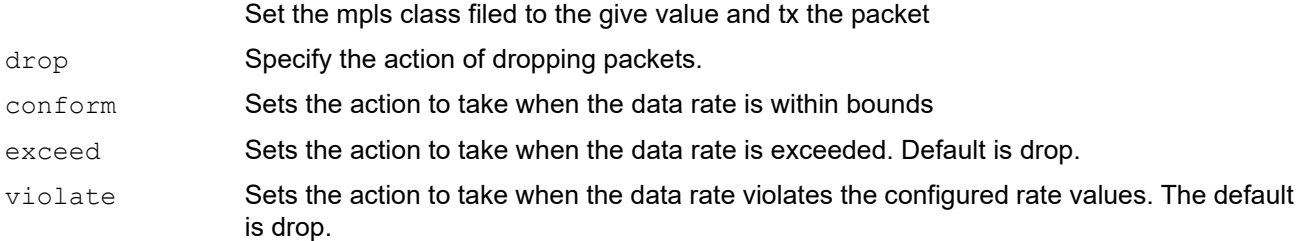

#### **Default**

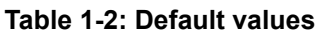

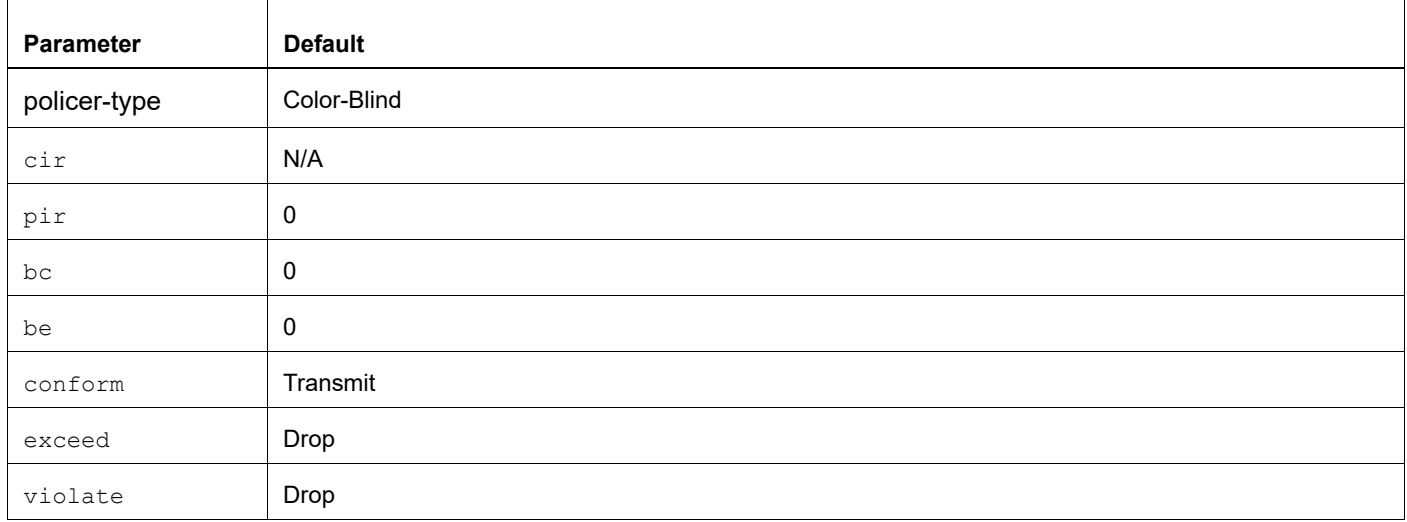

#### **Command Mode**

Policy-map mode

#### **Applicability**

This command was introduced before OcNOS version 1.3.

#### **Examples**

```
(config)# policy-map type qos 2345
(config-pmap-qos)#class type qos 2345
(config-pmap-c-qos)# police cir 2 mbps pir 4 mbps bc 2 mbytes be 4 mbytes conform 
transmit exceed set-cos-transmit 1 violate drop
```
#### **Usage**

Traffic policing is based on the concept of *marking* IP packets, and then *metering* the packets in relation to how they are marked. This is called the "Two Rate Three Color Marker (trTCM)" process.

The Two Rate Three Color Marker (trTCM) meters an IP packet stream, and marks its packets as either green, yellow, or red. A packet is marked RED if it exceeds the *Peak Information Rate* (PIR). Otherwise it is marked either YELLOW or GREEN depending on whether it exceeds or does not exceed the Committed Information Rate (CIR). The trTCM is useful, for example, for ingress policing of a service, where a peak rate needs to be enforced separately from a committed rate.

The Meter meters each packet and passes the packet and the metering result to the Marker. The Meter operates in one of two modes – Color-Blind or Color-Aware. In the Color-Blind mode, the Meter assumes that the packet stream is uncolored.In the Color-Aware mode, the Meter assumes that some preceding entity has pre-colored the incoming packet stream so that each packet is either GREEN, YELLOW, or RED.

The following describes the equations used to determine the BC an BE values:

Note: CIR, PIR, BC, and BE values are all in kbits/sec.

```
=================
BC = CIR * 5 / 1000;Range check [64kbytes-256mbytes]
if (BC / 8) < 64then BC = 64 * 8;else if (BC / 8) > 256000)
then BC = 256000 * 8;
=================
```
Same calculation for BE, as well.

Note: If the PIR value is not mentioned in the configuration, then the CIR value itself is considered for BE calculation.

=================

```
BE = PIR * 5 / 1000;Range check [64kbytes-256mbytes]
if (BE / 8) < 64)
then BE = 64 * 8;
else if (BE / 8) > 256000)
then BE = 256000 * 8;
==================
```
For example:

```
Configure: police CIR 1 mbps
Hardware: CIR = 1000kbits/sec , BC = 512kbits, BE = 512kbits
```

```
Configure: police CIR 1 mbps PIR 200 mbps
Hardware: CIR = 1000kbits/sec, BC = 512kbits, PIR = 200000kbits/sec, BE = 1000kbits
```
For additional information regarding policing, see RFC 2697 and RFC 2698.

### <span id="page-215-0"></span>**policy-map**

Use this command to create a policy map and enter policy-map mode.

Use the no command to remove a policy map.

Note: You cannot delete a policy map if it is attached to an interface.

#### **Command Syntax**

```
policy-map {NAME | (type (qos|queuing (|default)) NAME)}
no policy-map {NAME |(type (qos|queuing (|default)) NAME)}
```
#### **Parameters**

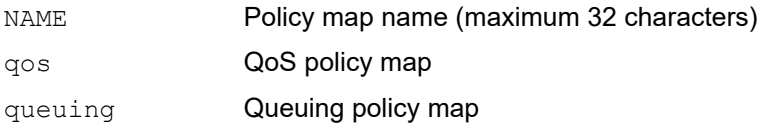

#### **Default**

No default value is specified

#### **Command Mode**

Configuration mode

#### **Applicability**

This command was introduced before OcNOS version 1.3.

```
(config)#
(config)#policy-map type qos PQOS
```
# **priority**

Use this command to set the user priority for the class attached to this policy-map.

Use the no parameter with this command to unset the priority value.

Note: The higher the priority number, higher the priority for the class in a policy-map. User configured priority takes effect over default priority.

# **Command Syntax**

```
priority <1-1000>
no priority
```
## **Parameters**

<1-1000> Priority value

# **Default**

No default value is specified

# **Command Mode**

Policy-class-map mode

# **Applicability**

This command was introduced before OcNOS version 1.3.

```
#configure terminal
(config)#policy-map pmap1
(config-pmap)#class cmap1
(config-pmap-c)#priority 20
```
# **priority (queuing)**

Use this command to configure a single output queuing class as the priority queue.

Note: Priority can be set only on default queues (such as queues in the default queuing policy-map).

# **Command Syntax**

priority

## **Parameters**

None

## **Default**

No default value is specified. Higher priority queue will have higher priority always when set.

## **Command Mode**

Policy map-class type queuing mode

## **Applicability**

This command was introduced before OcNOS version 1.3.

This command applies only to the Trident II, Trident II+, and Tomahawk platforms.

```
#configure terminal
(config)#policy-map type queuing default default-out-policy
(config-pmap-que)#class type queuing default q0
(config-pmap-c-que)#priority
```
# **qos (enable | disable)**

Use this command to globally enable or disable Quality-of-Service (QoS).

Note: Enabling or disabling QoS is a disruptive operation, stopping all traffic on ports which causes traffic loss.

## **Command Syntax**

qos (enable | disable)

#### **Parameters**

None

**Default**

By default, QoS is disabled

#### **Command Mode**

**Configure** 

## **Applicability**

This command was introduced before OcNOS version 1.3.

## **Examples**

```
#configure terminal
(config)# qos enable
```
(config)#qos disable

# <span id="page-219-0"></span>**qos map-profile**

Use this command to attach (map) a profile to an interface.

Use the no form of this command to remove a profile.

- Note: By-default, "default" profiles are attached on their supported interfaces (cos-to-queue and queue-to-cos on L2 interfaces and DSCP-to-queue and queue-color-to-DSCP on L3 interfaces).
- Note: You can create and attach your own profile to supported interfaces. After removing a user-defined profiles from an interface, the "default" profile is applied.

#### **Command Syntax**

```
qos map-profile (cos-to-queue | dscp-to-queue | queue-color-to-cos | queue-color-
 to-dscp | precedence-to-queue | queue-to-precedence) NAME
no qos map-profile (cos-to-queue | dscp-to-queue | queue-color-to-cos | queue-
  color-to-dscp| precedence-to-queue | queue-to-precedence) NAME
```
#### **Parameters**

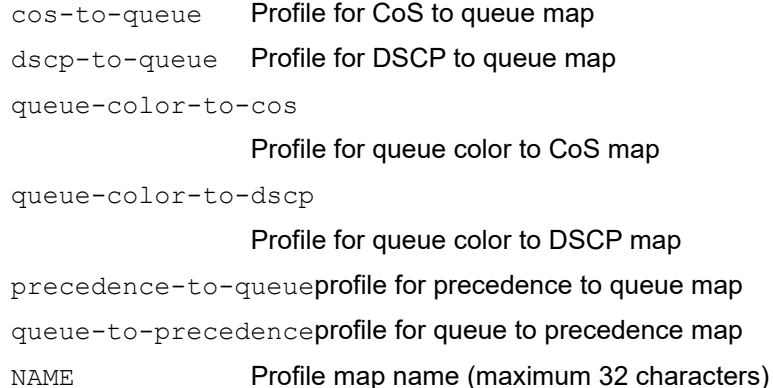

## **Default**

By default, the default cos-to-queue-profile is applied to an L2 interface, and the default DSCP-to-queue profile is attached to an L3 interface.

#### **Command Mode**

Interface modes

## **Applicability**

This command was introduced in OcNOS DC version 4.2.

This command applies only to the Trident II, Trident II+, and Tomahawk platforms.

```
(config-if)#qos map-profile cos-to-queue cos-map
(config-if)#qos map-profile dscp-to-queue dscp-map
(config-if)#qos map-profile queue-color-to-cos egress-cos-map
(config-if)#qos map-profile queue-color-to-dscp q-to-dscp-map
```
# **qos profile**

Use this command to create new profiles or to update "default" profiles.

Use the no form of this command to remove the "user-defined" profiles, or to undo custom updates in "default" profiles.

#### **Command Syntax**

```
qos profile (cos-to-queue | dscp-to-queue | queue-color-to-cos | queue-color-to-
 dscp) (NAME|default)
no qos profile (cos-to-queue | dscp-to-queue | queue-color-to-cos | queue-color-to-
 dscp) (NAME|default)
```
#### **Parameters**

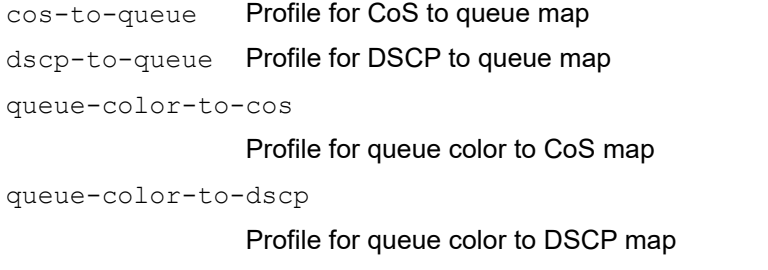

NAME Profile map name (maximum 32 characters)

## **Default**

By default, "default" profile is created for all the profile types. These profiles can only be updated by the user neither be created nor be destroyed.

#### **Command Mode**

Configure modes

## **Applicability**

This command was introduced in OcNOS DC version 4.2.

This command applies only to the Trident II, Trident II+, and Tomahawk platforms.

## **Example**

To create a new profile:

```
(config)#qos profile cos-to-queue cos-map
(config)#qos profile dscp-to-queue dscp-map
(config)#qos profile queue-color-to-cos egress-cos-map
(config)#qos profile queue-color-to-dscp q-to-dscp-map
```
To update the "default" profile:

```
(config)#qos profile cos-to-queue default
(config)#qos profile dscp-to-queue default
(config)#qos profile queue-color-to-cos default
```
(config)#qos profile queue-color-to-dscp default

# **qos profile precedence-to-queue**

Use this command to set the precedence to queue profile. Use the no form of this command delete the profile. Use [show qos-profile](#page-253-0) to show the profile detail. Use [qos map-profile](#page-219-0) to map the profile on interface.

## **Command Syntax**

```
qos profile precedence-to-queue (NAME|)
precedence <0-7> queue <0-7>
no qos profile precedence-to-queue (NAME|)
no precedence <0-7> queue <0-7>
```
## **Parameters**

NAME The profile name to be created precedence <0-7>Precedence value queue <0-7> The queue value

## **Command Mode**

Configure modes

# **Applicability**

This command was introduced in OcNOS-SP version 5.0.

```
#configure terminal
(config)#qos profile precedence-to-queue prec-map
(config-ingress-prec-map)#precedence 1 queue 1 
(config)#interface xe1
(config-if)#qos map-profile precedence-to-queue prec-map
```
# **qos profile queue-to-precedence**

Use this command to set the queue to precedence profile.

Use the no form of this command delete the profile.

Use [show qos-profile](#page-253-0) to show the profile detail.

Use [qos map-profile](#page-219-0) to map the profile on interface.

#### **Command Syntax**

```
qos profile queue-to-precedence (NAME|)
queue <0-7> precedence <0-7>
no qos profile queue-to-precedence (NAME|)
no queue <0-7> precedence <0-7>
```
#### **Parameters**

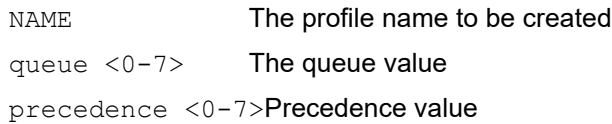

## **Command Mode**

Configure modes

# **Applicability**

This command was introduced in OcNOS-SP version 5.0.

```
#configure terminal
(config)#qos profile queue-to-precedence egress-prec-map
(config-egress-prec-map)#queue 1 precedence 0 
(config)#interface xe2
(config-if)#qos map-profile queue-to-precedence egress-prec-map
```
# **qos remark**

Use this command to enable remarking of the Class of service (CoS) and Differentiated Services Control Protocol (DSCP) set by the egress map.

Use the no command to disable remarking of the CoS and DSCP.

# **Command Syntax**

In Config mode :

qos remark (cos|dei|dscp) no qos remark (cos|dei|dscp)

#### In interface mode:

qos remark (cos|dei|dscp)(enable|disable) no qos remark (cos|dei|dscp)

## **Parameters**

type Remarking type. For example, CoS or DEI (Drop Eligible Indicator bit) or DSCP (enable|disable) Remarking action

## **Default**

By default, remarking is disabled.

## **Command Mode**

Configure mode, Interface mode

# **Applicability**

This command was introduced in OcNOS DC version 4.2.

This command applies only to the Trident II, Trident II+, and Tomahawk platforms.

## **Examples**

```
((config)#qos remark cos
(config)#qos remark dscp
(config-if)# qos remark cos disable
(config-if)# qos remark cos enable
(config-if)# qos remark dscp disable
```
Interface remarking will take priority over global remarking configurations.

# **qos statistics**

Use this command to enable Quality of Service (QoS) statistics.

Use the no command to disable QoS statistics

Note: Class-map statistics is cleared whenever the match or action property of the class is modified dynamically.

## **Command Syntax**

```
qos statistics
no qos statistics
```
## **Parameters**

None

## **Default**

By default, QoS statistics is disabled

## **Command Mode**

Configure Mode

## **Applicability**

This command was introduced before OcNOS version 1.3.

```
(config)#qos statistics
(config)#
```
# **queue-limit**

Use this command to configure tail drop by setting queue limits on egress queues. Use the no command to remove a queue limit.

# **Command Syntax**

```
queue-limit (<1-524288>) (packets | bytes | kbytes | percent)
no queue-limit
```
## **Parameters**

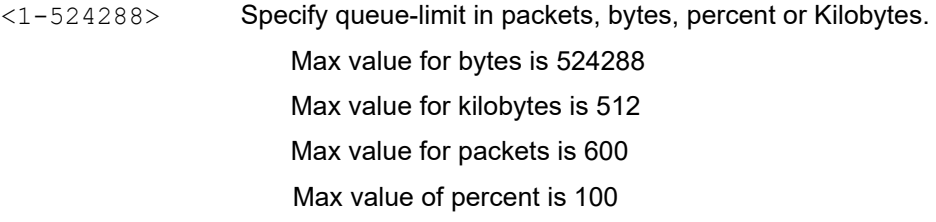

## **Default**

No default value is specified

# **Command Mode**

Policy-class-map mode

# **Applicability**

This command was introduced before OcNOS version 1.3.

This command applies only to the Trident II, Trident II+, and Tomahawk platforms.

```
(config)# policy-map type queuing P1
(config-pmap-que)#class type queuing q1
(config-pmap-c-que)# queue-limit percent 50
```
# **random-detect**

Use this command to configure weighted random early detection (WRED).

Use the no command to remove a WRED configuration.

Note: Explicit Congestion Notification (ECN) ECN-WRED is independent of WRED and max queue size parameters. With ECN, queue size can be reached until default max queue size is exceeded.

#### **Command Syntax**

```
random-detect green (min-threshold|)<1-524288> (max-threshold|)<1-524288> (drop-
 probability <1-100>|) yellow (min-threshold|)<1-524288> (max-threshold|)<1-
  524288> (drop-probability <1-100>|) red (min-threshold|)<1-524288> (max-
 threshold|)<1-524288>) (drop-probability <1-100>|) (packets | bytes | 
 kbytes)(ecn|)
random-detect (min-threshold|)<1-524288> (max-threshold|)<1-524288> (packets | 
 bytes | kbytes) (drop-probability <1-100>|) (ecn|)
random-detect weight <0-15> 
no random-detect 
no random-detect weight
```
#### **Parameters**

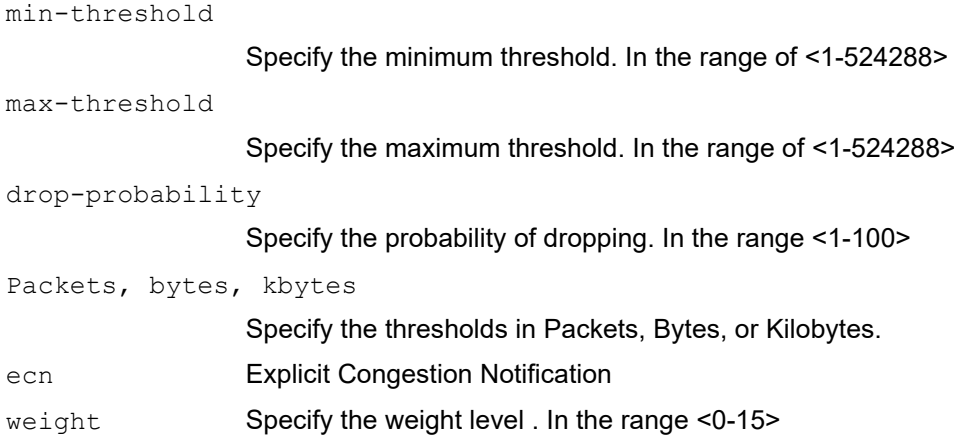

## **Default**

No default value is specified

## **Command Mode**

Policy-class map mode

## **Applicability**

This command was introduced before OcNOS version 1.3.

Drop-probability and weight were introduced on OcNOS DC version 4.2.

This command applies only to the Trident II, Trident II+, Trident III, Tomahawk, and Helix platforms.

```
(config)# policy-map type queuing default xyz
(config-pmap-que)#class type queuing default q1
(config-pmap-c-que)#random-detect min-threshold 200 max-threshold 512 kbytes 
drop-probability 50 ecn
(config-pmap-c-que)#random-detect weight 10
(config-pmap-c-que)#no random-detect
```
# **service-policy**

Use this command to attach a child policy onto a parent policy. Use the no command detach child policy from the parent policy.

# **Command Syntax**

```
service-policy NAME
no service-policy NAME
```
## **Parameters**

NAME Specify the policy map to attach to the parent policy.

## **Default**

No default value is specified

## **Command Mode**

Policy-class-map queuing mode

## **Applicability**

This command was introduced before OcNOS version 1.3.

This command applies only to the Trident II and Trident II+ platforms.

```
(config)#policy-map type queuing P1
(config-pmap-que)#class type queuing empty5b
(config-pmap-c-que)#service-policy PQOS
```
# **service-policy type qos**

Use this command to attach a service-policy of type qos to the interface. Use the no command to remove a service-policy from an interface.

## **Command Syntax**

```
service-policy type qos (input|output) NAME
no service-policy type qos (input|output) NAME
```
## **Parameters**

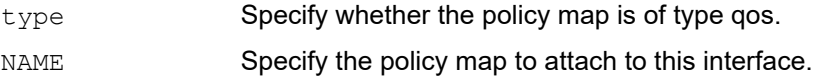

## **Default**

No default value is specified

## **Command Mode**

Interface mode

## **Applicability**

This command was introduced before OcNOS version 1.3.

```
(config)#int xe3
(config-if)#service-policy type qos input PQOS
```
# **service-policy type queuing**

Use this command to attach a service-policy of type queuing to the interface. Use the no command to remove a service-policy from an interface.

# **Command Syntax**

```
service-policy type queuing output NAME
no service-policy type queuing output NAME
```
## **Parameters**

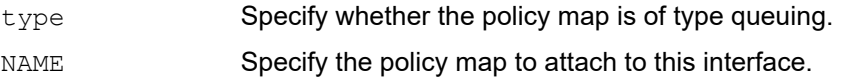

## **Default**

By default, default-out-policy is attached on all interface

# **Command Mode**

Interface mode

## **Applicability**

This command was introduced before OcNOS version 1.3.

```
(config)#int xe3
(config-if)#service-policy type queuing output PQOS
```
# **set bridge cos**

Use this command to set the Class-of-Service (CoS) value for L2 packets only.

Use the no parameter with this command to unset a CoS value.

# **Command Syntax**

```
set bridge cos (<0-7>)
no set bridge cos
```
## **Parameters**

<0-7> CoS value.

## **Default**

No default value is specified

# **Command Mode**

Policy-class-map mode

# **Applicability**

This command was introduced before OcNOS version 1.3.

This command applies only to the Trident II, Trident II+, and Tomahawk platforms.

```
#configure terminal
(config)#policy-map pmap1
(config-pmap)#class cmap1
(config-pmap-c)#set bridge cos 2
```
# **set bridge dscp**

Use this command to set the DSCP value for L3 packets only.

Use the no parameter with this command to unset a DSCP value.

## **Command Syntax**

```
set bridge dscp (<0-63>|af11| af12| af13| af21| af22| af23| af31|
                af32| af33| af41| af42| af43| cs1| cs2| cs3| cs4| cs5|
                cs6| cs7| default| ef )
no set bridge dscp
```
#### **Parameters**

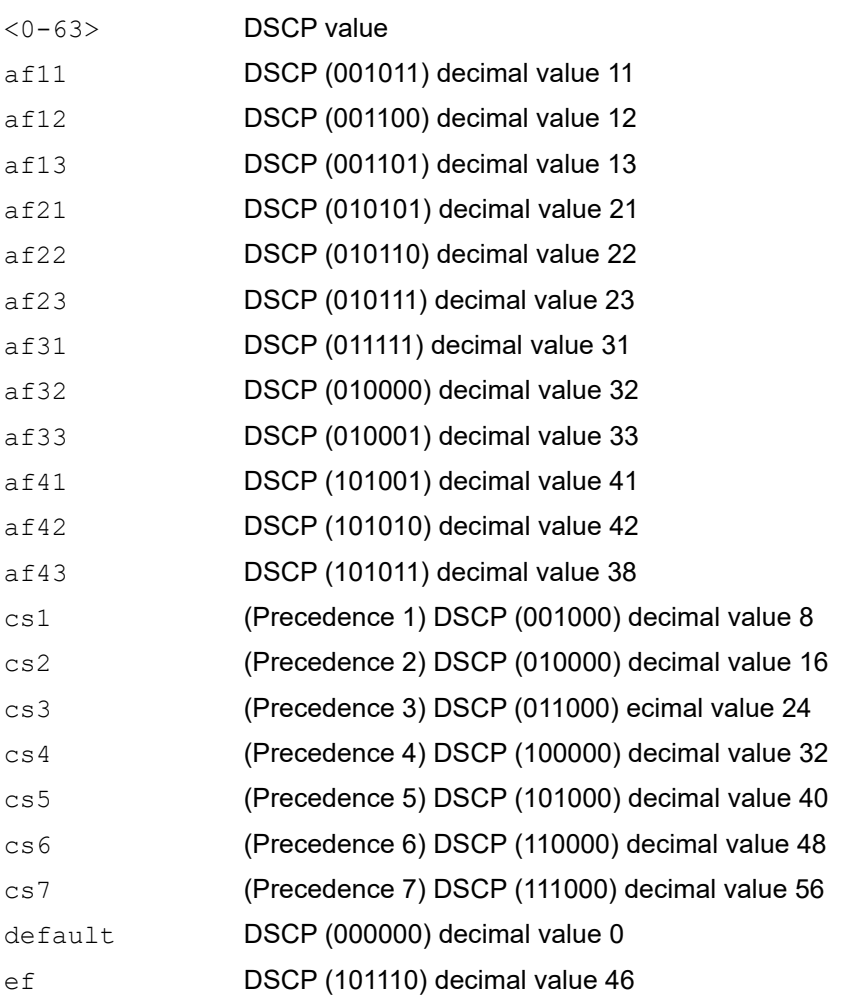

## **Default**

No default value is specified

## **Command Mode**

Policy-class-map mode

# **Applicability**

This command was introduced before OcNOS version 1.3.

This command applies only to the Trident II, Trident II+, and Tomahawk platforms.

#### **Examples**

#configure terminal (config)#policy-map pmap1 (config-pmap)#class cmap1 (config-pmap-c)#set bridge dscp 25

# **set cos**

Use this command for matching traffic classes set action as change cos in the egress packet to the prescribed value. Use the no command to remove the assigned value from the class.

# **Command Syntax**

set cos <0-7> no set cos

# **Parameters**

<0-7> Specify CoS value to assign for this class of traffic

# **Default**

No default value is specified

# **Command Mode**

Policy-map mode

## **Applicability**

This command was introduced before OcNOS version 1.3.

This command applies only to the Trident II, Trident II+, and Tomahawk platforms.

```
(config)# policy-map my_policy1
(config-pmap-qos)# class traffic_class2
(config-pmap-c-qos)# no set cos 
(config-pmap-c-qos)#
```
# **set dscp**

Use this command for matching traffic classes set action as change DSCP in the egress packet to the prescribed value.

Use the no command to remove the assigned value from the class

## **Command Syntax**

```
set dscp (<0-63>|af11| af12| af13| af21| af22| af23| af31|
                af32| af33| af41| af42| af43| cs1| cs2| cs3| cs4| cs5|
                cs6| cs7| default| ef )
no set dscp
```
## **Parameters**

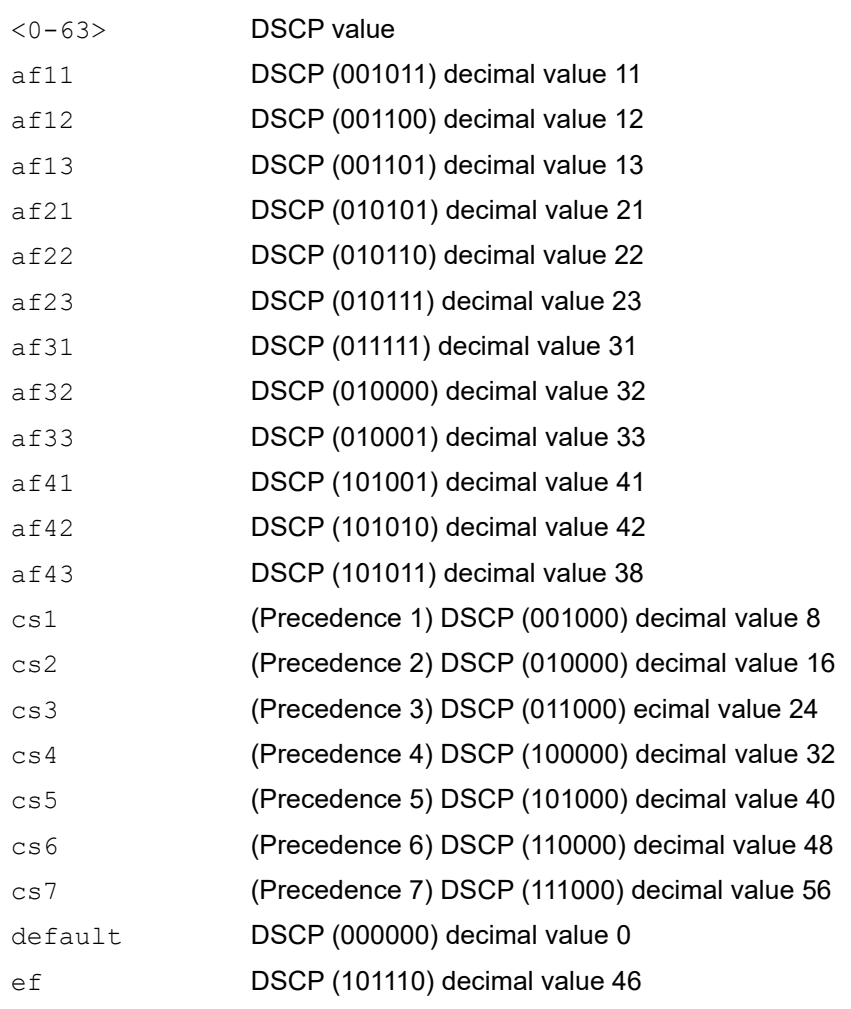

## **Default**

No default value is specified

# **Command Mode**

Policy map class mode

## **Applicability**

This command was introduced before OcNOS version 1.3.

This command applies only to the Trident II, Trident II+, and Tomahawk platforms.

```
#configure terminal
(config)#policy-map pmap1
(config-pmap)#class cmap1
(config-pmap-c)#set dscp af12
```
# **set mpls class**

Use this command to set mpls class(queue) for the matched packet.

Use the no command to remove the assigned value from the class.

# **Command Syntax**

```
set mpls class <0-7>
no set mpls class
```
## **Parameters**

<0-7> Specify class value to assign for this traffic.

# **Default**

No default value is specified

## **Command Mode**

Policy-map type qos

# **Applicability**

This command was introduced before OcNOS version 1.3.

This command applies only to the Trident II, Trident II+, and Tomahawk platforms.

```
(config)# policy-map my_policy1
(config-pmap-qos)# class traffic_class2
(config-pmap-c-qos)# set mpls class 3
(config-pmap-c-qos)#
```
# **set precedence**

Use this command for matching traffic classes set action as change precedence in the egress packet to the prescribed value.

Use the no command to leave the precedence value unchanged for the class

# **Command Syntax**

```
set (precedence (<0-7>| critical| flash | flash-override|immediate|internet|
 network| priority| routine))
no set precedence
```
## **Parameters**

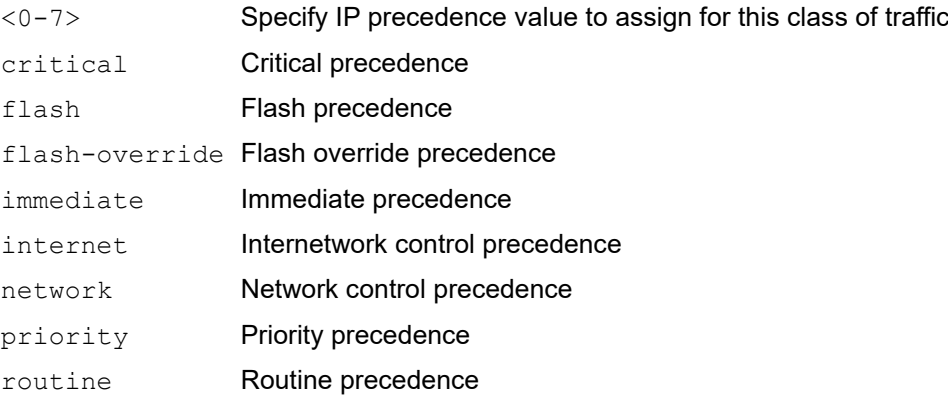

# **Default**

No default value is specified

# **Command Mode**

Policy-map mode

# **Applicability**

This command was introduced before OcNOS version 1.3.

This command applies only to the Trident II, Trident II+, and Tomahawk platforms.

```
(config)# policy-map policy1
(config-pmap-qos)# class class2
(config-pmap-c-qos)# set precedence 3
(config-pmap-c-qos)#
```
# **set qos-group**

Use this command to match a QoS group in a type queuing class map.

Use the  $no$  command to remove a QoS group match on a queue number from a type queuing class map.

## **Command Syntax**

```
set qos-group <1-2000>
no set qos-group <1-2000>
```
## **Parameters**

<1-2000> Specify the QoS group value to assign for this class of traffic.

## **Default**

No default value is specified

## **Command Mode**

Policy-class-map mode

## **Applicability**

This command was introduced before OcNOS version 1.3.

This command applies only to the Trident II and Trident II+ platforms.

```
(config)#
(config)#policy-map type qos PQOS
(config-pmap-qos)#class type qos C_QOS1
(config-pmap-c-qos)#set qos-group 1
```
# **set qos queue scheduler**

Use this command to change the scheduler mode of Unicast Queue and Non-Unicast queue groups to WRR or SP. Use the no command to disable the set mode, and to change to the default mode

# **Command Syntax**

```
 set qos ((wrr uc <1-127> non-uc <1-127>)|sp) 
 no set qos (wrr|sp)
```
## **Parameters**

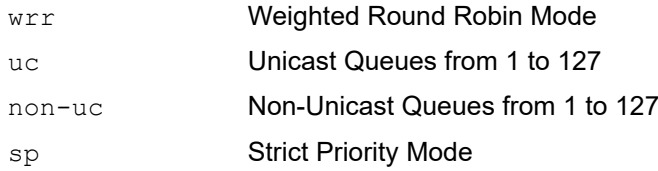

# **Default**

The default is WRR with 32:2.

# **Command Mode**

Configure Mode

# **Applicability**

This command was introduced before OcNOS version 1.3 for platforms Trident II and Trident II+

Tomahawk support is provided with OcNOS DC version 4.2.

Tomahawk supports only wrr setting between uc and mc queues.

```
(config)#set qos wrr uc 30 non-uc 40
(config)#no set qos wrr
```
# **set queue**

Use this command for matching traffic classes set action as change cos in the egress packet to the prescribed value. Use the no command to remove the assigned value from the class.

# **Command Syntax**

```
set queue <0-7>
no set queue
```
## **Parameters**

<0-7> Specify queue value to assign for this class of traffic

# **Default**

No default value is specified

# **Command Mode**

Policy-map mode

# **Applicability**

'This command was introduced before OcNOS version 1.3.

This command applies only to the Trident II, Trident II+, and Tomahawk platforms.

```
(config)# policy-map my_policy1
(config-pmap-qos)# class traffic_class2
(config-pmap-c-qos)# set queue 4
(config-pmap-c-qos)#
```
# **shape**

Use this command to configure shaping on an egress queue to impose a maximum rate on it. Use the no command to remove a shaping configuration.

# **Command Syntax**

```
shape (<1-1000000000> (kbps|mbps|gbps) | percent <1-100>)
no shape
```
## **Parameters**

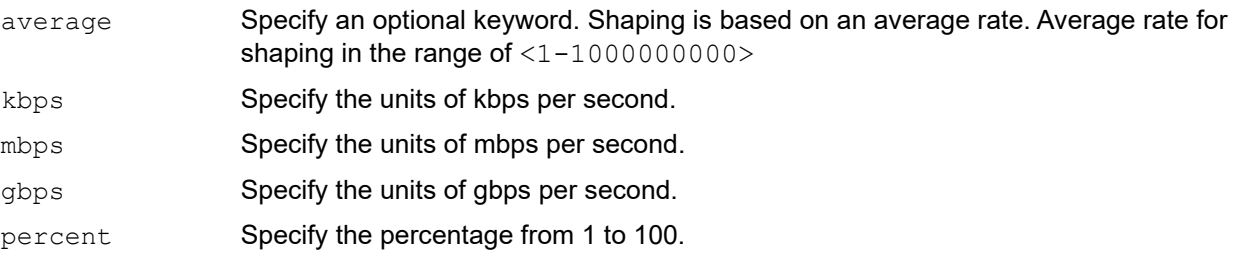

# **Default**

No default value is specified

# **Command Mode**

Policy-class-map mode

# **Applicability**

This command was introduced before OcNOS version 1.3.

```
(config)# policy-map type queuing my_queue 
(config-pmap-que)# class type queuing PQOS
(config-pmap-c-que)# shape percent 25
(config-pmap-c-que)#
```
# **shape rate**

Use this command to configure shaping on an egress port to impose a maximum rate on it. Use the no form of the command to remove a shaping configuration.

# **Command Syntax**

shape rate <1-1000000000> (kbps|mbps|gbps) burst SHAPE BURST RATE no shape rate

## **Parameters**

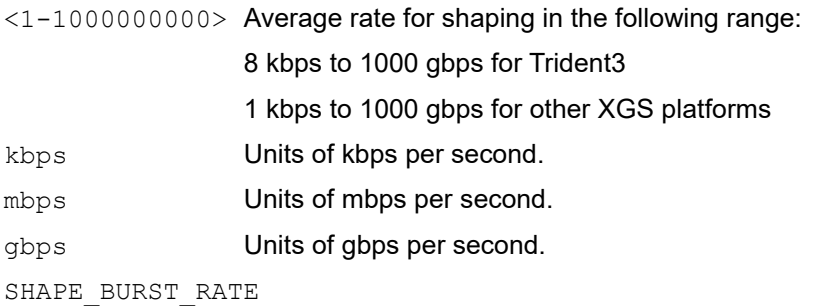

Burst value in kbits in the following range: <2-1000000> for Trident3 and tomahwak <1-1000000> for other XGS platforms

# **Default**

N/A

# **Command Mode**

Interface mode

# **Applicability**

This command was introduced in OcNOS version 1.3.8.

```
(config)#interface xe11 
(config-if)#shape rate 100 mbps burst 20
```
# **show class-map**

Use this command to display qos/queuing class maps.

# **Command Syntax**

show class-map (type (qos|queuing)|) (NAME|)

## **Parameters**

NAME Specify the named class map

## **Command Mode**

Exec mode

# **Applicability**

This command was introduced before OcNOS version 1.3.

```
#show class-map type qos 
Type qos class-maps 
=================== 
class-map type qos 1234
match cos 3
class-map type qos 2345
QOS-ACCESS-LIST-NAME: 101
```

```
#show class-map 1234 
Type qos class-maps 
=================== 
class-map type qos 1234
match cos 3
```
# **show cpu-queue details**

Use this command to display details about CPU queue for QoS.

# **Command Syntax**

show cpu-queue details

## **Parameters**

None

## **Command Mode**

Exec mode

## **Applicability**

This command was introduced before OcNOS version 1.3.8

## **Example**

#show cpu-queue details

\* - Can not configure the parameter

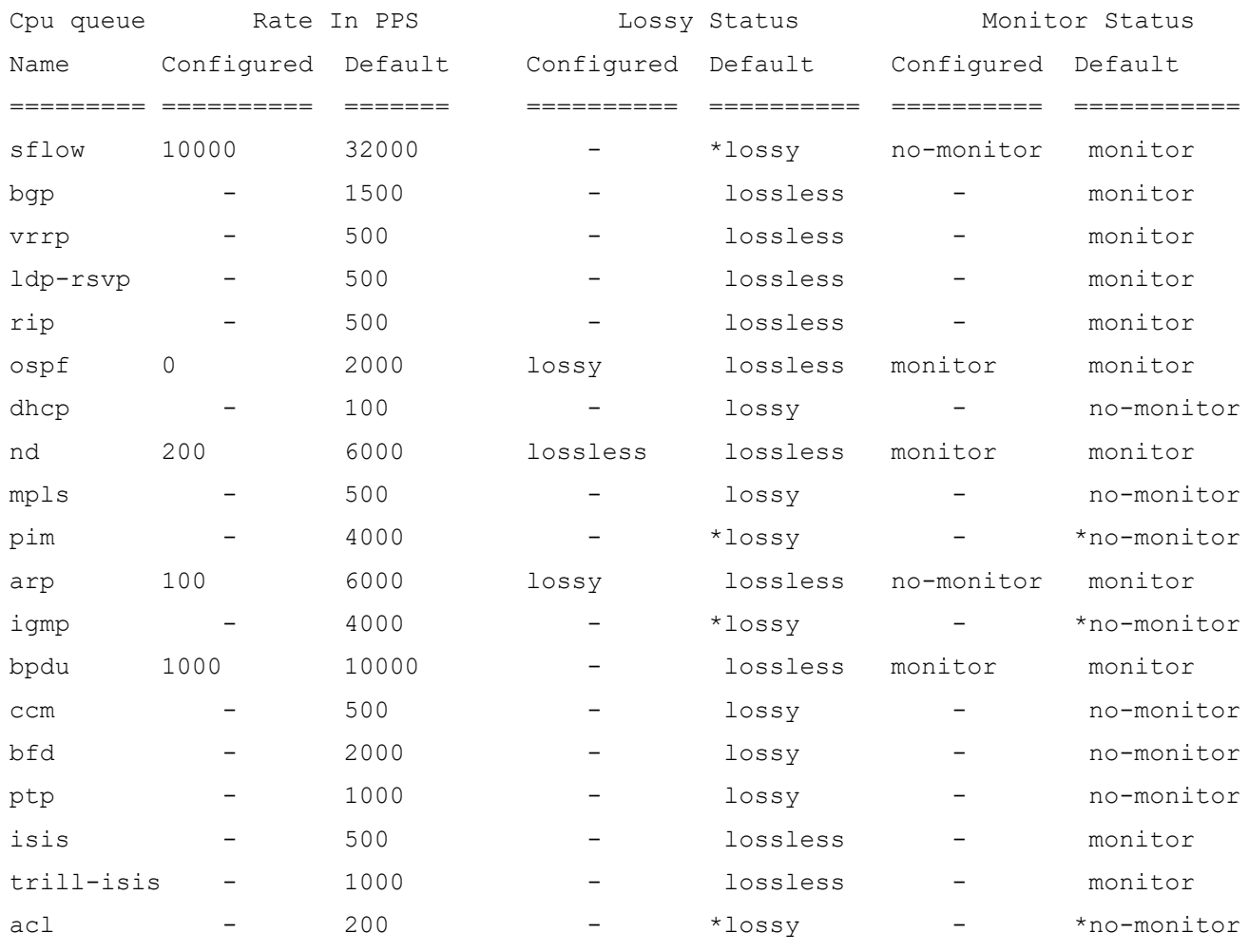

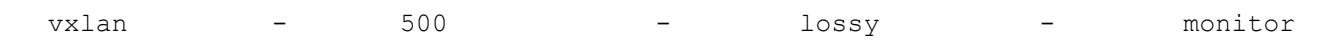

[Table 1-3](#page-247-0) explains the output fields.

#### **Table 1-3: show CPU Queue fields**

<span id="page-247-0"></span>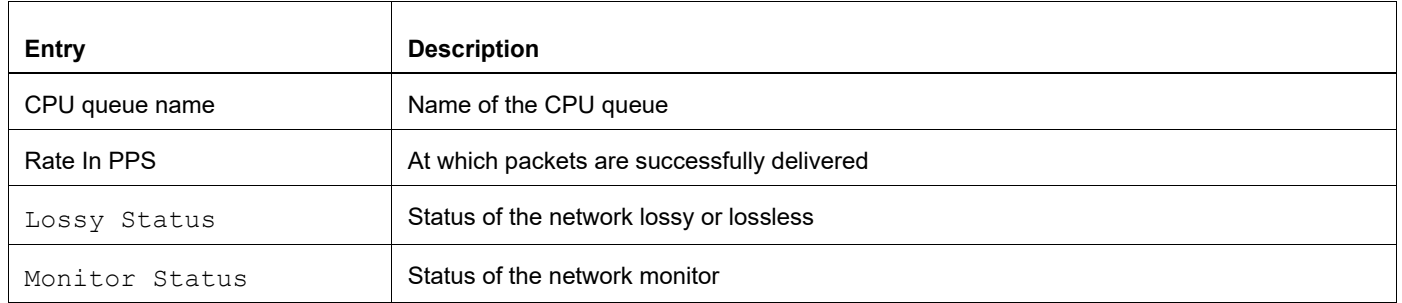

# **show policy-map**

Use this command to display:

- 1. Type qos/queuing policy-map
- 2. Non zero statistics for type qos or queuing classes on interfaces

## **Command Syntax**

show policy-ma statistics type queuing default show policy-ma statistics type queuing

## **Parameters**

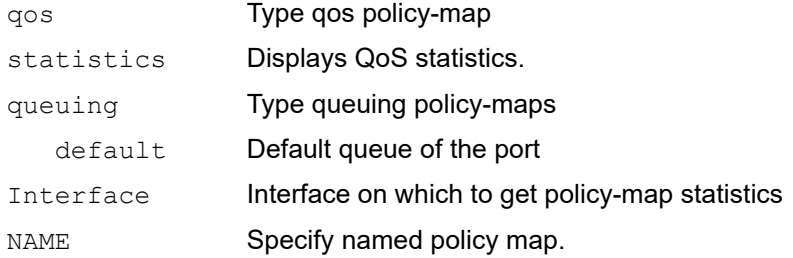

## **Command Mode**

Exec and Configure mode

# **Applicability**

This command was introduced before OcNOS version 1.3.

```
P1#show policy-map statistics
Type qos class-map statistics:
+--------------------------------+-----------------+-----------------+-----------------+------------------+
| Class-map | Match pkts | Match bytes | Dropped pkts | Dropped Bytes |
+--------------------------------+-----------------+-----------------+-----------------+------------------+
ce29/1
C1 200 100 6796 0 0 0
Type queuing class-map statistics:
+--------------------------------+-----------------+-----------------+-----------------+------------------+
| Class-map | Total pkts | Total bytes | Dropped pkts | Dropped Bytes |
+--------------------------------+-----------------+-----------------+-----------------+------------------+
ce1/1
q7 1689 108888 0 0
ce2/1
q6 8 912 0 0
ce5/1
q6 8 912 0 0
ce29/1
q7 104 7052 0 0
P1#
P1#show policy-map type qos st
P1#show policy-map statistics type qos ?
| Output modifiers
   Output redirection
  <cr>
P1#show policy-map statistics type qos
```
- - - - - - - - - - - - - -

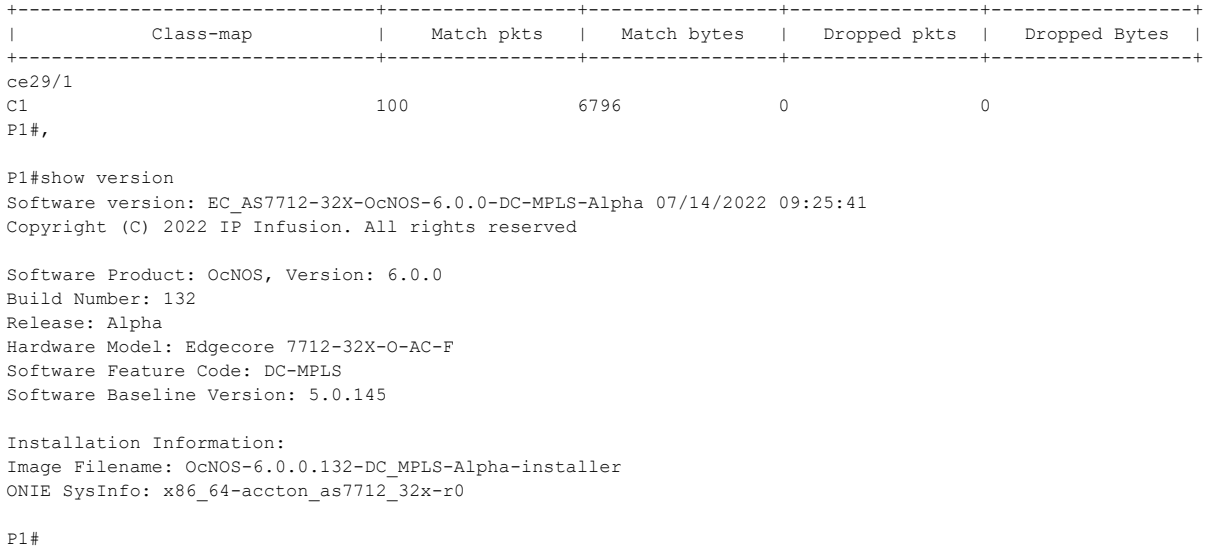

# **show policy-map interface**

Use this command to display the statistics and the configurations of the input and output policies that are attached to an interface.

#### **Command Syntax**

show policy-map interface (NAME (input | output | ) (type (qos | queuing)|) | brief)

#### **Parameters**

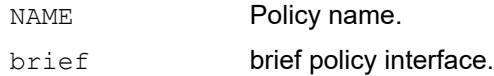

#### **Command Mode**

Exec mode

#### **Applicability**

This command was introduced before OcNOS version 1.3.

```
#show policy-map interface xe19/1
Interface xe19/1
Global statistics status : enabled
Service-policy (qos) input : p1
--------------------------------
 Class-map (qos): c1 (match all)
 match vlan 2
 police cir 2 mbps
 matched : 0 packets, 0 bytes
dropped : 0 packets, 0 bytes
 Class-map (qos): c3 (match all)
 police cir 2 mbps
      matched : 2172408 packets, 2172408000 bytes
      dropped : 2128959 packets, 2128959000 bytes
Service-policy (queuing) output: default-out-policy
--------------------------------
 Class-map (queuing): q0
 priority level 1
 bandwidth percent 1
output : 0 packets, 0 bytes
dropped : 0 packets, 0 bytes
  Class-map (queuing): q1
 priority level 1
```

```
 bandwidth percent 1
     output : 0 packets, 0 bytes
      dropped : 0 packets, 0 bytes
 Class-map (queuing): q2
 priority level 1
 bandwidth percent 1
output : 0 packets, 0 bytes
dropped : 0 packets, 0 bytes
 Class-map (queuing): q3
 priority level 1
 bandwidth percent 1
output : 0 packets, 0 bytes
dropped : 0 packets, 0 bytes
 Class-map (queuing): q4
 priority level 1
 bandwidth percent 1
     output : 0 packets, 0 bytes
      dropped : 0 packets, 0 bytes
 Class-map (queuing): q5
 priority level 1
 bandwidth percent 1
output : 0 packets, 0 bytes
dropped : 0 packets, 0 bytes
 Class-map (queuing): q6
  priority level 1
 bandwidth percent 1
output : 0 packets, 0 bytes
dropped : 0 packets, 0 bytes
 Class-map (queuing): q7
 priority level 1
 bandwidth percent 1
     output : 1445 packets, 92536 bytes
      dropped : 0 packets, 0 bytes
 Class-map (queuing): mc-q0
     output : 0 packets, 0 bytes<br>dropped : 0 packets, 0 bytes
              : 0 packets, 0 bytes
 Class-map (queuing): mc-q1
output : 0 packets, 0 bytes
dropped : 0 packets, 0 bytes
```
Class-map (queuing): mc-q2 output : 0 packets, 0 bytes dropped : 0 packets, 0 bytes Class-map (queuing): mc-q3 output : 0 packets, 0 bytes dropped : 0 packets, 0 bytes Class-map (queuing): mc-q4 output : 0 packets, 0 bytes dropped : 0 packets, 0 bytes Class-map (queuing): mc-q5 output : 0 packets, 0 bytes dropped : 0 packets, 0 bytes Class-map (queuing): mc-q6 output : 0 packets, 0 bytes dropped : 0 packets, 0 bytes Class-map (queuing): mc-q7 output : 0 packets, 0 bytes dropped : 0 packets, 0 bytes

# **show qos-profile**

Use this command to show the all configured QoS profiles configurations like type, name, maps configured except for the default maps, attached info (to how many interfaces it is attached) etc,

## **Command Syntax**

```
show qos-profile (type (cos-to-queue | dscp-to-queue | queue-color-to-cos | queue-
 color-to-dscp | dscp-to-exp)| precedence-to-queue | queue-to-precedence |)(NAME|)
```
#### **Parameters**

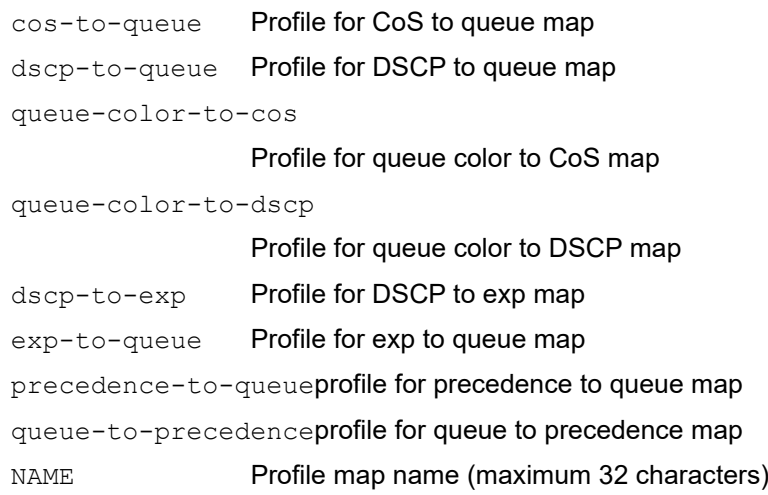

#### **Command Mode**

Exec, config, interface, class-map, policy-map and policy-map-class

#### **Applicability**

This command was introduced in OcNOS DC version 4.2.

```
OcNOS#show qos-profile in xe1
profile name: default
 profile type: cos-to-queue (Ingress)
 mapping:
 ---------------+----------------- | ---------------+-----------------
    INPUT | OUTPUT | INPUT | OUTPUT
 ---------------+----------------- | ---------------+-----------------
  COS | DEI | Queue | Color | COS | DEI | Queue | Color
 -------+-------+-------+--------- | -------+-------+-------+---------
 0 0 0 green | 0 1 0 yellow
 1 0 1 green | 1 1 1 yellow
 2 0 2 green | 2 1 2 yellow
 3 0 3 green | 3 1 3 yellow
 4 0 4 green | 4 1 4 yellow
 5 0 5 green | 5 1 5 yellow
 6 0 6 green | 6 1 6 yellow
 7 0 7 green | 7 1 7 yellow
```
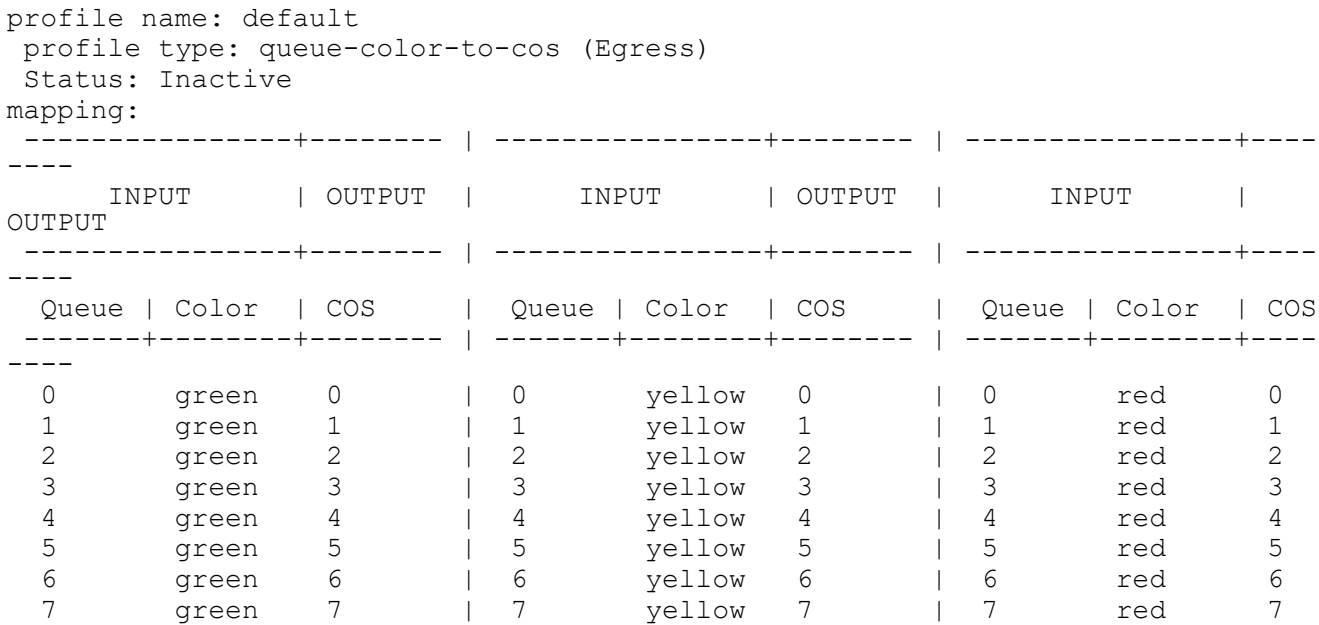

# **show qos-profile interface**

Use this command to show the all configured QoS profiles configurations attached on an interface.

#### **Command Syntax**

show qos-profile interface NAME

#### **Parameters**

NAME Profile map name (maximum 32 characters)

#### **Command Mode**

Exec, config, interface, class-map, policy-map and policy-map-class

#### **Applicability**

This command was introduced in OcNOS-SP version 1.0.

```
(config)#show qos-profile interface xe11
 profile name: cos-map
 profile type: cos-to-queue
 mapping:
 qos profile cos-to-queue cos-map
 cos 0 dei 0 queue 0 color green
 cos 0 dei 1 queue 0 color yellow
 cos 0 queue 0
 cos 1 dei 0 queue 1 color green
 cos 1 dei 1 queue 1 color yellow
 cos 1 queue 1
 cos 2 dei 0 queue 2 color green
 cos 2 dei 1 queue 2 color yellow
 cos 2 queue 2
 cos 3 dei 0 queue 3 color green
 cos 3 dei 1 queue 3 color yellow
 cos 3 queue 3
 cos 4 dei 0 queue 4 color green
 cos 4 dei 1 queue 4 color yellow
 cos 4 queue 4
 cos 5 dei 0 queue 5 color green
 cos 5 dei 1 queue 5 color yellow
 cos 5 queue 5
 cos 6 dei 0 queue 6 color green
```
# **show queuing interface**

Use this command to dispay the configurations of queues attached to an interface.

# **Command Syntax**

show queuing interface NAME

#### **Parameters**

NAME Interface name.

# **Command Mode**

Exec & config mode

# **Applicability**

This command was introduced before OcNOS version 1.3.

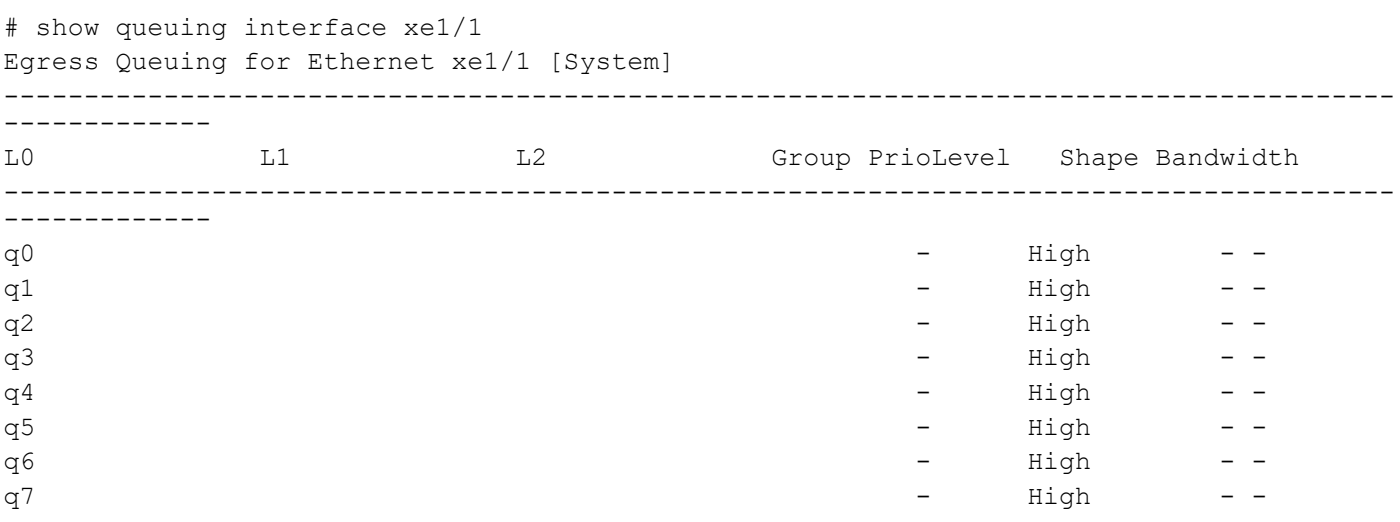

# **show running-config qos**

Use this command to show the user configured QoS configurations.

#### **Command Syntax**

```
show running-config qos (all|)
```
#### **Parameters**

all Show all QoS related configuration information including all defaults.

#### **Command Mode**

Exec, config, interface, class-map, policy-map and policy-map-class

## **Applicability**

This command was introduced before OcNOS version 1.3.

```
#show running-config qos
qos enable
!
!
#show running-config qos ?
   all diplay all qos info including defaults
  | Output modifiers
   > Output redirection
  \langle c \rangle#show running-config qos all
qos enable
!
 qos profile cos-to-queue default
 cos 0 dei 0 queue 0 color green
 cos 0 dei 1 queue 0 color yellow
 cos 0 queue 0
 cos 1 dei 0 queue 1 color green
 cos 1 dei 1 queue 1 color yellow
 cos 1 queue 1
  cos 2 dei 0 queue 2 color green
  cos 2 dei 1 queue 2 color yellow
 cos 2 queue 2
 cos 3 dei 0 queue 3 color green
 cos 3 dei 1 queue 3 color yellow
  cos 3 queue 3
  cos 4 dei 0 queue 4 color green
  cos 4 dei 1 queue 4 color yellow
  cos 4 queue 4
  cos 5 dei 0 queue 5 color green
  cos 5 dei 1 queue 5 color yellow
  cos 5 queue 5
  cos 6 dei 0 queue 6 color green
  cos 6 dei 1 queue 6 color yellow
  cos 6 queue 6
```

```
 cos 7 dei 0 queue 7 color green
 cos 7 dei 1 queue 7 color yellow
 cos 7 queue 7
!
qos profile queue-color-to-cos default
  queue 0 color green cos 0
  queue 0 color yellow cos 0
  queue 0 color red cos 0
  queue 0 color all cos 0
  queue 1 color green cos 1
  queue 1 color yellow cos 1
  queue 1 color red cos 1
  queue 1 color all cos 1
  queue 2 color green cos 2
  queue 2 color yellow cos 2
  queue 2 color red cos 2
  queue 2 color all cos 2
  queue 3 color green cos 3
  queue 3 color yellow cos 3
  queue 3 color red cos 3
  queue 3 color all cos 3
  queue 4 color green cos 4
queue 4 color yellow cos 4
  queue 4 color red cos 4
 queue 4 color all cos 4
  queue 5 color green cos 5
  queue 5 color yellow cos 5
  queue 5 color red cos 5
  queue 5 color all cos 5
  queue 6 color green cos 6
  queue 6 color yellow cos 6
  queue 6 color red cos 6
  queue 6 color all cos 6
  queue 7 color green cos 7
  queue 7 color yellow cos 7
 queue 7 color red cos 7
 queue 7 color all cos 7
!
qos profile dscp-to-queue default
  dscp 0 queue 0 color green
 dscp 1 queue 0 color green
 dscp 2 queue 0 color green
 dscp 3 queue 0 color green
  dscp 4 queue 0 color green
  dscp 5 queue 0 color green
  dscp 6 queue 0 color green
  dscp 7 queue 0 color green
  dscp 8 queue 1 color green
  dscp 9 queue 1 color green
  dscp 10 queue 1 color green
  dscp 11 queue 1 color green
  dscp 12 queue 1 color yellow
  dscp 13 queue 1 color green
  dscp 14 queue 1 color red
  dscp 15 queue 1 color green
  dscp 16 queue 2 color green
  dscp 17 queue 2 color green
```

```
 dscp 18 queue 2 color green
  dscp 19 queue 2 color green
  dscp 20 queue 2 color yellow
  dscp 21 queue 2 color green
  dscp 22 queue 2 color red
  dscp 23 queue 2 color green
  dscp 24 queue 3 color green
 dscp 25 queue 3 color green
  dscp 26 queue 3 color green
  dscp 27 queue 3 color green
  dscp 28 queue 3 color yellow
dscp 29 queue 3 color green
  dscp 30 queue 3 color red
  dscp 31 queue 3 color green
  dscp 32 queue 4 color green
  dscp 33 queue 4 color green
  dscp 34 queue 4 color green
  dscp 35 queue 4 color green
  dscp 36 queue 4 color yellow
  dscp 37 queue 4 color green
  dscp 38 queue 4 color red
  dscp 39 queue 4 color green
  dscp 40 queue 5 color green
  dscp 41 queue 5 color green
 dscp 42 queue 5 color green
  dscp 43 queue 5 color green
  dscp 44 queue 5 color green
  dscp 45 queue 5 color green
  dscp 46 queue 5 color green
  dscp 47 queue 5 color green
  dscp 48 queue 6 color green
  dscp 49 queue 6 color green
  dscp 50 queue 6 color green
  dscp 51 queue 6 color green
  dscp 52 queue 6 color green
 dscp 53 queue 6 color green
 dscp 54 queue 6 color green
  dscp 55 queue 6 color green
  dscp 56 queue 7 color green
  dscp 57 queue 7 color green
  dscp 58 queue 7 color green
  dscp 59 queue 7 color green
  dscp 60 queue 7 color green
  dscp 61 queue 7 color green
  dscp 62 queue 7 color green
  dscp 63 queue 7 color green
!
qos profile queue-color-to-dscp default
  queue 0 color green dscp 0
  queue 0 color yellow dscp 0
  queue 0 color red dscp 0
  queue 0 color all dscp 0
  queue 1 color green dscp 10
  queue 1 color yellow dscp 12
  queue 1 color red dscp 14
  queue 1 color all dscp 8
  queue 2 color green dscp 18
```

```
 queue 2 color yellow dscp 20
  queue 2 color red dscp 22
  queue 2 color all dscp 16
 queue 3 color green dscp 26
  queue 3 color yellow dscp 28
  queue 3 color red dscp 30
  queue 3 color all dscp 24
  queue 4 color green dscp 34
  queue 4 color yellow dscp 36
  queue 4 color red dscp 38
  queue 4 color all dscp 32
  queue 5 color green dscp 40
  queue 5 color yellow dscp 40
  queue 5 color red dscp 40
  queue 5 color all dscp 40
  queue 6 color green dscp 48
  queue 6 color yellow dscp 48
  queue 6 color red dscp 48
  queue 6 color all dscp 48
  queue 7 color green dscp 56
  queue 7 color yellow dscp 56
  queue 7 color red dscp 56
  queue 7 color all dscp 56
!
policy-map type queuing default default-out-policy
  class type queuing default q0
   priority
   exit
  class type queuing default q1
   priority 
   exit
class type queuing default q2
  priority 
   exit
  class type queuing default q3
   priority 
   exit
  class type queuing default q4
  priority 
   exit
  class type queuing default q5
  priority 
   exit
  class type queuing default q6
  priority 
   exit
  class type queuing default q7
   priority 
   exit
!
interface xe1/1
  service-policy type queuing default default-out-policy
!
interface xe1/2
  service-policy type queuing default default-out-policy
!
interface xe1/3
```
 service-policy type queuing default default-out-policy ! interface xe1/4 service-policy type queuing default default-out-policy ! interface xe2/1 service-policy type queuing default default-out-policy

# **show running-config cpu-queue**

Use this command to display details about CPU queue information based on processes running.

# **Command Syntax**

show running-config cpu-queue

## **Parameters**

None

## **Command Mode**

Exec mode

# **Applicability**

This command was introduced before OcNOS version 1.3.8

## **Example**

#show running-config | in cpu-queue cpu-queue sflow rate 10000 no-monitor cpu-queue ospf rate 0 lossy monitor cpu-queue nd rate 200 lossless monitor cpu-queue arp rate 100 lossy no-monitor cpu-queue bpdu rate 1000 monitor

# **storm-control**

Use this command to set the rising threshold level for broadcast, multicast, or destination lookup failure traffic. The storm control action occurs when traffic utilization reaches this level.

Storm control is used to block the forwarding of unnecessary flooded traffic. A packet storm occurs when a large number of broadcast packets are received on a port. Forwarding these packets can cause the network to slow down or time out.

Use the no form of this command to disable storm control.

#### **Command Syntax**

```
storm-control (broadcast|multicast|dlf) (level LEVEL | <0-1000000000>
(kbps|mbps|gbps) burst-size <32-16M>)
no storm-control (broadcast|multicast|dlf)
```
#### **Parameters**

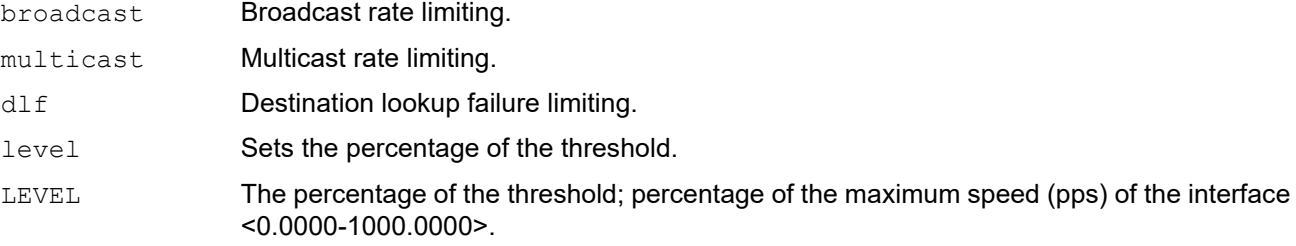

<0-1000000000>

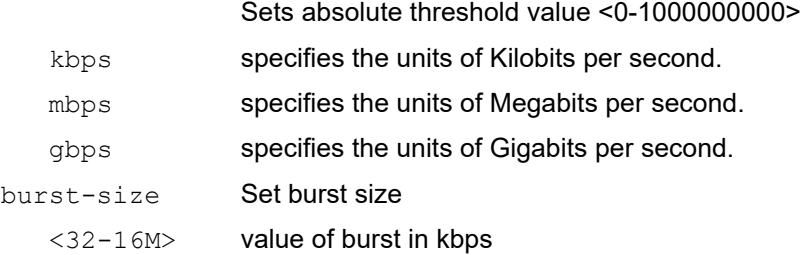

#### **Default**

By default, storm control is disabled

#### **Command Mode**

Interface mode

#### **Applicability**

This command was introduced in OcNOS-SP version 1.0.

```
#configure terminal
(config)#interface xe1
(config-if)#storm-control broadcast level 30
```
(config)#interface xe2 (config-if)#storm-control multicast level 30

(config)#interface xe3 (config-if)#storm-control multicast 300 mbps

(config)#interface xe4 (config-if)#no storm-control multicast

# **trust dscp**

Use this command to use dscp value to decide queue mapping for packets in Layer 2 interfaces.

The no parameter with this command un-sets trust dscp.

# **Command Syntax**

trust dscp no trust dscp

## **Parameters**

None

# **Default**

By default, trust dscp is disabled on L2 interface

# **Command Mode**

Interface mode

# **Applicability**

This command was introduced before OcNOS version 1.3.

```
#configure terminal 
(config)#int xe1/1
(config-if)#trust dscp
```
# **wrr-queue weight**

Use this command to set wrr-queue weight for a queue.

Use the priority command to un-set configured wrr configuration.

# **Command Syntax**

```
wrr-queue weight <1-127>
```
#### **Parameters**

<1-127> wrr queue weight to be configured.

# **Default**

No default value is specified

## **Command Mode**

Policy-class-map queuing Mode

## **Applicability**

This command was introduced before OcNOS version 1.3.

```
(config)#policy-map type queuing default default-out-policy
(config-pmap-que-def)# class type queuing default q0
(config-pmap-c-que-def)#wrr-queue weight 2
(config-pmap-c-que-def)#priority
```
# Index

# **B**

Bandwidth Configuration [79](#page-78-0) begin modifier [14](#page-13-0) BGP community value command syntax [12](#page-11-0) braces command syntax [11](#page-10-0)

# **C**

class map [25](#page-24-0) criteria [25](#page-24-1) class type qos [190](#page-189-0) class type queuing [191](#page-190-0) classification [24](#page-23-0) command abbreviations [10](#page-9-0) command completion [10](#page-9-1) command line errors [10](#page-9-2) help [9](#page-8-0) keyboard operations [13](#page-12-0) command modes [17](#page-16-0) configure [17](#page-16-1) exec [17](#page-16-2) interface [17](#page-16-3) privileged exec [17](#page-16-4) router [17](#page-16-5) command negation [11](#page-10-1) command syntax ? [12](#page-11-1) . [12](#page-11-2)  $() 11$  $() 11$ {} [11](#page-10-0) | [11](#page-10-3) A.B.C.D/M [12](#page-11-3) AA:NN [12](#page-11-4) BGP community value [12](#page-11-0) braces [11](#page-10-0) conventions [11](#page-10-4) curly brackets [11](#page-10-0) HH:MM:SS [12](#page-11-5) IFNAME [12](#page-11-6) interface name [12](#page-11-7) IPv4 address [12](#page-11-8) IPv6 address [12](#page-11-9) LINE [12](#page-11-10) lowercase [11](#page-10-5) MAC address [12](#page-11-11) monospaced font [11](#page-10-6) numeric range [12](#page-11-12) parantheses [11](#page-10-7) parentheses [11](#page-10-2) period [12](#page-11-2) question mark [12](#page-11-1)

square brackets [12](#page-11-13) time [12](#page-11-14) uppercase [11](#page-10-8) variable placeholders [12](#page-11-15) vertical bars [11](#page-10-3) WORD [12](#page-11-16) X:X::X:X [12](#page-11-17) X:X::X:X/M [12](#page-11-18) XX:XX:XX:XX:XX:XX [12](#page-11-19) configure QoS [23](#page-22-0) configure mode [17](#page-16-1) CoS to Queue Map Configuration [33](#page-32-0), [37,](#page-36-0) [39](#page-38-0) CoS value [23](#page-22-1) curly brackets command syntax [11](#page-10-0)

# **D**

DiffServ architecture [23](#page-22-2) DSCP to Queue Map Configuration [29](#page-28-0) DSCP value Differentiated Services Code Point [24](#page-23-1)

# **E**

Enable/Disable Configuration [26](#page-25-0) exec command mode [17](#page-16-2)

# **H**

Hierarchical Queuing Configuration [119](#page-118-0), [163](#page-162-0), [165,](#page-164-0) [173](#page-172-0)

# **I**

IFNAME [12](#page-11-6) interface mode [17](#page-16-3) IPv4 address command syntax [12](#page-11-8) IPv6 address command syntax [12](#page-11-9)

# **L**

LINE [12](#page-11-10)

# **M**

MAC address command syntax [12](#page-11-11) Marking/Remarking Configuration [57](#page-56-0) match cos [211](#page-210-0) match dscp [208](#page-207-0) match ip rtp [208](#page-207-0) match mac [206](#page-205-0) match protocol [208](#page-207-0) match vlan [211](#page-210-0)

# **P**

parantheses command syntax [11](#page-10-7) parentheses command syntax [11](#page-10-2) period command syntax [12](#page-11-2) policer attributes [24](#page-23-2) types aggregate [24](#page-23-3) individual [24](#page-23-4) policing [24](#page-23-5) Policing Configuration [71](#page-70-0) policy traffic-type [226](#page-225-0) policy-map [216](#page-215-0) priority [218](#page-217-0) Priority Configuration [95](#page-94-0) privileged exec mode [17](#page-16-4)

# **Q**

QoS functionality [23](#page-22-3) terminology [23](#page-22-4) qos statistics [226](#page-225-0) QoS Statistics Configuration [27](#page-26-0) question mark command syntax [12](#page-11-1) queue-limit [227](#page-226-0)

# **R**

router mode [17](#page-16-5)

# **S**

scheduling SP [25](#page-24-2) WRR [25](#page-24-3) WRR with SP [25](#page-24-4) service-policy [230](#page-229-0) service-policy type qos [231](#page-230-0) set bridge cos [233](#page-232-0) set precedence [240](#page-239-0) Shaping Configuration [87](#page-86-0) show commands [14](#page-13-0) exclude modifier [15](#page-14-0) include modifier [15](#page-14-1) redirect modifier [16](#page-15-0) show policy-map [249](#page-248-0) show policy-map interface [251](#page-250-0) square brackets command syntax [12](#page-11-13)

# **T**

Tail-Drop Configuration [109](#page-108-0) time command syntax [12](#page-11-14) Trust DSCP on Layer 2 Interface Configuration [41](#page-40-0), [43](#page-42-0)

# **V**

vertical bars command syntax [11](#page-10-3)

# **W**

Weights for Queues Configuration [47](#page-46-0) WORD [12](#page-11-16) WRED Configuration [103](#page-102-0)